# VBG-EP1-KE5-D\* ASi-3 Gateway

**Firmware Version 2.8** 

Manual

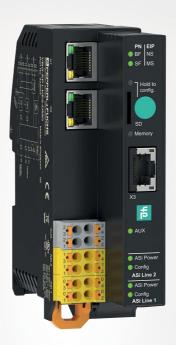

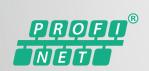

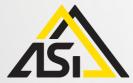

EtherNet/IP\*\*

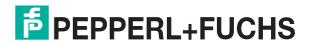

With regard to the supply of products, the current issue of the following document is applicable: The General Terms of Delivery for Products and Services of the Electrical Industry, published by the Central Association of the Electrical Industry (Zentralverband Elektrotechnik und Elektroindustrie (ZVEI) e.V.) in its most recent version as well as the supplementary clause: "Expanded reservation of proprietorship"

#### Worldwide

Pepperl+Fuchs Group

Lilienthalstr. 200 68307 Mannheim

Germany

Phone: +49 621 776 - 0

E-mail: info@de.pepperl-fuchs.com

## **North American Headquarters**

Pepperl+Fuchs Inc.

1600 Enterprise Parkway

Twinsburg, Ohio 44087

USA

Phone: +1 330 425-3555

E-mail: sales@us.pepperl-fuchs.com

# **Asia Headquarters**

Pepperl+Fuchs Pte. Ltd.

P+F Building

18 Ayer Rajah Crescent

Singapore 139942

Phone: +65 6779-9091

E-mail: sales@sg.pepperl-fuchs.com https://www.pepperl-fuchs.com

| 1 | Introd | luction                                                               | 7  |
|---|--------|-----------------------------------------------------------------------|----|
|   | 1.1    | Content of this Document                                              | 7  |
|   | 1.2    | Target Group, Personnel                                               | 7  |
|   | 1.3    | Symbols Used                                                          |    |
|   | 1.4    | Intended Use                                                          | 8  |
|   | 1.5    | General Safety Instructions                                           | 9  |
|   | 1.6    | Declaration of Conformity                                             | 9  |
| 2 | Cybe   | security Information                                                  | 10 |
| 3 | Produ  | ict Description                                                       | 12 |
|   | 3.1    | Use and Application                                                   | 12 |
|   | 3.2    | Indicators and Operating Elements                                     | 14 |
|   | 3.3    | Dimensions                                                            | 18 |
| 4 | Instal | lation                                                                | 19 |
|   | 4.1    | Electrical Connection                                                 | 19 |
|   | 4.1.1  | Interfaces and Connections                                            | 20 |
|   | 4.1.2  | Connecting the AS-Interface and Supply Voltage                        | 20 |
|   | 4.1.3  | Ethernet Connection                                                   |    |
|   | 4.1.4  | Connection to Configuration Interface X3                              |    |
|   | 4.1.5  | Micro SD Card                                                         | 24 |
|   | 4.2    | Mounting and Dismounting                                              |    |
| 5 | Comn   | nissioning                                                            | 29 |
|   | 5.1    | Addressing the AS-Interface                                           | 29 |
|   | 5.2    | PROFINET                                                              | 29 |
|   | 5.2.1  | Preparation                                                           | 29 |
|   | 5.2    | .1.1 Configuration                                                    | 29 |
|   | 5.2    | .1.2 Online Assignment of the Device Name                             | 31 |
|   |        | .1.3 Factory Reset                                                    |    |
|   |        | .1.4 Configuration of the Gateway Slots                               |    |
|   |        | .1.5 Device Replacement Without Exchangeable Medium/Programming Units |    |
|   |        | .1.6 Watch and Force Tables                                           |    |
|   | 5.2.2  | Modules                                                               |    |
|   |        | .2.1 Digital Data                                                     |    |
|   |        | .2.3 AS-Interface Diagnostic Information                              |    |
|   |        | .2.4 Command Interface                                                |    |
|   | 5.2    | .2.5 Gateway Record Modules                                           | 55 |
|   | 5.2.3  | Channel Diagnosis                                                     | 57 |

| 5.3                                                  | 3 E                                             | therNet/IP                                                                                                    | 61                       |
|------------------------------------------------------|-------------------------------------------------|----------------------------------------------------------------------------------------------------|--------------------------|
| 5                                                    | .3.1                                            | Preparation                                                                                                    | 61                       |
| 5                                                    | .3.2                                            | Configuration                                                                                                    |                          |
|                                                      | 5.3.2.1                                         | Connections and Assembly Objects                                                                                                    |                          |
|                                                      | 5.3.2.2<br>5.3.2.3                              | Configuration Parameters                                                                                                    |                          |
| 5                                                    | 5.3.2.3<br>5 <b>.3.3</b>                        | Configuration Example                                                                                                    |                          |
|                                                      | 5.3.4                                           | EtherNet/IP Class 3 Objects                                                                                                    |                          |
|                                                      |                                                 | ·                                                                                                    |                          |
|                                                      |                                                 | n                                                                                                    |                          |
| 6.1                                                  | 1 P                                             | ush Button                                                                                                    | 108                      |
| 6.2                                                  |                                                 | eb Interface                                                                                                    |                          |
| -                                                    | 5.2.1                                           | Login                                                                                                    |                          |
| •                                                    | 5.2.2                                           | Dashboard                                                                                                    |                          |
|                                                      | 5.2.3                                           | AS-Interface                                                                                                    |                          |
| 6                                                    | 5.2.4                                           | System                                                                                                    |                          |
|                                                      | 6.2.4.1<br>6.2.4.2                              | EventsFieldbus Protocol                                                                                                    |                          |
|                                                      | 6.2.4.3                                         | Network Interfaces                                                                                                    |                          |
|                                                      | 6.2.4.4                                         | Firmware Update                                                                                                    |                          |
|                                                      | 6.2.4.5                                         | Data Backup                                                                                                    | 131                      |
|                                                      | 6.2.4.6                                         | Factory Settings                                                                                                    |                          |
|                                                      | 6.2.4.7                                         | Restarting                                                                                                    |                          |
| 6.3                                                  |                                                 | onfiguration Interface X3                                                                                                    |                          |
| 6.4                                                  | 4 R                                             | EST API                                                                                                    | 134                      |
|                                                      |                                                 |                                                                                                    |                          |
|                                                      | ! !                                             | er and Overtherd                                                                                                    | 105                      |
| ' Se                                                 | ervicin                                         | g and Overhaul                                                                                                    | 135                      |
|                                                      |                                                 | g and Overhaul: : PROFINET Command Interface Commands and Data Layout                                                                              |                          |
|                                                      | nnex A                                          |                                                                                                    | 136                      |
| S An                                                 | nnex A<br>1 G                                   | : PROFINET Command Interface Commands and Data Layout                                                                                              | 136<br>136               |
| 8.1<br>8.2                                           | nnex A<br>1 G<br>2 W                            | et Permanent Parameter  Prite Parameter                                                                                                    | 136<br>136               |
| 8.4<br>8.1<br>8.2<br>8.3                             | nnex A<br>1 G<br>2 W<br>3 R                     | et Permanent Parameter  Prite Parameter  ead Parameter                                                                                             | 136<br>136<br>137        |
| 8.4<br>8.2<br>8.3<br>8.4                             | nnex A 1 G 2 W 3 R 4 S                          | et Permanent Parameter  /rite Parameter  ead Parameter  tore Actual Parameters                                                                     | 136136137                |
| 8.4<br>8.5<br>8.6<br>8.6                             | nnex A 1 G 2 W 3 R 4 S 5 S                      | et Permanent Parameter                                                                                                    | 136136137137             |
| 8.1<br>8.2<br>8.3<br>8.4<br>8.5<br>8.6               | nnex A 1 G 2 W 3 R 4 S 5 S                      | et Permanent Parameter  /rite Parameter  ead Parameter  tore Actual Parameters  tore Actual Configuration  et Offline Mode                         | 136136137137138          |
| 8.1<br>8.2<br>8.3<br>8.4<br>8.6<br>8.6               | nnex A 1 G 2 W 3 R 4 S 5 S 6 S                  | et Permanent Parameter  /rite Parameter  ead Parameter  tore Actual Parameters  tore Actual Configuration  et Offline Mode  et Auto Address Enable | 136136137137138138       |
| 8.4<br>8.2<br>8.3<br>8.4<br>8.5<br>8.6<br>8.7<br>8.8 | nnex A 1 G 2 W 3 R 4 S 5 S 6 S 7 S 8 S          | et Permanent Parameter  /rite Parameter  ead Parameter  tore Actual Parameters  et Offline Mode  et Auto Address Enable  et Operation Mode         | 136136137137138138140    |
| 8.1<br>8.2<br>8.3<br>8.4<br>8.6<br>8.6               | nnex A 1 G 2 W 3 R 4 S 5 S 6 S 7 S 8 S          | et Permanent Parameter                                                                                                    | 136136137138138139140    |
| 8.4<br>8.2<br>8.3<br>8.4<br>8.5<br>8.6<br>8.7<br>8.8 | nnex A 1 G 2 W 3 R 4 S 5 S 6 S 7 S 8 S          | et Permanent Parameter  /rite Parameter  ead Parameter  tore Actual Parameters  et Offline Mode  et Auto Address Enable  et Operation Mode         | 136136137138138139140    |
| 8.1<br>8.2<br>8.3<br>8.4<br>8.5<br>8.6<br>8.7<br>8.8 | nnex A 1 G 2 W 3 R 4 S 5 S 6 S 7 S 8 S 9 C      | et Permanent Parameter                                                                                                    | 136136137137138138140141 |
| 8.1<br>8.2<br>8.3<br>8.4<br>8.5<br>8.6<br>8.7<br>8.8 | nnex A 1 G 2 W 3 R 4 S 5 S 6 S 7 S 8 S 9 C 10 S | et Permanent Parameter                                                                                                    | 136136137138138140141141 |

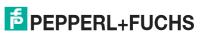

|   | 8.14  | Get LPF                                     | . 144 |
|---|-------|---------------------------------------------|-------|
|   | 8.15  | Write Extended ID1 Code                     | . 145 |
|   | 8.16  | Set Permanent Parameter                     | . 145 |
|   | 8.17  | Get LPS                                     | . 146 |
|   | 8.18  | Get LAS                                     | . 146 |
|   | 8.19  | Get LDS                                     | . 147 |
|   | 8.20  | Get Flags                                   | . 148 |
|   | 8.21  | Set Data Exchange Active                    | . 149 |
|   | 8.22  | Get Delta List                              | . 150 |
|   | 8.23  | WRITE_74_75_PARAMETER                       | . 151 |
|   | 8.24  | READ_74_75_ PARAM                           | .152  |
|   | 8.25  | READ_74_75_ ID                              | . 153 |
|   | 8.26  | READ_74_DIAG                                | . 154 |
|   | 8.27  | TRANSFER_75                                 | . 155 |
|   | 8.28  | Get LCS                                     | . 158 |
|   | 8.29  | Get Auto Address Enable                     | . 159 |
|   | 8.30  | Set Motor Control (G20) Config              | .160  |
| 9 | Annex | B: PROFINET Record Commands and Data Layout | .161  |
|   | 9.1   | Read IDI 0x01                               | . 161 |
|   | 9.2   | Write ODI 0x02                              | . 162 |
|   | 9.3   | Set Permanent Parameter                     | . 163 |
|   | 9.4   | Get Permanent Parameter 0x04                | . 163 |
|   | 9.5   | Read Parameter 0x06                         | .164  |
|   | 9.6   | Set Permanent Configuration 0x08            | . 165 |
|   | 9.7   | Get Permanent Configuration 0x09            | . 166 |
|   | 9.8   | Read Actual Configuration 0x0B              | .166  |
|   | 9.9   | Set LPS 0x0C                                | . 167 |
|   | 9.10  | Get LPS 0x0D                                | . 168 |
|   | 9.11  | Get LAS 0x0E                                | . 168 |
|   | 9.12  | Get LDS 0x0F                                | . 169 |
|   | 9.13  | Get Flags 0x10                              | . 170 |
|   | 9.14  | Set Operation Mode 0x11                     | . 170 |
|   |       |                                             |       |

| 9.15 | Set Offline Mode 0x12                      | 171 |
|------|--------------------------------------------|-----|
| 9.16 | Set Data Exchange Active 0x13              | 172 |
| 9.17 | Change Node Address 0x14                   | 173 |
| 9.18 | Set Auto Address Enable 0x15               | 173 |
| 9.19 | Get Auto Address Enable 0x15               | 174 |
| 9.20 | Get LPF 0x17                               | 175 |
| 9.21 | Write ID1 Code 0x18                        | 176 |
| 9.22 | Read AIDI 0x19                             | 177 |
| 9.23 | Write AODI 0x1A                            | 178 |
| 9.24 | Get Delta List 0x40                        | 179 |
| 9.25 | Get LCS 0x41                               | 180 |
| 9.26 | Write Parameter 0x42                       | 181 |
| 9.27 | Read Node Response to Write Parameter 0x42 | 181 |
| 9.28 | Reset Node 0x43                            | 182 |
| 9.29 | Read Node Response to Reset Node 0x43      | 183 |
| 9.30 | Select Node 0x44                           | 184 |
| 9.31 | Store Actual Parameters 0x45               | 184 |
| 9.32 | Store Actual Configuration 0x46            | 185 |
| 9.33 | Set Motor Control (G20) Config 0x47        | 186 |

# 1 Introduction

## 1.1 Content of this Document

This document contains information required to use the product in the relevant phases of the product life cycle. This may include information on the following:

- Product identification
- Delivery, transport, and storage
- Mounting and installation
- · Commissioning and operation
- Maintenance and repair
- Troubleshooting
- Dismounting
- Disposal

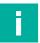

#### Note

For full information on the product, refer to the further documentation on the Internet at www.pepperl-fuchs.com.

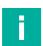

#### Note

For specific device information such as the year of construction, scan the QR code on the device. As an alternative, enter the serial number in the serial number search at www.pepperl-fuchs.com.

The documentation comprises the following parts:

- This document
- Datasheet

In addition, the documentation may comprise the following parts, if applicable:

- EU-type examination certificate
- EU declaration of conformity
- Attestation of conformity
- Certificates
- Control drawings
- Instruction manual
- Functional safety manual
- Other documents

# 1.2 Target Group, Personnel

Responsibility for planning, assembly, commissioning, operation, maintenance, and dismounting lies with the plant operator.

Only appropriately trained and qualified personnel may carry out mounting, installation, commissioning, operation, maintenance, and dismounting of the product. The personnel must have read and understood the instruction manual and the further documentation.

Prior to using the product make yourself familiar with it. Read the document carefully.

# 1.3 Symbols Used

This document contains symbols for the identification of warning messages and of informative messages.

## **Warning Messages**

You will find warning messages, whenever dangers may arise from your actions. It is mandatory that you observe these warning messages for your personal safety and in order to avoid property damage.

Depending on the risk level, the warning messages are displayed in descending order as follows:

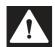

#### Danger!

This symbol indicates an imminent danger.

Non-observance will result in personal injury or death.

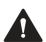

#### Warning!

This symbol indicates a possible fault or danger.

Non-observance may cause personal injury or serious property damage.

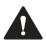

#### Caution!

This symbol indicates a possible fault.

Non-observance could interrupt the device and any connected systems and plants, or result in their complete failure.

# **Informative Symbols**

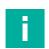

#### Note

This symbol brings important information to your attention.

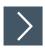

#### **Action**

This symbol indicates a paragraph with instructions. You are prompted to perform an action or a sequence of actions.

#### 1.4 Intended Use

The VBG-EP1-KE5-D\* is a gateway for one or two networks in accordance with AS-Interface Specification 3.0, Revision 6. The gateway is used to connect AS-Interface nodes to higher-level control systems.

Read through this manual carefully. Be sure to familiarize yourself with the gateway before mounting, connecting, and operating.

Operate the gateway only as described in this manual. Make sure that the device and the systems connected to the device work correctly.

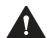

#### Caution!

**Equipment Protection** 

Use the device only as specified by the manufacturer. Otherwise, the protection provided by the device may be impaired.

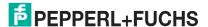

# 1.5 General safety instructions

Responsibility for planning, assembly, commissioning, operation, maintenance, and dismounting lies with the plant operator.

Installation and commissioning of all devices may be performed only by trained and qualified personnel.

It is dangerous for the user to make changes and/or repairs. Additionally, doing so voids the warranty and excludes the manufacturer from any liability. In the event of any serious errors, stop using the device. Secure the device against unintended operation. To have the device repaired, return it to your local Pepperl+Fuchs representative or your sales center.

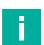

#### Note

#### **Disposal**

Electronic waste is dangerous. When disposing of the equipment, observe the current statutory requirements in the relevant country of use and local regulations.

# 1.6 Declaration of Conformity

This product was developed and manufactured in line with the applicable European standards and directives.

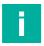

#### Note

A declaration of conformity can be requested from the manufacturer.

The product manufacturer, Pepperl+Fuchs Group, 68307 Mannheim, Germany, has a certified quality assurance system that conforms to ISO 9001.

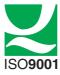

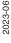

# 2 Cybersecurity Information

The VBG-EP1-KE5-D\* gateway is secure for the area of application defined here in accordance with IEC 62443-4-1. The operator must implement the measures defined in this section to ensure the secure operation and protection of the device while online.

# **Security Context**

The VBG-EP1-KE5-D\* is intended for use in an automation network. This is a secure network with known and trusted participants that is separated (physically or logically) from the company network.

A firewall must be configured so that only defined ports are forwarded to other subnets.

The device uses the following ports:

- Ports 49152, 34964 for PROFINET
- Port 2222 and port 44818 for EtherNet/IP
- Port 68 DHCP client
- Port 80 for the administration website using HTTPS

To avoid losing packets, we recommend limiting the network load to < 5 % of the bandwidth. We recommend operating the gateway behind a network switch.

The device must be physically secured against unauthorized access and operated in a lockable switch cabinet or room that is only accessible to authorized personnel. Otherwise, there is a risk that the "X3" service interface and the password printed on the gateway will be used 1 Some of the device settings can be changed.

The device contributes to the "defense-in-depth" strategy with the following security functions:

| Security function                                                                                                    | Addressed threat                                                                                                    |
|----------------------------------------------------------------------------------------------------|----------------------------------------------------------------------------------------------------|
| Access control with single-factor authentication (SFA) and automatic time-based login lock in the event of incorrect authentication.                                               | Protection against unauthorized access, brute-force attacks.                                                                                                    |
| Delete all information stored in the device using the "Reset to factory settings" function.                                                                                        | Protection against information being spied by physical access to the device after decommissioning and disposal by the system operator.                                                                                                    |
| The access data is hashed by the SHA1 cryptographic hash function with salt and pepper                                                                                             | Protection against reading and recalculation of a password or finding a collision, e.g., with "Rainbow table."  Even in the unlikely event that this would be possible, this would have to be repeated for each individual device, since results cannot be transferred to other devices, even if the same password is used. |
| The device-specific 15-digit password must be entered for commissioning using the web interface. It is therefore not possible to commission an unprotected function of the device. | Protection against accidentally active unprotected functions and services without access control, incorrect configuration or an incomplete configuration, which can then be exploited by unauthorized persons.                                                                                                    |

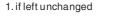

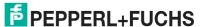

# The Following Measures Must Be Implemented on the Device for **Commissioning:**

Hardening: Change the device-specific password printed on the device.

Special security functions:

Access control with single factor authentication (SFA) Automatic login lock if access data is entered incorrectly after the seventh attempt for a duration of 1 minute to protect against brute-force

attacks.

The access data is hashed multiple times by the SHA1 cryptographic

hash function with salt and pepper.

# The Following Settings Must Be Implemented on the Device for **Operation:**

Additional security layers:

Password change: every 2 years.

Servicing and management:

Check the website regularly for the release of security advisories and subscribe to the RSS feed: https://www.pepperl-

fuchs.com/global/en/29079.htm.

# The following measures must be implemented on the device for decommissioning:

User access data: Delete using the "Reset to factory settings" function. Configuration: Delete using the "Reset to factory settings" function. Log data (history,

historical data, and error data):

Stored only temporarily and deleted after a restart.

# Requirements for User Roles to Ensure Cybersecure Operation

Administrator: Implement the measures defined in "The following measures must be

implemented on the device for operation."

If applicable: Update the firmware and install security patches.

## **User Account Privileges and Rights**

Administrator: Switching functions on and off

Configuration

Reset to factory settings Read the log and device status

Firmware updates

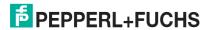

# 3 Product Description

# 3.1 Use and Application

The VBG-EP1-KE5-D\* is a gateway for one or two networks in accordance with AS-Interface Specification 3.0. The gateway is used to connect AS-Interface nodes to higher-level controllers. In each AS-Interface network, you can connect up to 31 nodes in the standard addressing mode or up to 62 nodes in the extended addressing mode. The nodes are usually connected to the flat cable via piercing technology. The network length can be up to 100 meters. The maximum length can be extended several times over by using repeaters and terminators. The design of the network is characterized by complete topological flexibility.

#### **Product Versions**

| Name            | Function                                                                   |
|-----------------|----------------------------------------------------------------------------|
| VBG-EP1-KE5-D.  | Gateway for one network in accordance with AS-Interface Specification 3.0  |
| VBG-EP1-KE5-DMD | Gateway for two networks in accordance with AS-Interface Specification 3.0 |

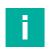

#### Note

The manual describes the VBG-EP1-KE5-DMD with the operation of two AS-Interface segments. The manual also applies to the VBG-EP1-KE5-D, which operates one ASi segment.

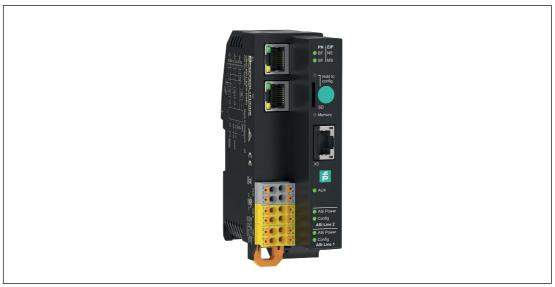

Figure 3.1

# **Special Product Features**

#### **Multiprotocol Function**

With the multiprotocol function, you can select EtherNet/IP or PROFINET as the protocol
of the industrial network, depending on the application.
 The protocol can be changed using the push button.

#### **Integrated Web Server**

The gateway has an integrated web server for module management, simple commissioning, and diagnostic purposes. The AS-Interface networks can be configured via a standard web browser. During operation, you can view and correct faults in the network, the gateway, and the connected nodes. This is done directly on the gateway or via remote maintenance with a corresponding connection.

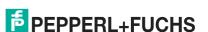

#### Using the Gateway in a Switch Cabinet

 The gateway features degree of protection (IP20) and has a width of less than 40 mm, making it ideal for use in switch cabinets. The gateway is supplied either via AS-Interface from AS-Interface segment 1 or via AUX. Spring terminals are available as connection options for voltage supply and for connecting the AS-Interface networks. The terminals are numbered and color-coded to prevent wiring errors.

#### **Integrated Network Switch**

The integrated 2-channel Ethernet switch allows a line or ring topology to be set up in an
industrial Ethernet. The firmware of the gateway supports ring topologies. With a ring
topology, you can build a media-redundant network infrastructure. The gateway switches
to an alternative ring segment immediately if the connection is interrupted. Continued
operation is ensured after a network interruption.

## **System Overview**

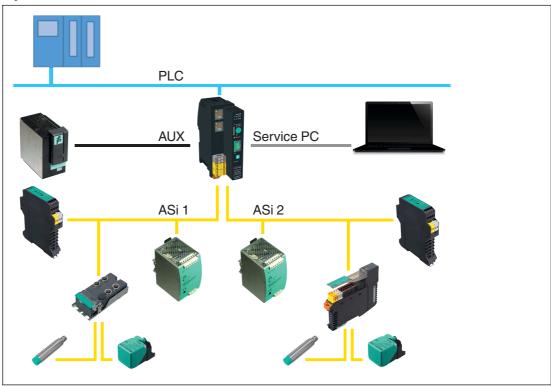

Figure 3.2 System overview

# 3.2 Indicators and Operating Elements

# **Indicators**

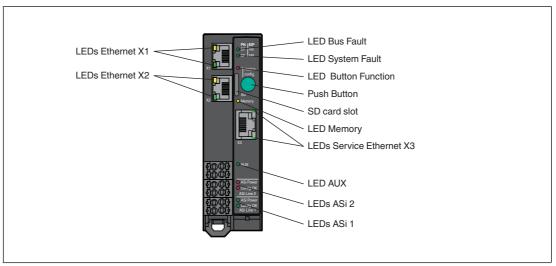

Figure 3.3

| Designation     |             | Function                           | Description                                                      |
|-----------------|-------------|------------------------------------|------------------------------------------------------------------|
| <u> </u>        |             |                                    | Bosonphon                                                        |
| Ethernet X1     |             | Status of interface X1             | Status of the connection to an Ethernet device at interface X1   |
| Ethernet        | X2          | Status of interface X2             | Status of the connection to an Ethernet device at interface X2   |
| Service         | Ethernet X3 | Configuration inter-<br>face       | Interface for configuring the gateway                            |
| SD card         | slot        | Storage medium                     | For storage medium with configuration data                       |
| BFINS           |             | Bus error I Network status         | Status of the process data exchange with the fieldbus controller |
| SFIMS           |             | System error I Gate-<br>way status | Status of the system                                             |
| Button function |             | Configuration storage status       | Status of the storage of the current configuration               |
| Memory          |             | Memory status                      | Internal memory status, SD card                                  |
| AUX             |             | Supply voltage status              | Status of gateway supply voltage                                 |
| ASi line<br>1   | ASi Power   | Status of ASi 1 power supply       | Status of the power supply of ASi network 1                      |
|                 | Config OK   | Status of ASi 1 configuration      | Status of the configuration of ASi network 1                     |
| ASi line<br>2   | ASi Power   | Status of ASi 2 power supply       | Status of the power supply of ASi network 2                      |
|                 | Config OK   | Status of ASi 2 configuration      | Status of the configuration of ASi network 2                     |

# Status Indicator for Interface X1/X2/X3

| Status                                                 | Description                                                                |  |
|--------------------------------------------------------|----------------------------------------------------------------------------|--|
|                                                        | Gateway is de-energized No network link to other Ethernet devices detected |  |
| Network communication active: Ethernet device detected |                                                                            |  |

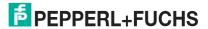

| Status | Description                                                                                                    |
|--------|----------------------------------------------------------------------------------------------------|
|        | Packet exchange with other EtherNet/IP gateways Network communication active: Network link to another Ethernet device detected |

Table 3.1 Ethernet X1, Ethernet X2, Service Ethernet X3

# Status Indicator for Bus Errors, PROFINET Network Status

| Status | Description                                                                            |  |
|--------|----------------------------------------------------------------------------------------|--|
| -      | Gateway is de-energized                                                                |  |
|        | PROFINET communication with IO controller<br>Connection established and data exchanged |  |
| •      | PROFINET communication with the IO controller has been interrupted                     |  |
| *      | No PROFINET communication with IO controller                                           |  |

Table 3.2 BF I NS

# Status Indicator for Bus Errors, EtherNet/IP Network Status

| Status | Description                                                    |
|--------|----------------------------------------------------------------|
|        | Gateway is de-energized<br>Gateway does not have an IP address |
|        | CIP connection (connection to scanner) established             |
| **     | IP address configured There is no CIP connection               |
|        | Conflict with IP address detected                              |
| **     | CIP connection interrupted                                     |

Table 3.3 BF I NS

# **Status Indicator for System Errors**

| Status       | Description                                           |
|--------------|-------------------------------------------------------|
|              | Gateway is de-energized                               |
|              | Gateway is ready and working correctly                |
| <del></del>  | After switching on, "factory reset" mode is displayed |
| •            | An unrecoverable error has been detected              |
| <del>\</del> | A recoverable error has been detected                 |
| ****         | Indicator check on startup                            |

Table 3.4 SF I MS

# **Function Indicator for Push Button**

| Status | Description                                     |  |
|--------|-------------------------------------------------|--|
|        | Gateway is de-energized Push button not working |  |
|        | Function is locked                              |  |
|        | Push button working                             |  |

Table 3.5 Button

# **Status Indicator for Memory**

| Status | Description                                                                                                  |  |  |
|--------|----------------------------------------------------------------------------------------------------|--|--|
| -      | Gateway is de-energized<br>No SD card present                                                                |  |  |
|        | Saved configuration matches system configuration                                                             |  |  |
|        | Configuration is saved                                                                                       |  |  |
| •      | The contents of the internal and external memory are inconsistent.                                           |  |  |
| *      | Configuration failed to save (write problems, access problems, faulty configuration memory, teach-in failed) |  |  |

Table 3.6 Memory

# **Status Indicator for Supply Voltage**

| Status | Description                             |  |  |
|--------|-----------------------------------------|--|--|
| -      | No AUX auxiliary power supply available |  |  |
|        | AUX auxiliary power supply available    |  |  |

Table 3.7 AUX

# Status Indicator for ASi 1/2 Power Supply

| Status       | Description                                                                    |  |  |  |
|--------------|--------------------------------------------------------------------------------|--|--|--|
|              | System is off ASi network is not powered ASi network is not present            |  |  |  |
|              | ASi network is powered                                                         |  |  |  |
| <del>\</del> | Configuration successfully saved via the button (flashes for five seconds)     |  |  |  |
| _            | Short circuit to ground detected                                               |  |  |  |
| <del></del>  | ASi network is selected for teach-in                                           |  |  |  |
| <del>\</del> | Error while saving the configuration via the button (flashes for five seconds) |  |  |  |

Table 3.8 ASi Power

# Status Indicator for Configuration of ASi 1/2

| Status       | Description                                                                                                    |  |  |  |
|--------------|----------------------------------------------------------------------------------------------------|--|--|--|
| -            | System is off<br>No ASi nodes present                                                                                                    |  |  |  |
|              | ASi communication in protected mode, configuration matches specification                                                                  |  |  |  |
| <del>}</del> | ASi communication active in configuration mode, no configuration preset defined Teach-in via button successful (flashes for five seconds) |  |  |  |
|              | Diagnostic request present (gateway in LPF)                                                                                               |  |  |  |
| <del>}</del> | ASi network is selected for teach-in via button                                                                                           |  |  |  |
|              | Configuration of ASi network inconsistent in protected mode (missing or unexpecte node)                                                   |  |  |  |
| ***          | Configuration of ASi network inconsistent in configuration mode (flashes alternately                                                      |  |  |  |
| **           | Teach-in (flashes for five seconds)                                                                                                    |  |  |  |

Table 3.9 Config OK

#### **Status Indicator for Device Identification**

| Status                                                                                      | Description                                                                                                  |  |  |
|---------------------------------------------------------------------------------------------|----------------------------------------------------------------------------------------------------|--|--|
| <del>;</del> ;                                                                              | All LEDs except Ethernet X1 – X3 LEDs flash to identify the device in PROFINET mode                          |  |  |
| ***                                                                                         | All LEDs except Ethernet X1 – X3 LEDs flash at approximately 4 Hz to identify the device in EtherNet/IP mode |  |  |
| All LEDs except Ethernet X1 – X3 LEDs flash at approximately 2 Hz to check the LED function |                                                                                                    |  |  |

Table 3.10 Device identification

# **Operating Elements**

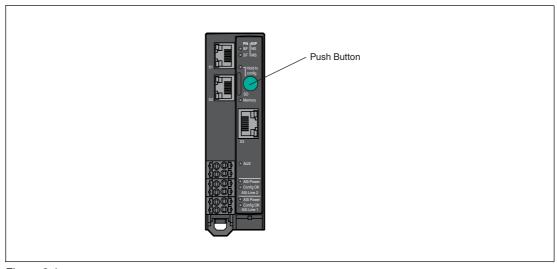

Figure 3.4

| Designation | Description                                                                                                    |  |
|-------------|----------------------------------------------------------------------------------------------------|--|
| Push button | Save the configuration, change the network protocol, or perform a factory reset for the gateway. See chapter 6.1. |  |

# 3.3 Dimensions

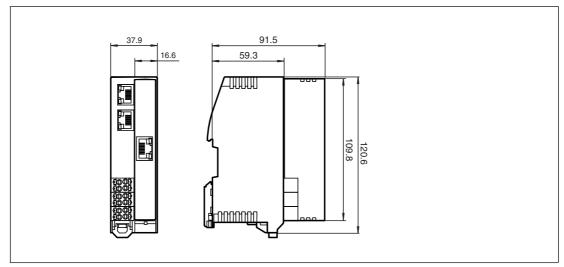

Figure 3.5 Dimensions in mm

# 4 Installation

## 4.1 Electrical Connection

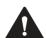

#### Warning!

Electrical short caused by humidity

If the switch cabinet or switch box is not sufficiently sealed, this can lead to the loss of the specified degree of protection and the device function.

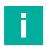

#### Note

#### Temperature Range of the Cable

The maximum operating temperature of the cables connected to the gateway must be at least 85 °C.

## Wire Gauge

The following wire gauges can be used with the gateway.

| Open stranded wire: Core cross section 0.2 mm² 2.5 mm² Insulation stripping length L = 10 mm                       | <u></u>      |
|----------------------------------------------------------------------------------------------------|--------------|
| Cable end sleeve: Core cross section 0.2 mm <sup>2</sup> 1.5 mm <sup>2</sup> Insulation stripping length L = 10 mm | <del> </del> |

#### **Ground Fault Detection**

AS-Interface gateways feature an integrated ground fault detection. The gateway must be mounted on a metal DIN rail. This DIN rail must have a fixed connection to the metal components of the machine. The short circuit to ground may be caused by one of the following:

- 1. One of the ASI lines is connected to ground
- 2. An ASI-powered input is connected to ground
- 3. An ASI-powered output is connected to ground.

The short circuit to ground is displayed in the flag bits of the segment used.

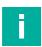

#### Note

If lots of high impedance connections are made to earth, the short circuit to ground threshold may be lowered. In this case, a short circuit to ground could be reported, even if there is no short circuit to ground present.

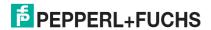

# 4.1.1 Interfaces and Connections

# **Block Diagram**

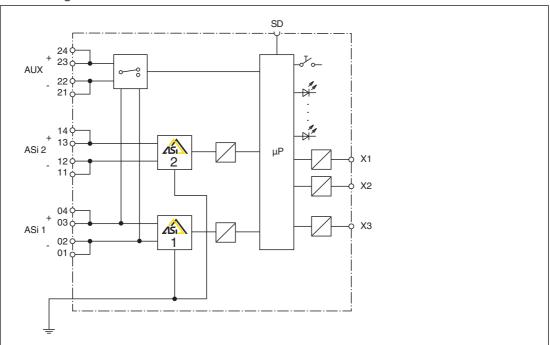

Figure 4.1

| Connection | Designation | Description                                     | Physical       |
|------------|-------------|-------------------------------------------------|----------------|
| X1         | ETH1        | Ethernet 1 for connection of fieldbus           | RJ45 plug      |
| X2         | ETH2        | Ethernet 2 for connection of fieldbus RJ45 plug |                |
| Х3         | Service     | Service interface for connecting service units  | RJ45 plug      |
| AUX        | Power       | Connection of auxiliary power supply            | Terminal block |
| ASi 1      | ASi Line 1  | Connection for ASi segment 1                    | Terminal block |
| ASi 2      | ASi Line 2  | Connection for ASi segment 2                    | Terminal block |

# 4.1.2 Connecting the AS-Interface and Supply Voltage

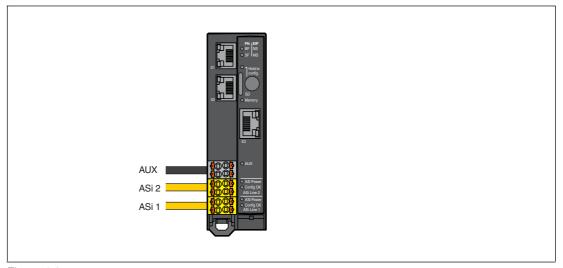

Figure 4.2

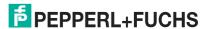

#### **Terminal Blocks**

The gateway has three terminal blocks for looping-through the ASi1, ASi2, and AUX lines. Each pair of terminals is bridged in the terminal block. This ensures the connection is retained even if the terminal block is disconnected from the gateway.

The bridges in the terminal blocks are designed for a current of 8 A and a core cross section  $\geq$  1 mm<sup>2</sup>.

#### **Assignment**

| Connection | Designation | Description                                                   |
|------------|-------------|---------------------------------------------------------------|
| 24<br>23   | AUX +       | AS-Interface gateway supply voltage<br>Optional and redundant |
| 22<br>21   | AUX -       |                                                               |
| 14<br>13   | ASi 2 +     | AS-Interface segment 2 connection                             |
| 12<br>11   | ASi 2 -     |                                                               |
| 04<br>03   | ASi 1 +     | AS-Interface segment 1 connection                             |
| 02<br>01   | ASi 1 -     |                                                               |

If a corresponding voltage supply is connected, the device is automatically supplied via AUX. The AS-Interface segments each require their own compatible voltage supply. If there is no voltage supply connected via AUX, or if there is not sufficient voltage, the gateway is supplied via ASi 1.

You can use the AUX connection to provide auxiliary energy for connected nodes.

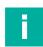

#### Note

Do not connect AS-Interface nodes or repeaters to the black AUX cable.

Do not connect any other AS-Interface gateways to the yellow ASi cable.

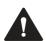

# Warning!

The use of incorrect power supply units may lead to malfunctions.

Only supply the device via an AS-Interface power supply with integrated data decoupling that meets the requirements for safety extra-low protective voltage (SELV) or protective extra-low voltage (PELV).

Use a Class III, SELV or PELV power supply.

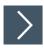

# **Releasing the Terminal Blocks**

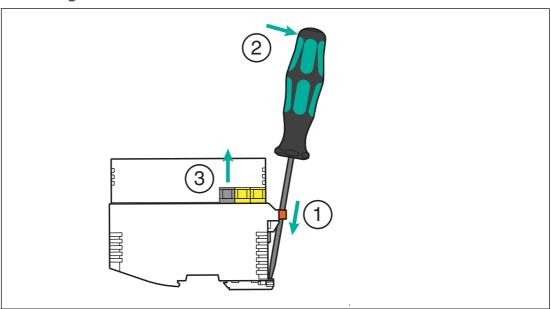

Figure 4.3 Releasing the terminal blocks

- 1. Insert a suitable screwdriver into the orange retaining clip until the blade is flush with the retaining clip of the DIN mounting rail.
- 2. Push the screwdriver outward to release the orange retaining clip.
  - $\hookrightarrow$  The terminal blocks are loosened.
- 3. Remove the terminal blocks.

### **AS-Interface Network Cable Connection**

| Cable type                     | Designation | Sheath color | Diagram     |
|--------------------------------|-------------|--------------|-------------|
| Yellow AS-Interface flat cable | ASi+        | Brown        |             |
| Black AUX flat cable           | ASi-        | Blue         | ASi - ASi + |
| Yellow AS-Interface round      | ASi+        | Brown        | ASi - ASi + |
| cable<br>Black AUX round cable | ASi-        | Blue         | AGI T       |

# 4.1.3 Ethernet Connection

The Ethernet interface for the fieldbus consists of two RJ45 sockets. The Ethernet interface corresponds to the IEEE 802.3 standard. To enable operation in a "daisy chain" series connection, terminals X1 and X2 are connected via an internal Ethernet switch.

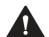

# Caution!

Area of application

Only connect the device to an internal Ethernet network. The device must not leave this network. Do **not** connect the device to the telecommunications network.

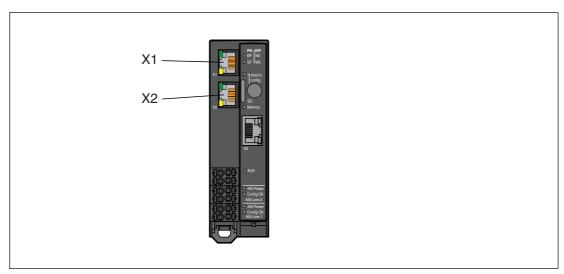

Figure 4.4

## **Assignment**

| Connection | Designation | Description                   |
|------------|-------------|-------------------------------|
| X1         | ETH1        | Ethernet connection 1<br>RJ45 |
| X2         | ETH2        | Ethernet connection 2<br>RJ45 |

# 4.1.4 Connection to Configuration Interface X3

Configuration interface X3 consists of an RJ45 socket. The interface is used for service and diagnostic operations. You can connect your PC to the gateway via this interface. Additional information see chapter 6.3.

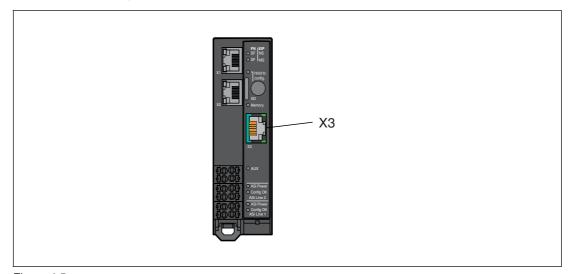

Figure 4.5

# 4.1.5 Micro SD Card

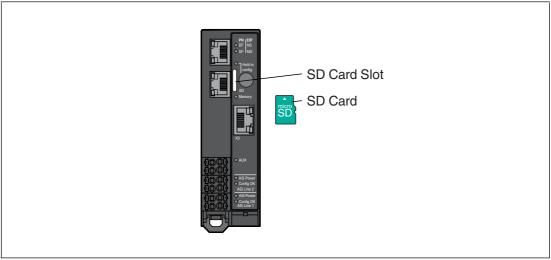

Figure 4.6

The configuration is automatically stored on an inserted micro SD card and can be overwritten if necessary. For more information on use, see chapter 6.2.4.5.

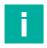

#### Note

The device can be operated without a micro SD card.

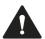

#### Warning!

Data Loss

The micro SD card must only be inserted and removed in a de-energized state.

The micro SD card must not be removed when the memory LED is flashing, otherwise data on the micro SD card may be lost.

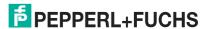

# **Specification**

- Format: microSD, 11 mm x 15 mm x 1 mm
- Type: SD, SDHC, SDXC
- Supply voltage: 3.3 V
- Speed modes used: SDR12, SDR25

We recommend using the Pepperl+Fuchs MICRO-SD-CARD-KINGSTON. You can find this SD card on our website at pepperl-fuchs.com.

# **Configuration via Micro SD Card**

The micro SD card must be formatted in the "FAT32" file format. You can format the micro SD card using the web interface.

The gateway automatically stores its configuration data on an empty inserted micro SD card and updates it if necessary. If the device is replaced, the SD card can be removed from the old gateway and inserted into the new gateway. A gateway without configuration data automatically adopts valid configuration data from an inserted micro SD card as the target configuration.

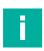

#### Note

If the configuration data on the micro SD card and the gateway do not match, the "Memory" LED lights up red. The configuration data is not copied automatically. You can resolve the conflict in the web interface.

A micro SD card is not included in the scope of delivery for the gateway.

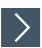

# Inserting and Removing a Micro SD Card

1. Inserting the card:

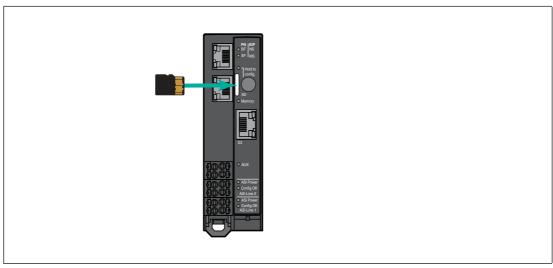

Figure 4.7

- 1. With the contacts facing up, slide the micro SD card into the SD card slot until it engages. The contacts should be facing the button.
- 2. Removing the card:
- 3. Push the inserted card into the SD card slot.
  - → The release mechanism pushes the card out of the card slot.
  - → You can then carefully remove the card.

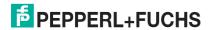

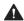

#### Caution!

File System Corruption

Do not remove the micro SD card while the "Memory" LED lights up yellow to indicate an active write operation. Otherwise, the file system of the gateway may be corrupted.

See chapter 3.2.

# 4.2 Mounting and Dismounting

- Mount the gateway in the switch cabinet.
- Mount the gateway on a 35 mm DIN rail in accordance with DIN/EN 50022.

# **Heat Dissipation**

The gateway has ventilation slots on the top and bottom of the enclosure. When the enclosure is properly installed, these ventilation slots allow air to circulate, which cools the inside of the device.

To allow air to circulate, observe the following conditions:

- Place the device vertically in the switch cabinet. Cold air is supplied from below and warm air can escape from above.
- Observe the minimum upper and lower distances; see figure.
- · You can mount several devices side by side; see figure.

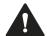

# Warning!

Overheating

Do not close the ventilation slots. Do not cover the ventilation slots.

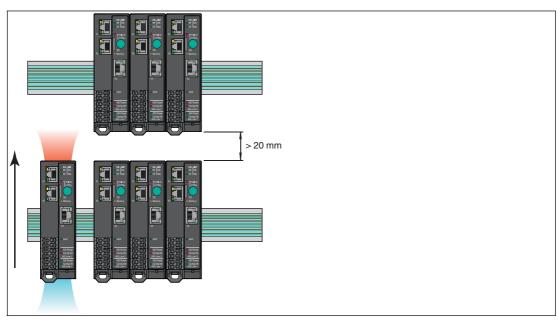

Figure 4.8 Minimum distances

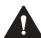

#### Caution!

Ambient conditions

Observe the following conditions when mounting the device:

Pollution degree 2, max. height 5000 m ASL, max. humidity 95 %, without condensation.

Only use the device indoors.

To protect the device from mechanical hazards, fire hazards, or electrical hazards, place it in an external enclosure or in a switch cabinet.

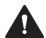

#### Caution!

Damage to the gateway

Always cover the gateway when drilling above the device. To prevent a short circuit, do not allow metal chips or other particles to enter the enclosure through the ventilation openings.

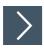

# **Mounting in the Switch Cabinet**

- 1. Place the gateway on the top edge of the DIN mounting rail.
- 2. Press the gateway on the bottom edge of the DIN mounting rail.

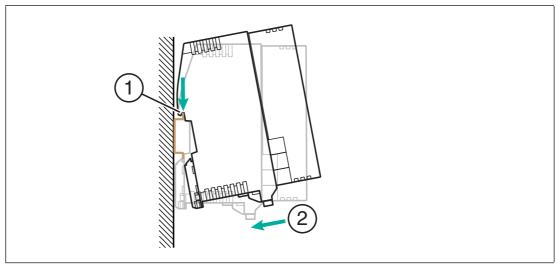

Figure 4.9

→ The gateway snaps onto the DIN mounting rail.

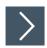

# **Dismounting**

1. Insert a screwdriver into the retaining clip (1) on the bottom edge.

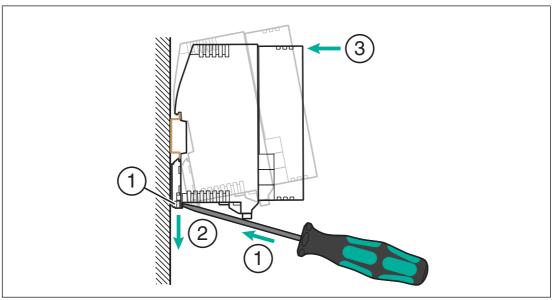

Figure 4.10

- 2. Push down on the retaining clip with the screwdriver.
- 3. Press the top edge of the gateway against the DIN mounting rail.
  - → Remove the gateway from the front.

# 5 Commissioning

# 5.1 Addressing the AS-Interface

Each AS-Interface node requires a unique address for unique identification in the AS-Interface network. This address can be assigned differently.

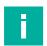

#### Note

Make sure that each AS-Interface node has a unique AS-Interface address. Assigning multiple nodes to a single AS-Interface address causes the relevant AS-Interface network to malfunction

Make sure that no AS-Interface node uses the address 0.

You can address the AS-Interface node with the VBP-HH1-V3.0-KIT AS-Interface handheld programming device.

## 5.2 PROFINET

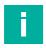

#### Note

The gateway starts in PROFINET mode when it is delivered. You can identify the current mode by the SF LED.

# 5.2.1 Preparation

#### **GSDML** file

The prerequisite for commissioning is an installed GSDML for this gateway.

You can download this file from our website at https://www.pepperl-fuchs.com.

#### **MAC Addresses**

The MAC address at the Ethernet level is used to uniquely identify the gateway. This address is unique and cannot be changed by the user. The MAC address is printed on the module.

#### **Example**

The configuration is described using the example of the gateway for two VBG-EP1-KE5-DMD AS-Interface networks. For the gateway for a VBG-EP1-KE5-D AS-Interface network, the configuration is carried out with some minor differences, e.g., differences in labeling.

#### 5.2.1.1 Configuration

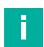

#### Note

The configuration and commissioning process for the modules described over the following pages was performed using the TIA Portal V 14 engineering software from SIEMENS. When using a programmable logic controller from a different controller provider, please refer to the corresponding documentation.

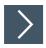

# Integration of the Gateway in the TIA Portal

Install the GSDML file for the required gateway in the TIA Portal.
 A GSDML file is available for block mapping. With block mapping, the digital data of the AS-Interface nodes is transferred to the PLC in its entirety in one data field as a block. Areas with a non-existent AS-Interface node address are filled with zeros.

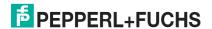

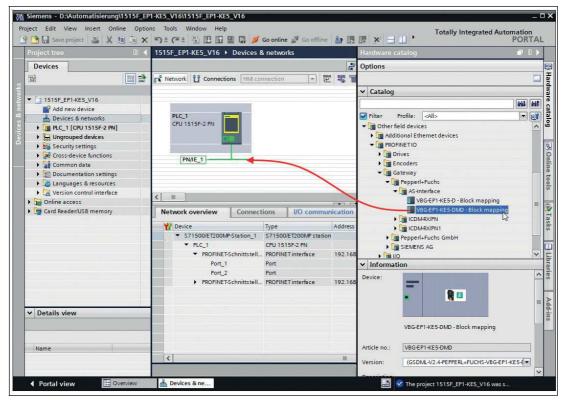

Figure 5.1 Hardware catalog

- 2. Select the new device in the hardware catalog. Add the device to the PROFINET connection.
- 3. Select the appropriate PROFINET controller.
- **4.** Select the Ethernet port with the right mouse button and enable the properties. Assign a suitable IP address and the PROFINET device name.

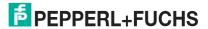

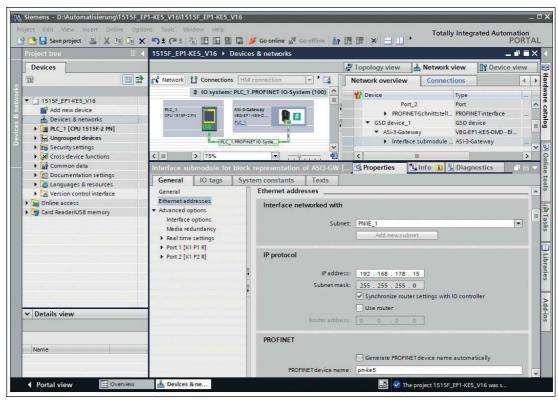

Figure 5.2 Ethernet properties

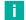

#### Note

The assignment of unique PROFINET device names is absolutely necessary for the internal organization of the PROFINET network.

# 5.2.1.2 Online Assignment of the Device Name

Each module must have a device name so that each node in the PROFINET network can be assigned an IP address. A node search displays all PROFINET devices that have been found. The MAC address at the Ethernet level is used to uniquely identify the gateway. This is unique and cannot be changed by the user. The MAC address is printed on the module. Using the MAC address, each device can be found in the list of available nodes and assigned a device name.

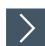

# **Assigning Device Names**

- 1. Connect the gateway to the PROFINET network.
- Open the dialog Accessible devices dialog via the main menu "Online -> Accessible devices ..."

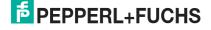

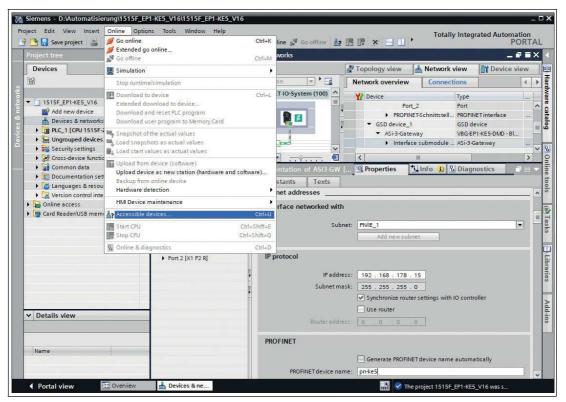

Figure 5.3

Select the new gateway based on the MAC address. Typically, the IP address 0.0.0.0 or the MAC address will be shown.

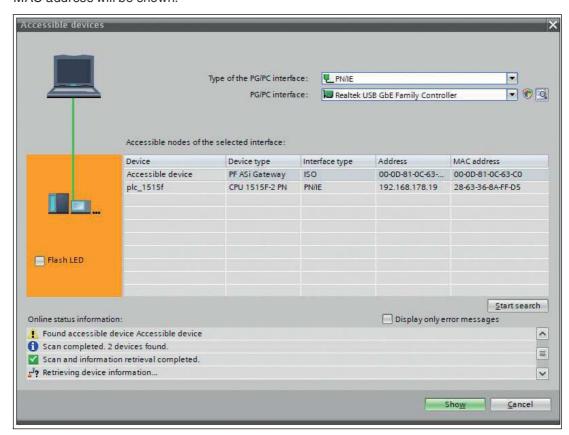

Figure 5.4

4. Click on the "Show" button.

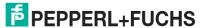

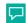

#### Tip

If the gateway does not appear in the list of accessible devices on the network, check your firewall settings.

5. Assign the selected PROFINET device name to the gateway.

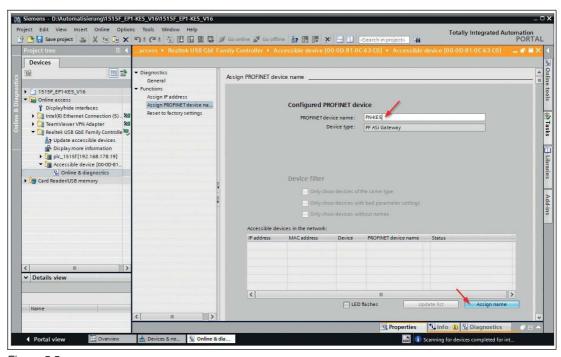

Figure 5.5

6. Press the "Assign name" button

→ The status reports the successfully assigned name.

# 5.2.1.3 Factory Reset

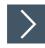

# **Factory Reset**

- 1. Connect the gateway to the PROFINET network.
- 2. Open the Accessible Nodes dialog via the main menu "Online -> Accessible nodes..."

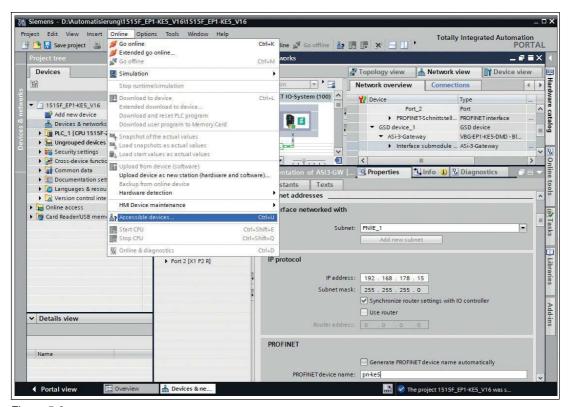

Figure 5.6

3. Select the gateway you want to reset.

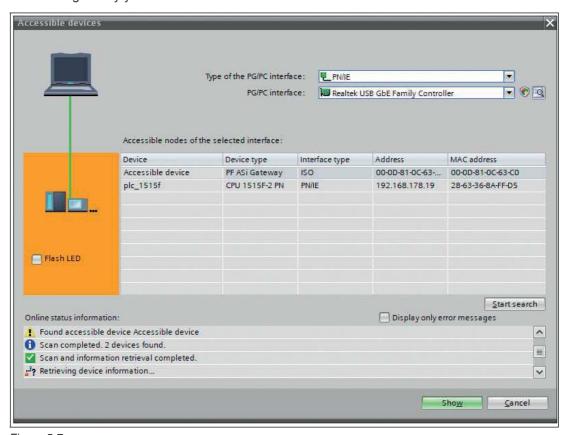

Figure 5.7

4. Click on the "Show" button.

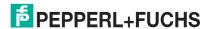

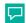

#### Tip

If the gateway does not appear in the list of accessible nodes on the network, check your firewall settings.

- 5. Open the "Reset to factory settings" sub-menu.
- 6. Select whether the I&M data should be deleted or retained.
- 7. Click the "Reset" button and confirm the reset.

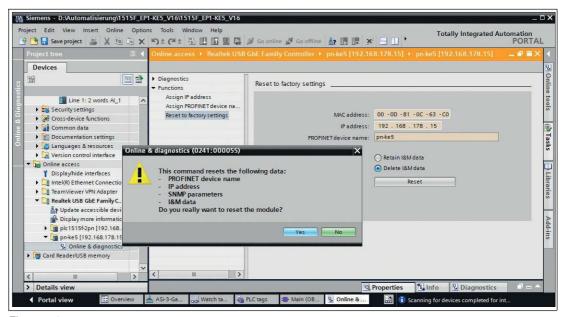

Figure 5.8

→ The gateway is reset.

### 5.2.1.4 Configuration of the Gateway Slots

Go to the device overview of the gateway.

Depending on the ASi nodes used and the required functions, different modules can be selected from the hardware catalog and added to the gateway configuration

The following modules are available:

- Digital data
- Analog data
- Command interface
- Diagnostic modules
- · Gateway record module

For a detailed description of the function of these modules, see chapter 5.2.2.

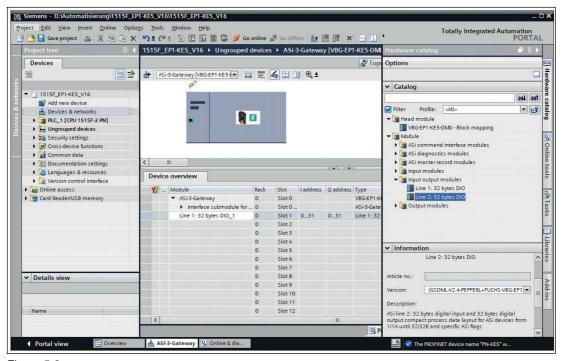

Figure 5.9

Select at least one of the available modules and add it to any slot.

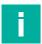

#### Note

You may have to set module parameters depending on which information module is used.

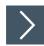

# **Setting the Start-Up Parameters**

- 1. Open the properties of the "Slot 0" slot.
- 2. Go to the module parameters.

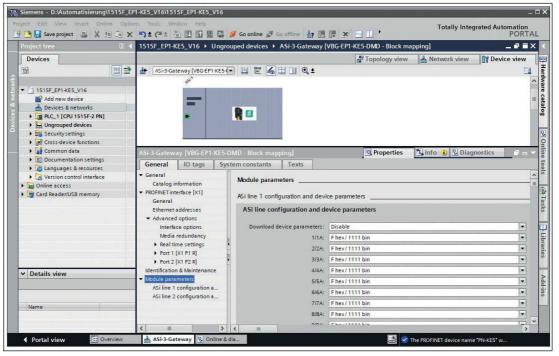

Figure 5.10

3. You can set the start-up parameters of the available AS-Interface nodes in this window.

### 5.2.1.5 Device Replacement Without Exchangeable Medium/Programming Units

PROFINET IO devices that support the "Device replacement without exchangeable medium or programming unit" function can be replaced by identical devices in an existing PROFINET network. In such cases, the IO controller assigns the device name. To do so, it uses the configured topology and the neighborhoods determined by the IO devices. The AS-Interface gateways from Pepperl+Fuchs support the function for replacing devices without an exchangeable medium or programming unit.

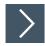

### **Device Replacement**

- 1. Switch to the "Topology view" tab in the Editor.
  In the "Topology overview" table, "Any partner" is generally permitted as the partner port for each port.
- 2. Establish a connection between the appropriate Ethernet ports.

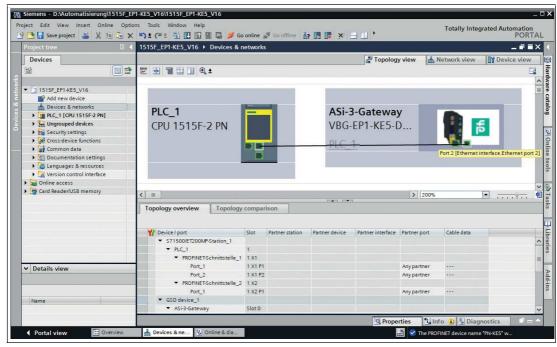

Figure 5.11

- The port connection was successful if the corresponding port names are displayed in the "Topology overview" under "Partner port."
- 3. Select the PROFINET IO controller and open the Properties.
- Check whether the check box for "Support device replacement without exchangeable medium" is selected.

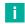

### Note

If you also want to use the automatic assignment of the IP address and device name for preconfigured PROFINET devices, select the check box for "Permit overwriting of device names of all assigned IO devices."

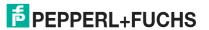

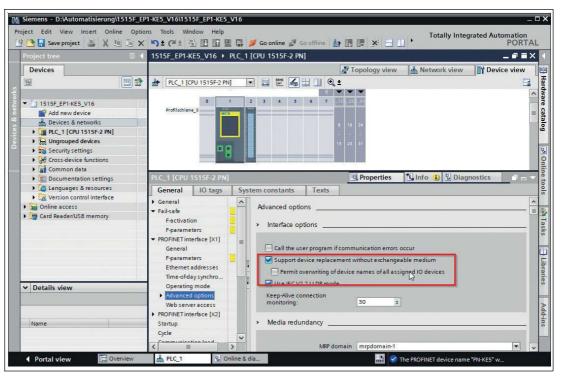

Figure 5.12

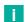

#### Note

A network topology is configured based on the connections between PROFINET ports on the individual devices. This can be reached via the "Port 0" slot of the PROFINET devices in use. Displaying all non-linked ports allows you to specify a suitable partner port in each case.

#### 5.2.1.6 Watch and Force Tables

You can use watch and force tables to display and influence the status of process data.

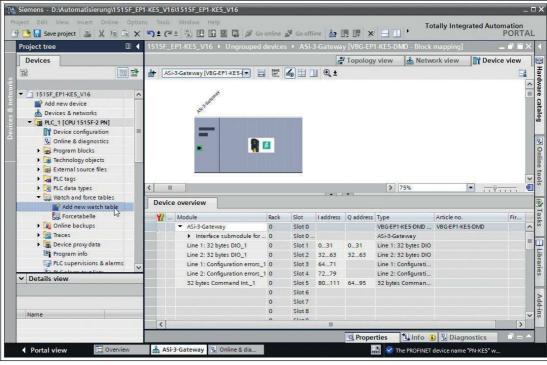

Figure 5.13

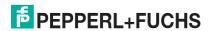

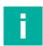

#### Note

The digital process data are assigned to bytes; see chapter 5.2.2.1. Enter the corresponding byte for the process data that you want to display in the watch tables.

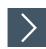

### **Displaying Process Data**

- 1. Assign variables to the process data that describe the content in a meaningful way.
  - → The names of the variables appear in the watch table:

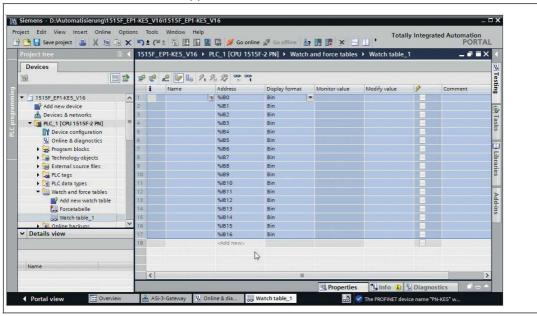

Figure 5.14

Once you have created the watch table, you can transfer this data to the PLC. The data is checked for consistency by the PLC and compiled.

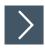

### Transferring Data to the PLC

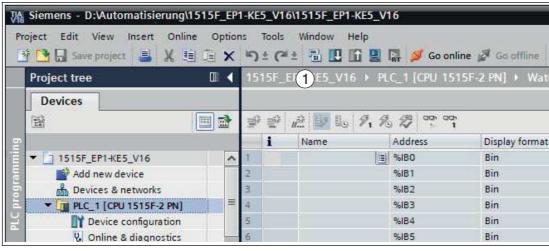

Figure 5.15

1. Click the "Download to device" symbol (1).

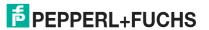

→ The "Enhanced download to device" window opens. This window contains the connections with device names that are defined in the PROFINET network. See chapter 5.2.1.2.

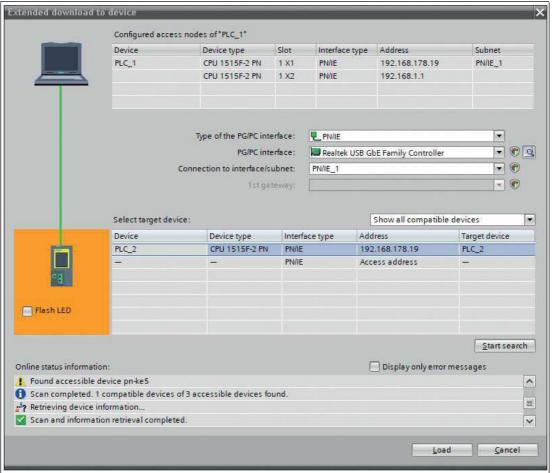

Figure 5.16

- 2. Select the PLC.
- 3. Press the "Load" button.
  - → The "Load preview" window is displayed.

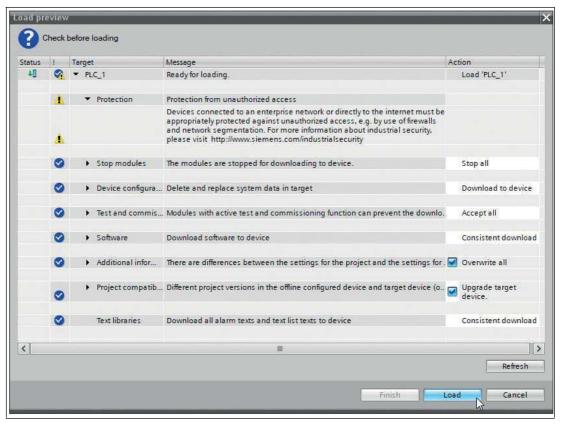

Figure 5.17

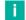

### Note

In the download dialog, the PLC sets itself to the "Stop" operating state if another operating state is set.

4. Press the "Load" button.

→ An event log of the loading process is displayed.

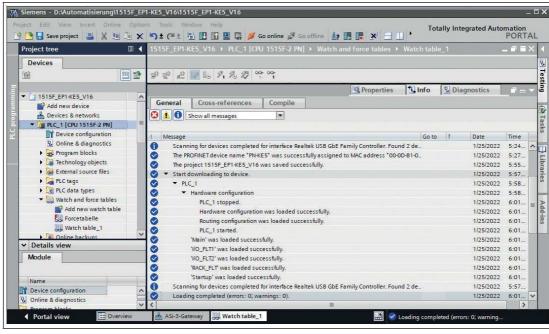

Figure 5.18

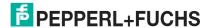

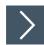

### **Opening a Watch Table**

Switch to the "Watch and force tables" tab.

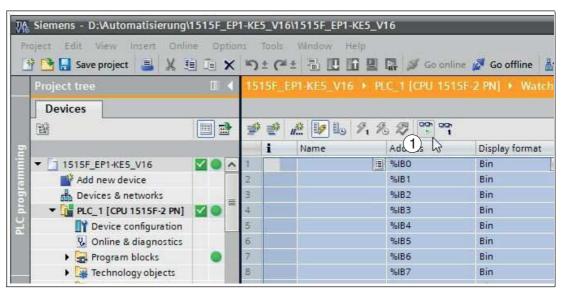

Figure 5.19

- 2. Click the "Watch all" symbol (1).
  - $\rightarrow$  The watch table opens.

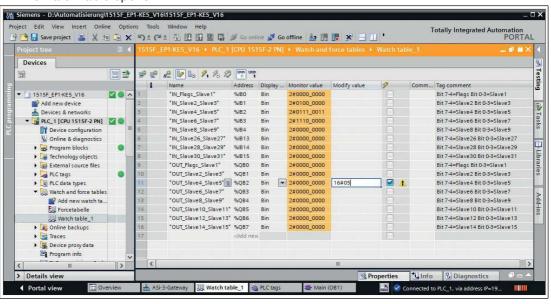

Figure 5.20

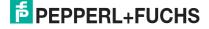

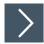

# **Controlling Outputs**

You can use the modify value to influence outputs listed in the tables.

1. Enter a value in the "Modify value" column.

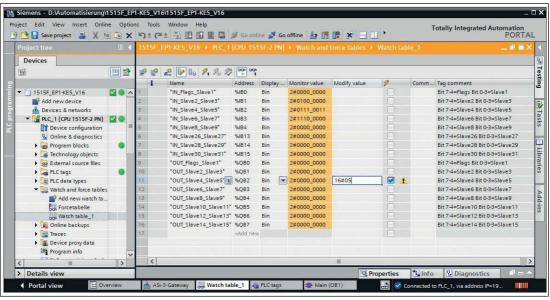

Figure 5.21

2. Activate the modify value with the key combination "Shift+F9."

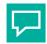

### Tip

### **Analog Values and Error Lists**

In the watch table, you can watch analog values and error lists for appropriately configured nodes.

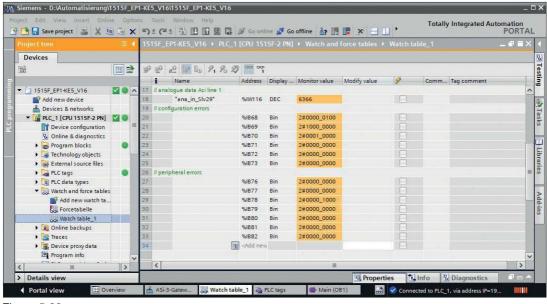

Figure 5.22

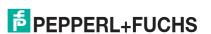

### 5.2.2 Modules

You can use the modules from the GSDML file to configure the gateway for the transfer of various process data. Below is a description of all the modules available in the GDSML file.

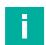

#### Note

The following representations show the default settings of the respective modules.

Use the one-segment module for the VBG-EP1-KE5-D and the two-segment modules for the VBG-EP1-KE5-DMD.

In the case of VBG-EP1-KE5-D, there is no reference to segment 1 or segment 2.

# 5.2.2.1 Digital Data

The gateway uses the digital data modules to transfer digital process data to the PLC.

You can find the following modules for configuring the gateway in the GSDML file.

### **Digital Input and Output Data**

| Module               | Number of segments | Description                                                                                              |
|----------------------|--------------------|----------------------------------------------------------------------------------------------------|
| 32 bytes DIO         | 1                  | 32 bytes of digital input and output data for all single nodes, A nodes, and B nodes in segment 1        |
| Line 1: 16 bytes DIO | 2                  | 16 bytes of digital input and output data for all nodes in segment 1                                     |
| Line 2: 16 bytes DIO | 2                  | 16 bytes of digital input and output data for all nodes 1 <default font="" ¬¹=""> in segment 2</default> |
| Line 1: 32 bytes DIO | 2                  | 32 bytes of digital input and output data for all nodes in segment 1                                     |
| Line 2: 32 bytes DIO | 2                  | 32 bytes of digital input and output data for all nodes in segment 2                                     |

Table 5.1

### **Digital Input Data**

| Module              | Number of segments | Description                                                                                   |
|---------------------|--------------------|-----------------------------------------------------------------------------------------------|
| 32 bytes DI         | 1                  | 32 bytes of digital input data for all single nodes, A nodes, and B nodes in segment 1        |
| Line 1: 16 bytes DI | 2                  | 16 bytes of digital input data for all nodes 1 <default font="" ¬¹=""> in segment 1</default> |
| Line 2: 16 bytes DI | 2                  | 16 bytes of digital input data for all nodes 1 <default font="" ¬¹=""> in segment 2</default> |
| Line 1: 32 bytes DI | 2                  | 32 bytes of digital input data for all nodes in segment 1                                     |
| Line 2: 32 bytes DI | 2                  | 32 bytes of digital input data for all nodes in segment 2                                     |

Table 5.2

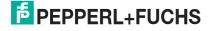

<sup>1.</sup> with a standard address or O address

# **Digital Output Data**

| Module              | Number of segments | Description                                                                                                    |
|---------------------|--------------------|----------------------------------------------------------------------------------------------------|
| 32 bytes DO         | 1                  | 32 bytes of digital output data for all single nodes, A nodes, and B nodes in segment 1                         |
| Line 1: 16 bytes DO | 2                  | 16 bytes of digital output data for all nodes 1 <default 1<="" font⊳="" in="" segment="" td="" ¬¹=""></default> |
| Line 2: 16 bytes DO | 2                  | 16 bytes of digital output data for all nodes 1 <default 2<="" font⊳="" in="" segment="" td="" ¬¹=""></default> |
| Line 1: 32 bytes DO | 2                  | 32 bytes of digital output data for all nodes in segment 1                                                      |
| Line 2: 32 bytes DO | 2                  | 32 bytes of digital output data for all nodes in segment 2                                                      |

Table 5.3

# **Input Data**

The data of address 0 is reserved for AS-Interface status messages to the gateway:

| Error | Designation          | Description                                               |
|-------|----------------------|-----------------------------------------------------------|
| F0    | Config Error         | 0 = Configuration OK<br>1 = Configuration error present   |
| F1    | ASi Power Fail       | 0 = AS-i voltage OK<br>1 = AS-i voltage missing / too low |
| F2    | Peripheral Fault     | 0 = Peripherals OK<br>1 = Peripheral fault present        |
| F3    | Configuration Active | 0 = Protected mode<br>1 = Configuration mode              |

Table 5.4

# **Output Data**

F0 can be used by the PLC to put the gateway into offline mode:

| Flag | Designation       | Description                                                                             |
|------|-------------------|-----------------------------------------------------------------------------------------|
| F0   | Offline Mode flag | 0 = Switches ASi gateway into online mode<br>1 = Switches ASi gateway into offline mode |
| F1   | Reserved          | -                                                                                       |
| F2   | Reserved          | -                                                                                       |
| F3   | Reserved          | -                                                                                       |

Table 5.5

# Assignment of AS-Interface / PROFINET in the 16-Byte Field

| Byte | Bit 7       | Bit 6 | Bit 5 | Bit 4 | Bit 3     | Bit 2 | Bit 1 | Bit 0 |  |
|------|-------------|-------|-------|-------|-----------|-------|-------|-------|--|
| 0    | F3          | F2    | F1    | F0    | Node 1/1A |       |       |       |  |
| 1    | Node 2/2    | A     |       |       | Node 3/3A |       |       |       |  |
|      |             |       |       |       |           |       |       |       |  |
| 15   | Node 30/30A |       |       |       | Node 31/  | 31A   |       |       |  |

Table 5.6

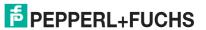

### Assignment of AS-Interface / PROFINET in the 32-Byte Field

| Byte | Bit 7    | Bit 6 | Bit 5 | Bit 4 | Bit 3   | Bit 2       | Bit 1 | Bit 0 |  |  |
|------|----------|-------|-------|-------|---------|-------------|-------|-------|--|--|
| 0    | F3       | F2    | F1    | F0    | Node 1  | Node 1/1A   |       |       |  |  |
| 1    | Node 2/2 | 2A    |       |       | Node 3  | Node 3/3A   |       |       |  |  |
|      |          |       |       |       |         |             |       |       |  |  |
| 15   | Node 30  | /30A  |       |       | Node 3  | Node 31/31A |       |       |  |  |
| 16   | Reserve  | d     |       |       | Node 1  | Node 1B     |       |       |  |  |
| 17   | Node 2B  |       |       |       | Node 3B |             |       |       |  |  |
|      |          |       |       |       |         |             |       |       |  |  |
| 31   | Node 30  | В     |       |       | Node 3  | 1B          |       |       |  |  |

Table 5.7

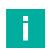

#### Note

The actual memory address of the AS-Interface nodes is defined in the hardware configuration of the PLC.

### 5.2.2.2 Analog Data

The gateway uses the analog data module to transfer cyclic analog process data to the PLC.

You can configure the gateway for analog input or output data. The bandwidth of the data transfer can be adapted to the requirements of the analog modules present in the network.

### **Channel Settings**

An AS-Interface analog module can transfer up to four channels with 16 bits (= 2 bytes) of data each. If not all four channels are used, the data transfer can be parameterized in such a way that only the channels actually used are transferred.

The data field size is defined by selecting the corresponding analog data module from the GSDML, e.g., "8 words AI" transfers 8 channels or 16 bytes of analog input data.

In the module parameters, the "Channel Filter" parameter can be used to select which channels and how many channels are transferred per node address.

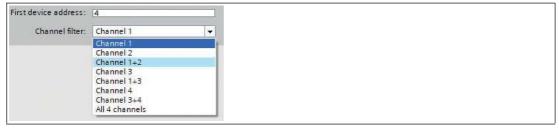

Figure 5.23 Channel Filter

The channel filter can be used to define how many channels each analog node can use. The amount of data for the individual settings is determined by the selected module.

- Channel \*: 1 channel per consecutive node address
- Channel \*+\*: 2 channels per consecutive node address
- All 4 channels: 4 channels per consecutive node address

The "First device address" field is used to specify the numerically first assigned AS-Interface address of the connected analog nodes.

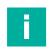

#### Note

The connected analog nodes must have consecutive addresses to make meaningful use of the setting.

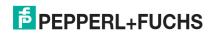

### **Analog Input Data**

| Module                                                             | Number of segments | Description                              |  |  |  |
|--------------------------------------------------------------------|--------------------|------------------------------------------|--|--|--|
| Modules for 2-channel (2                                           | words) param       | eterizable analog input data:            |  |  |  |
| 2 words AI                                                         | 1                  | 2-channel analog input data in segment 1 |  |  |  |
| Line 1: 2 words AI                                                 | 2                  | 2-channel analog input data in segment 1 |  |  |  |
| Line 2: 2 words AI                                                 | 2                  | 2-channel analog input data in segment 2 |  |  |  |
| Modules for 4-channel (4                                           | words) param       | eterizable analog input data:            |  |  |  |
| 4 words AI                                                         | 1                  | 4-channel analog input data in segment 1 |  |  |  |
| Line 1: 4 words AI                                                 | 2                  | 4-channel analog input data in segment 1 |  |  |  |
| Line 2: 4 words AI                                                 | 2                  | 4-channel analog input data in segment 2 |  |  |  |
| Modules for 8-channel (8 words) parameterizable analog input data: |                    |                                          |  |  |  |
| 8 words AI                                                         |                    | 8-channel analog input data in segment 1 |  |  |  |
| Line 1: 8 words AI                                                 |                    | 8-channel analog input data in segment 1 |  |  |  |
| Line 2: 8 words AI                                                 |                    | 8-channel analog input data in segment 2 |  |  |  |

Table 5.8

### **Analog Output Data**

| Analog Gulput Bata                                                  |                                                  |  |  |  |  |
|---------------------------------------------------------------------|--------------------------------------------------|--|--|--|--|
| Number of segments                                                  | Description                                      |  |  |  |  |
| Modules for 2-channel (2 words) parameterizable analog output data: |                                                  |  |  |  |  |
| 1                                                                   | 2-channel analog output data in segment 1        |  |  |  |  |
| 2                                                                   | 2-channel analog output data in segment 1        |  |  |  |  |
| 2                                                                   | 2-channel analog output data in segment 2        |  |  |  |  |
| words) param                                                        | eterizable analog output data:                   |  |  |  |  |
| 1                                                                   | 4-channel analog output data in segment 1        |  |  |  |  |
| 2                                                                   | 4-channel analog output data in segment 1        |  |  |  |  |
| 2                                                                   | 4-channel analog output data in segment 2        |  |  |  |  |
| Modules for 8-channel (8 words) parameterizable analog output data: |                                                  |  |  |  |  |
|                                                                     | 8-channel analog output data in segment 1        |  |  |  |  |
|                                                                     | 8-channel analog output data in segment 1        |  |  |  |  |
|                                                                     | 8-channel analog output data in segment 2        |  |  |  |  |
|                                                                     | segments words) param  1 2 2 words) param  1 2 2 |  |  |  |  |

Table 5.9

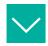

### Example

The AS-Interface address 4 is set as the "First device address." There are four analog nodes connected. The channels 1+2 are transferred to each of the node addresses 4-7. 4 bytes of data are transferred per analog node. The 8 words AI module transfers 16-byte data packets from the gateway to the PLC.

• The "Channel 1+2" channel filter is used to transfer analog data as a 16-byte data packet via channels 1 and 2 of node addresses 4 to 7.

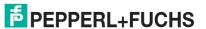

### Assignment of AS-Interface Analog Data / PROFINET in the 16-Byte Field

### Channel Filter "Channel 1+2"

| Byte | Bit 7                                     | Bit 6        | Bit 5       | Bit 4      | Bit 3 | Bit 2 | Bit 1    | Bit 0 |
|------|-------------------------------------------|--------------|-------------|------------|-------|-------|----------|-------|
| 0    | Node 4: 2                                 | 2 bytes of a | analog data | a, channel | 1     |       | <u> </u> |       |
| 1    |                                           |              |             |            |       |       |          |       |
| 2    | Node 4: 2                                 | 2 bytes of a | analog data | a, channel | 2     |       |          |       |
| 3    |                                           |              |             |            |       |       |          |       |
|      |                                           |              |             |            |       |       |          |       |
| 12   | Node 7: 2 bytes of analog data, channel 1 |              |             |            |       |       |          |       |
| 13   |                                           |              |             |            |       |       |          |       |
| 14   | Node 7: 2 bytes of analog data, channel 2 |              |             |            |       |       |          |       |
| 15   |                                           |              |             |            |       |       |          |       |

Table 5.10

### **Channel Filter "Channel 1"**

| Byte | Bit 7                                      | Bit 6        | Bit 5      | Bit 4      | Bit 3 | Bit 2 | Bit 1 | Bit 0 |
|------|--------------------------------------------|--------------|------------|------------|-------|-------|-------|-------|
| 0    | Node 4: 2                                  | bytes of a   | nalog data | , channel  | 1     |       |       |       |
| 1    | 1                                          |              |            |            |       |       |       |       |
| 2    | Node 5: 2                                  | 2 bytes of a | nalog data | a, channel | 1     |       |       |       |
| 3    | 1                                          |              |            |            |       |       |       |       |
|      |                                            |              |            |            |       |       |       |       |
| 12   | Node 10: 2 bytes of analog data, channel 1 |              |            |            |       |       |       |       |
| 13   | 1                                          |              |            |            |       |       |       |       |
| 14   | Node 11: 2 bytes of analog data, channel 1 |              |            |            |       |       |       |       |
| 15   |                                            |              |            |            |       |       |       |       |

Table 5.11

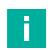

### Note

For analog nodes with A/B addresses, the data is mapped in channels 1 and 2 for nodes with an A address, and in channels 3 and 4 for nodes with a B address.

# 5.2.2.3 AS-Interface Diagnostic Information

# Flags + Fault Detector

The gateway provides a list of collective error messages for each AS-Interface segment with the "Flags + Fault Detector." In the error message, the bits indicate whether there is an error in the network.

### **Error Messages**

| Module                     | Number of segments | Description                            |
|----------------------------|--------------------|----------------------------------------|
| flags + fault det.         | 1                  | Collective error messages in segment 1 |
| Line 1: flags + fault det. | 2                  | Collective error messages in segment 1 |

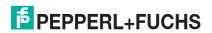

|                            | Number of segments | Description                            |
|----------------------------|--------------------|----------------------------------------|
| Line 2: flags + fault det. | 2                  | Collective error messages in segment 2 |

Table 5.12

# Assignment of AS-Interface/PROFINET in the 2-Byte Field

| Byte | Bit 7                                  | Bit 6                              | Bit 5                         | Bit 4                                | Bit 3                                           | Bit 2                                              | Bit 1 | Bit 0                       |
|------|----------------------------------------|------------------------------------|-------------------------------|--------------------------------------|-------------------------------------------------|----------------------------------------------------|-------|-----------------------------|
| 0    | -                                      | -                                  | -                             | Earth<br>fault                       | -                                               | -                                                  | -     | Periph-<br>eral fault       |
| 1    | AS-Inter-<br>face<br>master<br>offline | AS-Inter-<br>face<br>power<br>fail | Not in<br>normal<br>operation | Configu-<br>ration<br>mode<br>active | Auto<br>address<br>assign-<br>ment<br>available | Auto<br>address<br>assign-<br>ment not<br>possible | LDS.0 | Configu-<br>ration<br>error |

Table 5.13

# **Error Messages**

| Designation                          | Description                                                                                                    |
|--------------------------------------|----------------------------------------------------------------------------------------------------|
| Peripheral fault                     | 0 = No activated node reports a peripheral fault<br>1 = At least one node reports a peripheral fault                                                                    |
| Earth fault                          | 0 = No short circuit to ground detected on the AS-Interface network 1 = Short circuit to ground detected on the AS-Interface network                                    |
| Configuration error                  | 0 = There is no configuration error<br>1 = At least one configuration error found                                                                                       |
| LDS.0                                | 0 = No AS-Interface node with address 0 found<br>1 = AS-Interface node with address 0 is connected to the AS-Interface segment                                          |
| Auto address assignment not possible | 0 = The condition for automatic address assignment is currently met 1 = Automatic address assignment is currently not possible                                          |
| Auto address assignment available    | 0 = Automatic address assignment is disabled<br>1 = The gateway performs an automatic address assignment<br>as soon as the conditions for automatic addressing are met. |
| Configuration mode active            | 0 = AS-Interface gateway is in protected mode<br>1 = AS-Interface gateway is in configuration mode                                                                      |
| Not in normal operation              | 0 = AS-Interface gateway is in the normal operating state<br>1 = AS-Interface gateway is not in the normal operating state<br>(e.g., startup phase)                     |
| AS-Interface power fail              | 0 = AS-Interface segment voltage OK 1 = AS-Interface segment voltage too low or power failure during data transfer on the AS-Interface network                          |
| AS-Interface master offline          | 0 = AS-Interface gateway is online<br>1 = AS-Interface gateway is offline                                                                                               |

Table 5.14

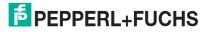

# **Configuration Errors**

The gateway provides a list of configuration errors for each AS-Interface segment. The configuration errors indicate directly in the process data if a configuration error is present at a node address.

# **Error Messages**

| Module               | Number of segments | Description                      |
|----------------------|--------------------|----------------------------------|
| config. err.         | 1                  | Configuration error in segment 1 |
| Line 1: config. err. | 2                  | Configuration error in segment 1 |
| Line 2: config. err. | 2                  | Configuration error in segment 2 |

**Table 5.15** 

### Assignment of AS-Interface/PROFINET in the 8-Byte Field

| Byte | Bit 7   | Bit 6  | Bit 5  | Bit 4  | Bit 3  | Bit 2  | Bit 1  | Bit 0  |
|------|---------|--------|--------|--------|--------|--------|--------|--------|
| 0    | 7A/7    | 6A/6   | 5A/5   | 4A/4   | 3A/3   | 2A/2   | 1A/1   | 0      |
| 1    | 15A/15  | 14A/14 | 13A/13 | 12A/12 | 11A/11 | 10A/10 | 9A/9   | 8A/8   |
| 2    | 23A/23  | 22A/22 | 21A/21 | 20A/20 | 19A/19 | 18A/18 | 17A/17 | 16A/16 |
| 3    | 31 A/31 | 30A/30 | 29A/29 | 28A/28 | 27A/27 | 26A/26 | 25A/25 | 24A/24 |
| 4    | 7B      | 6B     | 5B     | 4B     | 3B     | 2B     | 1B     | 0      |
| 5    | 15B     | 14B    | 13B    | 12B    | 11B    | 10B    | 9B     | 8B     |
| 6    | 23B     | 22B    | 21B    | 20B    | 19B    | 18B    | 17B    | 16B    |
| 7    | 31B     | 30B    | 29B    | 28B    | 27B    | 26B    | 25B    | 24B    |

Table 5.16

### **Bit Values**

- 1 A configuration error is present. The configuration of the node does not match the expected configuration.
- O Configuration OK. The configuration of the node matches the expected configuration.

### **Peripheral Faults**

The gateway provides a list of peripheral faults for each AS-Interface segment. The peripheral faults indicate directly in the process data if a peripheral fault is present at a node address.

### **Error Messages**

| Module                   | Number of segments | Description                   |
|--------------------------|--------------------|-------------------------------|
| peripheral fault         | 1                  | Peripheral fault in segment 1 |
| Line 1: peripheral fault | 2                  | Peripheral fault in segment 1 |
| Line 2: peripheral fault | 2                  | Peripheral fault in segment 2 |

Table 5.17

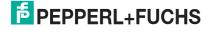

### Assignment of AS-Interface/PROFINET in the 8-Byte Field

| Byte | Bit 7  | Bit 6  | Bit 5  | Bit 4  | Bit 3  | Bit 2  | Bit 1  | Bit 0  |
|------|--------|--------|--------|--------|--------|--------|--------|--------|
| 0    | 7A/7   | 6A/6   | 5A/5   | 4A/4   | 3A/3   | 2A/2   | 1A/1   | 0      |
| 1    | 15A/15 | 14A/14 | 13A/13 | 12A/12 | 11A/11 | 10A/10 | 9A/9   | 8A/8   |
| 2    | 23A/23 | 22A/22 | 21A/21 | 20A/20 | 19A/19 | 18A/18 | 17A/17 | 16A/16 |
| 3    | 31A/31 | 30A/30 | 29A/29 | 28A/28 | 27A/27 | 26A/26 | 25A/25 | 24A/24 |
| 4    | 7B     | 6B     | 5B     | 4B     | 3B     | 2B     | 1B     | 0      |
| 5    | 15B    | 14B    | 13B    | 12B    | 11B    | 10B    | 9B     | 8B     |
| 6    | 23B    | 22B    | 21B    | 20B    | 19B    | 18B    | 17B    | 16B    |
| 7    | 31B    | 30B    | 29B    | 28B    | 27B    | 26B    | 25B    | 24B    |

Table 5.18

#### **Bit Values**

- 1 The node is enabled and reports a peripheral fault
- **0** The node does not report a peripheral fault or the node is disabled

### 5.2.2.4 Command Interface

In addition to the cyclic data images, information from the gateway can be retrieved via the command interface. For this purpose, the Command Interface module from the GSDML file is integrated into the cyclic data exchange. The gateway is addressed by the PLC with special commands via the Command Interface module. The node receives parameters or responds with the requested data.

| Module                | Number of segments | Description               |
|-----------------------|--------------------|---------------------------|
| 12 bytes Command Int. | -                  | 12-byte command interface |
| 32 bytes Command Int. | -                  | 32-byte command interface |

Table 5.19

### **Format of the Command Request**

| Byte | Bit 7    | Bit 6                     | Bit 5 | Bit 4    | Bit 3   | Bit 2 | Bit 1 | Bit 0   |
|------|----------|---------------------------|-------|----------|---------|-------|-------|---------|
| 0    | Comma    | nd                        |       |          |         |       |       |         |
| 1    | Т        | 0                         | -     | -        | -       | -     | -     | Segment |
| 2    | 0        | A/B AS-Interface node add |       |          | address |       |       |         |
| 3    | Byte 1 p | ayload da                 | ta    | <u> </u> |         |       |       |         |
|      | Byte     | Byte payload data         |       |          |         |       |       |         |
| n-1  | Byte n-3 | Byte n-3 payload data     |       |          |         |       |       |         |

Table 5.20

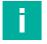

#### Note

The node address is only used when a specific node is addressed, otherwise "Byte 0 payload data" is used.

The "command / toggle bit" command request is included in the command response if the command has been revised by the AS-Interface gateway.

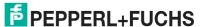

### **Format of the Command Response**

| Byte | Bit 7                 | Bit 6     | Bit 5 | Bit 4 | Bit 3 | Bit 2 | Bit 1 | Bit 0 |
|------|-----------------------|-----------|-------|-------|-------|-------|-------|-------|
| 0    | Command <sup>1</sup>  |           |       |       |       |       |       |       |
| 1    | Т                     | Error cod | е     |       |       |       |       |       |
| 2    | Byte 0 payload data   |           |       |       |       |       |       |       |
|      | Byte payload data     |           |       |       |       |       |       |       |
| n-1  | Byte n-3 payload data |           |       |       |       |       |       |       |

Table 5.21

# **Description**

- Command: 1-byte command value
- T = toggle bit:
  - a response is valid if the toggle bit in the response has the same status as in the command.
  - 2. the bit must be inverted to resend the same command
- Segment: describes the AS-Interface segment that is controlled by the gateway
  - Segment = 0: AS-Interface segment 1
  - Segment = 1: AS-Interface segment 2
- A/B: node address is an A or B address
- AS-Interface node address: numeric node address
- Error code: a description of an error in the execution of the command, if applicable
- Payload data: command-specific; contains data specified by a command

### **Overview of Commands**

The following 1-byte commands can be sent to the gateway via the command interface:

| Designation                 | Value <sub>hex</sub> | Reference        |
|-----------------------------|----------------------|------------------|
| GET_PERMANENT_PARAMETER     | 0x01                 | See chapter 8.1  |
| WRITE_PARAMETER             | 0x02                 | See chapter 8.2  |
| READ_PARAMETER              | 0x03                 | See chapter 8.3  |
| STORE_ACTUAL_PARAMETERS     | 0x04                 | See chapter 8.4  |
| STORE_ACTUAL_CONFIGURATION  | 0x07                 | See chapter 8.5  |
| SET_OFFLINE_MODE            | 0x0A                 | See chapter 8.6  |
| SET_AUTO_ADDRESS_ENABLE     | 0x0B                 | See chapter 8.7  |
| SET_OPERATION_MODE          | 0x0C                 | See chapter 8.8  |
| CHANGE_SLAVE_ADDRESS        | 0x0D                 | See chapter 8.9  |
| SET_PERMANENT_CONFIGURATION | 0x25                 | See chapter 8.10 |
| GET_PERMANENT_CONFIGURATION | 0x26                 | See chapter 8.11 |
| READ_ACTUAL_CONFIGURATION   | 0x28                 | See chapter 8.12 |
| SET_LPS                     | 0x29                 | See chapter 8.13 |
| GET_LPF                     | 0x3E                 | See chapter 8.14 |
| WRITE_EXTENDED_ID_CODE_1    | 0x3F                 | See chapter 8.15 |
| SET_PERMANENT_PARAMETER     | 0x43                 | See chapter 8.16 |
| GET_LPS                     | 0x44                 | See chapter 8.17 |
| GET_LAS                     | 0x45                 | See chapter 8.18 |

<sup>1.</sup> Corresponds to the requested command

| Designation              | Value <sub>hex</sub> | Reference        |
|--------------------------|----------------------|------------------|
| GET_LDS                  | 0x46                 | See chapter 8.19 |
| GET_FLAGS                | 0x47                 | See chapter 8.20 |
| SET_DATA_EXCHANGE_ACTIVE | 0x48                 | See chapter 8.21 |
| GET_DELTA_LIST           | 0x57                 | See chapter 8.22 |
| WRITE_74_75_PARAMETER    | 0x5A                 | See chapter 8.23 |
| READ_74_75_PARAM         | 0x5B                 | See chapter 8.24 |
| READ_74_75_ID            | 0x5C                 | See chapter 8.25 |
| READ_74_DIAG             | 0x5D                 | See chapter 8.26 |
| TRANSFER_75              | 0x5E                 | See chapter 8.27 |
| GET_LCS                  | 0x60                 | See chapter 8.28 |
| GET_AUTO_ADDRESS_ENABLE  | 0xE1                 | See chapter 8.29 |
| SET_MOTOR_CONTROL_CONFIG | 0xE2                 | See chapter 8.30 |

Table 5.22

# **Command Response Error Codes**

The following error codes occur when a command execution fails.

# **Error Codes**

| Designation                             | Value | Description                                                       |
|-----------------------------------------|-------|-------------------------------------------------------------------|
| 0x44                                    | 0xC4  | Node not available                                                |
| 0x47                                    | 0xC7  | Data volume larger than mailbox size                              |
| OK                                      | 0x00  | Error-free execution                                              |
| HI_NG                                   | 0x11  | General fault                                                     |
| HI_OPCODE                               | 0x12  | Impermissible value in the command                                |
| HI_LENGTH                               | 0x13  | The length of the command interface is too short                  |
| HI_ACCESS                               | 0x14  | No access permission<br>Command not allowed due to operating mode |
| EC_NG                                   | 0x21  | General fault                                                     |
| EC_SND                                  | 0x22  | Node not detected at the specified source address                 |
| EC_SD0                                  | 0x23  | Node detected at address 0                                        |
| EC_SD2                                  | 0x24  | Node not detected at the specified target address                 |
| EC_DE                                   | 0x25  | Error during deletion                                             |
| EC_SE                                   | 0x26  | Error during writing                                              |
| EC_AT                                   | 0x27  | Temporary address                                                 |
| EC_ET                                   | 0x28  | Temporary ID1 code                                                |
| EC_RE                                   | 0x29  | ID1 code read error                                               |
| Unsupported command index               | 0x41  | The command sent is not supported                                 |
| Invalid command header                  | 0x42  | The command header sent contains an invalid value                 |
| Invalid command interface module length | 0x43  | The length of the command interface command is invalid            |
| Invalid request payload data            | 0x44  | -                                                                 |

| Designation                      | Value       | Description                                                                   |
|----------------------------------|-------------|-------------------------------------------------------------------------------|
| Reserved                         | 0x45 – 0x47 | -                                                                             |
| Command conflict                 | 0x48        | The command sent conflicts with another command                               |
| Reserved                         | 0x4A - 0x4B | -                                                                             |
| Invalid configured slave address | 0x4D        | The configured node address is invalid                                        |
| Auto addressing in progress      | 0x50        | The command could not be executed because the master addresses automatically  |
| Normal operation required        | 0x51        | The command requires the gateway to be in normal operation                    |
| Permanent data access error      | 0x52        | Error during permanent data access                                            |
| Device not activated             | 0x53        | For example, when a user sends a parameter to a device that is not in LAS     |
| Management phase busy            | 0x54        | Command cannot be executed because the gateway is already executing a command |
| Undefined status                 | 0x7F        | Undefined error                                                               |

Table 5.23

# 5.2.2.5 Gateway Record Modules

The Gateway Record Module can be used to access information from the gateway via acyclic PROFINET services. The configuration of the gateway can be changed.

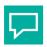

#### Tir

Siemens TIA uses function blocks SFB52 "RDREC: Read data set" and SFB53 "WRREC: Write data set" for this purpose.

### **Master Data Module**

| Module                                             | Number of segments | Description                            |
|----------------------------------------------------|--------------------|----------------------------------------|
| AS-Interface gate-<br>way record module            | 1                  | Acyclic PROFINET services in segment 1 |
| Line 1: AS-Inter-<br>face gateway record<br>module | 2                  | Acyclic PROFINET services in segment 1 |
| Line 2: AS-Inter-<br>face gateway record<br>module | 2                  | Acyclic PROFINET services in segment 2 |

Table 5.24

In the case of PROFINET, acyclic data is exchanged via the "Record" service.

### **Assignment of AS-Interface/PROFINET**

| AS-Interface            | PROFINET        |       |                |                 |
|-------------------------|-----------------|-------|----------------|-----------------|
| Control functions       | Service         | Index | Select<br>node | Reference       |
| Read_IDI                | RecordDataRead  | 0x01  |                | See chapter 9.1 |
| Write_ODI               | RecordDataWrite | 0x02  |                | See chapter 9.2 |
| Set_Permanent_Parameter | RecordDataWrite | 0x03  | Yes            | See chapter 9.3 |
| Get_Permanent_Parameter | RecordDataRead  | 0x04  | Yes            | See chapter 9.4 |

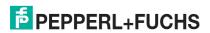

| AS-Interface                     | PROFINET        |       |        |                     |
|----------------------------------|-----------------|-------|--------|---------------------|
|                                  |                 |       | Select |                     |
| Control functions                | Service         | Index | node   | Reference           |
| Read_Parameter                   | RecordDataRead  | 0x06  | Yes    | See chapter 9.5     |
| Set_Permanent_Configuration      | RecordDataWrite | 0x08  | Yes    | See chapter 9.6     |
| Get_Permanent_Configuration      | RecordDataRead  | 0x09  | Yes    | See chapter 9.7     |
| Read_Actual_Configuration        | RecordDataRead  | 0x0B  | Yes    | See chapter 9.8     |
| Set_LPS                          | RecordDataWrite | 0x0C  |        | See chapter 9.9     |
| Get_LPS                          | RecordDataRead  | 0x0D  |        | See chapter<br>9.10 |
| Get_LAS                          | RecordDataRead  | 0x0E  |        | See chapter<br>9.11 |
| Get_LDS                          | RecordDataRead  | 0x0F  |        | See chapter<br>9.12 |
| Get_Flags                        | RecordDataRead  | 0x10  |        | See chapter<br>9.13 |
| Set_Operation_Mode               | RecordDataWrite | 0x11  |        | See chapter<br>9.14 |
| Set_Offline_Mode                 | RecordDataWrite | 0x12  |        | See chapter<br>9.15 |
| Set_Data_Exchange_Active         | RecordDataWrite | 0x13  |        | See chapter<br>9.16 |
| Change_Slave_Address             | RecordDataWrite | 0x14  |        | See chapter<br>9.17 |
| Set_Auto_Addr_Enable             | RecordDataWrite | 0x15  |        | See chapter 9.18    |
| Get_Auto_Addr_Enable             | RecordDataRead  |       |        | See chapter<br>9.19 |
| Get_LPF                          | RecordDataRead  | 0x17  |        | See chapter<br>9.20 |
| Write_Extended_ID-Code_1         | RecordDataWrite | 0x18  |        | See chapter<br>9.21 |
| Read_AIDI                        | RecordDataRead  | 0x19  |        | See chapter<br>9.22 |
| Write_AODI                       | RecordDataWrite | 0x1A  |        | See chapter<br>9.23 |
| Get_Delta_List                   | RecordDataRead  | 0x40  |        | See chapter<br>9.24 |
| Get_LCS                          | RecordDataRead  | 0x41  |        | See chapter<br>9.25 |
| Write_Parameter                  | RecordDataWrite | 0x42  | Yes    | See chapter<br>9.26 |
| Read_Response_To_Write_Parameter | RecordDataRead  |       | Yes    | See chapter<br>9.27 |
| Reset_Slave                      | RecordDataWrite | 0x43  | Yes    | See chapter<br>9.28 |
| Read_Response_to_Reset_Slave     | RecordDataRead  |       | Yes    | See chapter<br>9.29 |
| Select_Slave                     | RecordDataWrite | 0x44  | Yes    | See chapter<br>9.30 |

| AS-Interface               | PROFINET        | PROFINET |                |                     |  |
|----------------------------|-----------------|----------|----------------|---------------------|--|
| Control functions          | Service         | Index    | Select<br>node | Reference           |  |
| Store_Actual_Parameters    | RecordDataWrite | 0x45     |                | See chapter<br>9.31 |  |
| Store_Actual_Configuration | RecordDataWrite | 0x46     |                | See chapter<br>9.32 |  |
| Set_Motor_Control_Config   | RecordDataWrite | 0x47     | Yes            | See chapter<br>9.33 |  |

**Table 5.25** 

# 5.2.3 Channel Diagnosis

I/O modules of a PLC have a plug-in design and are organized by slot numbers. Each I/O module features multiple input and/or output connections. These connections are referred to as channels. If a fault occurs on one of the channels, the PROFINET diagnostic service locates this event by slot and channel. If a fault occurs on one of the channels, the PROFINET diagnostic service locates this event by slot and channel.

Each PLC features an individual software function for evaluating the PROFINET channel diagnosis. Read the details in the documentation for your PLC.

The AS-Interface gateway is a modular PROFINET node that provides a total of 32 slots. The PROFINET diagnostic service is connected to the "Flags + Fault Det." software modules, with one per AS-Interface segment. The modules can only be plugged into specific slots. In this way, the module "Line 1: Flags + Fault Det. can only be used on slot 1 and the module "Line 2: Flags + Fault Det. can only be used on slot 2.

Each AS-Interface node address corresponds to one channel: Node 1/1A = channel 1, node 2/2A = channel 2 etc. 32 channels are added for AS-Interface nodes with B addresses: Node 1B = channel 33, node 2B = channel 34 etc.

The following diagnostic messages are currently available in English.

#### **Channel Errors**

| English error text                                                              | Description                                                 | Help                                                                                                    |
|---------------------------------------------------------------------------------|-------------------------------------------------------------|----------------------------------------------------------------------------------------------------|
| Detected device<br>on AS-Interface<br>address 0.                                | Erkanntes Gerät auf AS-i-Adresse 0.                         | A device was detected at AS-Interface address 0. Either remove the device or assign it a valid non-zero unused AS-Interface address to correct this error. |
| Configuration<br>error on AS-Inter-<br>face segment.                            | Configuration error on AS-Interface segment.                | Detected and predicted configura-<br>tion mismatch on the AS-Interface<br>line for at least one AS-Interface<br>device.                                    |
| Auto address<br>assignment is not<br>possible on AS-<br>Interface seg-<br>ment. | Am ASi-Strang ist keine automatische Adressvergabe möglich. | Auto address assignment is not possible on AS-Interface segment.                                                                                           |
| Auto address<br>assignment is<br>available on AS-<br>Interface line.            | Auto address assignment is available on AS-Interface line.  | Auto address assignment is available on AS-Interface line.                                                                                                 |
| Configuration<br>mode is active on<br>AS-Interface seg-<br>ment.                | Am ASi-Strang ist der Konfigurationsmodus aktiv.            | Configuration mode is active on AS-Interface segment.                                                                                                    |

| English error text                                                                   | Description                                                                      | Help                                                                                                    |
|--------------------------------------------------------------------------------------|----------------------------------------------------------------------------------|----------------------------------------------------------------------------------------------------|
| No normal opera-<br>tion on AS-Inter-<br>face segment.                               | Kein normaler Betrieb auf dem ASi-<br>Strang.                                    | Kein normaler Betrieb auf dem ASi-<br>Strang.                                                                                           |
| AS-Interface<br>power failure on<br>AS-Interface seg-<br>ment.                       | ASi-Spannungsausfall am ASi-<br>Strang.                                          | AS-Interface power failure detected on the AS-Interface segment.                                                                        |
| AS-Interface seg-<br>ment's AS-Inter-<br>face master is<br>offline.                  | Der ASi-Master des ASi-Strangs ist offline.                                      | AS-Interface segment's AS-Interface master is offline.                                                                                  |
| AS-Interface seg-<br>ment reported<br>periphery fault.                               | ASi-Strang hat Peripheriefehler gemeldet.                                        | AS-Interface segment reported peripheral fault.                                                                                         |
| Earth fault<br>detected on AS-<br>Interface seg-<br>ment.                            | Erdschluss auf ASi-Strang erkannt.                                               | Earth fault detected on AS-Interface segment.                                                                                           |
| Gatewaydetected configuration error on an AS-Interface address.                      | Gateway hat Konfigurationsfehler an einer ASi-Adresse erkannt.                   | Check the channel number to obtain<br>the AS-Interface device address<br>where the expected and detected<br>configuration do not match. |
| At least one<br>device reported a<br>peripheral fault<br>on AS-Interface<br>segment. | At least one device has reported a peripheral fault on the AS-Interface segment. | Check the channel number to obtain<br>the AS-Interface device address that<br>reported a peripheral fault.                              |

Table 5.26

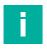

### Note

Multiple diagnostic messages that have a common cause are often displayed. Combine diagnostic messages to identify the cause.

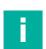

### Note

The diagnostics messages described below show the SIEMENS TIA Portal V 14 configuration software. When using a programmable logic controller from a different controller provider, please refer to the corresponding documentation.

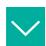

### Example

The AS-Interface node "1" is added without being known to the AS-Interface gateway.

There is a single configuration error, no automatic address assignment is possible.

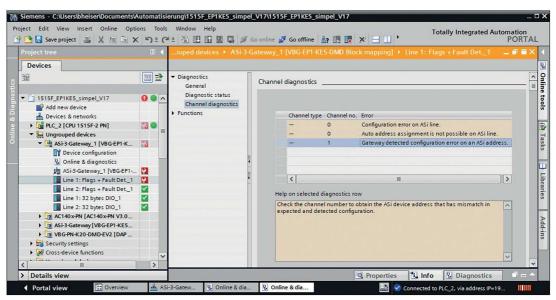

Figure 5.24

The example refers to AS-Interface segment 2. This results from the tree structure under "Devices."

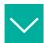

### Example

The configured AS-Interface node "1" has been removed.

There is a single configuration error. Automatic address assignment is possible as soon as a suitable node with the address 0 is added.

The AS-Interface node address is in the "Channel" column.

#### Channel number 0

- describes the address of the AS-Interface node with the address 0
- describes a message that refers to the AS-Interface gateway

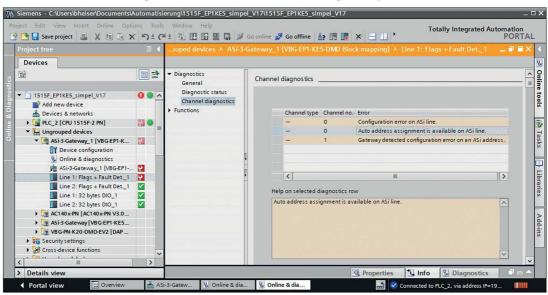

Figure 5.25

The example refers to AS-Interface segment 2. This results from the tree structure under "Devices."

Entries are created in the diagnostic buffer of the CPU in addition to the diagnostic messages on slots 1+2 of the AS-Interface gateway.

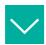

### Example

The configuration error refers to AS-Interface node 1.

There are several entries whose information must be combined.

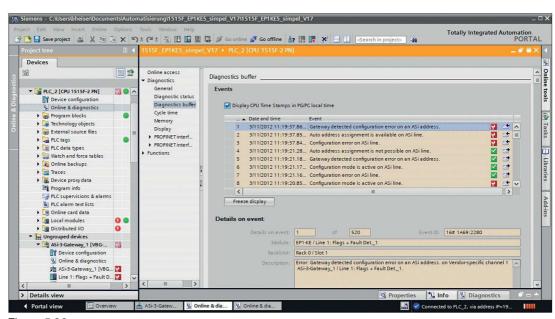

Figure 5.26

The example refers to AS-Interface segment 2.

### 5.3 EtherNet/IP

# 5.3.1 Preparation

To connect a gateway to the controller, you need an EDS file. Each gateway version requires its own EDS file.

### Switching to EtherNet/IP Mode

The standard protocol of the ASi gateway is PROFINET. You can switch the protocol using the push button.

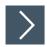

# **Switching the Protocol**

1. Press and hold the push button for at least five seconds.

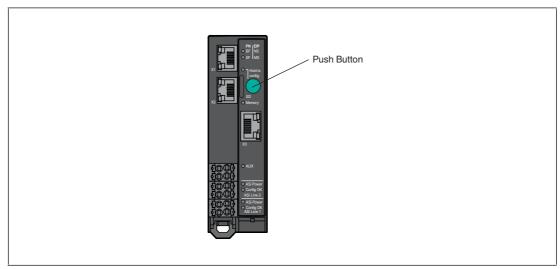

Figure 5.27

→ The gateway switches to configuration mode.

→ The Config OK ASi Line 1 LED flashes.

2. VBG-EP1-KE5-DMD: Short-press the push button four times.

VBG-EP1-KE5-D: Short-press the push button twice.

→ The SF/MS LED flashes.

3. Press and hold the push button for at least five seconds.

→ The gateway switches the protocol to EtherNet/IP.

### **Downloading the EDS File**

You can find the relevant EDS file in the "Software" section of the product detail page for your device.

Use the hardware or network configuration tools from the manufacturer of your controller to install the EDS file of your gateway. After installation, you will find the gateway in the hardware catalog as a "General Purpose Discrete I/O" device.

### **Reading the MAC Address**

Each gateway has a unique MAC address that cannot be changed by the user. The assigned MAC address is printed on the right-hand side of the device.

### **Setting the Network Parameters**

The gateway uses the DHCP protocol to set the required network parameters, such as IP address and subnet mask.

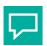

### Tip

You can change the network settings using the X3 diagnostic port. The default IP address of X3 is 192.168.1.2.

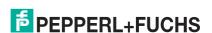

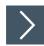

# **Setting the Network Parameters Using the BootP DHCP Tool**

1. In a Rockwell development environment, we recommend using the "BootP DHCP Tool" program to set the correct IP address. This tool is included automatically when Studio 5000 is installed or can be downloaded separately from the Rockwell Automation Support Center.

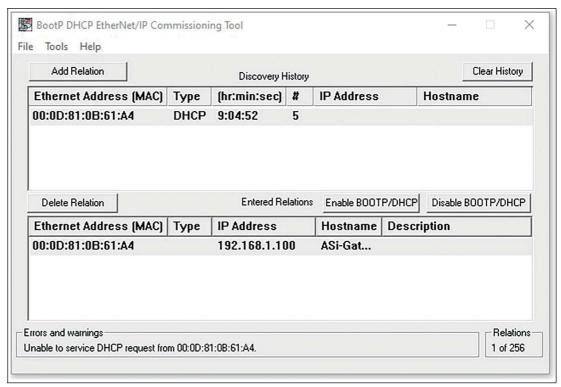

Figure 5.28

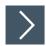

# Setting the Network Parameters Using RSLinx Classic Lite

1. You can use RSLinx to change the settings once the network settings have been set.

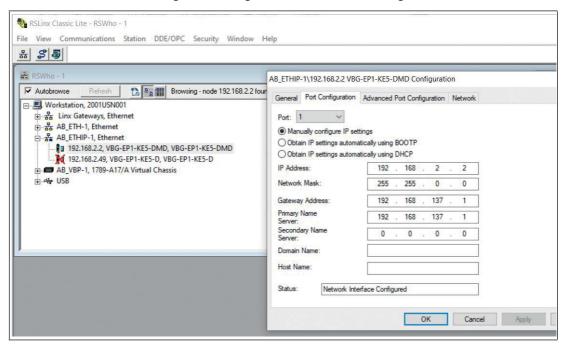

Figure 5.29

# 5.3.2 Configuration

### Implicit and Explicit Messaging

The ASi gateway supports implicit and explicit messaging for EtherNet/IP communication.

- I/O process data is exchanged cyclically via assembly objects and an existing connection using implicit messaging.
- Low-priority data, non-time-critical data, and configuration and diagnostic data can be exchanged via non-cyclical messages using explicit messaging.

### **Connections and Assembly Objects**

The ASi gateway only supports the "Exclusive Owner" connection type for the exchange of I/O process data and communication via implicit messaging.

Exclusive owner

This connection is bidirectional: The controller sends data to the gateway and the gateway sends data to the controller. This type of connection is referred to as "exclusive owner" because it connects a gateway to just **one** controller.

### 5.3.2.1 Connections and Assembly Objects

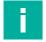

#### Note

The possible connections for the ASi gateway with configurable inputs and outputs are listed

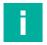

#### Note

For the bit assignment of the process data, see chapter 5.3.3.

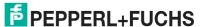

### I/O Connections for VBG-EP1-KE5-D Single Master

| Connection                             | Connection type | Diagnostics <sup>1</sup> | Instance ID        | Length (bytes) |
|----------------------------------------|-----------------|--------------------------|--------------------|----------------|
| DIO(digital in/out)                    | Exclusive       | No                       | Output: 100        | 32             |
|                                        | owner           |                          | Input: 101         | 32             |
|                                        |                 |                          | Configuration: -   | -              |
| DIO Diagnostics(digital                | Exclusive owner | Yes                      | Output: 100        | 32             |
| in/out and diagnostics)                |                 |                          | Input: 103         | 66             |
|                                        |                 |                          | Configuration: 104 | 256            |
| DIO Diagnostics AIO(digital            | Exclusive       | Yes                      | Output: 102        | 72             |
| in/out, diagnostics and analog in/out) | owner           |                          | Input: 105         | 106            |
| ,                                      |                 |                          | Configuration: 104 | 256            |

**Table 5.27** 

### I/O Connections for VBG-EP1-KE5-DMD Double Master

| Connection                             | Connection type | Diagnostics | Instance ID        | Length (bytes) |
|----------------------------------------|-----------------|-------------|--------------------|----------------|
| DIO(digital in/out)                    | Exclusive       | No          | Output: 100        | 64             |
|                                        | owner           |             | Input: 101         | 64             |
|                                        |                 |             | Configuration: -   | -              |
| DIO Diagnostics(digital in/out         | Exclusive owner | Yes         | Output: 100        | 64             |
| and diagnostics)                       |                 |             | Input: 103         | 132            |
|                                        |                 |             | Configuration: 104 | 256            |
| DIO Diagnostics AIO(digital            | Exclusive       | Yes         | Output: 102        | 144            |
| in/out, diagnostics and analog in/out) | owner           |             | Input: 105         | 212            |
| ,                                      |                 |             | Configuration: 104 | 256            |

Table 5.28

### **5.3.2.2 Configuration Parameters**

Depending on the connection, different assembly objects are used to transfer the configuration parameters for the gateway. See chapter 5.3.2.1. Each gateway has a fixed number of configuration parameters. The size for the configuration assembly instance is always 256 bytes. For details on the structure of configuration parameters, see "Configuration Data, Instance ID: 104" on page 93.

- VBG-EP1-KE5-D single master: uses the first 32 words (= 64 bytes) for the configuration parameters
- VBG-EP1-KE5-DMD double master: uses the first 63 words (= 126 bytes) for the configuration parameters

The following configuration parameters are available:

- · Configuration assembly version
- Use\_Activation\_Parameter\_Config
- Activation parameters per network and per node
- · Configuration of the channels of the analog nodes
- Configuration of the AS-Interface addresses of the analog nodes

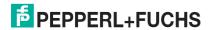

<sup>1.</sup> Contains diagnostic information

### 5.3.2.3 Configuration Example

The procedure for configuring and commissioning gateways described here is based on Rockwell Automation "Studio 5000" software. If you are using a control system from a different manufacturer, please refer to the relevant documentation. The configuration is based on the example of the VBG-EP1-KE5-DMD double master. The configuration for other gateway versions is the same as the example, with a few minor adjustments.

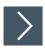

# Configuring VBG-EP1-KE5-DMD with Studio 5000

- 1. Install the EDS files for the gateway in RSLogix5000 using the EDS hardware installation tool in the "Tools" menu.
- 2. Select your controller.
- 3. Add your gateway to your EtherNet/IP communication interface by right-clicking and running the "New Module..." command.

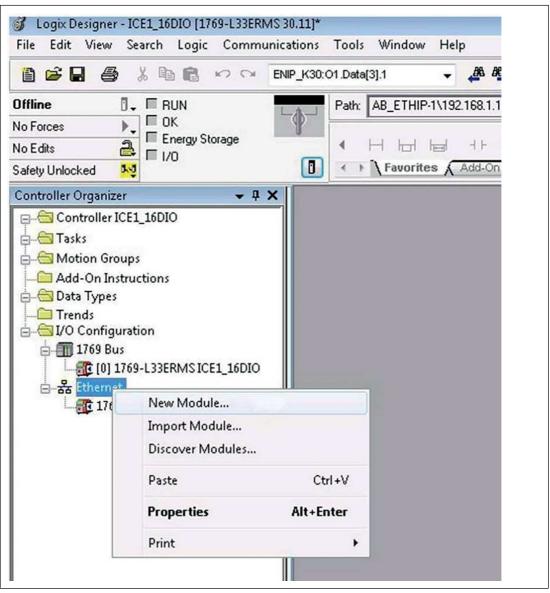

Figure 5.30

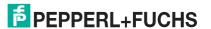

4. Select the gateway you want to add. Click the "Create" button.

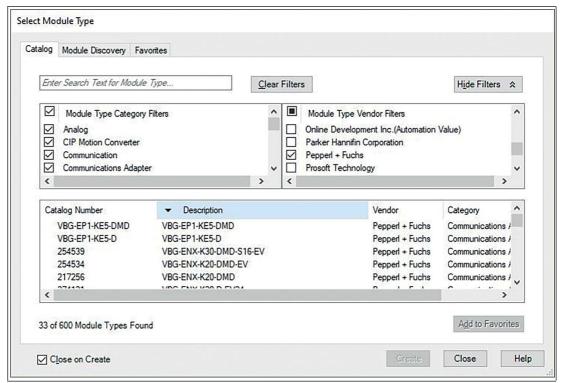

Figure 5.31

- 5. Name the gateway. Enter the correct IP address.
- 6. The name "ep1\_ke5" and the IP address "192.168.1.12" have been used in this example.
- 7. Click the "Change" button.

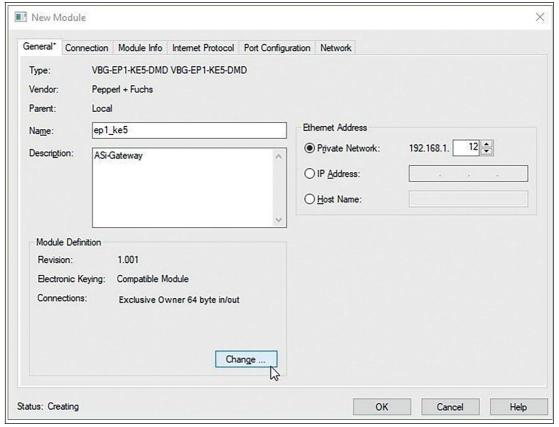

Figure 5.32

**8.** Change the revision, electronic coding, and connection type of the gateway. For more detailed information on connection types, see chapter 5.3.2.1.

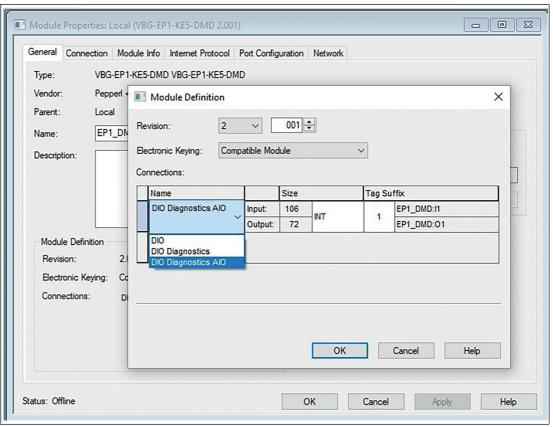

Figure 5.33

- **9.** In the "Connection" tab, select the type of connection. This determines which process and diagnostic data the gateway provides.
- 10. The "Connection" tab in the gateway properties displays the connection type selected. You can also set the "Requested Packet Interval (RPI)" and "Input Type" in this tab. The minimum value for the "RPI" parameter is 10 ms.

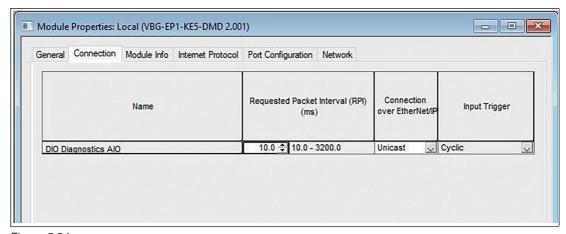

Figure 5.34

- 11. Confirm the entries with "OK".
- 12. In the "Controller Organizer," switch to the "Controller Tags" section. The controller tags for the configuration parameters have the same name as the gateway, followed by: C.
- 13. You can define one parameter per node.

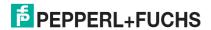

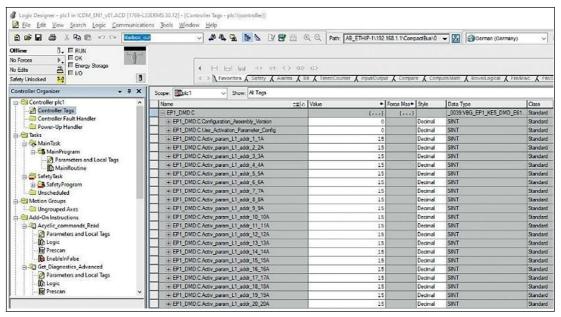

Figure 5.35

14. Configure the EtherNet/IP gateway and download the parameters to the controller.

# 5.3.3 Bit Assignment of the Process Data

### **Input and Output Data**

Input data is read and output data is written. Different data sets are available based on the assembly objects selected. Digital, diagnostic, and analog data can be mapped.

#### DIO

DIO stands for digital inputs and outputs. Only IO from addresses 1/1A-31/31A and 1B-31B for network 1 for the single network gateway or addresses 1/1A-31/31A and 1B-31B for both networks 1 and 2 for the dual network gateway are mapped.

VBG-EP1-KE5-D Input Data, SINT Format, Instance ID: 101

| Byte | Bit 7       | Bit 6 | Bit 5 | Bit 4       | Bit 3     | Bit 2 | Bit 1 | Bit 0 |
|------|-------------|-------|-------|-------------|-----------|-------|-------|-------|
| 0    | F3          | F2    | F1    | F0          | Node 1/1  | A     | •     |       |
| 1    | Node 2/2    | A     | •     | •           | Node 3/3A |       |       |       |
|      |             |       |       |             |           |       |       |       |
| 15   | Node 30/30A |       |       | Node 31/31A |           |       |       |       |
| 16   | Reserved    |       |       | Node 1B     |           |       |       |       |
| 17   | Node 2B     |       |       | Node 3B     |           |       |       |       |
|      |             |       |       |             |           |       |       |       |
| 31   | Node 30     | В     |       |             | Node 31E  | 3     |       |       |

Table 5.29

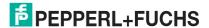

VBG-EP1-KE5-D Output Data, SINT Format, Instance ID: 100

| Byte | Bit 7    | Bit 6       | Bit 5 | Bit 4 | Bit 3   | Bit 2       | Bit 1 | Bit 0 |  |
|------|----------|-------------|-------|-------|---------|-------------|-------|-------|--|
| 0    | -        | -           | -     | -     | Node 1  | /1A         |       |       |  |
| 1    | Node 2/2 | 2A          | '     | '     | Node 3  | Node 3/3A   |       |       |  |
|      |          |             |       |       |         |             |       |       |  |
| 15   | Node 30/ | Node 30/30A |       |       | Node 3  | Node 31/31A |       |       |  |
| 16   | Reserved | Reserved    |       |       | Node 1B |             |       |       |  |
| 17   | Node 2B  | Node 2B     |       |       | Node 3B |             |       |       |  |
|      |          |             |       |       |         |             |       |       |  |
| 31   | Node 30  | Node 30B    |       |       | Node 3  | 1B          |       |       |  |

Table 5.30

### VBG-EP1-KE5-D Input Data, INT Format, Instance ID: 101

|     | Bit         | Bit   |           |    |             |     |        |      |        |           |    |             |          |   |   |   |
|-----|-------------|-------|-----------|----|-------------|-----|--------|------|--------|-----------|----|-------------|----------|---|---|---|
| INT | 15          | 14    | 13        | 12 | 11          | 10  | 9      | 8    | 7      | 6         | 5  | 4           | 3        | 2 | 1 | 0 |
| 0   | Node 2/2A   |       |           |    | Node 3/3A   |     |        | F3   | F2     | F1        | F0 | Node 1/1A   |          |   |   |   |
| 1   | Nod         | A     | Node 7/7A |    |             | Nod | e 4/4/ | À    | •      | Node 5/5A |    |             |          |   |   |   |
|     |             |       |           |    |             |     |        |      |        |           |    |             |          |   |   |   |
| 7   | Node 30/30A |       |           |    | Node 31/31A |     |        | Nod  | e 28/2 | 28A       |    | Node 29/29A |          |   |   |   |
| 8   | Node 2B     |       |           |    | Node 3B     |     |        | Rese | erved  |           |    | Node 1B     |          |   |   |   |
|     |             |       |           |    |             |     |        |      |        |           |    |             |          |   |   |   |
| 15  | Nod         | e 30B |           |    | Node 31B    |     |        |      | Nod    | e 28B     | 3  |             | Node 29B |   |   |   |

Table 5.31

# VBG-EP1-KE5-D Output Data, INT Format, Instance ID: 100

|     | Bit         |        |    |    |             |    |   |     |        |       |   |             |         |   |   |   |
|-----|-------------|--------|----|----|-------------|----|---|-----|--------|-------|---|-------------|---------|---|---|---|
| INT | 15          | 14     | 13 | 12 | 11          | 10 | 9 | 8   | 7      | 6     | 5 | 4           | 3       | 2 | 1 | 0 |
| 0   | Node 2/2A   |        |    |    | Node 3/3A   |    |   | -   | -      | -     | - | Node 1/1A   |         |   |   |   |
| 1   | Nod         | e 6/6/ | Ą  |    | Node 7/7A   |    |   | Nod | e 4/4  | 4     | • | Node 5/5A   |         |   |   |   |
|     |             |        |    |    |             |    |   |     |        |       |   |             |         |   |   |   |
| 7   | Node 30/30A |        |    |    | Node 31/31A |    |   | Nod | e 28/2 | 28A   |   | Node 29/29A |         |   |   |   |
| 8   | Node 2B     |        |    |    | Node 3B     |    |   |     | Res    | erved |   |             | Node 1B |   |   |   |
|     |             |        |    |    |             |    |   |     |        |       |   |             |         |   |   |   |
| 15  | Node 30B    |        |    |    | Node 31B    |    |   | Nod | e 28B  | 1     |   | Node 29B    |         |   |   |   |

Table 5.32

VBG-EP1-KE5-DMD Input Data, SINT Format, Instance ID: 101

| Byte    | Bit 7    | Bit 6 | Bit 5 | Bit 4    | Bit 3     | Bit 2   | Bit 1 | Bit 0 |  |  |  |  |
|---------|----------|-------|-------|----------|-----------|---------|-------|-------|--|--|--|--|
| Network | 1        |       | •     |          |           |         |       |       |  |  |  |  |
| 0       | F3       | F2    | F1    | F0       | Node 1/1A |         |       |       |  |  |  |  |
| 1       | Node 2/2 | A     | •     | Node 3/3 | Node 3/3A |         |       |       |  |  |  |  |
|         |          |       |       |          |           |         |       |       |  |  |  |  |
| 15      | Node 30/ | '30A  |       |          | Node 31/  | '31A    |       |       |  |  |  |  |
| 16      | Reserved | k     |       |          | Node 1B   | Node 1B |       |       |  |  |  |  |
| 17      | Node 2B  |       |       |          | Node 3B   |         |       |       |  |  |  |  |
|         |          |       |       |          |           |         |       |       |  |  |  |  |
| 31      | Node 30  | 3     |       |          | Node 31B  |         |       |       |  |  |  |  |
| Network | 2        |       |       |          |           |         |       |       |  |  |  |  |
| 32      | F3       | F2    | F1    | F0       | Node 1/1A |         |       |       |  |  |  |  |
|         |          | •     |       |          |           |         |       |       |  |  |  |  |
| 48      | Reserved | k     |       |          | Node 1B   |         |       |       |  |  |  |  |
| 49      | Node 2B  |       |       |          | Node 3B   |         |       |       |  |  |  |  |
|         |          |       |       |          |           |         |       |       |  |  |  |  |
| 63      | Node 30  | 3     |       |          | Node 31B  |         |       |       |  |  |  |  |

Table 5.33

# VBG-EP1-KE5-DMD Output Data, SINT Format, Instance ID: 100

| Byte    | Bit 7     | Bit 6 | Bit 5 | Bit 4  | Bit 3     | Bit 2     | Bit 1 | Bit 0 |  |  |  |  |
|---------|-----------|-------|-------|--------|-----------|-----------|-------|-------|--|--|--|--|
| Network | Network 1 |       |       |        |           |           |       |       |  |  |  |  |
| 0       | -         | -     | -     | -      | Node 1    | Node 1/1A |       |       |  |  |  |  |
| 1       | Node 2/2  | 2A    |       | Node 3 | Node 3/3A |           |       |       |  |  |  |  |
|         |           |       |       |        |           |           |       |       |  |  |  |  |
| 15      | Node 30   | /30A  |       |        | Node 3    | 1/31A     |       |       |  |  |  |  |
| 16      | Reserve   | d     |       |        | Node 1    | Node 1B   |       |       |  |  |  |  |
| 17      | Node 2E   | }     |       |        | Node 3    | Node 3B   |       |       |  |  |  |  |
|         |           |       |       |        |           |           |       |       |  |  |  |  |
| 31      | Node 30   | В     |       |        | Node 3    | Node 31B  |       |       |  |  |  |  |
| Network | <2        |       |       |        |           |           |       |       |  |  |  |  |
| 32      | -         | -     | -     | -      | Node 1    | Node 1/1A |       |       |  |  |  |  |
|         |           |       |       |        |           |           |       |       |  |  |  |  |
| 48      | Reserve   | d     |       | Node 1 | Node 1B   |           |       |       |  |  |  |  |
| 49      | Node 2E   | }     |       |        | Node 3    | Node 3B   |       |       |  |  |  |  |
|         |           |       |       |        |           |           |       |       |  |  |  |  |
| 63      | Node 30   | В     |       |        | Node 3    | Node 31B  |       |       |  |  |  |  |

Table 5.34

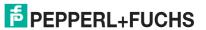

VBG-EP1-KE5-DMD Input Data, INT Format, Instance ID: 101

|      | Bit    |        |     |    |     |       |     |   |     |        |     |    |              |        |      |   |
|------|--------|--------|-----|----|-----|-------|-----|---|-----|--------|-----|----|--------------|--------|------|---|
| INT  | 15     | 14     | 13  | 12 | 11  | 10    | 9   | 8 | 7   | 6      | 5   | 4  | 3            | 2      | 1    | 0 |
| Netv | vork 1 |        |     |    |     |       |     |   |     |        |     |    |              |        |      |   |
| 0    | Nod    | e 2/2/ | 4   |    | Nod | e 3/3 | A   |   | F3  | F2     | F1  | F0 | Noc          | le 1/1 | Α    |   |
| 1    | Nod    | e 6/6  | 4   |    | Nod | e 7/7 | A   |   | Nod | e 4/4/ | À   |    | Noc          | le 5/5 | iΑ   |   |
|      |        |        |     |    |     |       |     |   |     |        |     |    |              |        |      |   |
| 7    | Nod    | e 30/3 | 30A |    | Nod | e 31/ | 31A |   | Nod | e 28/2 | 28A |    | Noc          | le 29  | /29A |   |
| 8    | Nod    | e 2B   |     |    | Nod | e 3B  |     |   | Res | erved  |     |    | Node 1B      |        |      |   |
|      |        |        |     |    |     |       |     |   |     |        |     |    |              |        |      |   |
| 15   | Nod    | e 30B  | }   |    | Nod | e 31E | 3   |   | Nod | e 28E  | 3   |    | <br>Node 29B |        |      |   |
| Netv | vork 2 | 2      |     |    | •   |       |     |   | •   |        |     |    |              |        |      |   |
| 16   | Nod    | e 2/2/ | 4   |    | Nod | e 3/3 | A   |   | F3  | F2     | F1  | F0 | Noc          | le 1/1 | Α    |   |
| 17   | Nod    | e 6/6/ | 4   |    | Nod | e 7/7 | A   |   | Nod | e 4/4/ | 4   | •  | Noc          | le 5/5 | iΑ   |   |
|      |        |        |     |    |     |       |     |   |     |        |     |    |              |        |      |   |
| 23   | Nod    | e 30/3 | 30A |    | Nod | e 31/ | 31A |   | Nod | e 28/2 | 28A |    | Noc          | le 29/ | /29A |   |
| 24   | Nod    | e 2B   |     |    | Nod | e3B   |     |   | Res | erved  |     |    | Node 1B      |        |      |   |
|      |        |        |     |    |     |       |     |   |     |        |     |    |              |        |      |   |
| 31   | Nod    | e 30B  |     |    | Nod | e 31E | 3   |   | Nod | e 28E  | 3   |    | Noc          | le 29  | В    |   |

Table 5.35

VBG-EP1-KE5-DMD Output Data, INT Format, Instance ID: 100

|      | Bit    |              |     |    |     |         |     |   |     |        |     |   |         |                                                      |      |   |
|------|--------|--------------|-----|----|-----|---------|-----|---|-----|--------|-----|---|---------|------------------------------------------------------|------|---|
| INT  | 15     | 14           | 13  | 12 | 11  | 10      | 9   | 8 | 7   | 6      | 5   | 4 | 3       | 2                                                    | 1    | 0 |
| Netv | vork 1 | 1            |     |    |     |         |     |   |     |        |     |   |         |                                                      |      |   |
| 0    | Nod    | le 2/2/      | 4   |    | Nod | le 3/3/ | Ą   |   | -   | -      | -   | - | No      | de 1/1                                               | ΙΑ   |   |
| 1    | Nod    | le 6/6/      | Д   |    | Nod | le 7/7  | Ą   |   | Noc | de 4/4 | Á   | • | No      | de 5/5                                               | δA   |   |
|      |        |              |     |    |     |         |     |   |     |        |     |   |         |                                                      |      |   |
| 7    | Nod    | le 30/3      | 30A |    | Nod | le 31/3 | 31A |   | Noc | le 28/ | 28A |   | No      | de 29                                                | /29A |   |
| 8    | Nod    | le 2B        |     |    | Nod | le 3B   |     |   | Res | erved  |     |   | Node 1B |                                                      |      |   |
|      |        | <br>Node 30B |     |    |     |         |     |   |     |        |     |   |         |                                                      |      |   |
| 15   | Nod    | le 30B       | 3   |    | Nod | le 31E  | 3   |   | Noc | le 28E | 3   |   | No      | <br>Node 29B                                         |      |   |
| Netv | vork 2 | 2            |     |    | •   |         |     |   | •   |        |     |   |         |                                                      |      |   |
| 16   | Nod    | le 2/2/      | 4   |    | Nod | le 3/3/ | 4   |   | -   | -      | -   | - | No      | de 1/1                                               | ΙΑ   |   |
| 17   | Nod    | le 6/6/      | 4   |    | Nod | le 7/7  | 4   |   | Noc | de 4/4 | À   |   | No      | de 5/5                                               | δA   |   |
|      |        |              |     |    |     |         |     |   |     |        |     |   |         |                                                      |      |   |
| 23   | Nod    | le 30/3      | 30A |    | Nod | le 31/3 | 31A |   | Noc | de 28/ | 28A |   | No      | de 29                                                | /29A |   |
| 24   | Nod    | le 2B        |     |    | Nod | le 3B   |     |   | Res | erved  |     |   | Node 1B |                                                      |      |   |
|      |        |              |     |    |     |         |     |   |     |        |     |   |         |                                                      |      |   |
| 31   | Nod    | le 30B       | 3   |    | Nod | le 31E  | 3   |   | Noc | de 28E | 3   |   | No      | Node 29B  Node 1/1A  Node 5/5A  Node 29/29A  Node 1B |      |   |

Table 5.36

## **DIO + Diagnostic Data**

In addition to the input and output data for both networks, diagnostic data is also included in the mapping. The diagnostic data includes the lists of detected, projected, and activated nodes and the list of peripheral faults. Master flags are also included to give you additional information about the status of the two networks. For detailed information on the master flags, see table "Diagnostic Bits" on page 91.

VBG-EP1-KE5-D Input Data, SINT Format, Instance ID: 103

| Byte | Bit 7    | Bit 6         | Bit 5                            | Bit 4              | Bit 3             | Bit 2               | Bit 1                                                                                      | Bit 0                 |  |  |
|------|----------|---------------|----------------------------------|--------------------|-------------------|---------------------|--------------------------------------------------------------------------------------------|-----------------------|--|--|
| 0    | F3       | F2            | F1                               | F0                 | Node 1/1          | A                   |                                                                                            |                       |  |  |
| 1    | Node 2/2 | 2A            |                                  | 1                  | Node 3/3          | A                   | A - Peripheral Fauto Adr LDS.0 Config Error  A 1A 0  OA 9A 8A  B 1B 0  6B 25B 24B  A 1A 0  |                       |  |  |
|      |          |               |                                  |                    |                   |                     | - Periperal Fr LDS.0 Confi Error  1A 0  9A 8A  1B 0  25B 24B  1A 0  25A 24A  1B 0  25A 24A |                       |  |  |
| 15   | Node 30  | /30A          |                                  |                    | Node 31/          | 31A                 |                                                                                            |                       |  |  |
| 16   | Reserve  | d             |                                  |                    | Node 1B           |                     |                                                                                            |                       |  |  |
| 17   | Node 2B  | }             |                                  |                    | Node 3B           |                     |                                                                                            |                       |  |  |
|      |          |               |                                  |                    |                   |                     |                                                                                            |                       |  |  |
| 31   | Node 30  | В             |                                  |                    | Node 31E          | 3                   |                                                                                            |                       |  |  |
| 32   | -        | -             | -                                | Earth<br>Fault     | -                 | -                   | -                                                                                          | Periph-<br>eral Fault |  |  |
| 33   | Offline  | Power<br>Fail | In Nor-<br>mal<br>Opera-<br>tion | Config<br>mode act | Auto Adr<br>avail | Auto Adr<br>not pos | LDS.0                                                                                      | Config<br>Error       |  |  |
| 34   | LDS      |               |                                  | 1                  |                   |                     |                                                                                            | •                     |  |  |
|      | 7A       | 6A            | 5A                               | 4A                 | 3A                | 2A                  | 1A                                                                                         | 0                     |  |  |
| 35   | LDS      |               |                                  |                    |                   |                     |                                                                                            | 1                     |  |  |
|      | 15A      | 14A           | 13A                              | 12A                | 11A               | 10A                 | 9A                                                                                         | 8A                    |  |  |
|      |          |               |                                  |                    |                   |                     |                                                                                            |                       |  |  |
| 38   | LDS      |               |                                  | 1                  |                   |                     |                                                                                            |                       |  |  |
|      | 7B       | 6B            | 5B                               | 4B                 | 3B                | 2B                  | 1B                                                                                         | 0                     |  |  |
|      |          |               |                                  |                    |                   |                     |                                                                                            |                       |  |  |
| 41   | LDS      |               |                                  |                    |                   |                     |                                                                                            |                       |  |  |
|      | 31B      | 30B           | 29B                              | 28B                | 27B               | 26B                 | 25B                                                                                        | 24B                   |  |  |
| 42   | LPS      | •             | •                                | -                  |                   | •                   | •                                                                                          | •                     |  |  |
|      | 7A       | 6A            | 5A                               | 4A                 | 3A                | 2A                  | 1A                                                                                         | 0                     |  |  |
|      |          |               |                                  |                    |                   |                     |                                                                                            |                       |  |  |
| 45   | LPS      | -!            | -                                | 1                  |                   | •                   | •                                                                                          | •                     |  |  |
|      | 31A      | 30A           | 29A                              | 28A                | 27A               | 26A                 | 25A                                                                                        | 24A                   |  |  |
| 46   | LPS      |               |                                  |                    |                   |                     |                                                                                            |                       |  |  |
|      | 7B       | 6B            | 5B                               | 4B                 | 3B                | 2B                  | 1B                                                                                         | 0                     |  |  |
|      |          |               |                                  |                    |                   |                     |                                                                                            |                       |  |  |
| 49   | LPS      | •             | •                                | •                  | •                 | •                   | •                                                                                          | ·                     |  |  |
|      | 31B      | 30B           | 29B                              | 28B                | 27B               | 26B                 | 25B                                                                                        | 24B                   |  |  |
| 50   | LAS      |               |                                  |                    |                   |                     | 1A 9A 1B 25B 1A 25B 1A                                                                     |                       |  |  |
|      | 7A       | 6A            | 5A                               | 4A                 | 3A                | 2A                  |                                                                                            | 0                     |  |  |
|      |          |               |                                  |                    |                   |                     |                                                                                            |                       |  |  |

| Byte | Bit 7 | Bit 6 | Bit 5 | Bit 4 | Bit 3 | Bit 2 | Bit 1 | Bit 0 |
|------|-------|-------|-------|-------|-------|-------|-------|-------|
| 53   | LAS   |       |       |       |       |       |       |       |
|      | 31A   | 30A   | 29A   | 28A   | 27A   | 26A   | 25A   | 24A   |
| 54   | LAS   |       |       |       | !     | •     |       |       |
|      | 7B    | 6B    | 5B    | 4B    | 3B    | 2B    | 1B    | 0     |
|      |       |       |       |       |       |       |       |       |
| 57   | LAS   | •     | •     |       |       |       | •     | •     |
|      | 31B   | 30B   | 29B   | 28B   | 27B   | 26B   | 25B   | 24B   |
| 58   | LPF   |       |       |       |       |       |       |       |
|      | 7A    | 6A    | 5A    | 4A    | 3A    | 2A    | 1A    | 0     |
|      |       |       |       |       |       |       |       |       |
| 61   | LPF   | •     | •     |       |       |       | •     |       |
|      | 31A   | 30A   | 29A   | 28A   | 27A   | 26A   | 25A   | 24A   |
| 62   | LPF   |       | •     |       |       |       |       |       |
|      | 7B    | 6B    | 5B    | 4B    | 3B    | 2B    | 1B    | 0     |
|      |       |       |       |       |       |       |       |       |
| 65   | LPF   | •     | •     | •     | •     | •     | •     | •     |
|      | 31B   | 30B   | 29B   | 28B   | 27B   | 26B   | 25B   | 24B   |

Table 5.37

### VBG-EP1-KE5-D Output Data, SINT Format, Instance ID: 100

| Byte | Bit 7    | Bit 6 | Bit 5 | Bit 4 | Bit 3    | Bit 2 | Bit 1 | Bit 0 |  |  |  |
|------|----------|-------|-------|-------|----------|-------|-------|-------|--|--|--|
| 0    | -        | -     | -     | -     | Node 1/1 | A     |       |       |  |  |  |
| 1    | Node 2/2 | A     | ,     | •     | Node 3/3 | A     |       |       |  |  |  |
|      |          |       |       |       |          |       |       |       |  |  |  |
| 15   | Node 30/ | 30A   |       |       | Node 31/ | 31A   |       |       |  |  |  |
| 16   | Reserved | k     |       |       | Node 1B  |       |       |       |  |  |  |
| 17   | Node 2B  |       |       |       | Node 3B  |       |       |       |  |  |  |
|      |          |       |       |       |          |       |       |       |  |  |  |
| 31   | Node 30E | 3     |       |       | Node 311 | 3     |       |       |  |  |  |

Table 5.38

VBG-EP1-KE5-D Input Data, INT Format, Instance ID: 103

|     | Bit        |                |                     |              |                |                  |       |           |      |        |     |             |     |                |     |                  |
|-----|------------|----------------|---------------------|--------------|----------------|------------------|-------|-----------|------|--------|-----|-------------|-----|----------------|-----|------------------|
| INT | 15         | 14             | 13                  | 12           | 11             | 10               | 9     | 8         | 7    | 6      | 5   | 4           | 3   | 2              | 1   | 0                |
| 0   | Node       | e 2/2 <i>F</i> | 4                   |              | Nod            | e 3/3 <i>F</i>   | A     |           | F3   | F2     | F1  | F0          | Nod | e 1/1 <i>i</i> | 4   |                  |
| 1   | Node       | e 6/6 <i>A</i> | 4                   |              | Nod            | e 7/7 <i>P</i>   | 4     |           | Node | e 4/4/ | ١   |             | Nod | e 5/5/         | 4   |                  |
|     |            |                |                     |              |                |                  |       |           |      |        |     |             |     |                |     |                  |
| 7   | Node       | e 30/3         | 30A                 |              | Nod            | e 31/3           | 31A   |           | Node | e 28/2 | 28A |             | Nod | e 29/2         | 29A |                  |
| 8   | Node       | e 2B           |                     |              | Nod            | e 3B             |       |           | Rese | erved  |     |             | Nod | e 1B           |     |                  |
|     |            |                |                     |              |                |                  |       |           |      |        |     |             |     |                |     |                  |
| 15  | Node       | 930B           | 1                   |              | Nod            | e 31B            |       |           | Node | e 28B  |     |             | Nod | e 29B          | 1   |                  |
| 16  | Offline    | Power fail     | In Normal Operation | Cfg mode act | Auto Adr avail | Auto Adr not Pos | LDS.0 | Cfg error | -    | -      | •   | Earth Fault | -   | •              | -   | Peripheral Fault |
| 17  | LDS        |                |                     |              |                |                  |       |           |      |        |     |             |     |                |     |                  |
|     | 15A        | 14A            | 13A                 | 12A          | 11A            | 10A              | 9A    | 8A        | 7A   | 6A     | 5A  | 4A          | ЗА  | 2A             | 1A  | 0                |
| 18  | LDS        |                |                     |              |                |                  |       |           |      |        |     |             |     |                |     |                  |
|     | 31A        | 30A            | 29A                 | 28A          | 27A            | 26A              | 25A   | 24A       | 23A  | 22A    | 21A | 20A         | 19A | 18A            | 17A | 16A              |
| 19  | LDS        |                |                     |              |                |                  |       |           |      |        |     |             |     | Г              |     |                  |
|     | 15B        | 14B            | 13B                 | 12B          | 11B            | 10B              | 9B    | 8B        | 7B   | 6B     | 5B  | 4B          | 3B  | 2B             | 1B  | 0                |
| 20  | LDS        |                |                     |              |                |                  |       |           |      |        |     |             |     |                |     |                  |
| 0.1 | 31B        | 30B            | 29B                 | 28B          | 27B            | 26B              | 25B   | 24B       | 23B  | 22B    | 21B | 20B         | 19B | 18B            | 17B | 16B              |
| 21  | LPS<br>15A | 14A            | 13A                 | 12A          | 11A            | 10A              | 9A    | 8A        | 7A   | 6A     | 5A  | 4A          | 3A  | 2A             | 1A  | 0                |
| 22  | LPS        | 14/            | 134                 | 127          | 117            | IUA              | 3A    | OA        | /^   | 0.4    | JA  | 4/          | 37  | 27             | 1/  | 0                |
|     | 31A        | 30A            | 29A                 | 28A          | 27A            | 26A              | 25A   | 24A       | 23A  | 22A    | 21A | 20A         | 19A | 18A            | 17A | 16A              |
| 23  | LPS        |                |                     |              |                |                  |       |           |      |        |     |             |     |                |     |                  |
|     |            | 14B            | 13B                 | 12B          | 11B            | 10B              | 9B    | 8B        | 7B   | 6B     | 5B  | 4B          | 3B  | 2B             | 1B  | 0                |
| 24  | LPS        |                |                     |              |                |                  |       |           |      |        |     |             |     |                |     |                  |
|     | 31B        | 30B            | 29B                 | 28B          | 27B            | 26B              | 25B   | 24B       | 23B  | 22B    | 21B | 20B         | 19B | 18B            | 17B | 16B              |
| 25  | LAS        |                |                     |              |                |                  |       |           |      |        |     |             |     |                |     |                  |
|     | 15A        | 14A            | 13A                 | 12A          | 11A            | 10A              | 9A    | 8A        | 7A   | 6A     | 5A  | 4A          | ЗА  | 2A             | 1A  | 0                |
| 26  | LAS        |                |                     |              |                |                  |       |           |      |        |     |             |     |                |     |                  |
|     | 31A        | 30A            | 29A                 | 28A          | 27A            | 26A              | 25A   | 24A       | 23A  | 22A    | 21A | 20A         | 19A | 18A            | 17A | 16A              |
| 27  | LAS        |                |                     |              |                |                  |       |           |      |        |     |             |     |                |     |                  |
|     | 15B        | 14B            | 13B                 | 12B          | 11B            | 10B              | 9B    | 8B        | 7B   | 6B     | 5B  | 4B          | 3B  | 2B             | 1B  | 0                |
| 28  | LAS        |                |                     |              |                |                  |       |           |      |        |     |             |     |                |     |                  |
|     | 31B        | 30B            | 29B                 | 28B          | 27B            | 26B              | 25B   | 24B       | 23B  | 22B    | 21B | 20B         | 19B | 18B            | 17B | 16B              |
| 29  | LPF        |                |                     |              |                |                  |       |           |      |        |     |             |     |                |     |                  |
|     | 15A        | 14A            | 13A                 | 12A          | 11A            | 10A              | 9A    | 8A        | 7A   | 6A     | 5A  | 4A          | 3A  | 2A             | 1A  | 0                |

|     | Bit |     |     |     |     |     |     |     |     |     |     |     |     |     |     |     |
|-----|-----|-----|-----|-----|-----|-----|-----|-----|-----|-----|-----|-----|-----|-----|-----|-----|
| INT | 15  | 14  | 13  | 12  | 11  | 10  | 9   | 8   | 7   | 6   | 5   | 4   | 3   | 2   | 1   | 0   |
| 30  | LPF |     |     |     |     |     |     |     |     |     |     |     |     |     |     |     |
|     | 31A | 30A | 29A | 28A | 27A | 26A | 25A | 24A | 23A | 22A | 21A | 20A | 19A | 18A | 17A | 16A |
| 31  | LPF |     |     |     |     |     |     |     |     |     |     |     |     |     |     |     |
|     | 15B | 14B | 13B | 12B | 11B | 10B | 9B  | 8B  | 7B  | 6B  | 5B  | 4B  | 3B  | 2B  | 1B  | 0   |
| 32  | LPF |     | •   |     |     |     |     |     |     |     |     |     |     |     |     |     |
|     | 31B | 30B | 29B | 28B | 27B | 26B | 25B | 24B | 23B | 22B | 21B | 20B | 19B | 18B | 17B | 16B |

Table 5.39

### VBG-EP1-KE5-D Output Data, INT Format, Instance ID: 100

|         | Bit       |             |    |    |     |        |     |   |      |        |     |   |          |       |     |   |
|---------|-----------|-------------|----|----|-----|--------|-----|---|------|--------|-----|---|----------|-------|-----|---|
| INT     | 15        | 14          | 13 | 12 | 11  | 10     | 9   | 8 | 7    | 6      | 5   | 4 | 3        | 2     | 1   | 0 |
| 0       | Nod       | e 2/2/      | 4  |    | Nod | e 3/3/ | Á   | • | 0    | 0      | 0   | 0 | Nod      | e 1/1 | A   |   |
| 1       | Nod       | e 6/6/      | 4  |    | Nod | e 7/7/ | 4   |   | Node | e 4/4  | 4   |   | Nod      | e 5/5 | A   |   |
|         |           |             |    |    |     |        |     |   |      |        |     |   |          |       |     |   |
| 7       | Nod       | Node 30/30A |    |    |     | e 31/3 | 31A |   | Node | e 28/2 | 28A |   | Nod      | e 29/ | 29A |   |
| 8       | Nod       | e 2B        |    |    | Nod | e 3B   |     |   | Rese | erved  |     |   | Nod      | e 1B  |     |   |
|         |           |             |    |    |     |        |     |   |      |        |     |   |          |       |     |   |
| 15      | Nod       | e 30B       | }  |    | Nod | e 31E  | 3   |   | Node | e 28B  | 1   |   | Node 29B |       |     |   |
| Table   | able 5.40 |             |    |    |     |        |     |   |      |        |     |   |          |       |     |   |
| Tab/tet |           |             |    |    |     |        |     |   |      |        |     |   |          |       |     |   |

### VBG-EP1-KE5-DMD Input Data, SINT Format, Instance ID: 103

| Byte    | Bit 7    | Bit 6 | Bit 5 | Bit 4 | Bit 3    | Bit 2 | Bit 1 | Bit 0 |
|---------|----------|-------|-------|-------|----------|-------|-------|-------|
| Network | 1        |       |       |       |          |       |       |       |
| 0       | F3       | F2    | F1    | F0    | Node 1/1 | A     |       |       |
| 1       | Node 2/2 | A     |       |       | Node 3/3 | A     |       |       |
|         |          |       |       |       |          |       |       |       |
| 15      | Node 30/ | 30A   |       |       | Node 31/ | 31A   |       |       |
| 16      | Reserved | k     |       |       | Node 1B  |       |       |       |
| 17      | Node 2B  |       |       |       | Node 3B  |       |       |       |
|         |          |       |       |       |          |       |       |       |
| 31      | Node 30  | 3     |       |       | Node 31  | 3     |       |       |
| Network | 2        |       |       |       |          |       |       |       |
| 32      | F3       | F2    | F1    | F0    | Node 1/1 | A     |       |       |
|         |          |       | •     | •     |          |       |       |       |
| 48      | Reserved | k     |       |       | Node 1B  |       |       |       |
| 49      | Node 2B  |       |       |       | Node 3B  |       |       |       |
|         |          |       |       |       |          |       |       |       |
| 63      | Node 30  | 3     |       |       | Node 31  | 3     |       |       |
| Network | 1        |       |       |       | •        |       |       |       |

| Byte | Bit 7   | Bit 6         | Bit 5                            | Bit 4              | Bit 3             | Bit 2               | Bit 1 | Bit 0                 |
|------|---------|---------------|----------------------------------|--------------------|-------------------|---------------------|-------|-----------------------|
| 64   | -       | -             | -                                | Earth<br>Fault     | -                 | -                   | -     | Periph-<br>eral Fault |
| 65   | Offline | Power<br>Fail | In Nor-<br>mal<br>Opera-<br>tion | Config<br>mode act | Auto Adr<br>avail | Auto Adr<br>not pos | LDS.0 | Config<br>Error       |
| 66   | LDS     |               |                                  |                    |                   |                     | •     |                       |
|      | 7A      | 6A            | 5A                               | 4A                 | 3A                | 2A                  | 1A    | 0                     |
|      |         |               |                                  |                    |                   |                     |       |                       |
| 69   | LDS     |               |                                  |                    |                   |                     |       |                       |
|      | 31A     | 30A           | 29A                              | 28A                | 27A               | 26A                 | 25A   | 24A                   |
| 70   | LDS     |               |                                  |                    |                   |                     |       |                       |
|      | 7B      | 6B            | 5B                               | 4B                 | 3B                | 2B                  | 1B    | 0                     |
|      |         |               |                                  |                    |                   |                     |       |                       |
| 73   | LDS     |               |                                  |                    |                   |                     |       |                       |
|      | 31B     | 30B           | 29B                              | 28B                | 27B               | 26B                 | 25B   | 24B                   |
| 74   | LPS     | -             | !                                | !                  |                   | -                   |       | -                     |
|      | 7A      | 6A            | 5A                               | 4A                 | 3A                | 2A                  | 1A    | 0                     |
|      |         |               |                                  |                    |                   |                     |       |                       |
| 77   | LPS     | ·             | !                                |                    |                   | •                   | •     | !                     |
|      | 31A     | 30A           | 29A                              | 28A                | 27A               | 26A                 | 25A   | 24A                   |
| 78   | LPS     | •             | •                                | •                  |                   | •                   | •     | •                     |
|      | 7B      | 6B            | 5B                               | 4B                 | 3B                | 2B                  | 1B    | 0                     |
|      |         |               |                                  |                    |                   |                     |       |                       |
| 81   | LPS     | •             |                                  |                    |                   |                     |       |                       |
|      | 31B     | 30B           | 29B                              | 28B                | 27B               | 26B                 | 25B   | 24B                   |
| 82   | LAS     |               | •                                |                    |                   | •                   |       |                       |
|      | 7A      | 6A            | 5A                               | 4A                 | 3A                | 2A                  | 1A    | 0                     |
|      |         |               |                                  |                    |                   |                     |       |                       |
| 85   | LAS     | •             | •                                |                    |                   | •                   | •     | •                     |
|      | 31A     | 30A           | 29A                              | 28A                | 27A               | 26A                 | 25A   | 24A                   |
| 86   | LAS     | 1             |                                  |                    | ı                 |                     |       | 1                     |
|      | 7B      | 6B            | 5B                               | 4B                 | 3B                | 2B                  | 1B    | 0                     |
|      |         |               |                                  |                    |                   |                     |       |                       |
| 89   | LAS     |               | 1                                | 1                  |                   |                     |       |                       |
|      | 31B     | 30B           | 29B                              | 28B                | 27B               | 26B                 | 25B   | 24B                   |
| 90   | LPF     |               |                                  | l.                 |                   |                     |       |                       |
|      | 7A      | 6A            | 5A                               | 4A                 | 3A                | 2A                  | 1A    | 0                     |
|      |         |               |                                  |                    |                   |                     |       |                       |
| 93   | LPF     | 1             | 1                                | I                  | I                 | I                   | I     | I                     |
|      | 31A     | 30A           | 29A                              | 28A                | 27A               | 26A                 | 25A   | 24A                   |
| 94   | LPF     | 1             |                                  |                    |                   | 1                   | 1     | 1                     |
|      | 7B      | 6B            | 5B                               | 4B                 | 3B                | 2B                  | 1B    | 0                     |

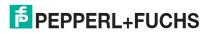

| Byte      | Bit 7   | Bit 6         | Bit 5                            | Bit 4              | Bit 3             | Bit 2               | Bit 1 | Bit 0                 |
|-----------|---------|---------------|----------------------------------|--------------------|-------------------|---------------------|-------|-----------------------|
|           |         |               |                                  |                    |                   |                     |       |                       |
| 97        | LPF     |               |                                  |                    |                   | 1                   |       |                       |
|           | 31B     | 30B           | 29B                              | 28B                | 27B               | 26B                 | 25B   | 24B                   |
| Network 2 |         |               |                                  |                    |                   | 1                   |       |                       |
| 98        | 0       | 0             | 0                                | Earth<br>Fault     | 0                 | 0                   | 0     | Periph-<br>eral Fault |
| 99        | Offline | Power<br>Fail | In Nor-<br>mal<br>Opera-<br>tion | Config<br>mode act | Auto Adr<br>avail | Auto Adr<br>not pos | LDS.0 | Config<br>Error       |
| 100       | LDS     |               |                                  |                    |                   |                     |       |                       |
|           | 7A      | 6A            | 5A                               | 4A                 | 3A                | 2A                  | 1A    | 0                     |
|           |         |               |                                  |                    |                   |                     |       |                       |
| 103       | LDS     |               |                                  |                    |                   |                     |       |                       |
|           | 31A     | 30A           | 29A                              | 28A                | 27A               | 26A                 | 25A   | 24A                   |
| 104       | LDS     |               |                                  |                    |                   |                     |       |                       |
|           | 7B      | 6B            | 5B                               | 4B                 | 3B                | 2B                  | 1B    | 0                     |
|           |         |               |                                  |                    |                   |                     |       |                       |
| 107       | LDS     |               |                                  |                    |                   |                     |       |                       |
|           | 31B     | 30B           | 29B                              | 28B                | 27B               | 26B                 | 25B   | 24B                   |
| 108       | LPS     |               |                                  |                    |                   | 1                   |       |                       |
|           | 7A      | 6A            | 5A                               | 4A                 | 3A                | 2A                  | 1A    | 0                     |
|           |         |               |                                  |                    |                   |                     |       |                       |
| 111       | LPS     |               |                                  |                    |                   |                     |       |                       |
|           | 31A     | 30A           | 29A                              | 28A                | 27A               | 26A                 | 25A   | 24A                   |
| 112       | LPS     |               |                                  |                    |                   | •                   |       |                       |
|           | 7B      | 6B            | 5B                               | 4B                 | 3B                | 2B                  | 1B    | 0                     |
|           |         |               |                                  |                    |                   |                     |       |                       |
| 115       | LPS     |               |                                  |                    |                   |                     |       |                       |
|           | 31B     | 30B           | 29B                              | 28B                | 27B               | 26B                 | 25B   | 24B                   |
| 116       | LAS     |               |                                  |                    |                   |                     |       |                       |
|           | 7A      | 6A            | 5A                               | 4A                 | 3A                | 2A                  | 1A    | 0                     |
|           |         |               |                                  |                    |                   |                     |       |                       |
| 119       | LAS     |               |                                  |                    |                   |                     |       |                       |
|           | 31A     | 30A           | 29A                              | 28A                | 27A               | 26A                 | 25A   | 24A                   |
| 120       | LAS     |               |                                  |                    |                   |                     |       |                       |
|           | 7B      | 6B            | 5B                               | 4B                 | 3B                | 2B                  | 1B    | 0                     |
|           |         |               |                                  |                    |                   |                     |       |                       |
| 123       | LAS     |               |                                  |                    |                   |                     |       |                       |
|           | 31B     | 30B           | 29B                              | 28B                | 27B               | 26B                 | 25B   | 24B                   |
| 124       | LPF     |               |                                  |                    |                   |                     |       |                       |
| ı         |         |               |                                  |                    |                   |                     |       |                       |
|           | 7A      | 6A            | 5A                               | 4A                 | 3A                | 2A                  | 1A    | 0                     |

| Byte | Bit 7 | Bit 6 | Bit 5 | Bit 4 | Bit 3 | Bit 2 | Bit 1 | Bit 0 |
|------|-------|-------|-------|-------|-------|-------|-------|-------|
| 127  | LPF   |       |       |       |       |       |       |       |
|      | 31A   | 30A   | 29A   | 28A   | 27A   | 26A   | 25A   | 24A   |
| 128  | LPF   | •     |       |       |       |       |       |       |
|      | 7B    | 6B    | 5B    | 4B    | 3B    | 2B    | 1B    | 0     |
|      |       |       |       |       |       |       |       |       |
| 131  | LPF   |       |       |       |       |       |       |       |
|      | 31B   | 30B   | 29B   | 28B   | 27B   | 26B   | 25B   | 24B   |

Table 5.42

### VBG-EP1-KE5-DMD Output Data, SINT Format, Instance ID: 100

| Byte    | Bit 7    | Bit 6 | Bit 5 | Bit 4 | Bit 3   | Bit 2 | Bit 1 | Bit 0 |
|---------|----------|-------|-------|-------|---------|-------|-------|-------|
| Network | :1       |       |       |       |         |       |       |       |
| 0       | -        | -     | -     | -     | Node 1/ | 1A    |       |       |
| 1       | Node 2/2 | Α     |       |       | Node 3/ | 3A    |       |       |
|         |          |       |       |       |         |       |       |       |
| 15      | Node 30  | ′30A  |       |       | Node 31 | /31A  |       |       |
| 16      | Reserved | k     |       |       | Node 1E | 3     |       |       |
| 17      | Node 2B  |       |       |       | Node 3E | 3     |       |       |
|         |          |       |       |       |         |       |       |       |
| 31      | Node 30  | В     |       |       | Node 31 | В     |       |       |
| Network | 2        |       |       |       |         |       |       |       |
| 32      | -        | -     | -     | -     | Node 1/ | 1A    |       |       |
|         |          |       | •     |       |         |       |       |       |
| 48      | Reserved | k     |       |       | Node 1  | 3     |       |       |
| 49      | Node 2B  |       |       |       | Node 3E | 3     |       |       |
|         |          |       |       |       |         |       |       |       |
| 63      | Node 30  | В     |       |       | Node 31 | В     |       |       |

Table 5.43

## VBG-EP1-KE5-DMD Input Data, INT Format, Instance ID: 103

|      | Bit    |             |    |    |     |        |     |   |     |        |     |    |     |       |     |   |
|------|--------|-------------|----|----|-----|--------|-----|---|-----|--------|-----|----|-----|-------|-----|---|
| INT  | 15     | 14          | 13 | 12 | 11  | 10     | 9   | 8 | 7   | 6      | 5   | 4  | 3   | 2     | 1   | 0 |
| Netv | vork ' | 1           |    |    |     |        |     |   |     |        |     |    |     |       |     |   |
| 0    | Noc    | le 2/2/     | A  |    | Nod | e 3/3/ | A   |   | F3  | F2     | F1  | F0 | Nod | e 1/1 | Α   |   |
| 1    | Noc    | le 6/6/     | A  |    | Nod | e 7/7/ | 4   |   | Nod | e 4/4  | Á   |    | Nod | e 5/5 | Α   |   |
|      |        |             |    |    |     |        |     |   |     |        |     |    |     |       |     |   |
| 7    | Noc    | Node 30/30A |    |    |     | e 31/3 | 31A |   | Nod | e 28/2 | 28A |    | Nod | e 29/ | 29A |   |
| 8    | Noc    | le 2B       |    |    | Nod | e 3B   |     |   | Res | erved  |     |    | Nod | e 1B  |     |   |
|      |        |             |    |    |     |        |     |   |     |        |     |    |     |       |     |   |
| 15   | Noc    | le 30E      | 3  |    | Nod | e 31E  |     |   | Nod | e 28E  | 3   |    | Nod | e 29I | 3   |   |
| Netv | vork 2 | 2           |    |    | -   |        |     |   | -   |        |     |    |     |       |     |   |
| 16   | Noc    | le 2/2/     | A  |    | Nod | e 3/3/ | A   |   | F3  | F2     | F1  | F0 | Nod | e 1/1 | Α   |   |

**EPPERL+FUCHS** 

|     | Bit        |            |                     |              |                |                  |            |           |      |                |            |             |      |                |     |                  |
|-----|------------|------------|---------------------|--------------|----------------|------------------|------------|-----------|------|----------------|------------|-------------|------|----------------|-----|------------------|
| INT | 15         | 14         | 13                  | 12           | 11             | 10               | 9          | 8         | 7    | 6              | 5          | 4           | 3    | 2              | 1   | 0                |
| 17  | Node       | e 6/6A     | \                   |              | Node           | e 7/7 <i>F</i>   | A.         |           | Node | e 4/4 <i>F</i> | A          |             | Nod  | e 5/5 <i>F</i> | A   |                  |
|     |            |            |                     |              |                |                  |            |           |      |                |            |             |      |                |     |                  |
| 23  | Node       | e 30/3     | OA                  |              | Node           | e 31/3           | 31A        |           | Node | e 28/2         | 28A        |             | Nod  | e 29/2         | 29A |                  |
| 24  | Node       | e 2B       |                     |              | Node           | e 3B             |            |           | Rese | erved          |            |             | Nod  | e 1B           |     |                  |
|     | •••        |            |                     |              |                |                  |            |           |      |                |            |             | •••  |                |     |                  |
| 31  |            | e 30B      |                     |              | Node           | e 31B            |            |           | Node | e 28B          |            |             | Nod  | e 29B          | •   |                  |
|     | vork 1     |            |                     |              |                |                  |            |           |      |                |            |             |      |                |     |                  |
| 32  | Offline    | Power fail | In Normal Operation | Cfg mode act | Auto Adr avail | Auto Adr not Pos | LDS.0      | Cfg error | 0    | 0              | 0          | Earth Fault | 0    | 0              | 0   | Peripheral Fault |
| 33  | LDS        |            |                     |              |                |                  |            |           |      |                |            |             |      |                |     |                  |
|     | 15A        | 14A        | 13A                 | 12A          | 11A            | 10A              | 9A         | 8A        | 7A   | 6A             | 5A         | 4A          | 3A   | 2A             | 1A  | 0                |
| 34  | LDS        |            |                     |              |                |                  |            |           |      |                |            |             |      |                |     |                  |
|     | 31A        | 30A        | 29A                 | 28A          | 27A            | 26A              | 25A        | 24A       | 23A  | 22A            | 21A        | 20A         | 19A  | 18A            | 17A | 16A              |
| 35  | LDS        |            |                     |              |                |                  |            |           |      |                |            |             |      |                |     |                  |
|     |            | 14B        | 13B                 | 12B          | 11B            | 10B              | 9B         | 8B        | 7B   | 6B             | 5B         | 4B          | 3B   | 2B             | 1B  | 0                |
| 36  | LDS        | 000        | 000                 | 00.0         | 070            | 000              | 050        | 0.45      | 00.0 | 00.0           | 040        | 000         | 100  | 40D            | 470 | 400              |
| 37  | 31B<br>LPS | 308        | 29B                 | 28B          | 27B            | 26B              | 25B        | 248       | 23B  | 22B            | 21B        | 20B         | 19B  | 18B            | 17B | 16B              |
| 37  | 15A        | 14A        | 13A                 | 12A          | 11A            | 10A              | 9A         | 8A        | 7A   | 6A             | 5A         | 4A          | 3A   | 2A             | 1A  | 0                |
| 38  | LPS        | 17/        | IOA                 | 12/1         | 117            | 10/              | <i>5</i> A | UA.       | 77   | U/A            | JA         | 7/1         | U.A. | 27             | 17  | 0                |
|     | 31A        | 30A        | 29A                 | 28A          | 27A            | 26A              | 25A        | 24A       | 23A  | 22A            | 21A        | 20A         | 19A  | 18A            | 17A | 16A              |
| 39  | LPS        |            |                     |              |                |                  |            |           |      |                |            |             |      |                |     |                  |
|     | 15B        | 14B        | 13B                 | 12B          | 11B            | 10B              | 9B         | 8B        | 7B   | 6B             | 5B         | 4B          | 3B   | 2B             | 1B  | 0                |
| 40  | LPS        |            |                     |              |                |                  |            |           |      |                |            |             |      |                |     |                  |
|     | 31B        | 30B        | 29B                 | 28B          | 27B            | 26B              | 25B        | 24B       | 23B  | 22B            | 21B        | 20B         | 19B  | 18B            | 17B | 16B              |
| 41  | LAS        |            |                     |              |                |                  |            |           |      |                |            |             |      |                |     |                  |
|     | 15A        | 14A        | 13A                 | 12A          | 11A            | 10A              | 9A         | 8A        | 7A   | 6A             | 5A         | 4A          | 3A   | 2A             | 1A  | 0                |
| 42  | LAS        |            |                     |              |                |                  |            |           |      |                |            |             |      |                |     |                  |
|     |            | 30A        | 29A                 | 28A          | 27A            | 26A              | 25A        | 24A       | 23A  | 22A            | 21A        | 20A         | 19A  | 18A            | 17A | 16A              |
| 43  | LAS        | -          |                     |              |                |                  |            |           |      |                |            |             |      |                |     |                  |
|     |            | 14B        | 13B                 | 12B          | 11B            | 10B              | 9B         | 8B        | 7B   | 6B             | 5B         | 4B          | 3B   | 2B             | 1B  | 0                |
| 44  | LAS        | 1          | 1                   |              |                |                  |            |           |      |                |            |             |      |                |     |                  |
| 45  |            | 30B        | 29B                 | 28B          | 27B            | 26B              | 25B        | 24B       | 23B  | 22B            | 21B        | 20B         | 19B  | 18B            | 17B | 16B              |
| 45  | LPF        | 4 4 4      | 104                 | 10.4         | 44 4           | 104              | 0.4        | 0.4       | 7 A  | C A            | <b>-</b> ^ | 4.4         | 0.4  | 0.4            | 4.4 |                  |
| 16  |            | 14A        | 13A                 | 12A          | 11A            | IUA              | 9A         | 8A        | 7A   | 6A             | 5A         | 4A          | 3A   | 2A             | 1A  | 0                |
| 46  | LPF        | 301        | 29A                 | <b>20 γ</b>  | 27 1           | 26A              | 251        | 241       | 23A  | 22 A           | 211        | 20A         | 101  | 18A            | 171 | 161              |
|     | SIA        | SUA        | 29A                 | 20A          | 2/A            | 20A              | ZOA        | 24A       | 23A  | 22 A           | ZIA        | ZUA         | 194  | IOA            | 1/A | IOA              |

|      | Bit        |            |                     |              |                |                  |       |           |      |      |      |             |     |      |     |                  |
|------|------------|------------|---------------------|--------------|----------------|------------------|-------|-----------|------|------|------|-------------|-----|------|-----|------------------|
| INT  | 15         | 14         | 13                  | 12           | 11             | 10               | 9     | 8         | 7    | 6    | 5    | 4           | 3   | 2    | 1   | 0                |
| 47   | LPF        |            |                     |              |                |                  |       |           |      |      |      |             |     |      |     |                  |
|      | 15B        | 14B        | 13B                 | 12B          | 11B            | 10B              | 9B    | 8B        | 7B   | 6B   | 5B   | 4B          | 3B  | 2B   | 1B  | 0                |
| 48   | LPF        |            |                     |              |                |                  |       |           |      |      |      |             |     |      |     |                  |
|      | 31B        | 30B        | 29B                 | 28B          | 27B            | 26B              | 25B   | 24B       | 23B  | 22B  | 21B  | 20B         | 19B | 18B  | 17B | 16B              |
| Netv | vork 2     |            |                     |              |                |                  |       |           |      |      |      |             |     | -    |     |                  |
| 49   | Offline    | Power fail | In Normal Operation | Cfg mode act | Auto Adr avail | Auto Adr not Pos | LDS.0 | Cfg error | 0    | 0    | 0    | Earth Fault | 0   | 0    | 0   | Peripheral Fault |
| 50   | LDS        |            |                     |              |                |                  |       |           |      |      |      |             |     |      |     |                  |
|      | 15A        | 14A        | 13A                 | 12A          | 11A            | 10A              | 9A    | 8A        | 7A   | 6A   | 5A   | 4A          | 3A  | 2A   | 1A  | 0                |
| 51   | LDS        |            |                     |              |                |                  |       |           |      |      |      |             |     |      |     |                  |
|      | 31A        | 30A        | 29A                 | 28A          | 27A            | 26A              | 25A   | 24A       | 23A  | 22A  | 21A  | 20A         | 19A | 18A  | 17A | 16A              |
| 52   | LDS        |            |                     |              |                |                  |       |           |      |      |      |             |     |      |     |                  |
|      | 15B        | 14B        | 13B                 | 12B          | 11B            | 10B              | 9B    | 8B        | 7B   | 6B   | 5B   | 4B          | 3B  | 2B   | 1B  | 0                |
| 53   | LDS        |            |                     |              |                |                  |       |           |      |      |      |             |     |      |     |                  |
|      | 31B        | 30B        | 29B                 | 28B          | 27B            | 26B              | 25B   | 24B       | 23B  | 22B  | 21B  | 20B         | 19B | 18B  | 17B | 16B              |
| 54   | LPS        |            |                     |              |                |                  |       |           |      |      |      |             |     |      |     |                  |
|      | 15A        | 14A        | 13A                 | 12A          | 11A            | 10A              | 9A    | 8A        | 7A   | 6A   | 5A   | 4A          | 3A  | 2A   | 1A  | 0                |
| 55   | LPS        |            |                     |              |                |                  |       |           |      |      |      |             |     | -    |     |                  |
|      | 31A        | 30A        | 29A                 | 28A          | 27A            | 26A              | 25A   | 24A       | 23A  | 22A  | 21A  | 20A         | 19A | 18A  | 17A | 16A              |
| 56   | LPS        |            |                     |              |                |                  |       |           |      |      |      |             |     |      |     |                  |
|      | 15B        | 14B        | 13B                 | 12B          | 11B            | 10B              | 9B    | 8B        | 7B   | 6B   | 5B   | 4B          | 3B  | 2B   | 1B  | 0                |
| 57   | LPS        |            | <del>-</del> 1      |              |                |                  |       |           |      |      |      |             |     |      |     |                  |
|      |            | 30B        | 29B                 | 28B          | 27B            | 26B              | 25B   | 24B       | 23B  | 22B  | 21B  | 20B         | 19B | 18B  | 17B | 16B              |
| 58   | LAS        |            |                     |              |                |                  |       |           |      |      |      |             |     |      |     |                  |
|      |            | 14A        | 13A                 | 12A          | 11A            | 10A              | 9A    | 8A        | 7A   | 6A   | 5A   | 4A          | 3A  | 2A   | 1A  | 0                |
| 59   | LAS        | 004        | 00.4                | 00.4         | 07.4           | 004              | 054   | 0.4.4     | 00.4 | 00.4 | 044  | 004         | 104 | 404  | 474 | 104              |
|      | 31A        | 30A        | 29A                 | 28A          | 2/A            | 26A              | 25A   | 24A       | 23A  | 22A  | 21A  | 20A         | 19A | 18A  | 17A | 16A              |
| 60   | LAS        |            | 400                 | 400          | 445            | 400              | 0.0   | 0.0       |      | 0.5  |      | 45          | 0.0 | 0.0  | 4.5 |                  |
|      | 15B        | 14B        | 13B                 | 12B          | 11B            | 10B              | 9B    | 8B        | 7B   | 6B   | 5B   | 4B          | 3B  | 2B   | 1B  | 0                |
| 61   | LAS        | 000        | 000                 | 000          | 070            | 000              | 0.50  | 0.45      | 000  | 000  | 0.45 | 000         | 100 | 400  | 470 | 100              |
| 0.0  | 31B        | 30B        | 29B                 | 28B          | 2/B            | 26B              | 25B   | 24B       | 23B  | 22B  | 21B  | 20B         | 19B | 18B  | 17B | 16B              |
| 62   | LPF        | 444        | 404                 | 404          | 44.6           | 404              | 0.4   | 0.4       |      | 0.4  | - A  | 4.4         | 0.4 | 0.4  | 4.0 |                  |
| 00   | 15A        | 14A        | 13A                 | 12A          | 11A            | 10A              | 9A    | 8A        | 7A   | 6A   | 5A   | 4A          | 3A  | 2A   | 1A  | 0                |
| 63   | LPF        | 204        | 00.4                | 00.4         | 07.4           | 004              | 054   | 044       | 00 4 | 00.4 | 04 ^ | 004         | 104 | 10 4 | 47A | 164              |
| 64   | 31A        | 30A        | 29A                 | 28A          | 2/A            | 20A              | 25A   | 24A       | 23A  | 22A  | 21A  | 20A         | 194 | 18A  | I/A | ТОА              |
| 64   | LPF<br>15B | 1/0        | 120                 | 12P          | 11D            | 10P              | ΩP    | QΡ        | 7P   | 6P   | 5P   | 1P          | 3 P | 2P   | 1P  | 0                |
|      | IDD        | 14B        | ISD                 | 14D          | IID            | 10B              | 9B    | 8B        | 7B   | 6B   | 5B   | 4B          | 3B  | 2B   | 1B  | 0                |

|     | Bit |     |     |     |     |     |     |     |     |     |     |     |     |     |     |     |
|-----|-----|-----|-----|-----|-----|-----|-----|-----|-----|-----|-----|-----|-----|-----|-----|-----|
| INT | 15  | 14  | 13  | 12  | 11  | 10  | 9   | 8   | 7   | 6   | 5   | 4   | 3   | 2   | 1   | 0   |
| 65  | LPF |     |     |     |     |     |     |     |     |     |     |     |     |     |     |     |
|     | 31B | 30B | 29B | 28B | 27B | 26B | 25B | 24B | 23B | 22B | 21B | 20B | 19B | 18B | 17B | 16B |

Table 5.44

VBG-EP1-KE5-DMD Output Data, INT Format, Instance ID: 100

|      | Bit    |         |     |    |     |        |     |   |     |         |     |   |    |        |      |   |
|------|--------|---------|-----|----|-----|--------|-----|---|-----|---------|-----|---|----|--------|------|---|
| INT  | 15     | 14      | 13  | 12 | 11  | 10     | 9   | 8 | 7   | 6       | 5   | 4 | 3  | 2      | 1    | 0 |
| Netv | vork 1 |         |     |    |     |        |     |   |     |         |     |   |    |        |      |   |
| 0    | Nod    | le 2/2/ | A   |    | Nod | e 3/3  | 4   |   | -   | -       | -   | - | No | de 1/1 | Α    |   |
| 1    | Nod    | le 6/6/ | A   |    | Nod | e 7/7  | 4   |   | Noc | le 4/4. | A   |   | No | de 5/5 | δA   |   |
|      |        |         |     |    |     |        |     |   |     |         |     |   |    |        |      |   |
| 7    | Nod    | le 30/3 | 30A |    | Nod | e 31/3 | 31A |   | Noc | le 28/  | 28A |   | No | de 29  | /29A |   |
| 8    | Nod    | le 2B   |     |    | Nod | e 3B   |     |   | Res | erved   |     |   | No | de 1B  |      |   |
|      |        |         |     |    |     |        |     |   |     |         |     |   |    |        |      |   |
| 15   | Nod    | le 30E  | 3   |    | Nod | e 31E  | 3   |   | Noc | le 28E  | 3   |   | No | de 29  | В    |   |
| Netv | vork 2 | 2       |     |    | •   |        |     |   |     |         |     |   |    |        |      |   |
| 16   | Nod    | le 2/2/ | A   |    | Nod | e 3/3  | 4   |   | -   | -       | -   | - | No | de 1/1 | Α    |   |
| 17   | Nod    | le 6/6/ | A   |    | Nod | e 7/7  | 4   |   | Noc | le 4/4. | Á   |   | No | de 5/5 | δA   |   |
|      |        |         |     |    |     |        |     |   |     |         |     |   |    |        |      |   |
| 23   | Nod    | le 30/3 | 30A |    | Nod | e 31/  | 31A |   | Noc | le 28/  | 28A |   | No | de 29. | /29A |   |
| 24   | Nod    | le 2B   |     |    | Nod | e 3B   |     |   | Res | erved   |     |   | No | de 1B  |      |   |
|      |        |         |     |    |     |        |     |   |     |         |     |   |    |        |      |   |
| 31   | Nod    | le 30E  | 3   |    | Nod | e 31E  | 3   |   | Noc | le 28E  | 3   |   | No | de 29  | В    |   |

Table 5.45

# DIO + Diagnostic Data + Analog Data

In addition to the input, output, and diagnostic data, analog data is also included. Analog data includes five addresses from 27 to 31 for one or two networks. The analog data for each of the five addresses includes four 16-bit analog channels.

The associated analog start address and the channels can be configured using the configuration object. See "Diagnostic and Configuration Object 64hex" on page 98.

VBG-EP1-KE5-D Input Data, INT Format, Instance ID: 105

|     | Bit |                |     |    |     |                |     |   |      |        |     |    |     |        |     |   |
|-----|-----|----------------|-----|----|-----|----------------|-----|---|------|--------|-----|----|-----|--------|-----|---|
| INT | 15  | 14             | 13  | 12 | 11  | 10             | 9   | 8 | 7    | 6      | 5   | 4  | 3   | 2      | 1   | 0 |
| 0   | Nod | e 2/2 <i>F</i> | À   |    | Nod | e 3/3 <i>i</i> | 4   |   | F3   | F2     | F1  | F0 | Nod | e 1/1/ | 4   |   |
| 1   | Nod | e 6/6 <i>F</i> | A   |    | Nod | e 7/7          | 4   |   | Node | e 4/4  | Ä   |    | Nod | e 5/5/ | 4   |   |
|     |     |                |     |    |     |                |     |   |      |        |     |    |     |        |     |   |
| 7   | Nod | e 30/3         | 30A |    | Nod | e 31/3         | 31A |   | Node | e 28/2 | 28A |    | Nod | e 29/2 | 29A |   |
| 8   | Nod | e 2B           |     |    | Nod | e 3B           |     |   | Rese | erved  |     |    | Nod | e 1B   |     |   |
|     |     |                |     |    |     |                |     |   |      |        |     |    |     |        |     |   |
| 15  | Nod | e 30B          |     |    | Nod | e 31B          | }   |   | Node | e 28B  | 1   |    | Nod | e 29E  | 3   |   |

|     | Bit     |            |                     |              |                |                  |       |           |     |     |     |             |     |     |     |                  |
|-----|---------|------------|---------------------|--------------|----------------|------------------|-------|-----------|-----|-----|-----|-------------|-----|-----|-----|------------------|
| INT | 15      | 14         | 13                  | 12           | 11             | 10               | 9     | 8         | 7   | 6   | 5   | 4           | 3   | 2   | 1   | 0                |
| 16  | Offline | Power fail | In Normal Operation | Cfg mode act | Auto Adr avail | Auto Adr not Pos | LDS.0 | Cfg error | -   | •   | -   | Earth Fault | -   | •   | •   | Peripheral Fault |
| 17  | LDS     |            |                     |              |                |                  |       |           |     |     |     |             |     |     |     |                  |
|     | 15A     | 14A        | 13A                 | 12A          | 11A            | 10A              | 9A    | 8A        | 7A  | 6A  | 5A  | 4A          | ЗА  | 2A  | 1A  | 0                |
| 18  | LDS     |            |                     |              |                |                  |       |           |     |     |     |             |     |     |     |                  |
|     | 31A     | 30A        | 29A                 | 28A          | 27A            | 26A              | 25A   | 24A       | 23A | 22A | 21A | 20A         | 19A | 18A | 17A | 16A              |
| 19  | LDS     |            |                     |              |                |                  |       |           |     |     |     |             |     |     |     |                  |
|     | 15B     | 14B        | 13B                 | 12B          | 11B            | 10B              | 9B    | 8B        | 7B  | 6B  | 5B  | 4B          | 3B  | 2B  | 1B  | 0                |
| 20  | LDS     |            |                     |              |                |                  |       |           |     |     |     |             |     |     |     |                  |
|     | 31B     | 30B        | 29B                 | 28B          | 27B            | 26B              | 25B   | 24B       | 23B | 22B | 21B | 20B         | 19B | 18B | 17B | 16B              |
| 21  | LPS     |            |                     |              |                |                  |       |           |     |     |     |             |     |     |     |                  |
|     | 15A     | 14A        | 13A                 | 12A          | 11A            | 10A              | 9A    | 8A        | 7A  | 6A  | 5A  | 4A          | ЗА  | 2A  | 1A  | 0                |
| 22  | LPS     |            |                     |              |                |                  |       |           |     |     |     |             |     |     |     |                  |
|     | 31A     | 30A        | 29A                 | 28A          | 27A            | 26A              | 25A   | 24A       | 23A | 22A | 21A | 20A         | 19A | 18A | 17A | 16A              |
| 23  | LPS     |            |                     |              |                |                  |       |           |     |     |     |             |     |     |     |                  |
|     | 15B     | 14B        | 13B                 | 12B          | 11B            | 10B              | 9B    | 8B        | 7B  | 6B  | 5B  | 4B          | 3B  | 2B  | 1B  | 0                |
| 24  | LPS     |            |                     |              |                |                  |       |           |     |     |     |             |     |     |     |                  |
|     | 31B     | 30B        | 29B                 | 28B          | 27B            | 26B              | 25B   | 24B       | 23B | 22B | 21B | 20B         | 19B | 18B | 17B | 16B              |
| 25  | LAS     |            |                     |              |                |                  |       |           |     |     |     |             |     |     |     |                  |
|     | 15A     | 14A        | 13A                 | 12A          | 11A            | 10A              | 9A    | 8A        | 7A  | 6A  | 5A  | 4A          | ЗА  | 2A  | 1A  | 0                |
| 26  | LAS     |            |                     |              |                |                  |       |           |     |     |     |             |     |     |     |                  |
|     | 31A     | 30A        | 29A                 | 28A          | 27A            | 26A              | 25A   | 24A       | 23A | 22A | 21A | 20A         | 19A | 18A | 17A | 16A              |
| 27  | LAS     |            |                     |              |                |                  |       |           |     |     |     |             |     |     |     |                  |
|     | 15B     | 14B        | 13B                 | 12B          | 11B            | 10B              | 9B    | 8B        | 7B  | 6B  | 5B  | 4B          | 3B  | 2B  | 1B  | 0                |
| 28  | LAS     |            |                     |              |                |                  |       |           |     |     |     |             |     |     |     |                  |
|     | 31B     | 30B        | 29B                 | 28B          | 27B            | 26B              | 25B   | 24B       | 23B | 22B | 21B | 20B         | 19B | 18B | 17B | 16B              |
| 29  | LPF     |            |                     |              |                |                  |       |           |     |     |     |             |     |     |     |                  |
|     | 15A     | 14A        | 13A                 | 12A          | 11A            | 10A              | 9A    | 8A        | 7A  | 6A  | 5A  | 4A          | ЗА  | 2A  | 1A  | 0                |
| 30  | LPF     |            |                     |              |                |                  |       |           |     |     |     |             |     |     |     |                  |
|     | 31A     | 30A        | 29A                 | 28A          | 27A            | 26A              | 25A   | 24A       | 23A | 22A | 21A | 20A         | 19A | 18A | 17A | 16A              |
| 31  | LPF     |            |                     |              |                |                  |       |           |     |     |     |             |     |     |     |                  |
|     | 15B     | 14B        | 13B                 | 12B          | 11B            | 10B              | 9B    | 8B        | 7B  | 6B  | 5B  | 4B          | 3B  | 2B  | 1B  | 0                |
| 32  | LPF     |            |                     |              |                |                  |       |           |     |     |     |             |     |     |     |                  |
|     | 31B     | 30B        | 29B                 | 28B          | 27B            | 26B              | 25B   | 24B       | 23B | 22B | 21B | 20B         | 19B | 18B | 17B | 16B              |
| 33  | Anal    | og Inp     | out Ad              | ldress       | 27, 0          | Chanr            | nel 1 |           |     |     |     |             |     |     |     |                  |
| 34  | Anal    | og Inp     | out Ad              | ldress       | 327, 0         | Chanr            | nel 2 |           |     |     |     |             |     |     |     |                  |
|     |         |            |                     |              |                |                  | nel 3 |           |     |     |     |             |     |     |     |                  |

|     | Bit  |                     |        |       |         |       |       |   |   |   |   |   |   |   |   |   |
|-----|------|---------------------|--------|-------|---------|-------|-------|---|---|---|---|---|---|---|---|---|
| INT | 15   | 14                  | 13     | 12    | 11      | 10    | 9     | 8 | 7 | 6 | 5 | 4 | 3 | 2 | 1 | 0 |
| 36  | Anal | log Inı             | out Ac | dres  | s 27, ( | Chanr | nel 4 |   |   |   |   |   |   |   |   |   |
| 37  | Anal | log Inı             | out Ac | dres  | s 28, ( | Chanr | nel 1 |   |   |   |   |   |   |   |   |   |
| 38  | Anal | log In <sub>l</sub> | out Ac | ddres | s 28, ( | Chanr | nel 2 |   |   |   |   |   |   |   |   |   |
| 39  | Anal | log In <sub>l</sub> | out Ac | ddres | s 28, ( | Chanr | nel 3 |   |   |   |   |   |   |   |   |   |
| 40  | Anal | log In <sub>l</sub> | out Ac | dres  | s 28, ( | Chanr | nel 4 |   |   |   |   |   |   |   |   |   |
| 41  | Anal | log In <sub>l</sub> | out Ac | ddres | s 29, ( | Chanr | nel 1 |   |   |   |   |   |   |   |   |   |
| 42  | Anal | log In <sub>l</sub> | out Ac | dres  | s 29, ( | Chanr | nel 2 |   |   |   |   |   |   |   |   |   |
| 43  | Anal | log In <sub>l</sub> | out Ac | ddres | s 29, ( | Chanr | nel 3 |   |   |   |   |   |   |   |   |   |
| 44  | Anal | log In <sub>l</sub> | out Ac | ddres | s 29, ( | Chanr | nel 4 |   |   |   |   |   |   |   |   |   |
| 45  | Anal | log Inj             | out Ac | dres  | s 30, ( | Chanr | nel 1 |   |   |   |   |   |   |   |   |   |
| 46  | Anal | log In <sub>l</sub> | out Ac | dres  | s 30, ( | Chanr | nel 2 |   |   |   |   |   |   |   |   |   |
| 47  | Anal | log In <sub>l</sub> | out Ac | dres  | s 30, ( | Chanr | nel 3 |   |   |   |   |   |   |   |   |   |
| 48  | Anal | log Inj             | out Ac | dres  | s 30, ( | Chanr | nel 4 |   |   |   |   |   |   |   |   |   |
| 49  | Anal | log In <sub>l</sub> | out Ac | dres  | s 31, ( | Chanr | nel 1 |   |   |   |   |   |   |   |   |   |
| 50  | Anal | log In <sub>l</sub> | out Ac | ddres | s 31, ( | Chanr | nel 2 |   |   |   |   |   |   |   |   |   |
| 51  | Anal | log Inı             | out Ac | dres  | s 31, ( | Chanr | nel 3 |   |   |   |   |   |   |   |   |   |
| 52  | Anal | log In <sub>l</sub> | out Ac | ddres | s 31, ( | Chanr | nel 4 |   |   |   |   |   |   |   |   |   |

Table 5.46

# VBG-EP1-KE5-D Output Data, INT Format, Instance ID: 102

|     | Bit                                 |        |                |       |       |        |                   |   |     |        |     |   |     |        |     |   |
|-----|-------------------------------------|--------|----------------|-------|-------|--------|-------------------|---|-----|--------|-----|---|-----|--------|-----|---|
| INT | 15                                  | 14     | 13             | 12    | 11    | 10     | 9                 | 8 | 7   | 6      | 5   | 4 | 3   | 2      | 1   | 0 |
| 0   | Nod                                 | e 2/2/ | 4              |       | Nod   | e 3/3/ | A                 | • | 0   | 0      | 0   | 0 | Noc | le 1/1 | A   |   |
| 1   | Nod                                 | e 6/6/ | 4              |       | Nod   | e 7/7  | A                 |   | Nod | e 4/4/ | 4   |   | Noc | le 5/5 | A   |   |
|     |                                     |        |                |       |       |        |                   |   |     |        |     |   |     |        |     |   |
| 7   | Nod                                 | e 30/3 | 30A            |       | Nod   | e 31/3 | 31A               |   | Nod | e 28/2 | 28A |   | Noc | le 29/ | 29A |   |
| 8   | Nod                                 | e 2B   |                |       | Nod   | e 3B   |                   |   | Res | erved  |     |   | Noc | le 1B  |     |   |
|     |                                     |        |                |       |       |        |                   |   |     |        |     |   |     |        |     |   |
| 15  | Nod                                 | e 30B  | 1              |       | Nod   | e 31E  | 3                 |   | Nod | e 28B  | }   |   | Noc | le 291 | 3   |   |
| 16  | Analog Output Address 27, Channel 1 |        |                |       |       |        |                   |   |     |        |     |   |     |        |     |   |
| 17  | Analog Output Address 27, Channel 2 |        |                |       |       |        |                   |   |     |        |     |   |     |        |     |   |
| 18  | Ana                                 | log Oı | utput <i>i</i> | Addre | ss 27 | , Cha  | nnel (            | 3 |     |        |     |   |     |        |     |   |
| 19  | Ana                                 | log Oı | utput <i>i</i> | Addre | ss 27 | , Cha  | ınnel 4           | 4 |     |        |     |   |     |        |     |   |
| 20  | Ana                                 | log Oı | utput /        | Addre | ss 28 | , Cha  | nnel              | 1 |     |        |     |   |     |        |     |   |
| 21  | Ana                                 | log Oı | utput /        | Addre | ss 28 | , Cha  | nnel 2            | 2 |     |        |     |   |     |        |     |   |
| 22  | Ana                                 | log Oı | utput <i>i</i> | Addre | ss 28 | , Cha  | nnel (            | 3 |     |        |     |   |     |        |     |   |
| 23  | Ana                                 | log Oı | utput /        | Addre | ss 28 | , Cha  | nnel 4            | 4 |     |        |     |   |     |        |     |   |
| 24  | Ana                                 | log Oı | utput <i>i</i> | Addre | ss 29 | , Cha  | nnel <sup>-</sup> | 1 |     |        |     |   |     |        |     |   |
| 25  | Ana                                 | log Oı | utput /        | Addre | ss 29 | , Cha  | nnel 2            | 2 |     |        |     |   |     |        |     |   |
| 26  | Ana                                 | log O  | utput          | Addre | ss 29 | , Cha  | nnel 3            | 3 |     |        |     |   |     |        |     |   |
| 27  | Ana                                 | log Ö  | utput /        | Addre | ss 29 | , Cha  | nnel 4            | 4 |     |        |     |   |     |        |     |   |

|     | Bit                                 |        |         |       |        |       |        |   |   |   |   |   |   |   |   |   |
|-----|-------------------------------------|--------|---------|-------|--------|-------|--------|---|---|---|---|---|---|---|---|---|
| INT | 15                                  | 14     | 13      | 12    | 11     | 10    | 9      | 8 | 7 | 6 | 5 | 4 | 3 | 2 | 1 | 0 |
| 28  | Ana                                 | log Oı | utput / | Addre | ess 30 | , Cha | nnel 1 |   |   |   |   |   |   |   |   |   |
| 29  | Ana                                 | log Oı | utput   | Addre | ess 30 | , Cha | nnel 2 | 2 |   |   |   |   |   |   |   |   |
| 30  | Analog Output Address 30, Channel 3 |        |         |       |        |       |        |   |   |   |   |   |   |   |   |   |
| 31  | Analog Output Address 30, Channel 4 |        |         |       |        |       |        |   |   |   |   |   |   |   |   |   |
| 32  | Ana                                 | log O  | utput   | Addre | ess 31 | , Cha | nnel 1 |   |   |   |   |   |   |   |   |   |
| 33  | Ana                                 | log O  | utput   | Addre | ess 31 | , Cha | nnel 2 | 2 |   |   |   |   |   |   |   |   |
| 34  | Ana                                 | log O  | utput   | Addre | ess 31 | , Cha | nnel 3 | 3 |   |   |   |   |   |   |   |   |
| 35  | Ana                                 | log Oı | utput   | Addre | ess 31 | , Cha | nnel 4 | 1 |   |   |   |   |   |   |   |   |

Table 5.47

VBG-EP1-KE5-DMD Input Data, INT Format, Instance ID: 105

|      | Bit     |            |                     |              |                |                  |       |           |      |                |     |             |     |        |     |                  |
|------|---------|------------|---------------------|--------------|----------------|------------------|-------|-----------|------|----------------|-----|-------------|-----|--------|-----|------------------|
| INT  | 15      | 14         | 13                  | 12           | 11             | 10               | 9     | 8         | 7    | 6              | 5   | 4           | 3   | 2      | 1   | 0                |
| Netv | vork 1  |            |                     |              |                |                  |       |           |      |                |     |             |     |        |     |                  |
| 0    | Node    | e 2/2/     | 4                   |              | Node           | e 3/3/           | 4     |           | F3   | F2             | F1  | F0          | Nod | e 1/1/ | 4   |                  |
| 1    | Node    | e 6/6/     | 4                   |              | Node           | e 7/7            | 4     |           | Nod  | e 4/4          | 4   |             | Nod | e 5/5/ | 4   |                  |
|      |         |            |                     |              |                |                  |       |           |      |                |     |             |     |        |     |                  |
| 7    | Node    | e 30/3     | 30A                 |              | Node           | e 31/3           | 31A   |           | Nod  | e 28/2         | 28A |             | Nod | e 29/2 | 29A |                  |
| 8    | Node    | e 2B       |                     |              | Node           | e 3B             |       |           | Rese | erved          |     |             | Nod | e 1B   |     |                  |
|      |         |            |                     |              |                |                  |       |           |      |                |     |             |     |        |     |                  |
| 15   | Node    | e 30B      | 1                   |              | Node           | e 31B            |       |           | Nod  | e 28B          | }   |             | Nod | e 29B  | }   |                  |
| Netv | vork 2  |            |                     |              |                |                  |       |           |      |                |     |             |     |        |     |                  |
| 16   | Node    | e 2/2/     | Ą                   |              | Nod            | e 3/3/           | 4     |           | F3   | F2             | F1  | F0          | Nod | e 1/1  | 4   |                  |
| 17   | Node    | e 6/6/     | 4                   |              | Nod            | e 7/7 <i>F</i>   | 4     |           | Nod  | e 4/4 <i>l</i> | 4   |             | Nod | e 5/5/ | 4   |                  |
|      |         |            |                     |              |                |                  |       |           |      |                |     |             |     |        |     |                  |
| 23   | Node    | e 30/3     | 30A                 |              | Node           | e 31/3           | 31A   |           | Nod  | e 28/2         | 28A |             | Nod | e 29/2 | 29A |                  |
| 24   | Node    | e 2B       |                     |              | Node           | e 3B             |       |           | Rese | erved          |     |             | Nod | e 1B   |     |                  |
|      |         |            |                     |              |                |                  |       |           |      |                |     |             |     |        |     |                  |
| 31   | Node    | e 30B      | 1                   |              | Node           | e 31B            |       |           | Nod  | e 28B          | 1   |             | Nod | e 29B  | 3   |                  |
|      | vork 1  |            |                     |              |                |                  |       |           |      |                |     |             |     |        |     |                  |
| 32   | Offline | Power fail | In Normal Operation | Cfg mode act | Auto Adr avail | Auto Adr not Pos | LDS.0 | Cfg error | 0    | 0              | 0   | Earth Fault | 0   | 0      | 0   | Peripheral Fault |
| 33   | LDS     |            |                     |              |                |                  |       |           |      |                |     | •           | •   | •      |     |                  |
|      | 15A     | 14A        | 13A                 | 12A          | 11A            | 10A              | 9A    | 8A        | 7A   | 6A             | 5A  | 4A          | 3A  | 2A     | 1A  | 0                |
| 34   | LDS     |            |                     |              |                |                  |       |           |      |                |     |             | •   |        |     |                  |
|      | 31A     | 30A        | 29A                 | 28A          | 27A            | 26A              | 25A   | 24A       | 23A  | 22A            | 21A | 20A         | 19A | 18A    | 17A | 16A              |

|      | Bit        |           |                     |              |           |                  |       |           |      |      |     |             |      |     |     |                  |
|------|------------|-----------|---------------------|--------------|-----------|------------------|-------|-----------|------|------|-----|-------------|------|-----|-----|------------------|
| INT  | 15         | 14        | 13                  | 12           | 11        | 10               | 9     | 8         | 7    | 6    | 5   | 4           | 3    | 2   | 1   | 0                |
| 35   | LDS        |           |                     |              |           |                  |       |           |      |      |     |             |      |     |     |                  |
|      | 15B        | 14B       | 13B                 | 12B          | 11B       | 10B              | 9B    | 8B        | 7B   | 6B   | 5B  | 4B          | 3B   | 2B  | 1B  | 0                |
| 36   | LDS        |           |                     |              |           |                  |       |           |      |      |     |             |      |     |     |                  |
|      | 31B        | 30B       | 29B                 | 28B          | 27B       | 26B              | 25B   | 24B       | 23B  | 22B  | 21B | 20B         | 19B  | 18B | 17B | 16B              |
| 37   | LPS        |           |                     | •            | •         |                  |       |           |      |      |     |             |      |     |     |                  |
|      | 15A        | 14A       | 13A                 | 12A          | 11A       | 10A              | 9A    | 8A        | 7A   | 6A   | 5A  | 4A          | 3A   | 2A  | 1A  | 0                |
| 38   | LPS        |           |                     |              |           |                  |       |           |      |      |     |             |      |     |     |                  |
|      | 31A        | 30A       | 29A                 | 28A          | 27A       | 26A              | 25A   | 24A       | 23A  | 22A  | 21A | 20A         | 19A  | 18A | 17A | 16A              |
| 39   | LPS        |           |                     |              |           |                  |       |           |      |      |     |             |      |     |     |                  |
|      | 15B        | 14B       | 13B                 | 12B          | 11B       | 10B              | 9B    | 8B        | 7B   | 6B   | 5B  | 4B          | 3B   | 2B  | 1B  | 0                |
| 40   | LPS        |           |                     |              |           |                  |       |           |      |      |     |             |      |     |     |                  |
|      | 31B        | 30B       | 29B                 | 28B          | 27B       | 26B              | 25B   | 24B       | 23B  | 22B  | 21B | 20B         | 19B  | 18B | 17B | 16B              |
| 41   | LAS        |           |                     |              |           |                  |       |           |      |      |     |             |      |     |     |                  |
|      | 15A        | 14A       | 13A                 | 12A          | 11A       | 10A              | 9A    | 8A        | 7A   | 6A   | 5A  | 4A          | 3A   | 2A  | 1A  | 0                |
| 42   | LAS        |           | [                   | - 1          |           |                  | _     |           |      | _    |     |             | _    |     |     |                  |
|      | 31A        | 30A       | 29A                 | 28A          | 27A       | 26A              | 25A   | 24A       | 23A  | 22A  | 21A | 20A         | 19A  | 18A | 17A | 16A              |
| 43   | LAS        |           |                     |              |           |                  | _     | _         |      | _    | _   |             | _    |     |     |                  |
|      | 15B        | 14B       | 13B                 | 12B          | 11B       | 10B              | 9B    | 8B        | 7B   | 6B   | 5B  | 4B          | 3B   | 2B  | 1B  | 0                |
| 44   | LAS        |           |                     |              |           |                  |       |           |      |      |     |             |      |     |     |                  |
| 4-   | 31B        | 30B       | 29B                 | 28B          | 27B       | 26B              | 25B   | 24B       | 23B  | 22B  | 21B | 20B         | 19B  | 18B | 17B | 16B              |
| 45   | LPF        | 4.4.4     | 404                 | 40.4         | 44.6      | 404              | 0.4   | 0.4       | 7.4  | 0.4  | - A | 4.0         | 0.4  | 0.4 | 4.4 | _                |
| 40   | 15A        | 14A       | 13A                 | 12A          | 11A       | 10A              | 9A    | 8A        | 7A   | 6A   | 5A  | 4A          | 3A   | 2A  | 1A  | 0                |
| 46   | LPF        | 201       | 004                 | 00 4         | 074       | 064              | 054   | 044       | 00.4 | 00 4 | 014 | 204         | 104  | 101 | 171 | 164              |
| 47   | 31A        | 30A       | 29A                 | 28A          | 27A       | 26A              | 25A   | 24A       | 23A  | 22A  | 21A | 20A         | 19A  | 18A | 17A | 16A              |
| 47   | LPF        | 1 4 D     | 13B                 | 100          | 11B       | 10D              | ΩD    | OD.       | 7D   | 6D   | ED. | 4 D         | O.D. | ΔD  | 1 D | 0                |
| 48   | 15B<br>LPF | 14B       | 130                 | 12B          | ПБ        | 10B              | 9B    | 8B        | 7B   | 6B   | 5B  | 4B          | 3B   | 2B  | 1B  | 0                |
| 40   | 31B        | 30B       | 29B                 | 28B          | 27B       | 26B              | 25B   | 24B       | 23B  | 22B  | 21B | 20B         | 19B  | 18B | 17B | 16B              |
| Nota | ork 2      |           | 290                 | 200          | 210       | 200              | 236   | 240       | 236  | 220  | 210 | 200         | 190  | 100 | 176 | 100              |
| 49   | T          |           | _                   |              | _         |                  | _     |           | 0    | 0    | 0   |             | 0    | 0   | 0   |                  |
| 75   | Offline    | MOc       | n<br>Z              | Ofg          | Auto      | ∖utc             | LDS.0 | Ofg       | 0    | )    | )   | =art        | O    | )   | )   | eri              |
|      | ne         | Power fai | In Normal Operation | Cfg mode act | Ad        | Auto Adr not Pos | .0    | Cfg error |      |      |     | Earth Fault |      |     |     | Peripheral Fault |
|      |            | ail       | al C                | de a         | Adr avai  | r no             |       | Ť         |      |      |     | tlu         |      |     |     | <u>ra</u>        |
|      |            |           | )per                | S            | <u>a.</u> | ť Pc             |       |           |      |      |     |             |      |     |     | aul              |
|      |            |           | atic                |              |           | S(               |       |           |      |      |     |             |      |     |     | 7                |
| 50   | LDS        |           | Š                   |              |           |                  |       |           |      |      |     |             |      |     |     |                  |
|      | 15A        | 14A       | 13A                 | 12A          | 11A       | 10A              | 9A    | 8A        | 7A   | 6A   | 5A  | 4A          | 3A   | 2A  | 1A  | 0                |
| 51   | LDS        |           |                     | _, ,         |           |                  | •     | •         |      | *    |     |             | •    |     |     | -                |
|      | 31A        | 30A       | 29A                 | 28A          | 27A       | 26A              | 25A   | 24A       | 23A  | 22A  | 21A | 20A         | 19A  | 18A | 17A | 16A              |
| 52   | LDS        |           |                     |              |           |                  |       |           |      | •    |     |             |      |     |     |                  |
|      | 15B        | 14B       | 13B                 | 12B          | 11B       | 10B              | 9B    | 8B        | 7B   | 6B   | 5B  | 4B          | 3B   | 2B  | 1B  | 0                |
|      |            |           |                     | _            |           |                  |       |           |      |      |     |             |      |     |     |                  |

|          | Bit                                                                    |          |          |     |         |                |       |     |     |     |     |     |     |     |     |     |
|----------|------------------------------------------------------------------------|----------|----------|-----|---------|----------------|-------|-----|-----|-----|-----|-----|-----|-----|-----|-----|
| INT      | 15                                                                     | 14       | 13       | 12  | 11      | 10             | 9     | 8   | 7   | 6   | 5   | 4   | 3   | 2   | 1   | 0   |
| 53       | LDS                                                                    | •        |          |     | ••      |                |       |     | Ť   |     |     |     |     | _   |     |     |
|          | 31B                                                                    | 30B      | 29B      | 28B | 27B     | 26B            | 25B   | 24B | 23B | 22B | 21B | 20B | 19B | 18B | 17B | 16B |
| 54       | LPS                                                                    |          |          |     |         |                |       |     |     |     |     |     |     |     |     |     |
|          | 15A                                                                    | 14A      | 13A      | 12A | 11A     | 10A            | 9A    | 8A  | 7A  | 6A  | 5A  | 4A  | 3A  | 2A  | 1A  | 0   |
| 55       | LPS                                                                    |          |          |     |         |                |       |     |     |     |     |     |     |     |     |     |
|          | 31A                                                                    | 30A      | 29A      | 28A | 27A     | 26A            | 25A   | 24A | 23A | 22A | 21A | 20A | 19A | 18A | 17A | 16A |
| 56       | LPS                                                                    |          |          |     |         |                |       |     |     |     |     |     |     |     |     |     |
|          | 15B                                                                    | 14B      | 13B      | 12B | 11B     | 10B            | 9B    | 8B  | 7B  | 6B  | 5B  | 4B  | 3B  | 2B  | 1B  | 0   |
| 57       | LPS                                                                    |          |          |     |         |                |       | I   |     |     |     |     |     |     |     |     |
|          | 31B                                                                    | 30B      | 29B      | 28B | 27B     | 26B            | 25B   | 24B | 23B | 22B | 21B | 20B | 19B | 18B | 17B | 16B |
| 58       | LAS                                                                    |          |          |     |         |                |       | ı   |     |     |     |     |     |     |     |     |
|          | 15A                                                                    | 14A      | 13A      | 12A | 11A     | 10A            | 9A    | 8A  | 7A  | 6A  | 5A  | 4A  | ЗА  | 2A  | 1A  | 0   |
| 59       | LAS                                                                    |          |          |     |         |                |       | ı   |     |     |     |     |     |     |     |     |
|          | 31A                                                                    | 30A      | 29A      | 28A | 27A     | 26A            | 25A   | 24A | 23A | 22A | 21A | 20A | 19A | 18A | 17A | 16A |
| 60       | LAS                                                                    |          | '        |     |         |                |       |     |     |     |     |     |     |     |     |     |
|          | 15B                                                                    | 14B      | 13B      | 12B | 11B     | 10B            | 9B    | 8B  | 7B  | 6B  | 5B  | 4B  | 3B  | 2B  | 1B  | 0   |
| 61       | LAS                                                                    |          |          |     |         |                |       |     |     |     |     |     |     |     |     |     |
|          | 31B                                                                    | 30B      | 29B      | 28B | 27B     | 26B            | 25B   | 24B | 23B | 22B | 21B | 20B | 19B | 18B | 17B | 16B |
| 62       | LPF                                                                    |          |          |     |         |                |       |     |     |     |     |     |     |     |     |     |
|          | 15A                                                                    | 14A      | 13A      | 12A | 11A     | 10A            | 9A    | 8A  | 7A  | 6A  | 5A  | 4A  | 3A  | 2A  | 1A  | 0   |
| 63       | LPF                                                                    |          |          |     |         |                |       |     |     |     |     |     |     |     |     |     |
|          | 31A                                                                    | 30A      | 29A      | 28A | 27A     | 26A            | 25A   | 24A | 23A | 22A | 21A | 20A | 19A | 18A | 17A | 16A |
| 64       | LPF                                                                    |          |          |     |         |                |       |     |     |     |     |     |     |     |     |     |
|          | 15B                                                                    | 14B      | 13B      | 12B | 11B     | 10B            | 9B    | 8B  | 7B  | 6B  | 5B  | 4B  | 3B  | 2B  | 1B  | 0   |
| 65       | LPF                                                                    |          |          |     |         |                |       |     |     |     |     |     |     |     |     |     |
|          |                                                                        | 30B      | 29B      | 28B | 27B     | 26B            | 25B   | 24B | 23B | 22B | 21B | 20B | 19B | 18B | 17B | 16B |
|          | vork 1                                                                 |          |          |     |         |                |       |     |     |     |     |     |     |     |     |     |
| 66       |                                                                        |          |          |     |         | Chanr          |       |     |     |     |     |     |     |     |     |     |
| 67       |                                                                        |          |          |     |         | Chanr          |       |     |     |     |     |     |     |     |     |     |
| 68       |                                                                        | <u> </u> |          |     |         | Chanr          |       |     |     |     |     |     |     |     |     |     |
| 69       |                                                                        |          |          |     |         | Chanr          |       |     |     |     |     |     |     |     |     |     |
| 70       |                                                                        |          |          |     |         | Chanr          |       |     |     |     |     |     |     |     |     |     |
| 71<br>72 |                                                                        | •        |          |     |         | Chanr<br>Chanr |       |     |     |     |     |     |     |     |     |     |
| 73       |                                                                        |          |          |     |         |                |       |     |     |     |     |     |     |     |     |     |
| 74       | Analog Input Address 28, Channel 4  Analog Input Address 29, Channel 1 |          |          |     |         |                |       |     |     |     |     |     |     |     |     |     |
| 75       |                                                                        |          |          |     |         | Chanr          |       |     |     |     |     |     |     |     |     |     |
| 76       |                                                                        |          |          |     | -       | Chanr          |       |     |     |     |     |     |     |     |     |     |
| 77       |                                                                        | •        |          |     |         | Chanr          |       |     |     |     |     |     |     |     |     |     |
| 78       |                                                                        |          |          |     |         | Chanr          |       |     |     |     |     |     |     |     |     |     |
| 79       |                                                                        | <u> </u> |          |     |         | Chanr          |       |     |     |     |     |     |     |     |     |     |
| , ,      | , 11141                                                                | ~9 ""h   | , u. / u |     | , 55, ( | iiulil         | .5, 2 |     |     |     |     |     |     |     |     |     |

|      | Bit    |        |       |        |     |       |       |   |   |   |   |   |   |   |   |   |
|------|--------|--------|-------|--------|-----|-------|-------|---|---|---|---|---|---|---|---|---|
| INT  | 15     | 14     | 13    | 12     | 11  | 10    | 9     | 8 | 7 | 6 | 5 | 4 | 3 | 2 | 1 | 0 |
| 80   | Ana    | log In | put A | ddress | 30, | Chani | nel 3 |   |   |   |   |   |   |   |   |   |
| 81   | Ana    | log In | put A | ddress | 30, | Chan  | nel 4 |   |   |   |   |   |   |   |   |   |
| 82   | Ana    | log In | put A | ddress | 31, | Chan  | nel 1 |   |   |   |   |   |   |   |   |   |
| 83   | Ana    | log In | put A | ddress | 31, | Chan  | nel 2 |   |   |   |   |   |   |   |   |   |
| 84   | Ana    | log In | put A | ddress | 31, | Chan  | nel 3 |   |   |   |   |   |   |   |   |   |
| 85   | Ana    | log In | put A | ddress | 31, | Chani | nel 4 |   |   |   |   |   |   |   |   |   |
| Netv | vork 2 | 2      |       |        |     |       |       |   |   |   |   |   |   |   |   |   |
| 86   | Ana    | log In | put A | ddress | 27, | Chan  | nel 1 |   |   |   |   |   |   |   |   |   |
| 87   | Ana    | log In | put A | ddress | 27, | Chan  | nel 2 |   |   |   |   |   |   |   |   |   |
| 88   | Ana    | log In | put A | ddress | 27, | Chan  | nel 3 |   |   |   |   |   |   |   |   |   |
| 89   | Ana    | log In | put A | ddress | 27, | Chan  | nel 4 |   |   |   |   |   |   |   |   |   |
| 90   | Ana    | log In | put A | ddress | 28, | Chan  | nel 1 |   |   |   |   |   |   |   |   |   |
| 91   | Ana    | log In | put A | ddress | 28, | Chan  | nel 2 |   |   |   |   |   |   |   |   |   |
| 92   | Ana    | log In | put A | ddress | 28, | Chani | nel 3 |   |   |   |   |   |   |   |   |   |
| 93   | Ana    | log In | put A | ddress | 28, | Chan  | nel 4 |   |   |   |   |   |   |   |   |   |
| 94   | Ana    | log In | put A | ddress | 29, | Chan  | nel 1 |   |   |   |   |   |   |   |   |   |
| 95   | Ana    | log In | put A | ddress | 29, | Chan  | nel 2 |   |   |   |   |   |   |   |   |   |
| 96   | Ana    | log In | put A | ddress | 29, | Chani | nel 3 |   |   |   |   |   |   |   |   |   |
| 97   | Ana    | log In | put A | ddress | 29, | Chan  | nel 4 |   |   |   |   |   |   |   |   |   |
| 98   | Ana    | log In | put A | ddress | 30, | Chan  | nel 1 |   |   |   |   |   |   |   |   |   |
| 99   | Ana    | log In | put A | ddress | 30, | Chan  | nel 2 |   |   |   |   |   |   |   |   |   |
| 100  | Ana    | log In | put A | ddress | 30, | Chan  | nel 3 |   |   |   |   |   |   |   |   |   |
| 101  | Ana    | log In | put A | ddress | 30, | Chan  | nel 4 |   |   |   |   |   |   |   |   |   |
| 102  | Ana    | log In | put A | ddress | 31, | Chan  | nel 1 |   |   |   |   |   |   |   |   |   |
| 103  | Ana    | log In | put A | ddress | 31, | Chan  | nel 2 |   |   |   |   |   |   |   |   |   |
| 104  | Ana    | log In | put A | ddress | 31, | Chani | nel 3 |   |   |   |   |   |   |   |   |   |
| 105  | Ana    | log In | put A | ddress | 31, | Chan  | nel 4 |   |   |   |   |   |   |   |   |   |

Table 5.48

### VBG-EP1-KE5-DMD Output Data, INT Format, Instance ID: 102

|      | Bit                                    |        |     |    |     |        |     |   |     |        |     |   |     |       |     |   |
|------|----------------------------------------|--------|-----|----|-----|--------|-----|---|-----|--------|-----|---|-----|-------|-----|---|
| INT  | 15                                     | 14     | 13  | 12 | 11  | 10     | 9   | 8 | 7   | 6      | 5   | 4 | 3   | 2     | 1   | 0 |
| Netv | vork 1                                 |        |     |    |     |        |     |   |     |        |     |   |     |       |     |   |
| 0    | Nod                                    | e 2/2/ | 4   |    | Nod | e 3/3/ | А   |   | -   | -      | -   | - | Nod | e 1/1 | Α   |   |
| 1    | Nod                                    | e 6/6/ | 4   |    | Nod | e 7/7  | Д   |   | Nod | e 4/4/ | ٩   | 1 | Nod | e 5/5 | Α   |   |
|      |                                        |        |     |    |     |        |     |   |     |        |     |   |     |       |     |   |
| 7    | Nod                                    | e 30/3 | 30A |    | Nod | e 31/3 | 31A |   | Nod | e 28/2 | 28A |   | Nod | e 29/ | 29A |   |
| 8    | Nod                                    | e 2B   |     |    | Nod | e 3B   |     |   | Res | erved  |     |   | Nod | e 1B  |     |   |
|      |                                        |        |     |    |     |        |     |   |     |        |     |   |     |       |     |   |
| 15   | 15 Node 30B Node 31B Node 28B Node 29B |        |     |    |     |        |     |   |     |        |     |   |     |       |     |   |
| Netv | Network 2                              |        |     |    |     |        |     |   |     |        |     |   |     |       |     |   |

|      | Bit               |                                     |       |       |        |        |         |   |     |        |     |   |    |        |      |   |  |
|------|-------------------|-------------------------------------|-------|-------|--------|--------|---------|---|-----|--------|-----|---|----|--------|------|---|--|
| INT  | 15                | 14                                  | 13    | 12    | 11     | 10     | 9       | 8 | 7   | 6      | 5   | 4 | 3  | 2      | 1    | 0 |  |
| 16   | Nod               | le 2/2/                             | Α     |       | Noc    | le 3/3 | A       |   | -   | -      | -   | - | No | de 1/  | ΙA   |   |  |
| 17   | Nod               | le 6/6/                             | Α     |       | Noc    | le 7/7 | A       |   | No  | de 4/4 | ·A  |   | No | de 5/5 | 5A   |   |  |
|      |                   |                                     |       |       |        |        |         |   | ·   |        |     |   |    |        |      |   |  |
| 23   | Nod               | le 30/3                             | 30A   |       | Noc    | le 31/ | 31A     |   | No  | de 28/ | 28A |   | No | de 29  | /29A |   |  |
| 24   | Nod               | le 2B                               |       |       | Noc    | le 3B  |         |   | Res | served | d   |   | No | de 1B  | }    |   |  |
|      |                   |                                     |       |       |        |        |         |   |     |        |     |   |    |        |      |   |  |
| 31   | Nod               | le 30E                              | 3     |       | Noc    | le 31E | 3       |   | No  | de 28l | 3   |   | No | de 29  | В    |   |  |
| Netv | work <sup>1</sup> |                                     |       |       |        |        |         |   |     |        |     |   |    |        |      |   |  |
| 32   | Ana               | log O                               | utput | Addre | ss 27  | 7, Cha | annel 1 |   |     |        |     |   |    |        |      |   |  |
| 33   | Ana               | log O                               | utput | Addre | ss 27  | 7, Cha | annel 2 | ) |     |        |     |   |    |        |      |   |  |
| 34   | Ana               | log O                               | utput | Addre | ss 27  | 7, Cha | annel 3 | } |     |        |     |   |    |        |      |   |  |
| 35   | Ana               | log O                               | utput | Addre | ss 27  | 7, Cha | annel 4 | ŀ |     |        |     |   |    |        |      |   |  |
| 36   | Ana               | log O                               | utput | Addre | ss 28  | 3, Cha | annel 1 |   |     |        |     |   |    |        |      |   |  |
| 37   | Ana               | log O                               | utput | Addre | ss 28  | 3, Cha | annel 2 | 2 |     |        |     |   |    |        |      |   |  |
| 38   | Ana               | log O                               | utput | Addre | ss 28  | 3, Cha | annel 3 | 3 |     |        |     |   |    |        |      |   |  |
| 39   | Ana               | log O                               | utput | Addre | ss 28  | 3, Cha | annel 4 |   |     |        |     |   |    |        |      |   |  |
| 40   | Ana               | log O                               | utput | Addre | ss 29  | ), Cha | annel 1 |   |     |        |     |   |    |        |      |   |  |
| 41   | Ana               | log O                               | utput | Addre | ss 29  | ), Cha | annel 2 | 2 |     |        |     |   |    |        |      |   |  |
| 42   | Ana               | log O                               | utput | Addre | ss 29  | ), Cha | annel 3 | 3 |     |        |     |   |    |        |      |   |  |
| 43   | Ana               | log O                               | utput | Addre | ss 29  | ), Cha | annel 4 |   |     |        |     |   |    |        |      |   |  |
| 44   | Ana               | log O                               | utput | Addre | ess 30 | ), Cha | annel 1 |   |     |        |     |   |    |        |      |   |  |
| 45   | Ana               | log O                               | utput | Addre | ss 30  | ), Cha | annel 2 | 2 |     |        |     |   |    |        |      |   |  |
| 46   | Ana               | log O                               | utput | Addre | ss 30  | ), Cha | annel 3 | 3 |     |        |     |   |    |        |      |   |  |
| 47   | Ana               | log O                               | utput | Addre | ss 30  | ), Cha | annel 4 |   |     |        |     |   |    |        |      |   |  |
| 48   | Ana               | log O                               | utput | Addre | ss 31  | I, Cha | annel 1 |   |     |        |     |   |    |        |      |   |  |
| 49   | Ana               | log O                               | utput | Addre | ess 31 | I, Cha | annel 2 | 2 |     |        |     |   |    |        |      |   |  |
| 50   | Ana               | log O                               | utput | Addre | ess 31 | I, Cha | annel 3 | 3 |     |        |     |   |    |        |      |   |  |
| 51   | Ana               | log O                               | utput | Addre | ess 31 | I, Cha | annel 4 | ŀ |     |        |     |   |    |        |      |   |  |
| Netv | work 2            | 2                                   |       |       |        |        |         |   |     |        |     |   |    |        |      |   |  |
| 52   | Ana               | log O                               | utput | Addre | ss 27  | 7, Cha | annel 1 |   |     |        |     |   |    |        |      |   |  |
| 53   | Ana               | log O                               | utput | Addre | ess 27 | 7, Cha | annel 2 | 2 |     |        |     |   |    |        |      |   |  |
| 54   | Ana               | log O                               | utput | Addre | ss 27  | 7, Cha | annel 3 | 3 |     |        |     |   |    |        |      |   |  |
| 55   | Ana               | log O                               | utput | Addre | ess 27 | 7, Cha | annel 4 | ļ |     |        |     |   |    |        |      |   |  |
| 56   |                   | Analog Output Address 28, Channel 1 |       |       |        |        |         |   |     |        |     |   | _  |        |      |   |  |
| 57   |                   |                                     | •     |       |        |        | annel 2 |   |     |        |     |   |    |        |      |   |  |
| 58   |                   |                                     |       |       |        |        | annel 3 |   |     |        |     |   |    |        |      |   |  |
| 59   |                   |                                     |       |       |        |        | annel 4 |   |     |        |     |   |    |        |      |   |  |
| 60   | Ana               | log O                               | utput | Addre | ss 29  | ), Cha | annel 1 |   |     |        |     |   |    |        |      |   |  |
| 61   |                   |                                     | -     |       |        |        | annel 2 |   |     |        |     |   |    |        |      |   |  |
| 62   |                   |                                     |       |       |        |        | annel 3 |   |     |        |     |   |    |        |      |   |  |
| 63   | Ana               | log O                               | utput | Addre | ss 29  | ), Cha | annel 4 |   |     |        |     |   |    |        |      |   |  |

|     | Bit  |        |         |       |       |       |        |   |   |   |   |   |   |   |   |   |
|-----|------|--------|---------|-------|-------|-------|--------|---|---|---|---|---|---|---|---|---|
| INT | 15   | 14     | 13      | 12    | 11    | 10    | 9      | 8 | 7 | 6 | 5 | 4 | 3 | 2 | 1 | 0 |
| 64  | Anal | log Oı | utput / | Addre | ss 30 | , Cha | nnel 1 |   |   |   |   |   |   |   |   |   |
| 65  | Anal | log Oı | utput / | Addre | ss 30 | , Cha | nnel 2 | ) |   |   |   |   |   |   |   |   |
| 66  | Anal | log Oı | utput / | Addre | ss 30 | , Cha | nnel 3 | 3 |   |   |   |   |   |   |   |   |
| 67  | Anal | log Oı | utput / | Addre | ss 30 | , Cha | nnel 4 |   |   |   |   |   |   |   |   |   |
| 68  | Anal | log Oı | utput / | Addre | ss 31 | , Cha | nnel 1 |   |   |   |   |   |   |   |   |   |
| 69  | Anal | log Oı | utput / | Addre | ss 31 | , Cha | nnel 2 | ) |   |   |   |   |   |   |   |   |
| 70  | Anal | log Oı | utput / | Addre | ss 31 | , Cha | nnel 3 | 3 |   |   |   |   |   |   |   |   |
| 71  | Anal | log Oı | utput / | Addre | ss 31 | , Cha | nnel 4 |   |   |   |   |   |   |   |   |   |

Table 5.49

### **Diagnostic Bits Flag**

| Error | Designation               | Description                                                             |
|-------|---------------------------|-------------------------------------------------------------------------|
| F0    | Configuration errors      | 0 = Configuration OK<br>1 = Configuration error present                 |
| F1    | AS-Interface Power Fail   | 0 = AS-Interface voltage OK<br>1 = AS-Interface voltage missing/too low |
| F2    | Peripheral faults         | 0 = Peripheral OK<br>1 = Peripheral fault present                       |
| F3    | Configuration mode active | 0 = Protected mode<br>1 = Configuration mode                            |

Table 5.50

## **Diagnostic Bits**

| Designation                          | Description                                                                                                    |
|--------------------------------------|----------------------------------------------------------------------------------------------------|
| Peripheral fault                     | 0 = No activated node reports a peripheral fault<br>1 = At least one node reports a peripheral fault                                       |
| Earth fault                          | 0 = No short-circuit to ground<br>1 = Short-circuit to ground detected; AS-Interface net-<br>work + or - is grounded                       |
| Configuration error                  | 0 = There is no configuration error<br>1 = At least one configuration error detected                                                       |
| LDS.0                                | 0 = No AS-Interface node with address 0 found<br>1 = AS-Interface node with address 0 found                                                |
| Auto address assignment not possible | 0 = The conditions for automatic address assignment are currently met 1 = Automatic address assignment is currently not possible           |
| Auto address assignment available    | 0 = Automatic address assignment is disabled<br>1 = Automatic address assignment as soon as the con-<br>ditions are met                    |
| Configuration mode active            | 0 = AS-Interface gateway is in protected mode<br>1 = AS-Interface gateway is in configuration mode                                         |
| Not in normal operation              | 0 = AS-Interface gateway is in the normal operating state 1 = AS-Interface gateway not in the normal operating state (e.g., startup phase) |

| Designation                 | Description                                                                                                    |
|-----------------------------|----------------------------------------------------------------------------------------------------|
| AS-Interface power fail     | 0 = AS-Interface mains voltage OK<br>1 = AS-Interface mains voltage too low or power failure<br>during data transfer on the AS-Interface network |
| AS-Interface master offline | 0 = AS-Interface gateway is online<br>1 = AS-Interface gateway is offline                                                                        |

Table 5.51

#### **List of Detected LDS Nodes**

The gateway provides a list of detected nodes for each AS-Interface network. This indicates whether a network node is detected or not.

- No node detected/present at the specified address
- 1 A node is detected/present at the specified address.

### **List of Projected LPS Nodes**

The gateway provides a list of projected nodes for each AS-Interface network. This indicates whether a device should be present or not.

- No device is expected for the specified address.
- 1 A device must be present at the specified address.

#### **List of Activated LAS Nodes**

The gateway provides a list of activated nodes for each AS-Interface network. This indicates whether or not a node is currently exchanging data.

- The node is not activated.
- 1 The node is activated.

### **List of Peripheral Faults LPF**

The gateway provides a list of peripheral faults for each AS-Interface network. This indicates whether or not there is a peripheral fault for each node.

- The node does not have a peripheral fault
- 1 The node sends a peripheral fault diagnostic bit

### Illustration of analog process data

If the analog data is mapped with the **DIO Diagnostics AIO** assembly instance, 20 analog channels are reserved for each segment. The default start address for the AS-Interface device is 27 and the number of channels per address is four. You can change the start address and the number of channels in the configuration object.

You can set a start address for each of the inputs, outputs and, network. You can use the "Channel selection" parameter to reduce the number of channels per address so that more addresses can be assigned.

In the configuration object, the start address for each direction and each AS-Interface segment is (Analog\_<Direction>\_Start\_Address\_Line <LineNumber>), and the channel selection is (Analog\_<Direction>\_Channel Selection\_Line<LineNumber>).

The channel selection option affects the channels that are available in the AIO of the assembly instance.

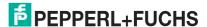

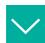

If Analog\_Input\_Start\_Address\_L1 is set to 10 and the channel selection is 3 = channel 1, 2, then the assignment in VBG-EP1-KE5-DMD Input Data, INT Format, Instance ID: 105 for the analog data is as follows:

#### **Settings**

- Analog\_Input\_Start\_Address\_L1 -> 10
- Analog\_Input\_Channel\_Selection\_Line1 -> channel 1, 2

#### Result

| INT | Assigned AS-Interface device/channel |
|-----|--------------------------------------|
| 66  | Address 10, channel 1                |
| 67  | Address 10, channel 2                |
| 68  | Address 11, channel 1                |
| 69  | Address 11, channel 2                |
| 70  | Address 12, channel 1                |
| 71  | Address 12, channel 2                |
| 72  | Address 13, channel 1                |
| 73  | Address 13, channel 2                |
| 74  | Address 14, channel 1                |
| 75  | Address 14, channel 2                |
| 76  | Address 15, channel 1                |
| 77  | Address 15, channel 2                |
| 78  | Address 16, channel 1                |
| 79  | Address 16, channel 2                |
| 80  | Address 17, channel 1                |
| 81  | Address 17, channel 2                |
| 82  | Address 18, channel 1                |
| 83  | Address 18, channel 2                |
| 84  | Address 19, channel 1                |
| 85  | Address 19, channel 2                |

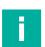

#### Note

Analog nodes only use two channels if the device supports extended addressing with A/B addresses.

A addresses are mapped to channel 1+2; B addresses are mapped to channel 3+4.

### Configuration Data, Instance ID: 104

Configuration data is available when the AS-Interface diagnostic data is mapped. If the second byte "Use\_Activation\_Parameter\_Config" is set to 1, all parameters listed in the configuration are stored in non-volatile memory. These parameters are only applied when EtherNet/IP Forward is opened or when the gateway is switched on. If used, the gateway sends a reset command and activates the AS-Interface nodes with these new parameters for EtherNet/IP Forward Open or Power Cycle.

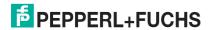

### VBG-EP1-KE5-D

| Byte | Content                                     | Meaning                                                                                            | Value range                                                                                                    | Fac-<br>tory<br>setting |
|------|---------------------------------------------|----------------------------------------------------------------------------------------------------|----------------------------------------------------------------------------------------------------|-------------------------|
| 0    | Configuration_Assem-<br>bly_Version         | Identifier for configura-<br>tion structure changes                                                | 0                                                                                                    | 0x00                    |
| 1    | Use_Activation_Parameter_Config             | If activated, the activa-<br>tion parameters are<br>saved and downloaded<br>in the following bytes | 0 = Ignore subsequent<br>activation parameters<br>1 = Use as current<br>parameter and save as<br>permanent parameter                                                                                 | 0x00                    |
| 2    | Activation_Parameter_Line1_1A               | Activation parameter for<br>AS-Interface device<br>address 1/1A on AS-<br>Interface segment 1      | 0x00 - 0x0F                                                                                                    | 0x0F                    |
|      |                                             |                                                                                                    |                                                                                                    |                         |
| 32   | Activation_Parameter_Line1_31A              | Activation parameter for<br>AS-Interface device<br>address 31/31A on AS-<br>Interface segment 1    | 0x00 - 0x0F                                                                                                    | 0x0F                    |
| 33   | Activation_Parameter_Line1_1B               | Activation parameter for<br>AS-Interface device<br>address 1B on AS-Inter-<br>face segment 1       | 0x00 - 0x0F                                                                                                    | 0x0F                    |
|      |                                             |                                                                                                    |                                                                                                    |                         |
| 63   | Activation_Parameter_Line1_31B              | Activation parameter for<br>AS-Interface device<br>address 31B on AS-<br>Interface segment 1       | 0x00 - 0x0F                                                                                                    | 0x0F                    |
| 64   | Analog_Input_Start_Address_Line1            | Start address for the analog input data field for segment 1                                        | 0 = Standard behavior,<br>address 27<br>1 - 31 = Start address                                                                                                    | 0x00                    |
| 65   | Analog_Input_Chan-<br>nel_Selection_Line1   | Selection of the analog input channel for segment 1                                                | 0 = Standard (all channels 1,2,3,4) 1 = channel 1 2 = channel 2 3 = channel 1, 2 4 = channel 3 5 = channel 1, 3 8 = channel 4 12 = channel 3, 4 15 = channel 1, 2, 3, 4                              | 0x00                    |
| 66   | Analog_Out-<br>put_Start_Ad-<br>dress_Line1 | Start address for the analog output data field for segment 1                                       | 0 = Standard behavior,<br>address 27<br>1 - 31 = Start address                                                                                                    | 0x00                    |
| 67   | Analog_Input_Chan-<br>nel_Selection_Line1   | Selection of the analog<br>output channel for seg-<br>ment 1                                       | 0 = Standard (all chan-<br>nels 1,2,3,4)<br>1 = channel 1<br>2 = channel 2<br>3 = channel 1, 2<br>4 = channel 3<br>5 = channel 1, 3<br>8 = channel 4<br>12 = channel 3, 4<br>15 = channel 1, 2, 3, 4 | 0x00                    |

Table 5.52

### VBG-EP1-KE5-DMD

| Byte | Content                            | Meaning                                                                                            | Value range                                                                                                    | Fac-<br>tory<br>setting |
|------|------------------------------------|----------------------------------------------------------------------------------------------------|----------------------------------------------------------------------------------------------------|-------------------------|
| 0    | Configuration assembly version     | Identifier for configura-<br>tion structure changes                                                | 0                                                                                                    | 0x00                    |
| 1    | Use_Activation_Parameter_Config    | If activated, the activa-<br>tion parameters are<br>saved and downloaded<br>in the following bytes | 0 = Ignore subsequent<br>activation parameters<br>1 = Use as current<br>parameter and save as<br>permanent parameter | 0x00                    |
| 2    | Activation_Parame-<br>ter_Line1_1A | Activation parameter for<br>AS-Interface device<br>address 1/1A on AS-<br>Interface segment 1      | 0x00 - 0x0F                                                                                                    | 0x0F                    |
|      |                                    |                                                                                                    |                                                                                                    |                         |
| 32   | Activation_Parameter_Line1_31A     | Activation parameter for<br>AS-Interface device<br>address 31/31A on AS-<br>Interface segment 1    | 0x00 - 0x0F                                                                                                    | 0x0F                    |
| 33   | Activation_Parame-<br>ter_Line1_1B | Activation parameter for<br>AS-Interface device<br>address 1B on AS-Inter-<br>face segment 1       | 0x00 - 0x0F                                                                                                    | 0x0F                    |
|      |                                    |                                                                                                    |                                                                                                    |                         |
| 63   | Activation_Parameter_Line1_31B     | Activation parameter for<br>AS-Interface device<br>address 31B on AS-<br>Interface segment 1       | 0x00 - 0x0F                                                                                                    | 0x0F                    |
| 64   | Activation_Parame-<br>ter_Line2_1A | Activation parameter for<br>AS-Interface device<br>address 1/1A on AS-<br>Interface segment 2      | 0x00 - 0x0F                                                                                                    | 0x0F                    |
|      |                                    |                                                                                                    |                                                                                                    |                         |
| 94   | Activation_Parameter_Line2_31A     | Activation parameter for<br>AS-Interface device<br>address 31/31A on AS-<br>Interface segment 2    | 0x00 - 0x0F                                                                                                    | 0x0F                    |
| 95   | Activation_Parameter_Line2_1B      | Activation parameter for<br>AS-Interface device<br>address 1B on AS-Inter-<br>face segment 2       | 0x00 - 0x0F                                                                                                    | 0x0F                    |
|      |                                    |                                                                                                    |                                                                                                    |                         |
| 125  | Activation_Parameter_Line2_31B     | Activation parameter for<br>AS-Interface device<br>address 31B on AS-<br>Interface segment 2       | 0x00 - 0x0F                                                                                                    | 0x0F                    |
| 126  | Analog_Input_Start_Address_Line1   | Start address for the analog input data field for segment 1                                        | 0 = Standard behavior,<br>address 27<br>1 - 31 = Start address                                                       | 27                      |

| Byte | Content                                     | Meaning                                                      | Value range                                                                                                    | Fac-<br>tory<br>setting |
|------|---------------------------------------------|--------------------------------------------------------------|----------------------------------------------------------------------------------------------------|-------------------------|
| 127  | Analog_Input_Chan-<br>nel_Selection_Line1   | Selection of the analog<br>input channel for seg-<br>ment 1  | 0 = Standard (all chan-<br>nels 1,2,3,4)<br>1 = channel 1<br>2 = channel 2<br>3 = channel 1, 2<br>4 = channel 3<br>5 = channel 1, 3<br>8 = channel 4<br>12 = channel 3, 4<br>15 = channel 1, 2, 3, 4 | 15                      |
| 128  | Analog_Out-<br>put_Start_Ad-<br>dress_Line1 | Start address for the analog output data field for segment 1 | 0 = Standard behavior,<br>address 27<br>1 - 31 = Start address                                                                                                    | 27                      |
| 129  | Analog_Input_Chan-<br>nel_Selection_Line1   | Selection of the analog<br>output channel for seg-<br>ment 1 | 0 = Standard (all channels 1,2,3,4) 1 = channel 1 2 = channel 2 3 = channel 1, 2 4 = channel 3 5 = channel 1, 3 8 = channel 4 12 = channel 3, 4 15 = channel 1, 2, 3, 4                              | 15                      |
| 130  | Analog_Input_Start_Address_Line2            | Start address for the analog input data field for segment 2  | 0 = Standard behavior,<br>address 27<br>1 - 31 = Start address                                                                                                    | 27                      |
| 131  | Analog_Input_Chan-<br>nel_Selection_Line2   | Selection of the analog input channel for segment 2          | 0 = Standard (all channels 1,2,3,4) 1 = channel 1 2 = channel 2 3 = channel 1, 2 4 = channel 3 5 = channel 1, 3 8 = channel 4 12 = channel 3, 4 15 = channel 1, 2, 3, 4                              | 15                      |
| 132  | Analog_Out-<br>put_Start_Ad-<br>dress_Line2 | Start address for the analog output data field for segment 2 | 0 = Standard behavior,<br>address 27<br>1 - 31 = Start address                                                                                                    | 27                      |
| 133  | Analog_Output_Chan-<br>nel_Selection_Line2  | Selection of the analog<br>output channel for seg-<br>ment 2 | 0 = Standard (all chan-<br>nels 1,2,3,4)<br>1 = channel 1<br>2 = channel 2<br>3 = channel 1, 2<br>4 = channel 3<br>5 = channel 1, 3<br>8 = channel 4<br>12 = channel 3, 4<br>15 = channel 1, 2, 3, 4 | 15                      |

Table 5.53

# 5.3.4 EtherNet/IP Class 3 Objects

Objects can be read or written (Get or Set). This enables acyclic communication with the AS-Interface for identification, resetting, or configuration.

# Identity object 01<sub>hex</sub>, 1 instance

## Class attributes for the identity object 01 hex

| Attribute ID | Name                | Data Type | Data value | Access |
|--------------|---------------------|-----------|------------|--------|
| 1            | Revision            | UINT      | 2          | Get    |
| 2            | Max Instances       | UINT      | 1          | Get    |
| 3            | Number of Instances | UINT      | 7          | Get    |

Table 5.54

## Instance Attributes for the Identity Object 01<sub>hex</sub>

| Attribute ID | Name          | Data Type       | Data value                                   | Access |
|--------------|---------------|-----------------|----------------------------------------------|--------|
| 1            | Vendor ID     | UINT            | 57                                           | Get    |
| 2            | Device Type   | UINT            | 12                                           | Get    |
| 3            | Product Code  | UINT            | 392 [VBG-EP1-KE5-D]<br>393 [VBG-EP1-KE5-DMD] | Get    |
| 4            | Revision      | UINT<br>USINT   | Major revision<br>Minor revision             | Get    |
| 5            | Status        | WORD            | See EtherNet/IP specification                | Get    |
| 6            | Serial number | USINT<br>STRING | Length of character string<br>Serial number  | Get    |
| 7            | Product Name  | USINT<br>STRING | Length of character string<br>Model number   | Get    |

Table 5.55

## Common Services for Object 01<sub>hex</sub>

| Service code      | Implemented in class | Implemented in instance | Service name         |
|-------------------|----------------------|-------------------------|----------------------|
| 1 <sub>hex</sub>  | Yes                  | Yes                     | Get_Attribute_All    |
| 5 <sub>hex</sub>  | No                   | Yes                     | Reset                |
| 0E <sub>hex</sub> | Yes                  | Yes                     | Get_Attribute_Single |
| 4B <sub>hex</sub> | No                   | Yes                     | Flash_LED            |

Table 5.56

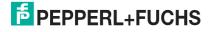

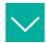

#### Reset

Data to be sent: source data length 1 byte

0 = Restart

1 = Reset to standard. Resets password, EtherNet/IP, and ASi configurations
Data to be received once the message has been completed: none

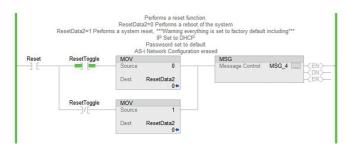

Figure 5.36

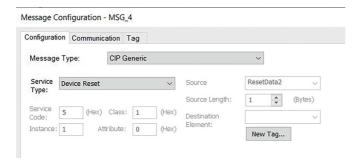

Figure 5.37

# **Diagnostic and Configuration Object 64**<sub>hex</sub>

The object makes it possible to read and write both the current and permanent parameters.

**Permanent parameter**: This parameter is stored in a non-volatile memory and is used each time the node is activated after a power cycle.

**Current parameter**: This is the current parameter used by the node. The settings for the current parameter are written directly to the node. The response to the write operation is the parameter echo, which comes directly from the AS-Interface node and does not have to be identical to the current parameter. This parameter is not stored in a non-volatile memory. The permanent parameter overwrites this value the next time the node is activated after the power cycle. It is only possible to write this parameter when the nodes are activated.

The identity object provides identification information and general information about the AS-Interface gateway

#### Class Attributes for the Object 64hex

| Attribute ID | Name                | Data type | Data value                               | Access |
|--------------|---------------------|-----------|------------------------------------------|--------|
| 1            | Revision            | UINT      | 2                                        | Get    |
| 2            | Max Instances       | UINT      | 1 [VBG-EP1-KE5-D]<br>2 [VBG-EP1-KE5-DMD] | Get    |
| 3            | Number of Instances | UINT      | 1 [VBG-EP1-KE5-D]<br>2 [VBG-EP1-KE5-DMD] | Get    |

Table 5.57

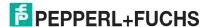

# Instance Attributes for the Object 64<sub>hex</sub>

| Attribute<br>ID | Name                   | Data type              | Data value                                                                                                    | Access     |
|-----------------|------------------------|------------------------|----------------------------------------------------------------------------------------------------|------------|
| 1               | Actual<br>Parameter    | ARRAY OF<br>UINT8 [62] | List of the current parameters of all AS-<br>Interface devices in the AS-Interface net-<br>work                                                                                                 | Get<br>Set |
| 2               | Permanent<br>Parameter | ARRAY OF<br>UINT8 [62] | List of permanent parameters of all AS-<br>Interface devices in the AS-Interface net-<br>work; changes to the permanent parame-<br>ters are applied the next time the device<br>is switched on. |            |

Table 5.58

| Service code      | Implemented in class | Implemented in instance | Service name                                         |
|-------------------|----------------------|-------------------------|------------------------------------------------------|
| 1 <sub>hex</sub>  | Yes                  | Yes                     | Get_Attribute_All                                    |
| 0E <sub>hex</sub> | Yes                  | Yes                     | Get_Attribute_Single                                 |
| 10 <sub>hex</sub> | No                   | Yes                     | Set_Attribute_Single                                 |
| 18 <sub>hex</sub> | No                   | Yes                     | Get_Member                                           |
| 19 <sub>hex</sub> | No                   | Yes                     | Set_Member                                           |
| 32 <sub>hex</sub> | No                   | Yes                     | Custom_Service <sup>1</sup>                          |
| 33 <sub>hex</sub> | No                   | Yes                     | Custom_Service <sup>2</sup>                          |
| 34 <sub>hex</sub> | No                   | Yes                     | Custom Service [Read CTT1 ID String command]         |
| 35 <sub>hex</sub> | No                   | Yes                     | Custom Service [Read CTT1 Diagnosis command]         |
| 36 <sub>hex</sub> | No                   | Yes                     | Custom Service [Read CTT1 parameter string command]  |
| 37 <sub>hex</sub> | No                   | Yes                     | Custom Service [Write CTT1 parameter string command] |
| 38 <sub>hex</sub> | No                   | Yes                     | Custom Service [Execute CTT2 string command]         |
| 39 <sub>hex</sub> | No                   | Yes                     | Custom Service [Read CTT1/2 string command response] |

Table 5.59

<sup>1.</sup> Write parameters and read echo

<sup>2.</sup> Set motor control (G20) config

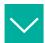

#### **Reading All Current Parameters**

Data to be sent: none

Data to be received once the message has been completed: 62 bytes. Use the "parameter" UDT provided by Pepperl+Fuchs to easily separate parameters.

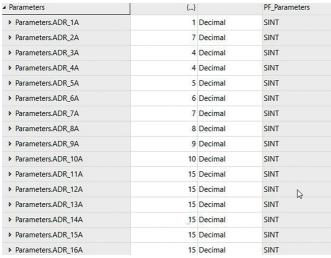

Figure 5.38

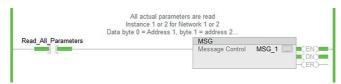

Figure 5.39

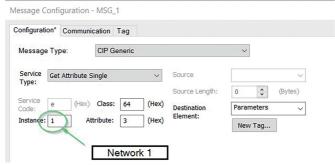

Figure 5.40

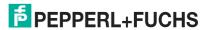

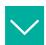

#### **Writing Current Parameters**

Data to be sent: 2 bytes

Byte 0 = Address for setting the parameter

Byte 1 = Parameter to be set

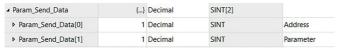

Figure 5.41

Data to be received once the message has been completed: 1 byte

### Byte 0 = Parameter echo

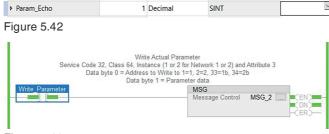

Figure 5.43

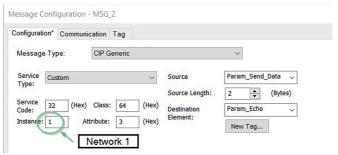

Figure 5.44

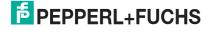

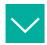

### **Reading All Permanent Parameters**

Data to be sent: none

Data to be received once the message has been completed: 62 bytes. Use the "parameter" UDT provided by Pepperl+Fuchs to easily separate parameters.

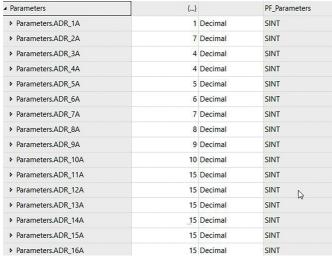

Figure 5.45

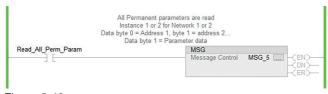

Figure 5.46

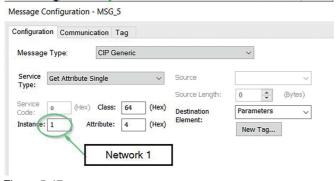

Figure 5.47

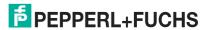

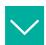

#### **Setting All Permanent Parameters**

Data to be sent: 62 bytes. Use the "parameter" UDT provided by Pepperl+Fuchs to easily separate parameters

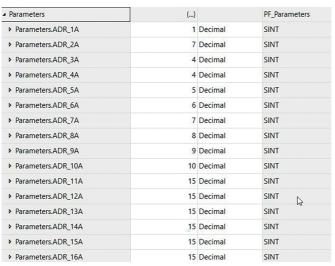

Figure 5.48

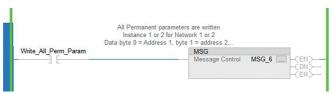

Figure 5.49

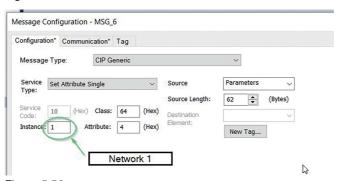

Figure 5.50

### Command and Response Data for CTT1/2 Commands

|                               | Usable data       |                  | Response       |                  |
|-------------------------------|-------------------|------------------|----------------|------------------|
| Command/service code          | Header            | Data             | Header         | Data             |
| Read ID String (0x34)         | Device<br>address | -                | Command_Status | Character string |
| Read Diagnosis (0x35)         | Device<br>address | -                | Command_Status | Character string |
| Read parameter string (0x36)  | Device<br>address | -                | Command_Status | Character string |
| Write parameter string (0x37) | Device<br>address | Character string | Command_Status | -                |

|                            | Usable data       |                  | Response       |               |
|----------------------------|-------------------|------------------|----------------|---------------|
| Command/service code       | Header            | Data             | Header         | Data          |
| CTT2 string command (0x38) | Device<br>address | Character string | Command_Status | -             |
| Read CTT1/2 Response       | -                 | -                | Command_Status | Response<br>1 |

Table 5.60

### Command\_Status

| Code | Description |
|------|-------------|
| 0x00 | OK          |
| 0x02 | busy        |
| 0x1F | Error       |

Table 5.61

<sup>1.</sup> Response contains service code + device address + character string

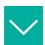

#### Reading the CTT2 Character String from a Safety Monitor

Example of sending the CTT2 command and getting a response. Two message instructions are required. One is for sending the command (service code 38) and the second is for retrieving the response (service code 39).

Instance: 1 or 2 for segment 1 or 2

Attribute: always 0

4 data bytes are sent as the CTT2 command. These bytes contain the address, the command, the object, and the length. If the received length is shorter than the requested length, the data is truncated.

| ▲ ReadSafetyDiagnostics         | {}    |         | CTT2Command |                                 |
|---------------------------------|-------|---------|-------------|---------------------------------|
| ▶ ReadSafetyDiagnostics.Address | 27    | Decimal | SINT        | 1-31=1A-31A or 32-62= 31B-62B   |
| ▶ ReadSafetyDiagnostics.Command | 18    | Decimal | SINT        | 18=Read Venddor Specific Object |
| ▶ ReadSafetyDiagnostics.Object  | 7     | Decimal | SINT        |                                 |
| ▶ ReadSafetyDiagnostics.Length  | 16#ff | Hex     | SINT        |                                 |

Figure 5.51

Address: AS-Interface address for reading the character string.

Command: CTT2 command

| code               | command/response                                      | Data                                                        |
|--------------------|-------------------------------------------------------|-------------------------------------------------------------|
| O <sub>Dec</sub>   | Get cyclic data from slave                            | followed by 18 byte of data (mandatory only if data exists) |
| 1 <sub>Dec</sub>   | Put cyclic data to slave                              | followed by 18 byte of data (mandatory only if data exists) |
| 16 <sub>Dec</sub>  | acyclic standard read service request                 | followed by index, length                                   |
| 80 <sub>Dec</sub>  | acyclic standard read service response                | followed by data                                            |
| 144 <sub>Dec</sub> | acyclic standard read service response not ok         | followed by standard error code                             |
| 18 <sub>Dec</sub>  | acyclic Vendor specific read service request          | followed by index, length                                   |
| 82 <sub>Dec</sub>  | acyclic Vendor specific read service response         | followed by data                                            |
| 146 <sub>Dec</sub> | acyclic Vendor specific read service response not ok  | followed by standard error code                             |
| 17 <sub>Dec</sub>  | acyclic standard write service request                | followed by index, length and data                          |
| 81 <sub>Dec</sub>  | acyclic standard write service response               |                                                             |
| 145 <sub>Dec</sub> | acyclic standard write service response not ok        | followed by standard error code                             |
| 19 <sub>Dec</sub>  | acyclic Vendor specific write service request         | followed by index, length and data                          |
| 83 <sub>Dec</sub>  | acyclic Vendor specific write service response        |                                                             |
| 147 <sub>Dec</sub> | acyclic Vendor specific write service response not ok | followed by standard error code                             |

Figure 5.52

**Object**: specific to a CTT2 device. Refer to the datasheet/manual of the device to see which objects are supported.

- 7 Read diagnostic data, sorted by device index
- 8 Read diagnostic data, sorted by diagnostic index

See the safety monitor manual for additional options.

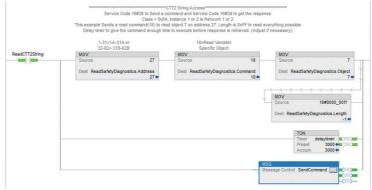

Figure 5.53

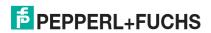

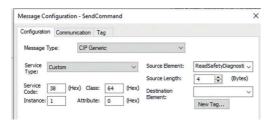

Figure 5.54

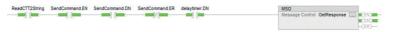

Figure 5.55

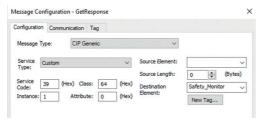

Figure 5.56

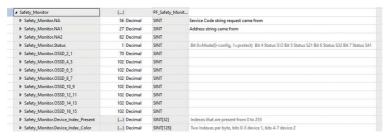

Figure 5.57

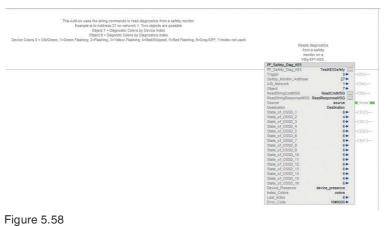

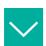

### Configuring the Deceleration or Acceleration Ramp on a G20 Motor Control Module

Data to be sent: 2 bytes

Byte 0 = Address for setting the configuration

Byte 1 = Configuration 0 to be set

Byte 2 ... 16 = Configuration 10 be set ... 15, optional

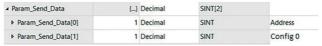

Figure 5.59

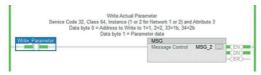

Figure 5.60

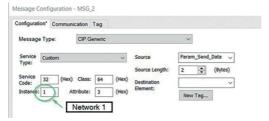

Figure 5.61

# 6 Operation

### 6.1 Push Button

You can use the push button to save the current configuration of one or both AS-Interface segments directly at the gateway and to reset the gateway to the factory setting.

You can switch the fieldbus protocol.

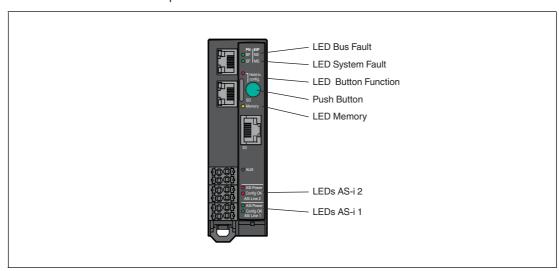

Figure 6.1

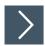

### Saving the Configuration and Switching to Protected Mode

This feature allows you to save the current configuration of the ASi networks to non-volatile memory and change the operating mode of the selected ASi network to protected mode.

- 1. Press and hold the push button for at least five seconds.
  - → The LEDs for ASi line 1 flash yellow.
- 2. Store the current configuration in segment 1 by pressing the push button for at least five seconds.
  - → When the configuration is saved, the LEDs for ASi line 1 flash green for five seconds.
  - → If the configuration has not been saved, the LEDs for ASi line 1 flash red for five seconds.
- 3. To switch to segment 2, briefly press the push button.
  - → The LEDs for ASi line 2 flash yellow.
- **4.** Store the current configuration in segment 2 by pressing the push button for at least five seconds.
  - → When the configuration is saved, the LEDs for ASi line 2 flash green for five seconds.
  - → If the configuration has not been saved, the LEDs for ASi line 2 flash for five seconds.
- 5. To switch to segments 1 and 2 at the same time, short-press the push button twice.
  - → The LEDs for ASi line 1 and ASi line 2 flash yellow.
- **6.** Store the current configuration in segments 1 and 2 by pressing the push button for at least five seconds.
  - → If the configuration has been stored, the Memory LED lights up green.
  - $\hookrightarrow$  If the configuration has not been stored, the Memory LED lights up red.

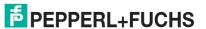

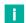

#### Note

The device exits the menu after five seconds without any input.

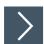

# **Switching the Fieldbus Protocol**

A new gateway is always in PROFINET mode. The push button can be used to switch the field-bus protocol to EtherNet/IP and back to PROFINET. Please note that switching the fieldbus mode will cause the gateway to restart and will reset the fieldbus configuration.

- 1. Press and hold the push button for at least five seconds.
  - → The LEDs for ASi line 1 flash yellow.
- VBG-EP1-KE5-DMD: Short-press the push button four times for EtherNet/IP or short-press three times for PROFINET.
- VBG-EP1-KE5-D: Short-press the push button twice for EtherNet/IP or short-press once for PROFINET.
  - → The SF/MS LED flashes.
- 4. Press and hold the push button for at least five seconds.
  - → The LEDs for ASi line 1 and ASi line 2 flash.
  - → The gateway switches to EtherNet/IP mode
- 5. Switch back to PROFINET mode by repeating steps 1–3.

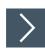

# **Factory Reset**

This function resets the gateway to the state in which it was delivered. The function includes the web server password, the fieldbus configuration, the ASi configuration, and the SD card.

- 1. With the gateway and power supply switched off, press and hold the push button.
- 2. Switch on the power supply at the "ASi line 1" connection.
  - → When the LED start sequence has finished, the "SF/MS" LED flashes yellow.
- 3. Release the push button.
- 4. Press the push button for at least five seconds and then release it.
  - → The gateway will reset to the factory setting when it restarts.

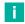

#### Note

- Do not interrupt the power supply during the factory reset.
- The device exits the menu after five seconds without any input and restarts.
- If an error occurs during the factory reset, the "Button function" LED flashes red. The device restarts.

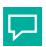

#### Tip

To use extensive configuration options and fault analysis, use the web interface. See chapter 6.2.

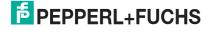

# 6.2 Web Interface

The AS-Interface gateway has a web interface that allows you to configure the gateway and run diagnostics.

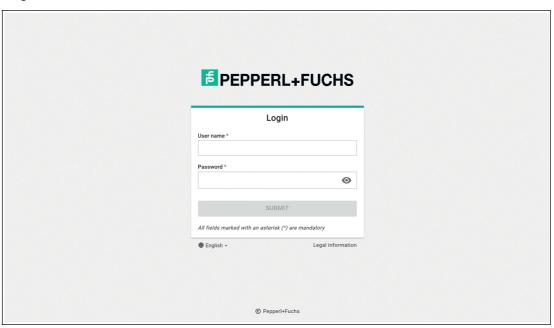

Figure 6.2

The web interface is called up via the fieldbus interface at terminals X1, X2, and X3. See chapter 4.1.3.

Open the web interface with a current web browser, such as Google Chrome, Mozilla Firefox, and Microsoft® Edge.

The web interface is accessed via an HTTP request: http://<ip - Address>. The IP address must be configured beforehand via the fieldbus; see chapter 5.2.1.1.

# 6.2.1 Login

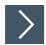

# **Setting the Language**

1. Click on the language selection field in the bottom left.

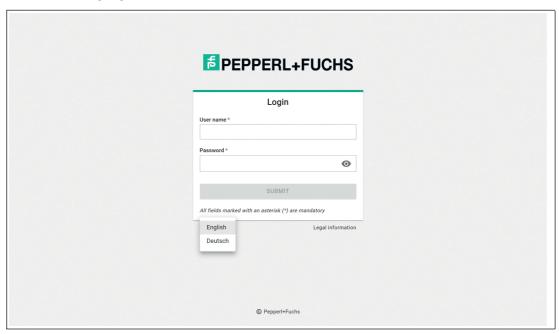

Figure 6.3

- 2. Click on the language you want the web interface to appear in.
- 3. You can select German or English.

→ The selected language is applied to the web interface.

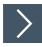

# Login

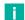

#### Note

You need a user name and password to launch the web interface. At initial commissioning the user name is "admin." The password can be found on the gateway label.

- 1. Enter the user name in the "User name" field.
- 2. Enter the password in the "Password" field.
- 3. Press the "Submit" button.

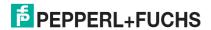

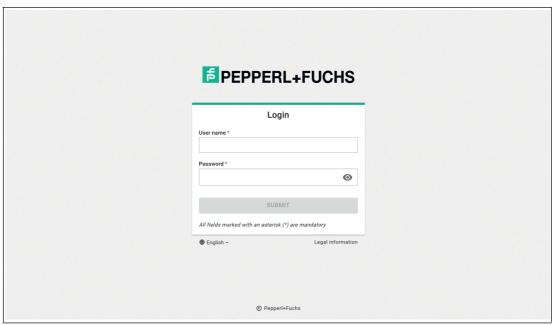

Figure 6.4

☐ The web interface dashboard opens.

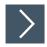

# **Legal Information**

Please refer to the legal information for the most important information on data protection and licenses.

- 1. Click on the "Legal information" field
  - → The "Legal information" window opens.

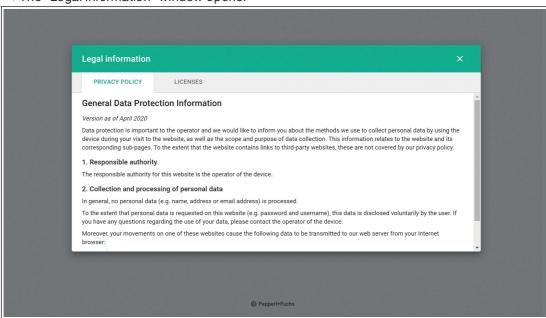

Figure 6.5

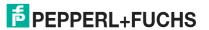

#### 6.2.2 Dashboard

The web interface is responsive and optimized for viewing on desktop PCs, tablets, and smartphones.

#### **Ansicht Tablet**

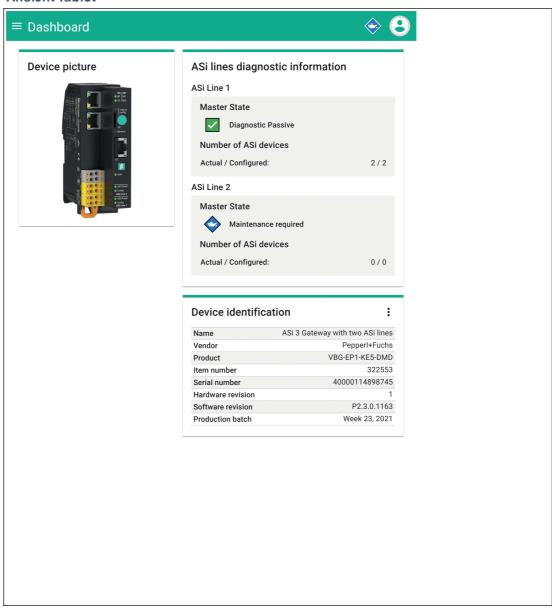

Figure 6.6

# View smartphone

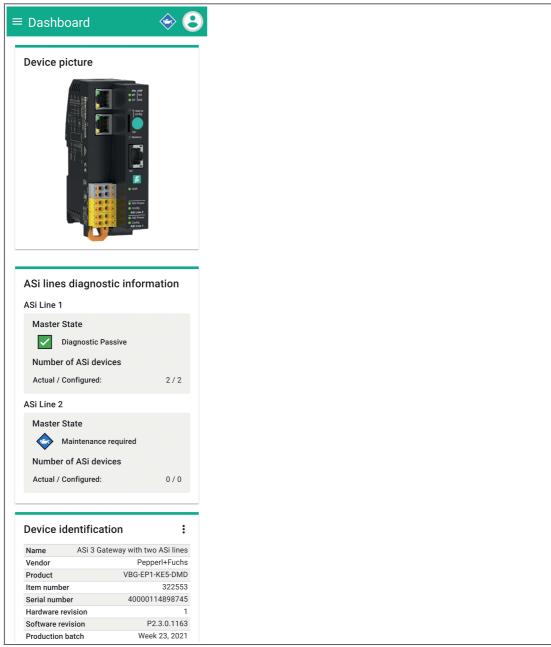

Figure 6.7

# View desktop PC

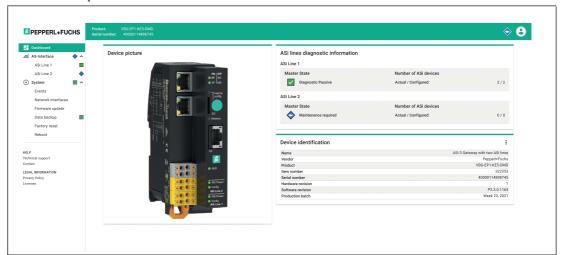

Figure 6.8

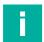

#### Note

The following descriptions refer to the display on a desktop PC.

# **Important Elements**

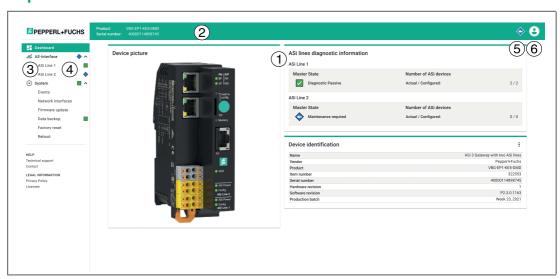

- 1 Main window
- 2 Upper bar
- 3 Navigation
- 4, 5 Diagnostic symbols
- 6 User menu

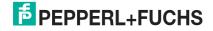

#### **Main Window**

The main window shows an overview of the following topics:

- Device picture
- Diagnostics summary for AS-Interface segment 1 and AS-Interface segment 2
- Device identification

#### **Top Bar**

The top bar contains information that is always visible to the user:

- Device identification: Product name and serial number
- System-wide diagnostics symbol
- User menu:
  - 1. Web interface language setting
  - 2. User settings for the current session
  - 3. Password change

## **Diagnostic Symbols**

The web interface informs the user at various levels about diagnostic states in the system. This diagnostic information is shown using the following symbols and dependencies. The meaning of the symbols depends on the information associated with them.

| Symbol                                  | Color  | Description                                                                          |
|-----------------------------------------|--------|--------------------------------------------------------------------------------------|
|                                         | Gray   | Diagnostics disabled                                                                 |
| <b>~</b> /                              | Green  | Device or system is enabled                                                          |
| <b>\rightarrow</b> / <b>\rightarrow</b> | Blue   | Servicing required                                                                   |
| <b>^</b> / <b>^</b>                     | Yellow | Out of Specification • System is outside of the permitted specification              |
|                                         |        | System has a problem that is outside of the system scope, such as a peripheral fault |
| <b>V</b> /                              | Orange | Check function                                                                       |
| <b>8</b> / <b>0</b>                     | Red    | Error                                                                                |

Table 6.1

#### **Dependencies**

Top Bar Displays the system-wide diagnostics of the device.

Summarizes the top-level diagnostic data in the navigation.

Navigation Diagnostic symbols are shown separately and refer to the respective

description of the element, e.g., "AS-Interface segment 1." You can

use the navigation arrows to navigate through the list.

The individual list elements are grouped together with a diagnostic

symbol.

Main window Detailed description and analysis of individual faults.

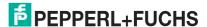

# 6.2.3 AS-Interface

The "AS-Interface" menu allows you to access the various AS-Interface segments with the associated gateway and the respective AS-Interface nodes.

You can configure and commission the system, use diagnostics, or retrieve diagnostic and statistical information.

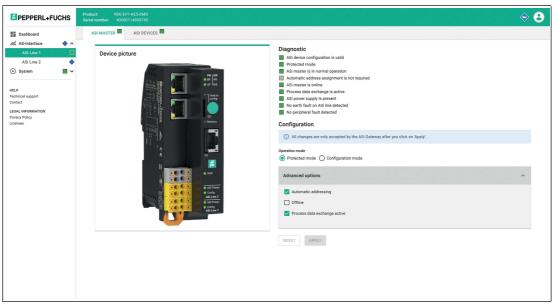

Figure 6.9

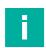

#### Note

AS-Interface segment 2 is only supported by the VBG-EP1-KE5-DMD.

#### "ASI MASTER" Tab

You will find status information about the AS-Interface segments under the "ASI MASTER" tab. You can configure the gateway and the respective segment.

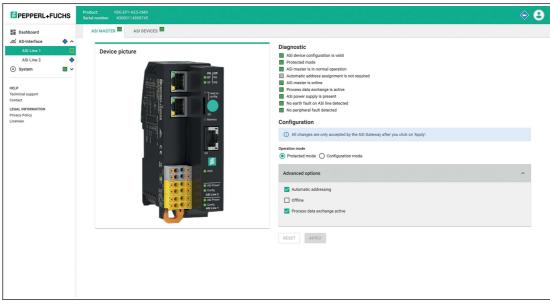

Figure 6.10

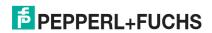

# **Diagnostics**

In the "Diagnostics" area, you will find information about the gateway and/or the AS-Interface segment.

# Configuration

You can configure the gateway and all nodes in the "Configuration" area.

#### **Operating Mode**

- In Protected mode, the gateway only enables projected nodes. Any unexpected or incompatible nodes are not enabled for process data exchange.
- In Configuration mode, the gateway accepts all nodes and allows interaction with them, e.g., via a PLC.

#### **Automatic Address Assignment**

The Automatic addressing check box enables automatic address assignment in protected mode. This enables the gateway to automatically address new nodes that were installed in place of a faulty node. The new node must be compatible with the faulty node. If a node is replaced with an incompatible node, the address must be assigned manually. Automatic address assignment attempts to change the AS-Interface address of a new node if it is the only compatible device for a missing device.

#### Offline

The Offline check box switches the gateway for the respective AS-Interface segment to
offline mode.

#### **Data Exchange Active**

The gateway does not exchange process data with detected nodes.

#### **AS-Interface Master Deactivated**

- You can deactivate one of the AS-Interface segments for the double master if this segment is not used. The deactivated segment does not generate any error messages.
   Deactivate an AS-Interface segment in the web interface in the "ASI-MASTER" tab. The menu item "AS-Interface master deactivated" can be found in "Advanced options".
  - Check the checkbox and click "Apply". The AS-Interface segment will be deactivated

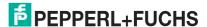

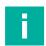

#### Note

Activate the deactivated AS-Interface segment by unchecking the checkbox. Then click "Apply".

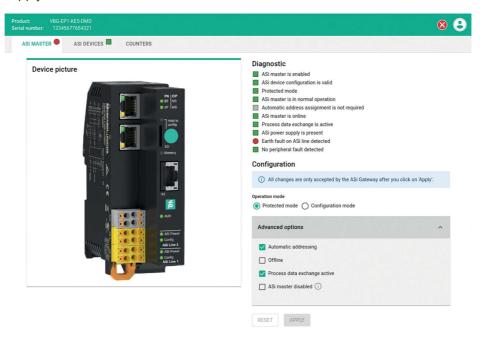

Figure 6.11

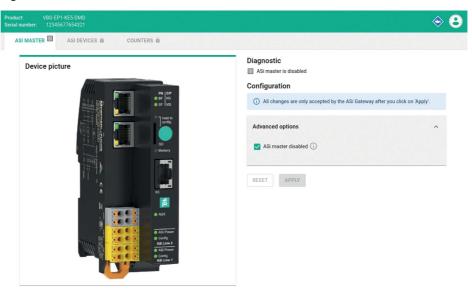

Figure 6.12

# "ASI DEVICES" Tab

Under the "ASI DEVICES" tab, you will find all the nodes of the respective AS-Interface segment that the gateway expects or finds.

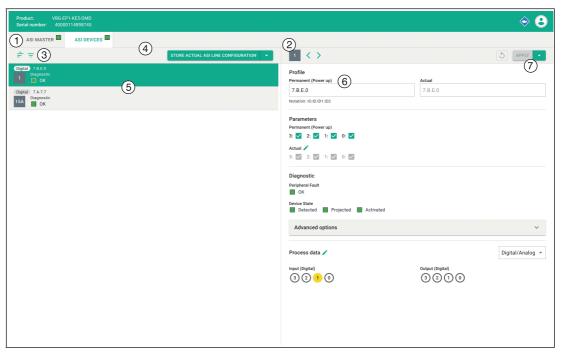

Figure 6.13

- 1 Overview of AS-Interface nodes
- 2 Information about the selected node
- 3 Filter for node list
- 4 AS-Interface segment action menu
- 5 Information about individual nodes
- 6 Status and configuration of the selected node
- 7 Action menu of the selected node

#### **Overview of AS-Interface Nodes**

List of all nodes in the selected segment. The overview includes the following functions:

#### Filter ASi device list

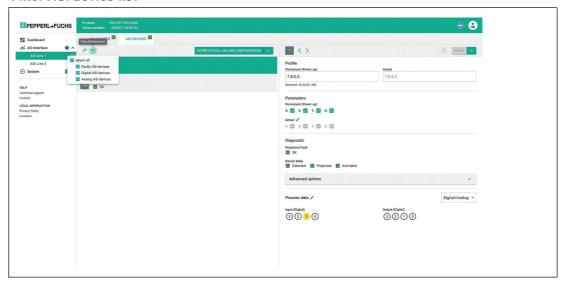

Figure 6.14

You can filter the list of nodes based on the following criteria:

- Faulty nodes
- Digital nodes
- · Analog nodes

#### **AS-Interface Segment Action Menu**

- You can save all existing nodes from the list of ASIDEVICES on the AS-Interface segment in the list of expected LPS nodes.
- Nodes are available if they are included in the list of detected LDS nodes.
- You can manually add more nodes to the expected nodes.

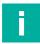

#### Note

All nodes that you add via the web interface must be connected to the AS-Interface segment. Unconnected nodes are deleted when they are transferred to the LPS.

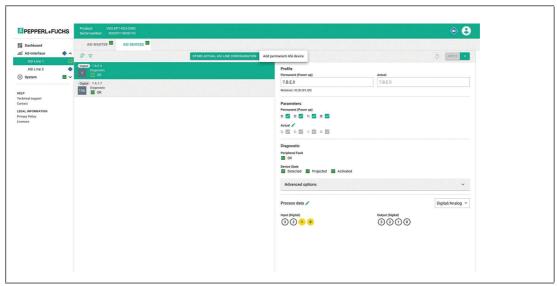

Figure 6.15

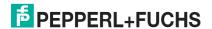

#### Information about individual devices

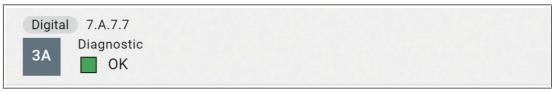

Figure 6.16

- The list entry shows:
  - The profile
  - The type of node: digital or analog
  - · The address
  - · Diagnostic information of the respective node

#### Information about the Selected AS-Interface Node

Detailed display of all information about the selected node. The overview includes the following functions:

#### **Status and Configuration**

 Informs about the node settings expected by the gateway Shows the currently detected device information Allows commissioning without PLC

#### **Profile**

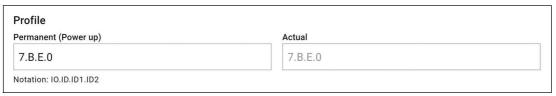

Figure 6.17

- The "Permanent (Power up)" field displays the projected AS-Interface node profile that the gateway expects.
- The "Actual" field displays the detected AS-Interface node profile of the connected node.

#### **Parameters**

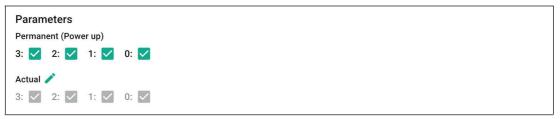

Figure 6.18

- The "Permanent (Power up)" field displays the projected AS-Interface parameters that the gateway expects.
- The "Actual" field displays the AS-Interface parameters of the connected node currently in use.
- You can click on the pen icon to modify the parameters of the node in "Force" mode.

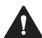

#### Warning!

Parameter changes

If you change the parameters of a node via the web interface, you are responsible for any safety-relevant effects.

Make sure that the system is taken out of operation before you change the parameters.

You are responsible for ensuring that the parameters match the expected states in the application after exiting "Force" mode. After exiting "Force" mode, the modified parameters are applied immediately.

#### Diagnostic

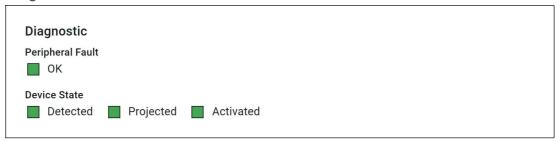

Figure 6.19

#### **Diagnosis Information**

- OK
- · Peripheral faults
- Missing node

#### **Device Status**

- Detected
- Projected
- Enabled

#### **Advanced options**

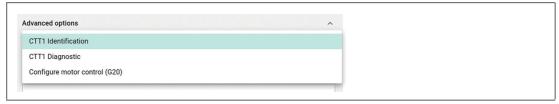

Figure 6.20

Using the advanced options, it is possible to do the following:

- 1. Read the identification or diagnosis of a node that uses CTT1 strings.
- 2. Configure the deceleration and acceleration ramps of a G20 motor control module.

#### CTT1 identification

AS-Interface nodes with profile S-7.4 feature an identification string (ID string) with device-specific identification information. The length of the character string is defined by the AS-Interface node. The ID string is usually limited to 33 bytes, but can be up to 220 bytes in length according to the AS-Interface-3 specification. Depending on the manufacturer, shorter ID strings can also be used. The AS-Interface gateway reads the complete ID string from the AS-Interface node. The read data contains AS-Interface-specific information about the AS-Interface network. The data provides information about the behavior of the device in the AS-Interface network. The data structure of the ID string is described in the AS-Interface specification.

#### **ID string, Interpretation Aid**

| Word | ord Bit 7 |                     | Bit 6               | Bit 5    | Bit 4    | Bit 3 | Bit 2 | Bit 1 | Bit 0    |
|------|-----------|---------------------|---------------------|----------|----------|-------|-------|-------|----------|
| 0    | low       | MUX                 |                     |          | E-type   |       |       |       |          |
|      | high      | I/O                 | 2D                  | DT_STA   | RT       |       | DT_CO | UNT   |          |
| Р    | •         | EDT_RE              | EDT_READ            |          | Х        | X     | DIAG  | F=1   | V=1      |
| 1    | low       | Number              | of READ             | paramete | er bytes |       |       |       |          |
|      | high      | Number              | of WRITE            | paramet  | er bytes |       |       |       |          |
| Р    |           | EDT_RE              | AD                  |          | Х        | Х     | Х     | F=1   | V=1      |
| 2    | low       | Manufac             | Manufacturer code   |          |          |       |       |       |          |
|      | high      | Device I            | Device Identifier 1 |          |          |       |       |       |          |
| Р    |           | -                   |                     |          |          |       |       | F=1   | V=1      |
| 3    | low       | Device I            | dentifier 2         | 2        |          |       |       |       |          |
|      | high      | Device I            | dentifier 3         | 3        |          |       |       |       |          |
| Р    |           |                     |                     |          |          |       |       | F=1   | V=1      |
| 4    | low       | Device I            | dentifier 4         | +        |          |       |       | 1     |          |
|      | high      | Device I            | dentifier 5         | ;        |          |       |       |       |          |
| Р    | •         | 1                   |                     |          |          |       |       | F=1   | V=1      |
| 5    | low       | Device I            | dentifier 6         | ;        |          |       |       | •     | <u>'</u> |
|      | high      | Device Identifier 7 |                     |          |          |       |       |       |          |
| Р    |           | !                   |                     |          |          |       |       | F=1   | V=1      |

Table 6.2

Between bytes 0 to 5 there is 1 protocol byte P. Refer to the manual of your AS-Interface node for the meaning of the fields.

# **CTT1 Diagnostics**

AS-Interface nodes with the S-7.4 profile feature the following functions:

AS-Interface nodes with profile S-7.4 feature a diagnostic string (Read Diagnostic string) with device-specific diagnostic information. Processes are logged permanently during operation. These protocols are stored in an internal memory in a volatile state until the operating voltage is switched off. The length of the character string is defined by the AS-Interface node. The diagnostic string is usually limited to 33 bytes, but can be up to 220 bytes in length according to the AS-Interface-3 specification. Depending on the manufacturer, shorter diagnostic strings can also be used.

# Structure of a Diagnostic Character String

| Word |      | Bit 7               | Bit 6             | Bit 5 | Bit 4 | Bit 3 | Bit 2 | Bit 1 | Bit 0 |  |  |
|------|------|---------------------|-------------------|-------|-------|-------|-------|-------|-------|--|--|
| 0    | low  | Diagnos             | Diagnostic Byte 1 |       |       |       |       |       |       |  |  |
|      | high | Diagnos             | tic Byte 2        |       |       |       |       |       |       |  |  |
| 1    | low  | Diagnos             | Diagnostic Byte 3 |       |       |       |       |       |       |  |  |
|      | high | Diagnos             | Diagnostic Byte 4 |       |       |       |       |       |       |  |  |
| 3    | low  | Diagnos             | tic Byte 5        |       |       |       |       |       |       |  |  |
|      | high | Diagnos             | tic Byte 6        |       |       |       |       |       |       |  |  |
|      | •    |                     |                   |       |       |       |       |       |       |  |  |
| 109  | low  | Diagnostic Byte 219 |                   |       |       |       |       |       |       |  |  |
|      | high | Diagnos             | tic Byte 2        | 20    |       |       |       |       |       |  |  |

Table 6.3

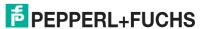

Refer to the documentation of the AS-Interface node for details on the content of the diagnostic string.

#### Configuring motor control (G20)

The "Configure motor control (G20)" function is designed generically for future expansions.

The G20 motor module uses the "Ramp" parameter.

For example: To activate ramp 2, enter the value "02" in the input field.

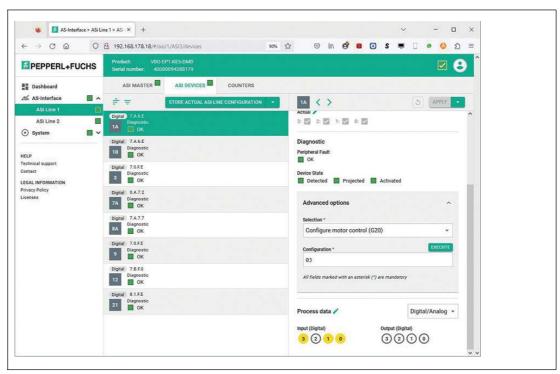

Figure 6.21

#### **Process data**

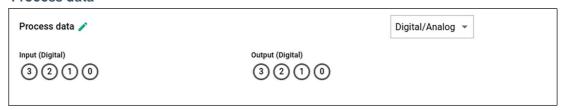

Figure 6.22

- Displays the input and output process data of the node. The representation of the process data depends on the respective node.
- You can click on the pen icon to modify the outputs of the node in "Force" mode.

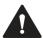

#### Caution!

Changing process data

As a user, you are responsible for any changes to the process data of a node made via the web interface.

As a user, you are responsible for making sure that the system is taken out of service before you make any changes to the process data.

A change in the process data of the device can result in the following consequences or events (this list is not exhaustive):

- Switching of outputs
- Physical damage to actuators, e.g., motors
- Damage to the system
- Personal injury

#### CTT2

In the "Digital/Analog" selection field, you can modify process data by selecting "CTT2 direct access."

AS-Interface nodes with profile S-7.5.5 or S-7.A.5 feature various setting options via CTT2. Several pieces of status information are available. The settings and status information are organized in indices.

Refer to the documentation of the AS-Interface node for further details.

#### **Process data CTT2**

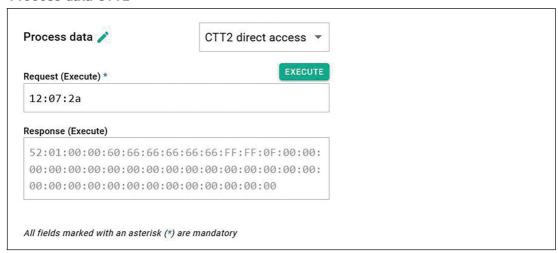

Figure 6.23

Enter the CTT2 request, the index of the target object, and the data length in the "Request" field. Enter the information as HEX values.

The AS-Interface specification defines request types  $16_{DEC}$  to  $27_{DEC}$  and  $29_{DEC}$  to  $32_{DEC}$ . The following table shows the most common request types:

# **CTT2 Request Types**

| 0x10 | 16 <sub>DEC</sub> | acyclic standard read service request         |
|------|-------------------|-----------------------------------------------|
| 0x11 | 17 <sub>DEC</sub> | acyclic standard write service request        |
| 0x12 | 18 <sub>DEC</sub> | acyclic vendor specific read service request  |
| 0x13 | 19 <sub>DEC</sub> | acyclic vendor specific write service request |

For the correct request number of the individual AS-Interface nodes and the information read via CTT2, consult the manufacturer's information on the nodes.

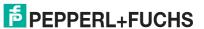

#### **Action Menu of the Selected Node**

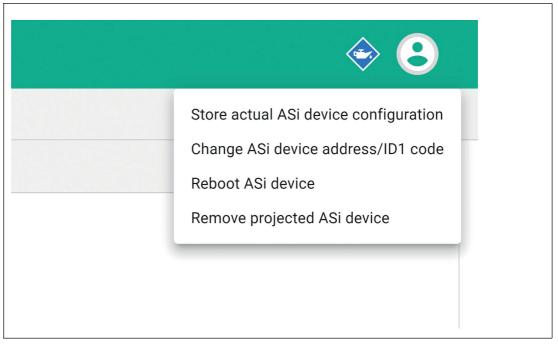

Figure 6.24

The action menu allows you to control the following functions:

- Change an AS-Interface device identification: Change AS-Interface address/ID1 code:
- Accept the projected profiles and parameters from the form
- Use a detected profile and parameters as projected: Change device configuration
- · Reset a node: Force reboot and reconnection
- Remove nodes from the list of projected nodes for the gateway

#### Change ASi device address/ID1 code

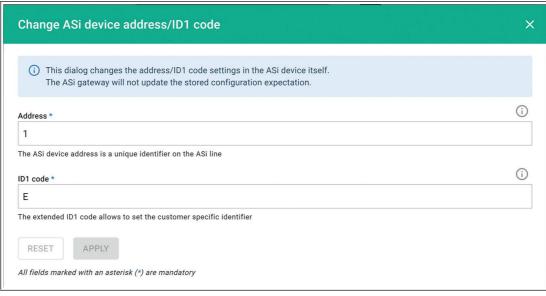

Figure 6.25

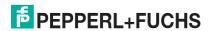

# "Counter" Tab

The "Counter" tab contains various pieces of diagnostic and statistical information.

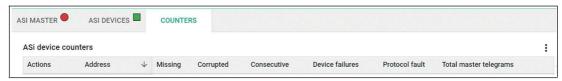

Figure 6.26

For all activated nodes, error telegrams and the total number of telegrams since the last switchon or a counter reset are counted continuously.

Meaning of the columns:

| Missing        | Number of gateway calls to which an AS-Interface node has not responded.                                                                                                    |
|----------------|----------------------------------------------------------------------------------------------------|
| Corrupt        | Number of AS-Interface node responses that were corrupt. Corrupt responses are discarded                                                                                                    |
| Continuous     | Number of consecutive telegrams that were not received correctly by a node. If a node telegram has not been received correctly by the gateway, the gateway sends a repeat telegram. The gateway then communicates with the next node. The missing or corrupt node is opened again by the gateway in the next cycle.  After three AS-Interface cycles or six consecutive missing or corrupt telegrams, the node is removed from the list of active nodes. The gateway reports a configuration error for this AS-Interface node. |
| Node error     | Number of configuration errors that an AS-Interface node has created.                                                                                                    |
| Protocol error | This error indicates how often errors occurred in the data transfer protocol for AS-Interface nodes that transfer related data in several cycles (Combined Transaction Types).                                                                                                    |

You can reset the counters manually.

- You can reset all counters together using the "three dots" action menu in the table header.
- You can reset individual counters using the "three dots" action menu on the left of the relevant line.

#### 6.2.4 System

The "System" menu contains the following content:

- List of events
- Setting the fieldbus protocol
- Configuration of the network interface
- Firmware update
- Data backup
- Factory reset
- Restart of the device.

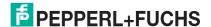

#### 6.2.4.1 Events

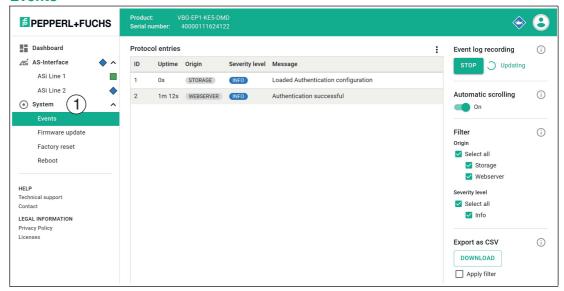

Figure 6.27

Under the "Events" menu item (1), you will find a list of all gateway events with a log of the severity of the event and an explanation. This function contains a filter that enables users to search through the events in a structured way.

#### 6.2.4.2 Fieldbus Protocol

The factory setting for the fieldbus protocol is PROFINET. You can change the fieldbus protocol of the gateway in the "Fieldbus" menu item using the web interface.

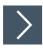

# **Configuring the Fieldbus Protocol**

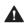

#### Caution!

IP Address

Changing the fieldbus protocol resets the network parameters. You must reassign the network parameters after changing the fieldbus protocol.

1. Select the desired fieldbus protocol from the drop-down menu.

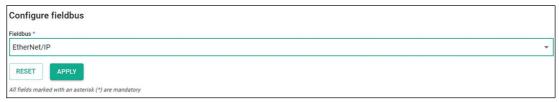

Figure 6.28

- Click "Apply" to confirm this selection.
- 3. Confirm the security prompt.

→ The gateway restarts and changes the fieldbus protocol.

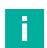

#### Note

You can switch between EtherNet/IP and PROFINET using the push button on the device, see chapter 6.1.

If the fieldbus protocol is set to PROFINET, you can assign a station name.

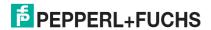

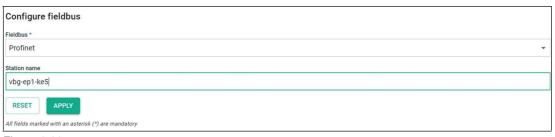

Figure 6.29

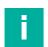

#### Note

The PROFINET specification only allows lower case letters.

#### 6.2.4.3 Network Interfaces

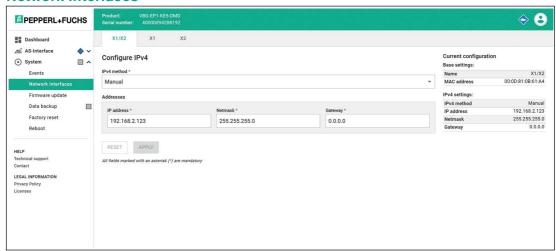

Figure 6.30

Under the "Network interfaces" menu item, you can change the configuration of the industrial Ethernet interface X1/X2 via the web interface.

The required IP address for operation using EtherNet/IP or PROFINET can be stored in the device

Click "Apply" to save the changes. The device will then restart.

You cannot make any settings in the X1 and X2 tabs. The MAC address of the ports is displayed here.

#### 6.2.4.4 Firmware Update

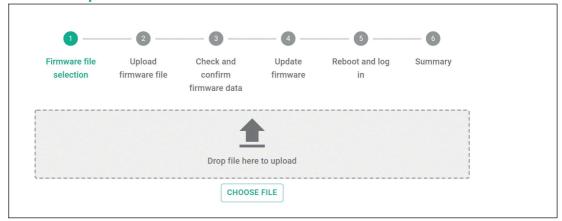

Figure 6.31

You have the option to upload a new firmware file via the web interface under the "Firmware update" menu item.

If a firmware update is required, the wizard will guide you through the process of updating the gateway.

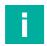

#### Note

The firmware update is only possible via Ethernet interfaces X1/X2

#### 6.2.4.5 Data Backup

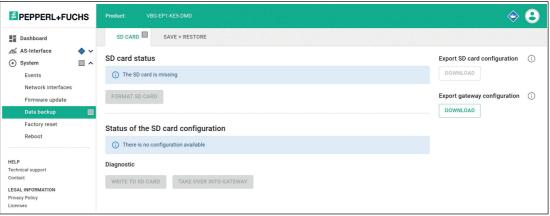

Figure 6.32

Under the "Data backup" menu item, you can back up and restore the configuration of the gateway. The gateway uses an SD card for data backup. See chapter 4.1.5.

#### "SD CARD" Tab

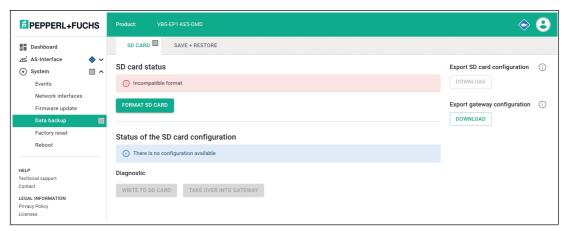

Figure 6.33

#### Status of the SD Card

This section of the tab displays the status of the SD card.

You can format SD cards that have an incompatible file format.

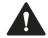

#### Warning!

Data Loss

Formatting a read/write tag will result in any data saved on it being lost.

If the device has formatted the SD card or a correctly formatted SD card is inserted, the current configuration data of the device is automatically saved to the SD card.

#### Status of the SD Card Configuration

This section of the tab displays the status of the SD card configuration.

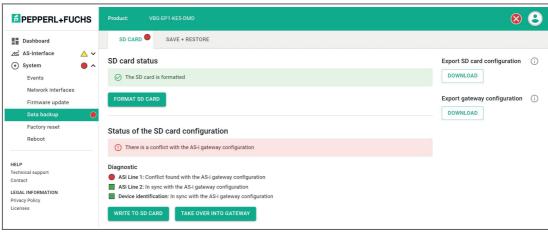

Figure 6.34

If the device detects an SD card with valid configuration data that differs from the projected configuration, the web interface reports a conflict.

#### Resolving a conflict:

- 1. Click "Write to SD card."
  - The configuration data on the SD card is overwritten with the projected configuration data on the gateway. A warning message appears, which you must acknowledge.
- Click "Copy from SD card."

The projected configuration data of the gateway is overwritten with the configuration data on the SD card. A warning message appears, which you must acknowledge.

The gateway restarts.

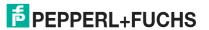

# "SAVE + RESTORE" Tab

Use this tab to export and import the gateway configuration.

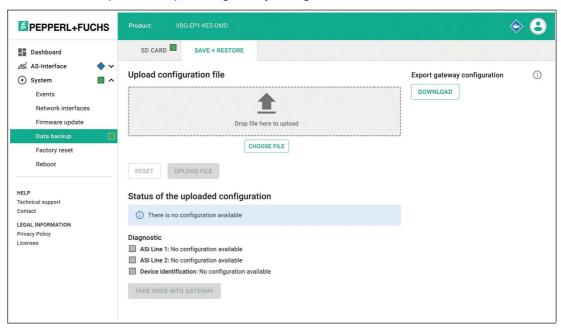

Figure 6.35

#### 6.2.4.6 Factory Settings

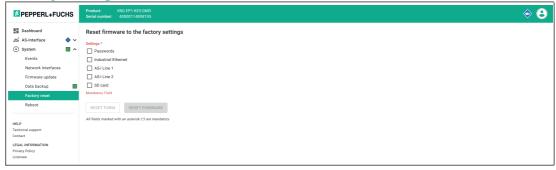

Figure 6.36

You can reset the following entries or settings to the factory settings under the "Factory settings" menu item:

- Passwords
- Industrial Ethernet
- AS-Interface segment 1
- AS-Interface segment 2
- SD card

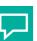

# Tip

For a factory reset with or without I&M data in the TIA Portal, see chapter 5.2.1.3.

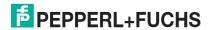

#### 6.2.4.7 Restarting

# Reboot device (i) When rebooting, the event messages are deleted. All settings of the device are retained. REBOOT DEVICE

Figure 6.37

You can restart the gateway without disconnecting it from the power supply under the "Restart" menu item.

# 6.3 Configuration Interface X3

The gateway has Ethernet-based configuration interface X3. Interface X3 is independent of Ethernet interfaces X1 and X2. The configuration interface is used to diagnose and configure the gateway. The configuration interface does not support a firmware update. Use Ethernet interface X1/X2 for a firmware update; see chapter 4.1.4.

The configuration interface is designed as a point-to-point connection. Communication takes place via a web interface.

The web interface is accessed with a web browser by entering the IP address http://192.168.1.2. You cannot change this IP address.

For details on the web interface, see chapter 6.2.

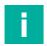

#### Note

The PC and gateway must be on the same subnet for access. Assign an IP address between 192.168.1.3 and 192.168.1.255 to your PC and set the subnet mask to 255.255.25.0.

# 6.4 REST API

The ASi gateway has a REST API for configuration. REST = Representational State Transfer, API = Application Programming Interface

An interface description is available on request.

# 7 Servicing and Overhaul

The device is designed and constructed to work robustly for long periods of time. For this reason, regular cleaning or servicing is not required.

In the event of a failure, always replace the device with an original device.

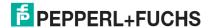

# 8 Annex A: PROFINET Command Interface Commands and Data Layout

#### 8.1 Get Permanent Parameter

The Get Permanent Parameter command reads out the parameter value that is expected for each node in the gateway.

The length of the payload data of the Get Permanent Parameter command and the response is 1 byte. The payload data is in the format shown in the tables below.

#### **Format of the Command Request**

| Byte | Bit 7 | Bit 6 | Bit 5 | Bit 4    | Bit 3   | Bit 2 | Bit 1 | Bit 0   |
|------|-------|-------|-------|----------|---------|-------|-------|---------|
| 0    | 0x01  |       | •     | •        | •       |       |       |         |
| 1    | Т     | -     | -     | -        | -       | -     | -     | Segment |
| 2    | -     | •     | A/B   | ASi node | address |       |       |         |

Table 8.1

#### **Format of the Command Response**

| Byte | Bit 7 | Bit 6        | Bit 5 | Bit 4 | Bit 3            | Bit 2 | Bit 1 | Bit 0 |  |  |
|------|-------|--------------|-------|-------|------------------|-------|-------|-------|--|--|
| 0    | 0x01  | •            |       | •     |                  |       |       |       |  |  |
| 1    | Т     | T Error code |       |       |                  |       |       |       |  |  |
| 2    | -     |              |       |       | PP3 <sup>1</sup> | PP2   | PP1   | PP0   |  |  |

Table 8.2

#### 8.2 Write Parameter

The Write Parameter command overwrites the current parameter value of the addressed node. The parameter value is stored in volatile memory in the gateway.

The command only addresses active nodes.

The response contains the parameter value returned by the node, which may differ from the written value.

The length of the payload data of the Write Parameter command is 2 bytes and the length of the payload data of the response is 1 byte. The payload data is in the format shown in the tables below.

| Byte | Bit 7         | Bit 6 | Bit 5 | Bit 4 | Bit 3           | Bit 2 | Bit 1 | Bit 0   |
|------|---------------|-------|-------|-------|-----------------|-------|-------|---------|
| 0    | 0x02          |       |       |       |                 |       |       |         |
| 1    | Т             | -     | -     | -     | -               | -     | -     | Segment |
| 2    | - A/B ASi nod |       |       |       | e address       |       |       |         |
| 3    | -             |       |       |       | P3 <sup>1</sup> | P2    | P1    | P0      |

Table 8.3

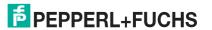

<sup>1.</sup> PP = Permanent parameter

<sup>1.</sup> P = Parameter

#### **Format of the Command Response**

| Byte | Bit 7 | Bit 6           | Bit 5 | Bit 4 | Bit 3 | Bit 2 | Bit 1 | Bit 0 |  |  |
|------|-------|-----------------|-------|-------|-------|-------|-------|-------|--|--|
| 0    | 0x02  | •               | •     | •     |       | •     | •     |       |  |  |
| 1    | Т     | Error code      |       |       |       |       |       |       |  |  |
| 2    | -     | - Node response |       |       |       |       |       |       |  |  |

Table 8.4

#### 8.3 Read Parameter

The Read Parameter command returns the current parameter value of the addressed node.

The length of the payload data of the Read Parameter command and the response is 1 byte. The payload data is in the format shown in the tables below.

#### **Format of the Command Request**

| Byte | Bit 7 | Bit 6 | Bit 5 | Bit 4    | Bit 3   | Bit 2 | Bit 1 | Bit 0   |
|------|-------|-------|-------|----------|---------|-------|-------|---------|
| 0    | 0x03  |       | •     |          |         |       | •     |         |
| 1    | Т     | -     | -     | -        | -       | -     | -     | Segment |
| 2    | -     |       | A/B   | ASi node | address |       |       |         |

Table 8.5

#### **Format of the Command Response**

| Byte | Bit 7 | Bit 6      | Bit 5 | Bit 4 | Bit 3            | Bit 2 | Bit 1 | Bit 0 |  |  |
|------|-------|------------|-------|-------|------------------|-------|-------|-------|--|--|
| 0    | 0x03  |            |       |       |                  |       |       |       |  |  |
| 1    | Т     | Error code |       |       |                  |       |       |       |  |  |
| 2    | -     |            |       |       | PA3 <sup>1</sup> | PA2   | PA1   | PA0   |  |  |

Table 8.6

#### 8.4 Store Actual Parameters

The Store Actual Parameters command overwrites the stored projected parameter values with the current actual parameter values. This stores the current parameters of all nodes as projected parameters. The projected parameters are sent to the ASi nodes each time the gateway is started.

No command request payload data and response payload data is required.

| Byte | Bit 7 | Bit 6 | Bit 5 | Bit 4 | Bit 3 | Bit 2 | Bit 1 | Bit 0   |
|------|-------|-------|-------|-------|-------|-------|-------|---------|
| 0    | 0x04  |       |       |       |       |       |       |         |
| 1    | Т     | -     | -     | -     | -     | -     | -     | Segment |

Table 8.7

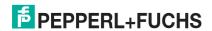

<sup>1.</sup> Last parameter sent to the node or permanent parameter

<sup>1.</sup> PA = Parameter image

#### **Format of the Command Response**

| Byte | Bit 7 | Bit 6        | Bit 5 | Bit 4 | Bit 3 | Bit 2 | Bit 1 | Bit 0 |  |  |  |
|------|-------|--------------|-------|-------|-------|-------|-------|-------|--|--|--|
| 0    | 0x04  | )x04         |       |       |       |       |       |       |  |  |  |
| 1    | Т     | T Error code |       |       |       |       |       |       |  |  |  |

Table 8.8

# 8.5 Store Actual Configuration

The Store Actual Configuration command saves the current configuration data of the nodes as projected configuration data. The command is only executed in configuration mode.

Configuration data:

- IO code
- ID code
- ID1 code
- ID2 code
- ...

No command request payload data and response payload data is required.

#### **Format of the Command Request**

| Byte | Bit 7 | Bit 6 | Bit 5 | Bit 4 | Bit 3 | Bit 2 | Bit 1 | Bit 0   |  |  |
|------|-------|-------|-------|-------|-------|-------|-------|---------|--|--|
| 0    | 0x07  | 0x07  |       |       |       |       |       |         |  |  |
| 1    | Т     | -     | -     | -     | -     | -     | -     | Segment |  |  |

Table 8.9

#### **Format of the Command Response**

|   | Byte | Bit 7 | Bit 6        | Bit 5 | Bit 4 | Bit 3 | Bit 2 | Bit 1 | Bit 0 |  |  |  |
|---|------|-------|--------------|-------|-------|-------|-------|-------|-------|--|--|--|
| ĺ | 0    | 0x07  | )x07         |       |       |       |       |       |       |  |  |  |
|   | 1    | Т     | T Error code |       |       |       |       |       |       |  |  |  |

Table 8.10

#### 8.6 Set Offline Mode

The Set Offline Mode command switches between online and offline mode.

Online mode is the normal operating mode of the gateway. In offline mode, the gateway only processes jobs from the user. There is **no communication** with the nodes.

The OFFLINE = TRUE bit is not permanently stored, i.e., after a startup/restart, the gateway is set to online mode again.

The length of the payload data of the Set Offline Mode command is 1 byte. The payload data is in the format shown in the tables below.

| Byte | Bit 7 | Bit 6 | Bit 5 | Bit 4 | Bit 3 | Bit 2 | Bit 1 | Bit 0             |
|------|-------|-------|-------|-------|-------|-------|-------|-------------------|
| 0    | 0x0A  | •     |       |       |       |       |       |                   |
| 1    | Т     | -     | -     | -     | -     | -     | -     | Segment           |
| 2    | -     | -     | -     | -     | -     | -     | -     | Offline mode flag |

Table 8.11

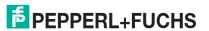

#### Offline Phase Flag

- 0 Gateway is online
- 1 Gateway is offline

#### **Format of the Command Response**

| Byte | Bit 7 | Bit 6      | Bit 5 | Bit 4 | Bit 3 | Bit 2 | Bit 1 | Bit 0 |  |
|------|-------|------------|-------|-------|-------|-------|-------|-------|--|
| 0    | 0x0A  |            |       |       |       |       |       |       |  |
| 1    | Т     | Error code |       |       |       |       |       |       |  |

Table 8.12

#### 8.7 Set Auto Address Enable

The Set Auto Address Enable command enables and disables the "Automatic addressing" function.

If automatic addressing is enabled, the gateway addresses nodes with the address 0. To do this, the gateway must detect missing configured nodes and identify them uniquely using the configuration data.

The AUTO\_ADDR\_ENABLE flag is stored in non-volatile memory, i.e., it is retained after a gateway startup/restart.

The length of the payload data of the Set Auto Address Enable command is 1 byte. The payload data is in the format shown in the tables below.

#### **Format of the Command Request**

| Byte | Bit 7 | Bit 6 | Bit 5 | Bit 4 | Bit 3 | Bit 2 | Bit 1 | Bit 0                       |
|------|-------|-------|-------|-------|-------|-------|-------|-----------------------------|
| 0    | 0x0B  |       |       |       |       |       |       |                             |
| 1    | Т     | -     | -     | -     | -     | -     | -     | Segment                     |
| 2    | -     | -     | -     | -     | -     | -     | -     | Auto Address<br>Enable flag |

Table 8.13

#### **Auto Address Enable Flag**

- 0 Automatic addressing is disabled
- Automatic addressing is enabled

| Byte | Bit 7 | Bit 6        | Bit 5 | Bit 4 | Bit 3 | Bit 2 | Bit 1 | Bit 0 |  |  |
|------|-------|--------------|-------|-------|-------|-------|-------|-------|--|--|
| 0    | 0x0B  |              | •     |       |       | •     |       |       |  |  |
| 1    | Т     | T Error code |       |       |       |       |       |       |  |  |

Table 8.14

# 8.8 Set Operation Mode

The Set Operating Mode command switches the gateway to configuration mode or protected mode.

The gateway is operated in configuration mode during commissioning. Protected mode is the standard operating mode.

- In protected mode, the only nodes that are enabled are those:
  - · That are listed in the LPS
  - Whose target and actual configuration match
- In configuration mode, all detected nodes are enabled except the node with the address
   0.

The target and actual configuration are checked, and if necessary, a configuration error is set.

The operation mode bit is stored in non-volatile memory, which means that it is retained even when the device is started up/restarted.

The length of the payload data of the Set Operating Mode command is 1 byte. The payload data is in the format shown in the tables below.

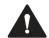

#### Caution!

Active outputs switched off

During the transition to the offline phase and the subsequent switchover to online mode, active outputs are briefly switched off.

#### **Format of the Command Request**

| Byte | Bit 7 | Bit 6 | Bit 5 | Bit 4 | Bit 3 | Bit 2 | Bit 1 | Bit 0          |
|------|-------|-------|-------|-------|-------|-------|-------|----------------|
| 0    | 0x0C  | •     |       |       |       |       |       |                |
| 1    | Т     | -     | -     | -     | -     | -     | -     | Segment        |
| 2    | -     | -     | -     | -     | -     | -     | -     | Operating mode |

Table 8.15

#### **Operating mode**

Operating mode: Protected mode

1 Operating mode: Configuration mode

| Byte | Bit 7 | Bit 6        | Bit 5 | Bit 4 | Bit 3 | Bit 2 | Bit 1 | Bit 0 |  |  |
|------|-------|--------------|-------|-------|-------|-------|-------|-------|--|--|
| 0    | 0x0C  | )x0C         |       |       |       |       |       |       |  |  |
| 1    | Т     | T Error code |       |       |       |       |       |       |  |  |

Table 8.16

# 8.9 Change Slave Address

The Change Slave Address command changes the address of a node.

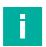

#### Note

This command is not executed if another node occupies the address "0." see "The Set Auto Address Enable command enables and disables the "Automatic addressing" function." on page 139.

The length of the payload data of the Change Slave Address command is 2 bytes. The payload data is in the format shown in the tables below.

#### **Format of the Command Request**

| Byte | Bit 7 | Bit 6 | Bit 5 | Bit 4                 | Bit 3     | Bit 2 | Bit 1 | Bit 0   |  |
|------|-------|-------|-------|-----------------------|-----------|-------|-------|---------|--|
| 0    | 0x0D  |       |       |                       |           |       |       |         |  |
| 1    | Т     | -     | -     | -                     | -         | -     | -     | Segment |  |
| 2    | -     |       | A/B   | Previous node address |           |       |       |         |  |
| 3    | - A/B |       |       | New node              | e address |       |       |         |  |

**Table 8.17** 

# 8.10 Set Permanent Configuration

The Set Permanent Configuration command sets the projected configuration data for the specified node. The configuration data is stored in the gateway in non-volatile memory.

This command is only allowed in configuration mode.

Using the saved configuration data and the LPS, the gateway can determine whether there are any configuration errors by comparing them with the configuration data of the existing nodes.

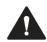

#### Caution!

Active outputs switched off

During the transition to the offline phase and the subsequent switchover to online mode, active outputs are briefly switched off.

The length of the payload data of the Set Permanent Configuration command is 3 bytes. The payload data is in the format shown in the tables below.

#### **Format of the Command Request**

| Byte | Bit 7    | Bit 6 | Bit 5 | Bit 4    | Bit 3           | Bit 2 | Bit 1 | Bit 0   |  |  |
|------|----------|-------|-------|----------|-----------------|-------|-------|---------|--|--|
| 0    | 0x25     |       | •     | •        |                 | •     | •     |         |  |  |
| 1    | Т        | -     | -     | -        | -               | -     | -     | Segment |  |  |
| 2    | -        |       | A/B   | ASi node | Si node address |       |       |         |  |  |
| 3    | ID2 code |       |       |          | ID1 code        |       |       |         |  |  |
| 4    | ID code  |       |       |          | IO code         |       |       |         |  |  |

Table 8.18

| Byte | Bit 7 | Bit 6      | Bit 5 | Bit 4 | Bit 3 | Bit 2 | Bit 1 | Bit 0 |  |  |
|------|-------|------------|-------|-------|-------|-------|-------|-------|--|--|
| 0    | 0x25  |            |       |       |       |       |       |       |  |  |
| 1    | Т     | Error code |       |       |       |       |       |       |  |  |

**Table 8.19** 

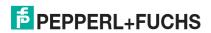

# 8.11 Get Permanent Configuration

The Get Permanent Configuration command reads the projected configuration data:

- IO code
- ID code
- ID1 code
- ID2 code

The length of the payload data of the Get Permanent Configuration command is 1 byte and the length of the payload data of the response is 2 bytes. The payload data is in the format shown in the tables below.

#### **Format of the Command Request**

| Byte | Bit 7 | Bit 6 | Bit 5 | Bit 4    | Bit 3   | Bit 2 | Bit 1 | Bit 0   |
|------|-------|-------|-------|----------|---------|-------|-------|---------|
| 0    | 0x26  | •     | •     | •        | •       | •     | •     |         |
| 1    | Т     | -     | -     | -        | -       | -     | -     | Segment |
| 2    | -     |       | A/B   | ASi node | address | •     | •     |         |

Table 8.20

#### **Format of the Command Response**

| Byte | Bit 7    | Bit 6        | Bit 5 | Bit 4 | Bit 3    | Bit 2 | Bit 1 | Bit 0 |  |  |  |  |
|------|----------|--------------|-------|-------|----------|-------|-------|-------|--|--|--|--|
| 0    | 0x26     | )x26         |       |       |          |       |       |       |  |  |  |  |
| 1    | Т        | T Error code |       |       |          |       |       |       |  |  |  |  |
| 2    | ID2 code |              |       |       | ID1 code |       |       |       |  |  |  |  |
|      | ID code  |              |       |       | IO code  |       |       |       |  |  |  |  |

Table 8.21

# 8.12 Read Actual Configuration

The Read Actual Configuration command reads the current configuration data of the detected node from the gateway:

- EA configuration
- ID code
- ID1 code
- ID2 code

The length of the payload data of the Read Actual Configuration command is 1 byte, the length of the payload data of the response is 2 bytes. The payload data is in the format shown in the tables below.

If a node is not detected at the specified address, the command response contains four instances of the default value 0xF.

| Byte | Bit 7 | Bit 6 | Bit 5 | Bit 4            | Bit 3 | Bit 2 | Bit 1 | Bit 0   |  |
|------|-------|-------|-------|------------------|-------|-------|-------|---------|--|
| 0    | 0x28  | •     | •     | •                |       |       | •     |         |  |
| 1    | Т     | -     | -     | -                | -     | -     | -     | Segment |  |
| 2    | - A/B |       |       | ASi node address |       |       |       |         |  |

Table 8.22

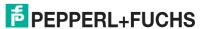

#### **Format of the Command Response**

| Byte | Bit 7    | Bit 6      | Bit 5 | Bit 4 | Bit 3    | Bit 2 | Bit 1 | Bit 0 |  |  |  |  |
|------|----------|------------|-------|-------|----------|-------|-------|-------|--|--|--|--|
| 0    | 0x28     | 0x28       |       |       |          |       |       |       |  |  |  |  |
| 1    | Т        | Error code |       |       |          |       |       |       |  |  |  |  |
| 2    | ID2 code |            |       |       | ID1 code |       |       |       |  |  |  |  |
| 3    | ID code  |            |       |       | IO code  |       |       |       |  |  |  |  |

Table 8.23

#### 8.13 Set LPS

The  $\mathtt{Set}\ \mathtt{LPS}\ \text{command}\ \text{saves}\ \text{the list of projected nodes on the gateway in non-volatile memory.}$ 

The length of the payload data of the  $Set\ \ LPS$  command is 9 bytes. The format of the payload data is shown in the tables below.

#### **Format of the Command Request**

| Byte | Bit 7 | Bit 6 | Bit 5 | Bit 4 | Bit 3 | Bit 2 | Bit 1 | Bit 0   |
|------|-------|-------|-------|-------|-------|-------|-------|---------|
| 0    | 0x29  |       |       |       |       |       |       |         |
| 1    | Т     | 0     | -     | -     | -     | -     | -     | Segment |
| 2    | -     | 1     |       |       | 1     |       |       |         |
| 3    | 7A/7  | 6A/6  | 5A/5  | 4A/4  | 3A/3  | 2A/2  | 1A/1  | -       |
|      |       |       |       |       |       |       |       |         |
| 7    | 7B    | 6B    | 5B    | 4B    | 3B    | 2B    | 1B    | -       |
|      |       |       |       |       |       |       |       |         |
| 10   | 31B   | 30B   | 29B   | 28B   | 27B   | 26B   | 25B   | 24B     |

Table 8.24

# Bit

- **0** A node at the address corresponding to the bit is not expected.
- 1 A node at the address corresponding to the bit is expected.

| Byte | Bit 7 | Bit 6     | Bit 5      | Bit 4 | Bit 3 | Bit 2 | Bit 1 | Bit 0 |  |  |
|------|-------|-----------|------------|-------|-------|-------|-------|-------|--|--|
| 0    | 0x29  |           |            |       |       |       |       |       |  |  |
| 1    | Т     | Error cod | Error code |       |       |       |       |       |  |  |

Table 8.25

#### 8.14 Get LPF

The Get LPF command reads a list of nodes reporting a peripheral fault. The LPF is updated cyclically by the gateway. Errors of the nodes or the connected peripherals can be found in the corresponding product documentation of the node.

No command request payload data is required.

#### **Format of the Command Request**

|   | Byte | Bit 7 | Bit 6 | Bit 5 | Bit 4 | Bit 3 | Bit 2 | Bit 1 | Bit 0   |
|---|------|-------|-------|-------|-------|-------|-------|-------|---------|
| Ī | 0    | 0x3E  |       |       |       |       |       | •     |         |
| Ī | 1    | Т     | 0     | -     | -     | -     | -     | -     | Segment |

Table 8.26

# **Format of the Command Response**

| Byte | Bit 7 | Bit 6        | Bit 5 | Bit 4 | Bit 3 | Bit 2 | Bit 1 | Bit 0 |  |  |  |  |  |  |
|------|-------|--------------|-------|-------|-------|-------|-------|-------|--|--|--|--|--|--|
| 0    | 0x3E  | 0x3E         |       |       |       |       |       |       |  |  |  |  |  |  |
| 1    | Т     | T Error code |       |       |       |       |       |       |  |  |  |  |  |  |
| 2    | 7A/7  | 6A/6         | 5A/5  | 4A/4  | 3A/3  | 2A/2  | 1A/1  | -     |  |  |  |  |  |  |
|      |       |              |       |       |       |       |       |       |  |  |  |  |  |  |
| 6    | 7B    | 6B           | 5B    | 4B    | 3B    | 2B    | 1B    | -     |  |  |  |  |  |  |
|      |       |              |       |       |       |       |       |       |  |  |  |  |  |  |
| 9    | 31B   | 30B          | 29B   | 28B   | 27B   | 26B   | 25B   | 24B   |  |  |  |  |  |  |

Table 8.27

#### Bit

- At the address specified by the bit, either an active node has no peripheral fault, a node is not enabled, or a node is not present.
- 1 A node at the address corresponding to the bit reports a peripheral fault.

# i

#### Note

This description only applies to the bits where the address is occupied by a node.

# 8.15 Write Extended ID1 Code

The  ${\tt Write}$  Extended ID1 Code command writes the ID1 code of the node with the address "0." The command is used for identification and is not used in the normal operation of the gateway.

The gateway forwards the ID1 code to the node without performing a plausibility check.

No command response payload data is required.

The length of the payload data of the Write Extended ID1 Code command is 1 byte. The payload data is in the format shown in the tables below.

#### **Format of the Command Request**

| Byte | Bit 7 | Bit 6 | Bit 5 | Bit 4 | Bit 3    | Bit 2 | Bit 1 | Bit 0   |
|------|-------|-------|-------|-------|----------|-------|-------|---------|
| 0    | 0x3F  |       |       | •     |          |       |       |         |
| 1    | Т     | -     | -     | -     | -        | -     | -     | Segment |
| 2    | -     | •     |       |       | ID1 code |       |       |         |

Table 8.28

#### **Format of the Command Response**

| Byte | Bit 7 | Bit 6        | Bit 5 | Bit 4 | Bit 3 | Bit 2 | Bit 1 | Bit 0 |  |  |
|------|-------|--------------|-------|-------|-------|-------|-------|-------|--|--|
| 0    | 0x3F  |              |       |       |       |       |       |       |  |  |
| 1    | Т     | T Error code |       |       |       |       |       |       |  |  |

Table 8.29

# 8.16 Set Permanent Parameter

The Set Permanent Parameter command configures a parameter value for the specified node. The parameter is stored in the gateway in non-volatile memory.

The configured node parameter is sent to the node when the gateway is switched on.

The length of the payload data of the Set Permanent Parameter command is 2 bytes. The payload data is in the format shown in the tables below.

#### **Format of the Command Request**

| Byte | Bit 7 | Bit 6 | Bit 5 | Bit 4    | Bit 3            | Bit 2 | Bit 1 | Bit 0   |
|------|-------|-------|-------|----------|------------------|-------|-------|---------|
| 0    | 0x43  |       | •     |          |                  |       |       |         |
| 1    | Т     | -     | -     | -        | -                | -     | -     | Segment |
| 2    | -     |       | A/B   | ASi node | address          | !     |       |         |
| 3    | -     |       |       |          | PP3 <sup>1</sup> | PP2   | PP1   | PP0     |

Table 8.30

| Byte | Bit 7 | Bit 6      | Bit 5 | Bit 4 | Bit 3 | Bit 2 | Bit 1 | Bit 0 |  |  |
|------|-------|------------|-------|-------|-------|-------|-------|-------|--|--|
| 0    | 0x43  | 43         |       |       |       |       |       |       |  |  |
| 1    | Т     | Error code |       |       |       |       |       |       |  |  |

**Table 8.31** 

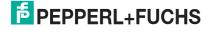

<sup>1.</sup> PP = Permanent parameter

# 8.17 Get LPS

The Get LPS command reads the list of projected nodes.

No command request payload data is required.

The length of the payload data of the  $Get\ LPS$  command response is 8 bytes. The format of the payload data is shown in the tables below.

#### **Format of the Command Request**

|   | Byte | Bit 7 | Bit 6 | Bit 5 | Bit 4 | Bit 3 | Bit 2 | Bit 1 | Bit 0   |  |  |
|---|------|-------|-------|-------|-------|-------|-------|-------|---------|--|--|
| Ī | 0    | 0x44  |       |       |       |       |       |       |         |  |  |
| Ī | 1    | Т     | 0     | -     | -     | -     | -     | -     | Segment |  |  |

Table 8.32

#### **Format of the Command Response**

| Byte | Bit 7        | Bit 6 | Bit 5 | Bit 4 | Bit 3 | Bit 2 | Bit 1 | Bit 0 |  |  |  |
|------|--------------|-------|-------|-------|-------|-------|-------|-------|--|--|--|
| 0    | 0x44         |       |       |       |       |       |       |       |  |  |  |
| 1    | T Error code |       |       |       |       |       |       |       |  |  |  |
| 2    | 7A/7         | 6A/6  | 5A/5  | 4A/4  | 3A/3  | 2A/2  | 1A/1  | -     |  |  |  |
|      |              |       |       |       |       |       |       |       |  |  |  |
| 6    | 7B           | 6B    | 5B    | 4B    | 3B    | 2B    | 1B    | -     |  |  |  |
|      |              |       |       |       |       |       |       |       |  |  |  |
| 9    | 31B          | 30B   | 29B   | 28B   | 27B   | 26B   | 25B   | 24B   |  |  |  |

**Table 8.33** 

#### Bit

- **0** A node at the address corresponding to the bit is not expected.
- 1 A node at the address corresponding to the bit is expected.

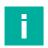

#### Note

This description only applies to the bits where the address is occupied by a node.

# 8.18 **Get LAS**

The Get LAS command reads a list of enabled nodes.

No command request payload data is required.

The length of the payload data of the  $Get\ LAS$  command response is 8 bytes. The format of the payload data is shown in the tables below.

# **Format of the Command Request**

|   | Byte | Bit 7 | Bit 6 | Bit 5 | Bit 4 | Bit 3 | Bit 2 | Bit 1 | Bit 0   |  |  |
|---|------|-------|-------|-------|-------|-------|-------|-------|---------|--|--|
| Ī | 0    | 0x45  |       |       |       |       |       |       |         |  |  |
| Γ | 1    | Т     | 0     | -     | -     | -     | -     | -     | Segment |  |  |

Table 8.34

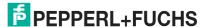

# **Format of the Command Response**

| Byte | Bit 7 | Bit 6        | Bit 5 | Bit 4 | Bit 3 | Bit 2 | Bit 1 | Bit 0 |  |  |  |  |
|------|-------|--------------|-------|-------|-------|-------|-------|-------|--|--|--|--|
| 0    | 0x45  | x45          |       |       |       |       |       |       |  |  |  |  |
| 1    | Т     | T Error code |       |       |       |       |       |       |  |  |  |  |
| 2    | 7A/7  | 6A/6         | 5A/5  | 4A/4  | 3A/3  | 2A/2  | 1A/1  | -     |  |  |  |  |
|      |       |              |       |       |       |       |       |       |  |  |  |  |
| 6    | 7B    | 6B           | 5B    | 4B    | 3B    | 2B    | 1B    | -     |  |  |  |  |
|      |       |              |       |       |       |       |       |       |  |  |  |  |
| 9    | 31B   | 30B          | 29B   | 28B   | 27B   | 26B   | 25B   | 24B   |  |  |  |  |

**Table 8.35** 

#### Bit

- **0** A node at the address corresponding to the bit is disabled.
- 1 A node at the address corresponding to the bit is enabled.

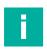

#### Note

This description only applies to the bits where the address is occupied by a node.

# 8.19 **Get LDS**

The Get LDS command reads a list of detected nodes.

No command response payload data is required.

The length of the payload data of the  $Get\ LDS$  command is 8 bytes. The format of the payload data is shown in the tables below.

# **Format of the Command Request**

| Byte | Bit 7 | Bit 6 | Bit 5 | Bit 4 | Bit 3 | Bit 2 | Bit 1 | Bit 0   |  |  |
|------|-------|-------|-------|-------|-------|-------|-------|---------|--|--|
| 0    | 0x46  |       |       |       |       |       |       |         |  |  |
| 1    | Т     | 0     | -     | -     | -     | -     | -     | Segment |  |  |

Table 8.36

| Byte | Bit 7 | Bit 6     | Bit 5 | Bit 4 | Bit 3 | Bit 2 | Bit 1 | Bit 0 |
|------|-------|-----------|-------|-------|-------|-------|-------|-------|
| 0    | 0x46  |           |       |       |       |       |       |       |
| 1    | Т     | Error cod | е     |       |       |       |       |       |
| 2    | 7A/7  | 6A/6      | 5A/5  | 4A/4  | 3A/3  | 2A/2  | 1A/1  | -     |
|      |       |           |       |       |       |       |       |       |
| 6    | 7B    | 6B        | 5B    | 4B    | 3B    | 2B    | 1B    | -     |
|      |       |           |       |       |       |       |       |       |
| 9    | 31B   | 30B       | 29B   | 28B   | 27B   | 26B   | 25B   | 24B   |

Table 8.37

#### Bit

- **0** A node at the address corresponding to the bit is not detected.
- 1 A node at the address corresponding to the bit is detected.

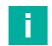

#### Note

This description only applies to the bits that are occupied by the address of a node.

# 8.20 Get Flags

The Get Flags command reads information about the state of the nodes and the segment.

No command response payload data is required.

The length of the payload data of the <code>Get Flags</code> command is 3 bytes. The payload data is in the format shown in the tables below.

#### **Format of the Command Request**

| Byte | Bit 7 | Bit 6 | Bit 5 | Bit 4 | Bit 3 | Bit 2 | Bit 1 | Bit 0   |
|------|-------|-------|-------|-------|-------|-------|-------|---------|
| 0    | 0x47  |       | •     | •     |       |       |       |         |
| 1    | Т     | -     | -     | -     | -     | -     | -     | Segment |

Table 8.38

# **Format of the Command Response**

| Byte | Bit 7            | Bit 6          | Bit 5                              | Bit 4                        | Bit 3                        | Bit 2                     | Bit 1   | Bit 0                       |  |  |
|------|------------------|----------------|------------------------------------|------------------------------|------------------------------|---------------------------|---------|-----------------------------|--|--|
| 0    | 0x47             |                |                                    |                              |                              |                           |         |                             |  |  |
| 1    | Т                | T Error code   |                                    |                              |                              |                           |         |                             |  |  |
| 2    | -                | -              | -                                  | -                            | -                            | -                         | -       | Periph-<br>eral OK          |  |  |
| 3    | Offline<br>Ready | APF/not<br>APO | Normal<br>Opera-<br>tion<br>Active | Configu-<br>ration<br>Active | Auto<br>Address<br>Available | Auto<br>Address<br>Assign | LDS.0   | Config<br>OK                |  |  |
| 4    | -                | -              | -                                  | -                            | -                            | Auto<br>Address<br>Enable | Offline | Data<br>Exchang<br>e Active |  |  |

Table 8.39

#### **Flags**

| Abbrevia-<br>tion | Name                    | Description                                                                                     |
|-------------------|-------------------------|-------------------------------------------------------------------------------------------------|
| Pok               | Periphery_Ok            | The flag is set if no node signals a peripheral fault.                                          |
| S0                | LDS.0                   | The flag is set if a node occupies the address 0.                                               |
| AAs               | Auto_Address_Assign     | The flag is set if automatic addressing is possible.                                            |
| AAv               | Auto_Address_Available  | The flag is set if automatic addressing can be performed. Exactly one node is out of operation. |
| CA                | Configuration_Active    | The flag is set in configuration mode and not set in protected mode.                            |
| NA                | Normal_Operation_Active | The flag is set if the gateway is in normal operation.                                          |

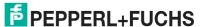

| Abbrevia-<br>tion | Name                 | Description                                                                                                    |
|-------------------|----------------------|----------------------------------------------------------------------------------------------------|
| APF               | APF                  | The flag is set if the voltage on the AS-i segment is too low.                                                                                                    |
| OR                | Offline_Ready        | The flag is set if the gateway is in offline mode.                                                                                                    |
| Cok               | Config_Ok            | The flag is set if the target configuration (= projected configuration) and the actual configuration match.                                                                                                    |
| AAe               | Auto_Address_Enable  | The flag indicates whether automatic addressing is blocked or enabled by the user.                                                                                                    |
| OL                | Offline              | The flag is set if the offline operating state should be adopted or has already been adopted.                                                                                                    |
| DX                | Data_Exchange_Active | The flag enables data exchange with the nodes in the Data Exchange Phase. If the bit is not set, the exchange of process data with the nodes is blocked. Read ID telegrams are sent instead of data telegrams. The bit is set by the gateway when it enters the offline phase. |

Table 8.40

# 8.21 Set Data Exchange Active

The Set Data Exchange Active command enables the process data exchange between the gateway and the nodes.

The length of the payload data of the Set Data Exchange Active command is 1 byte. The payload data is in the format shown in the tables below.

#### **Format of the Command Request**

| Byte | Bit 7 | Bit 6 | Bit 5 | Bit 4 | Bit 3 | Bit 2 | Bit 1 | Bit 0                     |
|------|-------|-------|-------|-------|-------|-------|-------|---------------------------|
| 0    | 0x48  |       |       |       |       |       |       |                           |
| 1    | Т     | -     | -     | -     | -     | -     | -     | Segment                   |
| 2    | -     | -     | -     | -     | -     | -     | -     | Data exchange active flag |

Table 8.41

#### **Data Exchange Active Flag**

- 0 Resets the flag on the gateway.
- 1 Sets the flag on the gateway.

| Byte | Bit 7        | Bit 6 | Bit 5 | Bit 4 | Bit 3 | Bit 2 | Bit 1 | Bit 0 |  |
|------|--------------|-------|-------|-------|-------|-------|-------|-------|--|
| 0    | 0x48         | 0x48  |       |       |       |       |       |       |  |
| 1    | T Error code |       |       |       |       |       |       |       |  |

Table 8.42

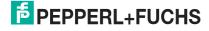

# 8.22 Get Delta List

The Get Delta List command reads a list of nodes with configuration errors.

No command request payload data is required.

The length of the payload data of the Get Delta List command response is 8 bytes. The format of the payload data is shown in the tables below.

#### **Format of the Command Request**

| 1 | 3yte | Bit 7 | Bit 6 | Bit 5 | Bit 4 | Bit 3 | Bit 2 | Bit 1 | Bit 0 |
|---|------|-------|-------|-------|-------|-------|-------|-------|-------|
| ( | )    | 0x57  |       |       |       |       |       |       |       |
|   | 1    | Т     | 0     | -     | -     | -     | -     | -     | Line  |

Table 8.43

# **Format of the Command Response**

| Byte | Bit 7 | Bit 6        | Bit 5 | Bit 4 | Bit 3 | Bit 2 | Bit 1 | Bit 0 |  |  |
|------|-------|--------------|-------|-------|-------|-------|-------|-------|--|--|
| 0    | 0x57  |              |       |       |       |       |       |       |  |  |
| 1    | Т     | T Error code |       |       |       |       |       |       |  |  |
| 2    | 7A/7  | 6A/6         | 5A/5  | 4A/4  | 3A/3  | 2A/2  | 1A/1  | -     |  |  |
|      |       |              |       |       |       |       |       |       |  |  |
| 6    | 7B    | 6B           | 5B    | 4B    | 3B    | 2B    | 1B    | -     |  |  |
|      |       |              |       |       |       |       |       |       |  |  |
| 9    | 31B   | 30B          | 29B   | 28B   | 27B   | 26B   | 25B   | 24B   |  |  |

Table 8.44

#### Bit

- The expected and detected node configurations match at the address specified by the bit
- 1 The expected and detected node configurations do not match at the address specified by the bit.

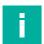

#### Note

This description only applies to the bits that are occupied by the address of a node.

# 8.23 WRITE\_74\_75\_PARAMETER

You can use the  ${\tt WRITE\_74\_75\_PARAMETER}$  command to write parameters to AS-Interface nodes with the S-7.4 profile.

Depending on the AS-Interface node, parameters have different effects on the application.

The AS-Interface node determines the length of a parameter character string. The character string can be up to 220 bytes in length according to the AS-Interface-3 specification.

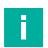

#### Note

This command has an unusually long execution time.

# **Format of the Command Request**

| Byte | Bit 7               | Bit 6                                                              | Bit 5 | Bit 4 | Bit 3 | Bit 2 | Bit 1 | Bit 0   |  |  |
|------|---------------------|--------------------------------------------------------------------|-------|-------|-------|-------|-------|---------|--|--|
| 0    | 0x5A                |                                                                    |       |       |       |       |       |         |  |  |
| 1    | Т                   | -                                                                  | -     | -     | -     | -     | -     | Segment |  |  |
| 2    | -                   | - A/B AS-Interface node address                                    |       |       |       |       |       |         |  |  |
| 3    | -                   | -                                                                  |       |       |       |       |       |         |  |  |
| 4    | Payload data length |                                                                    |       |       |       |       |       |         |  |  |
| 5    | Data byte           | e 1                                                                |       |       |       |       |       |         |  |  |
| 6    | Data byte           | Data byte 2 <sup>1</sup>                                           |       |       |       |       |       |         |  |  |
|      |                     |                                                                    |       |       |       |       |       |         |  |  |
| x+4  | Data byte           | Data byte x <sup>1<default sup="" ¬¹<=""> Font&gt;</default></sup> |       |       |       |       |       |         |  |  |

**Table 8.45** 

1. Optional

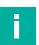

#### Note

The WRITE\_74\_75\_PARAMETER command receives no response.

# 8.24 **READ\_74\_75\_ PARAM**

You can use the READ\_74\_75\_PARAMETER command to read parameters on AS-Interface nodes with the S-7.4 profile.

You can use the read parameter character string to check the configuration of the relevant application.

The AS-Interface node determines the length of a parameter character string. The character string can be up to 220 bytes long under the AS-Interface-3 specification.

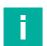

#### Note

This command has an unusually long execution time.

#### **Format of the Command Request**

| Byte | Bit 7  | Bit 6     | Bit 5 | Bit 4                     | Bit 3 | Bit 2 | Bit 1 | Bit 0   |  |
|------|--------|-----------|-------|---------------------------|-------|-------|-------|---------|--|
| 0    | 0x5B   | •         |       | •                         | •     |       |       | •       |  |
| 1    | Т      | -         | -     | -                         | -     | -     | -     | Segment |  |
| 2    | -      |           | A/B   | AS-Interface node address |       |       |       |         |  |
| 3    | -      | -         |       |                           |       |       |       |         |  |
| 4    | Commar | nd length |       |                           |       |       |       |         |  |

Table 8.46

| Byte | Bit 7     | Bit 6           | Bit 5 | Bit 4 | Bit 3 | Bit 2 | Bit 1 | Bit 0 |  |  |  |
|------|-----------|-----------------|-------|-------|-------|-------|-------|-------|--|--|--|
| 0    | 0x5B      | 0x5B            |       |       |       |       |       |       |  |  |  |
| 1    | Т         | T Error code    |       |       |       |       |       |       |  |  |  |
| 2    | Respons   | Response length |       |       |       |       |       |       |  |  |  |
| 3    | Data byte | Data byte 1     |       |       |       |       |       |       |  |  |  |
| 4    | Data byte | Data byte 2     |       |       |       |       |       |       |  |  |  |
|      |           |                 |       |       |       |       |       |       |  |  |  |

Table 8.47

# 8.25 **READ\_74\_75\_ ID**

You can use the READ\_ $74\_75\_$  ID command to read device-specific identification information on AS-Interface nodes with the S-7.4 profile.

You can use the read identification information to identify the AS-Interface node.

The length of an identification character string is determined by the AS-Interface node. The character string can be up to 220 bytes long under the AS-Interface-3 specification.

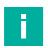

# Note

This command has an unusually long execution time.

# **Format of the Command Request**

| Byte | Bit 7 | Bit 6 | Bit 5 | Bit 4      | Bit 3      | Bit 2  | Bit 1 | Bit 0   |
|------|-------|-------|-------|------------|------------|--------|-------|---------|
| 0    | 0x5C  |       |       |            |            |        |       |         |
| 1    | Т     | -     | -     | -          | -          | -      | -     | Segment |
| 2    | -     |       | A/B   | AS-Interfa | ace node a | ddress |       |         |
| 3    | -     |       |       |            |            |        |       |         |

Table 8.48

| Bit 7       | Bit 6                              | Bit 5                                                    | Bit 4                                                         | Bit 3                                                         | Bit 2                                                         | Bit 1                                                         | Bit 0                                                         |  |  |
|-------------|------------------------------------|----------------------------------------------------------|---------------------------------------------------------------|---------------------------------------------------------------|---------------------------------------------------------------|---------------------------------------------------------------|---------------------------------------------------------------|--|--|
| 0x5C        |                                    |                                                          |                                                               |                                                               |                                                               |                                                               |                                                               |  |  |
| Т           | T Error code                       |                                                          |                                                               |                                                               |                                                               |                                                               |                                                               |  |  |
| Response    | Response length                    |                                                          |                                                               |                                                               |                                                               |                                                               |                                                               |  |  |
| Data byte   | : 1                                |                                                          |                                                               |                                                               |                                                               |                                                               |                                                               |  |  |
| Data byte 2 |                                    |                                                          |                                                               |                                                               |                                                               |                                                               |                                                               |  |  |
|             |                                    |                                                          |                                                               |                                                               |                                                               |                                                               |                                                               |  |  |
|             | 0x5C<br>T<br>Response<br>Data byte | 0x5C T Error cod Response length Data byte 1 Data byte 2 | 0x5C  T Error code  Response length  Data byte 1  Data byte 2 | 0x5C  T Error code  Response length  Data byte 1  Data byte 2 | 0x5C  T Error code  Response length  Data byte 1  Data byte 2 | 0x5C  T Error code  Response length  Data byte 1  Data byte 2 | 0x5C  T Error code  Response length  Data byte 1  Data byte 2 |  |  |

Table 8.49

| Table 8.50 |  |  |
|------------|--|--|

# 8.26 READ\_74\_DIAG

You can use the  $READ_74_DIAG$  command to read diagnostic data on AS-Interface nodes with the S-7.4 profile.

You can use the read diagnostic data to check the status of the relevant respective node and the application.

The AS-Interface node determines the length of a diagnostic character string. The character string can be up to 220 bytes long under the AS-Interface-3 specification.

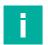

#### Note

This command has an unusually long execution time.

# **Format of the Command Request**

| Byte | Bit 7 | Bit 6 | Bit 5 | Bit 4                     | Bit 3 | Bit 2 | Bit 1 | Bit 0   |
|------|-------|-------|-------|---------------------------|-------|-------|-------|---------|
| 0    | 0x5D  |       | '     | •                         | •     | •     | •     |         |
| 1    | Т     | -     | -     | -                         | -     | -     | -     | Segment |
| 2    | - A/B |       |       | AS-Interface node address |       |       |       |         |
| 3    | -     |       |       |                           |       |       |       |         |

Table 8.51

| Byte | Bit 7   | Bit 6           | Bit 5 | Bit 4 | Bit 3 | Bit 2 | Bit 1 | Bit 0 |  |  |  |  |  |
|------|---------|-----------------|-------|-------|-------|-------|-------|-------|--|--|--|--|--|
| 0    | 0x5C    | 0x5C            |       |       |       |       |       |       |  |  |  |  |  |
| 1    | Т       | Error code      |       |       |       |       |       |       |  |  |  |  |  |
| 2    | Respon  | Response length |       |       |       |       |       |       |  |  |  |  |  |
| 3    | Data by | te 1            |       |       |       |       |       |       |  |  |  |  |  |
| 4    | Data by | Data byte 2     |       |       |       |       |       |       |  |  |  |  |  |
|      |         |                 |       |       |       |       |       |       |  |  |  |  |  |

Table 8.52

| Tabl | le | 8. | 53 |
|------|----|----|----|
|      |    |    |    |

# 8.27 TRANSFER\_75

You can use the TRANSFER\_75 command to read serial data on AS-Interface nodes with the S-7.5 profile.

The serial data exchange is defined with commands. See "Commands for Combined Transaction Type 2 CTT2" on page 156.

The commands supported are device-specific. Refer to the manual of your AS-Interface node for the supported commands.

The AS-Interface node determines the length of a character string for data exchange. The character string can be up to 220 bytes long under the AS-Interface-3 specification.

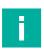

#### Note

This command has an unusually long execution time.

#### **Format of the Command Request**

| Byte | Bit 7                                                            | Bit 6                           | Bit 5 | Bit 4 | Bit 3 | Bit 2 | Bit 1 | Bit 0   |  |  |  |  |  |
|------|------------------------------------------------------------------|---------------------------------|-------|-------|-------|-------|-------|---------|--|--|--|--|--|
| 0    | 0x5E                                                             |                                 | _     |       | •     | '     | '     |         |  |  |  |  |  |
| 1    | Т                                                                | -                               | -     | -     | -     | -     | -     | Segment |  |  |  |  |  |
| 2    | -                                                                | - A/B AS-Interface node address |       |       |       |       |       |         |  |  |  |  |  |
| 3    | -                                                                |                                 |       |       |       |       |       |         |  |  |  |  |  |
| 4    | Command length                                                   |                                 |       |       |       |       |       |         |  |  |  |  |  |
| 5    | CTT2 cor                                                         | mmand                           |       |       |       |       |       |         |  |  |  |  |  |
| 6    | Object in                                                        | dex                             |       |       |       |       |       |         |  |  |  |  |  |
| 7    | CTT2 cor                                                         | mmand le                        | ength |       |       |       |       |         |  |  |  |  |  |
| 8    | Data byte                                                        |                                 |       |       |       |       |       |         |  |  |  |  |  |
| 9    | Data byte 2 <sup>1<default¬¹< sup="">Font&gt;</default¬¹<></sup> |                                 |       |       |       |       |       |         |  |  |  |  |  |
|      |                                                                  |                                 |       |       |       |       |       |         |  |  |  |  |  |

Table 8.54

1. if required

#### **Format of the Command Response**

| Byte | Bit 7     | Bit 6       | Bit 5 | Bit 4 | Bit 3 | Bit 2 | Bit 1 | Bit 0 |  |  |  |  |  |  |
|------|-----------|-------------|-------|-------|-------|-------|-------|-------|--|--|--|--|--|--|
| 0    | 0x5E      | 0x5E        |       |       |       |       |       |       |  |  |  |  |  |  |
| 1    | Т         | Error cod   | е     |       |       |       |       |       |  |  |  |  |  |  |
| 2    | Response  | e length    |       |       |       |       |       |       |  |  |  |  |  |  |
| 3    | Data byte | e 1         |       |       |       |       |       |       |  |  |  |  |  |  |
| 4    | Data byte | Data byte 2 |       |       |       |       |       |       |  |  |  |  |  |  |
|      |           |             |       |       |       |       |       |       |  |  |  |  |  |  |

Table 8.55

# **Commands for Combined Transaction Type 2 CTT2**

# **Cyclic Commands**

| Code<br>[dec] | Command/Response                   | followed by                                              |
|---------------|------------------------------------|----------------------------------------------------------|
| 0             | Retrieve cyclic data from the node | 1 8 byte node data <sup>1</sup>                          |
| 1             | Send cyclic data to nodes          | 1 8 byte master data 1 <default font="" ¬1=""></default> |

Table 8.56

Three acyclic services are defined below. Please refer to the device documentation for the commands supported by your device.

<sup>1.</sup> Mandatory field if the data exists

#### **Acyclic Commands**

| Service                 | Code<br>[dec]         | Command/Response                                                                                                    | followed by                                                                                                    |
|-------------------------|-----------------------|----------------------------------------------------------------------------------------------------|----------------------------------------------------------------------------------------------------|
|                         |                       |                                                                                                    |                                                                                                    |
| Standard                | 16<br>80<br>166       | Read response OK Read response not OK                                                                                                    | Index, length specification Standard error code                                                                             |
|                         | 17<br>81<br>145       | Write request<br>Write response OK<br>Write response not OK                                                                                      | Index, length specifications, data<br>Standard error code                                                                   |
| Seller-<br>specific     | 18<br>82<br>146       | Read request<br>Read response OK<br>Read response not OK                                                                                         | Index, length specification<br>Standard error code                                                                          |
|                         | 19<br>83<br>147       | Write request<br>Write response OK<br>Write response not OK                                                                                      | Index, length specifications, data<br>Standard error code                                                                   |
|                         | 22<br>24<br>88<br>152 | Selective read request from buffer<br>Selective read request<br>Selective read response OK<br>Selective read response not OK                     | Index, subindex , length specifica-<br>tions index, subindex<br>Length specifications for data<br>error object              |
|                         | 23<br>25<br>89<br>153 | Selective write request in the buf-<br>fer<br>Selective write request<br>Response to selective write OK<br>Response to selective write not<br>OK | Index, subindex, length specification, data index, subindex, Length specification, data block length of error object        |
|                         | 29<br>93<br>157       | Replacement request<br>Replacement response OK<br>Replacement response not OK                                                                    | Index, read length, write length, write data, read data, error object                                                       |
| Equip-<br>ment<br>group | 20<br>84<br>148       | Read request<br>Read response OK<br>Read response not OK                                                                                         | Index, length specification<br>Standard error code                                                                          |
|                         | 21<br>85<br>149       | Write request<br>Write response OK<br>Write response not OK                                                                                      | Index, length specifications, data<br>Standard error code                                                                   |
|                         | 31<br>26<br>90<br>154 | Selective read request from buffer<br>Selective read request<br>Selective read response OK<br>Selective read response not OK                     | Index, subindex , length specifica-<br>tions index, subindex<br>Length specifications for data<br>error object              |
|                         | 32<br>27<br>91<br>155 | Selective write request in the buf-<br>fer<br>Selective write request<br>Response to selective write OK<br>Response to selective write not<br>OK | Index, subindex , length specification, data index, subindex,<br>Length specification, data block<br>length of error object |
|                         | 30<br>94<br>158       | Replacement request Replacement response OK Replacement response not OK                                                                          | Index, read length, write length, write data, read data, error object                                                       |

Table 8.57

All indices of the acyclic standard services are reserved. Indices 0 (ID object) and 1 (diagnostic object) are mandatory, index  $80_{\rm hex}$  (equipment group) is optional.

If the node receives an unknown request, the node responds with the default read response code  $144_{\rm dec}$ , followed by the default error code (3).

# 8.28 **Get LCS**

The Get LCS command reads a list of nodes that have caused at least one configuration error since the gateway was powered on or since the last time the list was read.

No command request payload data is required.

The length of the payload data of the  $Get\ LCS$  command response is 8 bytes. The format of the payload data is shown in the tables below.

#### **Format of the Command Request**

|   | Byte | Bit 7 | Bit 6 | Bit 5 | Bit 4 | Bit 3 | Bit 2 | Bit 1 | Bit 0   |
|---|------|-------|-------|-------|-------|-------|-------|-------|---------|
| Ī | 0    | 0x60  |       |       |       |       |       |       |         |
| Ī | 1    | Т     | 0     | -     | -     | -     | -     | -     | Segment |

Table 8.58

#### **Format of the Command Response**

| Byte | Bit 7 | Bit 6        | Bit 5 | Bit 4 | Bit 3 | Bit 2 | Bit 1 | Bit 0 |  |  |  |  |  |
|------|-------|--------------|-------|-------|-------|-------|-------|-------|--|--|--|--|--|
| 0    | 0x60  | 0x60         |       |       |       |       |       |       |  |  |  |  |  |
| 1    | Т     | T Error code |       |       |       |       |       |       |  |  |  |  |  |
| 2    | 7A/7  | 6A/6         | 5A/5  | 4A/4  | 3A/3  | 2A/2  | 1A/1  | -     |  |  |  |  |  |
|      |       |              |       |       |       |       |       |       |  |  |  |  |  |
| 6    | 7B    | 6B           | 5B    | 4B    | 3B    | 2B    | 1B    | -     |  |  |  |  |  |
|      |       |              |       |       |       |       |       |       |  |  |  |  |  |
| 9    | 31B   | 30B          | 29B   | 28B   | 27B   | 26B   | 25B   | 24B   |  |  |  |  |  |

Table 8.59

#### Bit

- **0** A node at the address specified by the bit is enabled.
- A node at the address specified by the bit is corrupted, i.e., a previously enabled node is disabled. The value is not reset until a user explicitly reads the LCS node list.

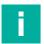

#### Note

This description only applies to the bits that are occupied by the address of a node.

# 8.29 Get Auto Address Enable

The Get Auto Address Enable command returns the status of automatic addressing.

No command request payload data is required.

The length of the payload data of the <code>Get Auto Address Enable</code> command response is 1 byte. The payload data is in the format shown in the tables below.

#### **Format of the Command Request**

| Byte | Bit 7 | Bit 6 | Bit 5 | Bit 4 | Bit 3 | Bit 2 | Bit 1 | Bit 0   |
|------|-------|-------|-------|-------|-------|-------|-------|---------|
| 0    | 0xE1  |       |       |       |       |       |       |         |
| 1    | Т     | -     | -     | -     | -     | -     | -     | Segment |

Table 8.60

#### **Format of the Command Response**

| Byte | Bit 7 | Bit 6    | Bit 5      | Bit 4 | Bit 3 | Bit 2 | Bit 1 | Bit 0                       |  |  |  |
|------|-------|----------|------------|-------|-------|-------|-------|-----------------------------|--|--|--|
| 0    | 0xE1  |          |            |       |       |       |       |                             |  |  |  |
| 1    | Т     | Error co | Error code |       |       |       |       |                             |  |  |  |
| 2    | -     | -        | -          | -     | -     | -     | -     | Auto Address<br>Enable flag |  |  |  |

Table 8.61

#### **Auto Address Enable Flag**

- 0 Automatic addressing is disabled
- 1 Automatic addressing is enabled

# 8.30 Set Motor Control (G20) Config

In addition to the AS-Interface parameters for maximum speed and direction of rotation, "G20" series AS-Interface nodes also have an adjustable deceleration and acceleration ramp.

The Set Motor Control (G20) Config command overwrites the current configuration of the addressed node. The command is only effective for active nodes that understand the "G20 motor control" protocol.

The length of the payload data of the Set Motor Control (G20) Config command is 1 byte. The payload data is in the format shown in the tables below.

Refer to the manual of the relevant G20 module for details of the configuration.

#### **Format of the Command Request**

| Byte | Bit 7    | Bit 6     | Bit 5 | Bit 4   | Bit 3      | Bit 2            | Bit 1 | Bit 0   |  |  |  |  |
|------|----------|-----------|-------|---------|------------|------------------|-------|---------|--|--|--|--|
| 0    | 0xE2     | 0xE2      |       |         |            |                  |       |         |  |  |  |  |
| 1    | Т        | -         | -     | -       | -          | -                | -     | Segment |  |  |  |  |
| 2    | -        |           | A/B   | AS-Inte | rface node | ace node address |       |         |  |  |  |  |
| 3    | Config S | Size (n 1 | 16)   |         |            |                  |       |         |  |  |  |  |
| 4    |          |           |       |         | Config 0   |                  |       |         |  |  |  |  |
|      |          |           |       |         |            |                  |       |         |  |  |  |  |
|      |          |           |       |         | Config     | n-1 <sup>1</sup> |       |         |  |  |  |  |

Table 8.62

 $1.n \le 16$ 

#### **Format of the Command Response**

| Byte | Bit 7 | Bit 6     | Bit 5 | Bit 4 | Bit 3 | Bit 2 | Bit 1 | Bit 0 |
|------|-------|-----------|-------|-------|-------|-------|-------|-------|
| 0    | 0xE2  |           |       |       |       |       |       |       |
| 1    | Т     | Error cod | е     |       |       |       |       |       |

Table 8.63

#### Error code

0 Execution OK

≠ 0 An error occurred during execution

0x21 Node not present

# 9 Annex B: PROFINET Record Commands and Data Layout

# 9.1 Read IDI 0x01

You can use the Read IDI function to read input data images from the gateway.

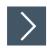

# **RecordDataRead Request**

- 1. Map the Read IDI function to the RecordDataRead index 0x01.
- 2. Assign an address to subslot 1 of the required AS-Interface segment.
- 3. Parameters of the RecordDataRead request:
  - 1. Index = 0x01
  - 2. Slot = 0 or 100
    - 0 = AS-Interface segment 1
    - 100 = AS-Interface segment 2
  - 3. Subslot = 0x01

#### RecordDataRead Response

| Byte | Bit 7    | Bit 6 | Bit 5 | Bit 4 | Bit 3    | Bit 2                | Bit 1 | Bit 0 |  |  |  |
|------|----------|-------|-------|-------|----------|----------------------|-------|-------|--|--|--|
| 0    | 0        |       | _     | _     | _        |                      |       |       |  |  |  |
| 1    | 0        |       |       |       |          |                      |       |       |  |  |  |
| 2    | -        |       |       |       | Node 1   | /1A                  |       |       |  |  |  |
| 3    | Node 2/2 | 2A    |       |       | Node 3   | ode 31/31A<br>ode 1B |       |       |  |  |  |
|      |          |       |       |       |          |                      |       |       |  |  |  |
| 17   | Node 30  | /30A  |       |       | Node 3   | Node 31/31A          |       |       |  |  |  |
| 18   | -        |       |       |       | Node 1   | Node 1B              |       |       |  |  |  |
| 19   | Node 2B  | 3     |       |       | Node 3B  |                      |       |       |  |  |  |
|      |          |       |       |       |          |                      |       |       |  |  |  |
| 33   | Node 30  | В     |       |       | Node 31B |                      |       |       |  |  |  |
| 34   | -        |       |       |       |          |                      |       |       |  |  |  |
| 35   | -        |       |       |       | PNIO st  | tatus                |       |       |  |  |  |

Table 9.1

#### **PNIO status**

**OK** Data has been written

# 9.2 Write ODI 0x02

You can use the Write ODI function to write output data images (ODI) to the gateway.

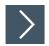

# RecordDataWrite Request

- 1. Map the Write ODI function to the RecordDataWrite index 0x02.
- 2. Assign an address to subslot 1 of the required AS-Interface segment.
- 3. Parameters of the RecordDataWrite request:
  - 1. Index = 0x02
  - 2. Slot = 0 or 100
    - 0 = AS-Interface segment 1
    - 100 = AS-Interface segment 2
  - 3. Subslot = 0x01

#### **Data**

| Byte | Bit 7    | Bit 6 | Bit 5 | Bit 4 | Bit 3    | Bit 2     | Bit 1 | Bit 0 |  |  |
|------|----------|-------|-------|-------|----------|-----------|-------|-------|--|--|
| 0    | 0        |       |       |       |          |           |       |       |  |  |
| 1    | 0        |       |       |       |          |           |       |       |  |  |
| 2    | -        |       |       |       | Node 1   | /1A       |       | Bit 0 |  |  |
| 3    | Node 2/2 | 2A    |       |       | Node 3   | /3A       |       |       |  |  |
|      |          |       |       |       |          |           |       |       |  |  |
| 17   | Node 30  | )/30A |       |       | Node 3   | de 31/31A |       |       |  |  |
| 18   | -        |       |       |       | Node 1   | Node 1B   |       |       |  |  |
| 19   | Node 2E  | 3     |       |       | Node 3B  |           |       |       |  |  |
|      |          |       |       |       |          |           |       |       |  |  |
| 33   | Node 30  | В     |       |       | Node 31B |           |       |       |  |  |
| 34   | -        |       |       |       |          |           |       |       |  |  |
| 35   | -        |       |       |       |          |           |       |       |  |  |

Table 9.2

# **RecordDataWrite Response**

The response includes the PNIO status. The PNIO status corresponds to the AS-Interface status.

#### **PNIO Status**

OK Data has been written

# 9.3 Set Permanent Parameter

You can use the Set Permanent Parameter function to set the parameters of the specified node.

#### Format of the RecordDataWrite Request

| Byte | Bit 7 | Bit 6 | Bit 5    | Bit 4     | Bit 3            | Bit 2 | Bit 1 | Bit 0   |
|------|-------|-------|----------|-----------|------------------|-------|-------|---------|
| 0    | 0x03  |       |          | •         |                  |       | •     |         |
| 1    | Т     | -     | -        | -         | -                | -     | -     | Segment |
| 2    | -     | •     | AS-Inter | face node | address          |       |       |         |
| 3    | A/B   |       |          |           |                  |       |       |         |
| 4    |       |       |          |           | PA3 <sup>1</sup> | PA2   | PA1   | PA0     |

Table 9.3

#### Format of the RecordDataRead Response

| Byte | Bit 7    | Bit 6       | Bit 5 | Bit 4 | Bit 3 | Bit 2 | Bit 1 | Bit 0 |  |
|------|----------|-------------|-------|-------|-------|-------|-------|-------|--|
| 0    | 0x03     |             | •     |       |       |       | •     |       |  |
| 1    | Т        | Error code  |       |       |       |       |       |       |  |
| 2    | PNIO Sta | PNIO Status |       |       |       |       |       |       |  |

Table 9.4

#### **PNIO Status**

OK Data has been written

NOK Data has not been written

#### 9.4 Get Permanent Parameter 0x04

You can use the Get Permanent Parameter function to access the expected configuration data on the node.

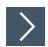

# **RecordDataRead Request**

- 1. Write the address of the desired node in index 0x44. See chapter 9.30.
- 2. Map the Get Permanent Parameter function to the RecordDataRead index 0x04.
- 3. Assign an address to subslot 1 of the required AS-Interface segment.
- 4. Parameters of the RecordDataRead request:
  - 1. Index = 0x04
  - 2. Slot = 0 or 100
    - 0 = AS-Interface segment 1
    - 100 = AS-Interface segment 2
  - 3. Subslot = 0x01

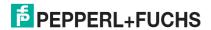

<sup>1.</sup> PA = Parameter image

#### Format of the RecordDataRead Response

| Byte | Bit 7 | Bit 6 | Bit 5 | Bit 4 | Bit 3            | Bit 2 | Bit 1 | Bit 0 |
|------|-------|-------|-------|-------|------------------|-------|-------|-------|
| 0    | 0     | •     | •     |       |                  |       | •     |       |
| 1    | 0     |       |       |       |                  |       |       |       |
| 2    | -     |       |       |       | PA3 <sup>1</sup> | PA2   | PA1   | PA0   |
| 3    | -     |       |       |       |                  |       |       |       |

Table 9.5

1. PA = Parameter image

# 9.5 Read Parameter 0x06

You can use the Read Parameter function to call up the current parameters of one AS-Interface node at a time.

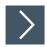

# RecordDataRead Request

- 1. Write the address of the desired node in index 0x44. See chapter 9.30.
- 2. Map the Read Parameter function to the RecordDataRead index 0x06.
- 3. Assign an address to subslot 1 of the required AS-Interface segment.
- 4. Parameters of the RecordDataRead request:
  - 1. Index = 0x06
  - 2. Slot = 0 or 100
    - 0 = AS-Interface segment 1
    - 100 = AS-Interface segment 2
  - 3. Subslot = 0x01

# Format of the RecordDataRead Response

| Byte | Bit 7 | Bit 6 | Bit 5 | Bit 4 | Bit 3            | Bit 2 | Bit 1 | Bit 0 |
|------|-------|-------|-------|-------|------------------|-------|-------|-------|
| 0    | 0     |       |       |       |                  |       |       |       |
| 1    | 0     |       |       |       |                  |       |       |       |
| 2    | -     |       |       |       | PA3 <sup>1</sup> | PA2   | PA1   | PA0   |
| 3    | -     |       |       |       |                  |       |       |       |

Table 9.6

1. PA = Parameter image

# 9.6 Set Permanent Configuration 0x08

You can use the Set Permanent Configuration function to set the configuration data of the specified node.

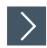

# RecordDataWrite Request

- 1. Write the address of the desired node in index 0x44. See chapter 9.30.
- 2. Map the Set Permanent Configuration function to RecordDataWrite index 0x08.
- 3. Assign an address to subslot 1 of the required AS-Interface segment.
- 4. Parameters of the RecordDataWrite request:
  - 1. Index = 0x08
  - 2. Slot = 0 or 100
    - 0 = AS-Interface segment 1
    - 100 = AS-Interface segment 2
  - 3. Subslot = 0x01

#### Data

| Byte | Bit 7    | Bit 6 | Bit 5 | Bit 4 | Bit 3    | Bit 2 | Bit 1 | Bit 0 |
|------|----------|-------|-------|-------|----------|-------|-------|-------|
| 0    | 0        |       |       |       |          |       |       |       |
| 1    | 0        |       |       |       |          |       |       |       |
| 4    | ID2 code |       |       |       | ID1 code |       |       |       |
| 5    | ID code  |       |       |       |          |       |       |       |

Table 9.7

# RecordDataWrite Response

The response includes the PNIO status. The PNIO status corresponds to the AS-Interface status.

# **PNIO Status**

OK Data has been written

# 9.7 Get Permanent Configuration 0x09

You can use the Get Permanent Configuration function to retrieve the expected configuration data on the node.

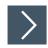

# RecordDataRead Request

- 1. Write the address of the desired node in index 0x44. See chapter 9.30.
- 2. Map the Get Permanent Configuration function to the RecordDataRead index 0x09.
- 3. Assign an address to subslot 1 of the required AS-Interface segment.
- 4. Parameters of the RecordDataRead request:
  - 1. Index = 0x09
  - 2. Slot = 0 or 100
    - 0 = AS-Interface segment 1
    - 100 = AS-Interface segment 2
  - 3. Subslot = 0x01

#### Format of the RecordDataRead Response

| Byte | Bit 7    | Bit 6 | Bit 5 | Bit 4 | Bit 3    | Bit 2 | Bit 1 | Bit 0 |
|------|----------|-------|-------|-------|----------|-------|-------|-------|
| 0    | 0        |       |       |       |          |       |       |       |
| 1    | 0        |       |       |       |          |       |       |       |
| 2    | ID2 code |       |       |       | ID1 code |       |       |       |
| 3    | ID code  |       |       |       | IO code  |       |       |       |

Table 9.8

# 9.8 Read Actual Configuration 0x0B

You can use the  ${\tt Read}$  Actual Configuration function to access the configuration data detected on the node.

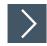

# RecordDataRead Request

- 1. Write the address of the desired node in index 0x44. See chapter 9.30.
- 2. Map the Read Actual Configuration function to the RecordDataRead index 0x0B.
- 3. Assign an address to subslot 1 of the required AS-Interface segment.
- 4. Parameters of the RecordDataRead request:
  - 1. Index = 0x0B
  - 2. Slot = 0 or 100
    - 0 = AS-Interface segment 1
    - 100 = AS-Interface segment 2
  - 3. Subslot = 0x01

#### Format of the RecordDataRead Response

| Byte | Bit 7    | Bit 6 | Bit 5 | Bit 4 | Bit 3    | Bit 2 | Bit 1 | Bit 0 |
|------|----------|-------|-------|-------|----------|-------|-------|-------|
| 0    | 0        |       |       | •     |          |       |       |       |
| 1    | 0        |       |       |       |          |       |       |       |
| 2    | ID2 code |       |       |       | ID1 code |       |       |       |

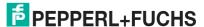

| Byte | Bit 7   | Bit 6 | Bit 5 | Bit 4 | Bit 3   | Bit 2 | Bit 1 | Bit 0 |
|------|---------|-------|-------|-------|---------|-------|-------|-------|
| 3    | ID code | •     | •     | •     | IO code |       |       |       |

Table 9.9

# 9.9 Set LPS 0x0C

You can use the <code>Set LPS</code> function to store a list of the configured AS-Interface nodes.

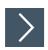

# RecordDataWrite Request

- 1. Map the Set LPS function to the RecordDataWrite index 0x0C.
- 2. Assign an address to subslot 1 of the required AS-Interface segment.
- 3. Parameters of the RecordDataWrite request:
  - 1. Index = 0x0C
  - 2. Slot = 0 or 100
    - 0 = AS-Interface segment 1
    - 100 = AS-Interface segment 2
  - 3. Subslot = 0x01

#### Data

| Byte | Bit 7 | Bit 6 | Bit 5 | Bit 4 | Bit 3 | Bit 2 | Bit 1 | Bit 0 |  |  |
|------|-------|-------|-------|-------|-------|-------|-------|-------|--|--|
| 0    | 0     |       |       |       |       |       |       |       |  |  |
| 1    | 0     | 0     |       |       |       |       |       |       |  |  |
| 2    | 7A/7  | 6A/6  | 5A/5  | 4A/4  | 3A/3  | 2A/2  | 1A/1  | -     |  |  |
|      |       |       |       |       |       |       |       |       |  |  |
| 6    | 7B    | 6B    | 5B    | 4B    | 3B    | 2B    | 1B    | -     |  |  |
|      |       |       |       |       |       |       |       |       |  |  |
| 9    | 31B   | 30B   | 29B   | 28B   | 27B   | 26B   | 25B   | 24B   |  |  |
| 10   | -     |       |       |       |       | ·     | •     |       |  |  |
| 11   | -     |       |       |       |       |       |       |       |  |  |

Table 9.10

# RecordDataWrite Response

The response includes the PNOI status. The PNOI status corresponds to the AS-Interface status.

# **PNIO Status**

**OK** Data has been written

# 9.10 Get LPS 0x0D

You can use the Get LPS function to check a list of the configured AS-Interface nodes.

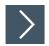

# RecordDataRead Request

- 1. Map the Get LPS function to the RecordDataRead index 0x0D.
- 2. Assign an address to subslot 1 of the required AS-Interface segment.
- 3. Parameters of the RecordDataRead request:
  - 1. Index = 0x0D
  - 2. Slot = 0 or 100
    - 0 = AS-Interface segment 1
    - 100 = AS-Interface segment 2
  - 3. Subslot = 0x01

#### Format of the RecordDataRead Response

| Byte | Bit 7 | Bit 6 | Bit 5 | Bit 4 | Bit 3    | Bit 2 | Bit 1 | Bit 0 |  |  |
|------|-------|-------|-------|-------|----------|-------|-------|-------|--|--|
| 0    | 0     | 0     |       |       |          |       |       |       |  |  |
| 1    | 0     | 0     |       |       |          |       |       |       |  |  |
| 2    | 7A/7  | 6A/6  | 5A/5  | 4A/4  | 3A/3     | 2A/2  | 1A/1  | -     |  |  |
|      |       |       |       |       |          |       |       |       |  |  |
| 6    | 7B    | 6B    | 5B    | 4B    | 3B       | 2B    | 1B    | -     |  |  |
|      |       |       |       |       |          |       |       |       |  |  |
| 9    | 31B   | 30B   | 29B   | 28B   | 27B      | 26B   | 25B   | 24B   |  |  |
| 10   | -     | -     |       |       |          |       |       |       |  |  |
| 11   | -     |       |       |       | PNIO Sta | itus  |       |       |  |  |

Table 9.11

#### **PNIO Status**

OK Data has been written

NOK Data has not been written

# 9.11 Get LAS 0x0E

You can use the <code>Get LAS</code> function to check a list of the enabled AS-Interface nodes.

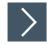

# RecordDataRead Request

- 1. Map the Get LAS function to the RecordDataRead index 0x0E.
- 2. Assign an address to subslot 1 of the required AS-Interface segment.
- 3. Parameters of the RecordDataRead request:
  - 1. Index = 0x0E
  - 2. Slot = 0 or 100
    - 0 = AS-Interface segment 1
    - 100 = AS-Interface segment 2
  - 3. Subslot = 0x01

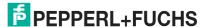

#### Format of the RecordDataRead Response

| Byte | Bit 7 | Bit 6 | Bit 5 | Bit 4 | Bit 3    | Bit 2 | Bit 1 | Bit 0 |  |  |  |
|------|-------|-------|-------|-------|----------|-------|-------|-------|--|--|--|
| 0    | 0     | )     |       |       |          |       |       |       |  |  |  |
| 1    | 0     | 0     |       |       |          |       |       |       |  |  |  |
| 2    | 7A/7  | 6A/6  | 5A/5  | 4A/4  | 3A/3     | 2A/2  | 1A/1  | -     |  |  |  |
|      |       |       |       |       |          |       |       |       |  |  |  |
| 6    | 7B    | 6B    | 5B    | 4B    | 3B       | 2B    | 1B    | -     |  |  |  |
|      |       |       |       |       |          |       |       |       |  |  |  |
| 9    | 31B   | 30B   | 29B   | 28B   | 27B      | 26B   | 25B   | 24B   |  |  |  |
| 10   | -     | -     |       |       |          |       |       |       |  |  |  |
| 11   | -     |       |       |       | PNIO Sta | itus  |       |       |  |  |  |

**Table 9.12** 

#### **PNIO Status**

**OK** Data has been written

NOK Data has not been written

# 9.12 Get LDS 0x0F

You can use the Get LDS function to check a list of the available AS-Interface nodes.

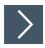

# **RecordDataRead Request**

- 1. Map the Get LDS function to the RecordDataRead index 0x0F.
- 2. Assign an address to subslot 1 of the required AS-Interface segment.
- 3. Parameters of the RecordDataRead request:
  - 1. Index = 0x0F
  - 2. Slot = 0 or 100
    - 0 = AS-Interface segment 1
    - 100 = AS-Interface segment 2
  - 3. Subslot = 0x01

# Format of the RecordDataRead Response

| Byte | Bit 7 | Bit 6 | Bit 5 | Bit 4 | Bit 3    | Bit 2 | Bit 1 | Bit 0 |  |  |  |
|------|-------|-------|-------|-------|----------|-------|-------|-------|--|--|--|
| 0    | 0     |       |       |       |          |       |       |       |  |  |  |
| 1    | 0     | 0     |       |       |          |       |       |       |  |  |  |
| 2    | 7A/7  | 6A/6  | 5A/5  | 4A/4  | 3A/3     | 2A/2  | 1A/1  | -     |  |  |  |
|      |       |       |       |       |          |       |       |       |  |  |  |
| 6    | 7B    | 6B    | 5B    | 4B    | 3B       | 2B    | 1B    | -     |  |  |  |
|      |       |       |       |       |          |       |       |       |  |  |  |
| 9    | 31B   | 30B   | 29B   | 28B   | 27B      | 26B   | 25B   | 24B   |  |  |  |
| 10   | -     | -     |       |       |          |       |       |       |  |  |  |
| 11   | -     |       |       |       | PNIO Sta | itus  |       |       |  |  |  |

Table 9.13

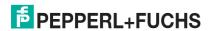

#### **PNIO Status**

**OK** Data has been written

NOK Data has not been written

# 9.13 Get Flags 0x10

You can use the Get Flags function to check the status of the AS-Interface flags.

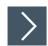

# RecordDataRead Request

- 1. Map the Get Flags function to the RecordDataRead index 0x10.
- 2. Assign an address to subslot 1 of the required AS-Interface segment.
- 3. Parameters of the RecordDataRead request:
  - 1. Index = 0x10
  - 2. Slot = 0 or 100
    - 0 = AS-Interface segment 1
    - 100 = AS-Interface segment 2
  - 3. Subslot = 0x01

#### Format of the RecordDataRead Response

| Byte | Bit 7            | Bit 6          | Bit 5                              | Bit 4                   | Bit 3                        | Bit 2                     | Bit 1                      | Bit 0            |
|------|------------------|----------------|------------------------------------|-------------------------|------------------------------|---------------------------|----------------------------|------------------|
| 0    | 0                |                |                                    |                         |                              |                           |                            |                  |
| 1    | 0                |                |                                    |                         |                              |                           |                            |                  |
| 2    | Offline<br>Ready | APF/not<br>APO | Normal<br>Opera-<br>tion<br>Active | Configuration<br>Active | Auto<br>Address<br>Available | Auto<br>Address<br>Assign | LDS.0                      | Config OK        |
| 3    | -                | -              | -                                  | -                       | -                            | Offline                   | Data<br>Exchange<br>Active | Peripheral<br>OK |

Table 9.14

# 9.14 Set Operation Mode 0x11

You can use the Set Operation Mode function to define the operating mode of the gateway.

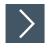

# RecordDataWrite Request

- 1. Map the Set Operation Mode function to RecordDataWrite index 0x11.
- 2. Assign an address to subslot 1 of the required AS-Interface segment.
- 3. Parameters of the RecordDataWrite request:
  - 1. Index = 0x11
  - 2. Slot = 0 or 100
    - 0 = AS-Interface segment 1
    - 100 = AS-Interface segment 2
  - 3. Subslot = 0x01

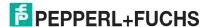

#### Data

| Byte | Bit 7 | Bit 6 | Bit 5 | Bit 4 | Bit 3 | Bit 2 | Bit 1 | Bit 0 |
|------|-------|-------|-------|-------|-------|-------|-------|-------|
| 0    | 0     |       |       |       |       |       |       |       |
| 1    | 0     |       |       |       |       |       |       |       |
| 2    | 0     | 0     | 0     | 0     | 0     | 0     | 0     | Flag  |
| 3    | -     | •     |       |       |       |       |       |       |

**Table 9.15** 

#### Flag

**0b0** Switch to protected mode

0b1 Switch to configuration mode

# RecordDataWrite Response

The response includes the PNOI status. The PNOI status corresponds to the AS-Interface status.

#### **PNIO Status**

OK Data has been written

NOK Data has not been written

# 9.15 Set Offline Mode 0x12

You can use the Set Offline Mode function to define the operating mode of the gateway.

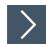

# RecordDataWrite Request

- 1. Map the Set Offline Mode function to RecordDataWrite index 0x12.
- 2. Assign an address to subslot 1 of the required AS-Interface segment.
- 3. Parameters of the RecordDataWrite request:
  - 1. Index = 0x12
  - 2. Slot = 0 or 100
    - 0 = AS-Interface segment 1
    - 100 = AS-Interface segment 2
  - 3. Subslot = 0x01

#### Data

| Byte | Bit 7 | Bit 6 | Bit 5 | Bit 4 | Bit 3 | Bit 2 | Bit 1 | Bit 0 |
|------|-------|-------|-------|-------|-------|-------|-------|-------|
| 0    | 0     |       |       |       |       |       |       |       |
| 1    | 0     |       |       |       |       |       |       |       |
| 2    | 0     | 0     | 0     | 0     | 0     | 0     | 0     | Flag  |
| 3    | -     |       |       |       |       | •     |       |       |

Table 9.16

#### Flag

0b0 Switch to online mode

0b1 Switch to offline mode

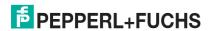

# RecordDataWrite Response

The response includes the PNOI status. The PNOI status corresponds to the AS-Interface status.

#### **PNIO Status**

OK Data has been written

NOK Data has not been written

# 9.16 Set Data Exchange Active 0x13

You can use the  $\mathtt{Set}$  Data Exchange Active function to control data exchange between the gateway and the nodes.

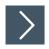

# RecordDataWrite Request

- 1. Map the Set Data Exchange Active function to RecordDataWrite index 0x13.
- 2. Assign an address to subslot 1 of the required AS-Interface segment.
- 3. Parameters of the RecordDataWrite request:
  - 1. Index = 0x13
  - 2. Slot = 0 or 100
    - 0 = AS-Interface segment 1
    - 100 = AS-Interface segment 2
  - 3. Subslot = 0x01

#### Format of the RecordDataWrite Request

| Byte | Bit 7 | Bit 6 | Bit 5 | Bit 4 | Bit 3 | Bit 2 | Bit 1 | Bit 0 |
|------|-------|-------|-------|-------|-------|-------|-------|-------|
| 0    | 0     |       |       |       |       |       |       |       |
| 1    | Т     |       |       |       |       |       |       |       |
| 2    | 0     | 0     | 0     | 0     | 0     | 0     | 0     | Flag  |
| 3    | -     |       |       | •     |       |       |       |       |

Table 9.17

#### Flag

0b0 Data Exchange active

0b1 Data exchange disabled

# RecordDataWrite Response

The response includes the PNOI status. The PNOI status corresponds to the AS-Interface status.

#### **PNIO Status**

OK Data has been written

# 9.17 Change Node Address 0x14

You can use the Change Node Address function to change the address of a node.

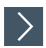

# RecordDataWrite Request

- 1. Map the Change Node Address function to the RecordDataWrite index 0x14.
- 2. Assign an address to subslot 1 of the required AS-Interface segment.
- 3. Parameters of the RecordDataWrite request:
  - 1. Index = 0x14
  - 2. Slot = 0 or 100
    - 0 = AS-Interface segment 1
    - 100 = AS-Interface segment 2
  - 3. Subslot = 0x01

#### **Data**

| Byte | Bit 7 | Bit 6 | Bit 5 | Bit 4    | Bit 3     | Bit 2 | Bit 1 | Bit 0 |
|------|-------|-------|-------|----------|-----------|-------|-------|-------|
| 0    | 0     |       | •     |          |           | •     | •     |       |
| 1    | 0     |       |       |          |           |       |       |       |
| 2    | -     |       | A/B   | Previous | node addr | ess   |       |       |
| 3    | -     |       | A/B   | New node | e address |       |       |       |

Table 9.18

# RecordDataWrite Response

The response includes the PNOI status. The PNOI status corresponds to the AS-Interface status.

#### **PNIO Status**

**OK** Data has been written

NOK Data has not been written

# 9.18 Set Auto Address Enable 0x15

You can use the Set Auto Address Enable function to enable automatic address assignment.

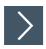

# RecordDataWrite Request

- 1. Map the Set Auto Address Enable function to RecordDataWrite index 0x15.
- 2. Assign an address to subslot 1 of the required AS-Interface segment.
- 3. Parameters of the RecordDataWrite request:
  - 1. Index = 0x15
  - 2. Slot = 0 or 100
    - 0 = AS-Interface segment 1
    - 100 = AS-Interface segment 2
  - 3. Subslot = 0x01

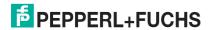

#### Data

| Byte | Bit 7 | Bit 6 | Bit 5 | Bit 4 | Bit 3 | Bit 2 | Bit 1 | Bit 0 |
|------|-------|-------|-------|-------|-------|-------|-------|-------|
| 0    | 0     | •     |       |       |       |       |       |       |
| 1    | 0     |       |       |       |       |       |       |       |
| 2    | 0     | 0     | 0     | 0     | 0     | 0     | 0     | Flag  |
| 3    | -     |       |       |       |       |       |       |       |

Table 9.19

#### Flag

0b0 Automatic address assignment disabled

0b1 Automatic address assignment enabled

# **RecordDataWrite Response**

The response includes the PNOI status. The PNOI status corresponds to the AS-Interface status.

#### **PNIO Status**

OK Data has been written

NOK Data has not been written

# 9.19 Get Auto Address Enable 0x15

You can use the Get Auto Address Enable function to query the status of the automatic address assignment.

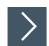

# RecordDataRead Request

- 1. Map the Get Auto Address Enable function to the RecordDataRead index 0x15.
- 2. Assign an address to subslot 1 of the required AS-Interface segment.
- 3. Parameters of the RecordDataRead request:
  - 1. Index = 0x15
  - 2. Slot = 0 or 100
    - 0 = AS-Interface segment 1
    - 100 = AS-Interface segment 2
  - 3. Subslot = 0x01

#### RecordDataRead Response

| Byte | Bit 7 | Bit 6 | Bit 5 | Bit 4 | Bit 3    | Bit 2 | Bit 1 | Bit 0 |  |  |
|------|-------|-------|-------|-------|----------|-------|-------|-------|--|--|
| 0    | 0     | !     | •     | •     |          | •     | •     |       |  |  |
| 1    | 0     |       |       |       |          |       |       |       |  |  |
| 2    | 0     | 0     | 0     | 0     | 0        | 0     | 0     | Flag  |  |  |
| 3    | -     | ,     | •     | •     |          |       | •     |       |  |  |
| 4    | -     |       |       |       | PNIO Sta | tus   |       |       |  |  |

Table 9.20

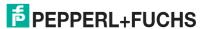

#### Flag

**0b0** Automatic address assignment disabled

0b1 Automatic address assignment enabled

#### **PNIO Status**

OK Data has been written

NOK Data has not been written

#### 9.20 Get LPF 0x17

You can use the Get LPF function to read a list of peripheral faults (= List of Periphery Faults LPF) from the gateway.

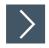

# RecordDataRead Request

- 1. Map the Get LPF function to the RecordDataRead index 0x017.
- 2. Assign an address to subslot 1 of the required AS-Interface segment.
- 3. Parameters of the RecordDataRead request:
  - 1. Index = 0x17
  - 2. Slot = 0 or 100
    - 0 = AS-Interface segment 1
    - 100 = AS-Interface segment 2
  - 3. Subslot = 0x01

# **RecordDataRead Response**

| Byte | Bit 7 | Bit 6 | Bit 5 | Bit 4 | Bit 3  | Bit 2 | Bit 1 | Bit 0 |  |  |  |
|------|-------|-------|-------|-------|--------|-------|-------|-------|--|--|--|
| 0    | 0     | 0     |       |       |        |       |       |       |  |  |  |
| 1    | 0     | 0     |       |       |        |       |       |       |  |  |  |
| 2    | 7A/7  | 6A/6  | 5A/5  | 4A/4  | 3A/3   | 2A/2  | 1A/1  | -     |  |  |  |
|      |       |       |       |       |        |       |       |       |  |  |  |
| 6    | 7B    | 6B    | 5B    | 4B    | 3B     | 2B    | 1B    | -     |  |  |  |
|      |       |       |       |       |        |       |       |       |  |  |  |
| 9    | 31B   | 30B   | 29B   | 28B   | 27B    | 26B   | 25B   | 24B   |  |  |  |
| 10   | -     | -     |       |       |        |       |       |       |  |  |  |
| 11   | -     |       |       |       | PNIO S | tatus |       |       |  |  |  |

**Table 9.21** 

#### Bit

- **0** At the address specified by the bit, either an active node has no peripheral fault, a node is not enabled, or a node is not present.
- 1 A node at the address corresponding to the bit reports a peripheral fault.

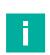

#### Note

This description only applies to the bits where the address is occupied by a node.

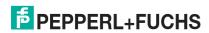

#### **PNIO Status**

**OK** Data has been written

NOK Data has not been written

# 9.21 Write ID1 Code 0x18

You can use the Write ID1 Code function to change the ID1 code of the node to the AS-Interface address 0.

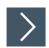

# RecordDataWrite Request

- 1. Map the Write ID1 Code function to the RecordDataWrite index 0x18.
- 2. Assign an address to subslot 1 of the required AS-Interface segment.
- 3. Parameters of the RecordDataWrite request:
  - 1. Index = 0x18
  - 2. Slot = 0 or 100
    - 0 = AS-Interface segment 1
    - 100 = AS-Interface segment 2
  - 3. Subslot = 0x01

#### **Data**

| Byte | Bit 7    | Bit 6 | Bit 5 | Bit 4 | Bit 3 | Bit 2 | Bit 1 | Bit 0 |
|------|----------|-------|-------|-------|-------|-------|-------|-------|
| 0    | 0        |       |       |       |       |       |       |       |
| 1    | 0        |       |       |       |       |       |       |       |
| 2    | ID1 code |       |       |       |       |       |       |       |
| 3    | -        |       |       |       |       |       |       |       |

Table 9.22

# **RecordDataWrite Response**

The response includes the PNOI status. The PNOI status corresponds to the AS-Interface status

#### **PNIO Status**

OK ID1 code changed

SND Node not detected

# 9.22 Read AIDI 0x19

You can use the Read AIDI function to read analog input data images from the gateway.

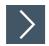

# RecordDataRead Request

- 1. Map the Read AIDI function to the RecordDataRead index 0x019.
- 2. Assign an address to subslot 1 of the required AS-Interface segment.
- 3. Parameters of the RecordDataRead request:
  - 1. Index = 0x19
  - 2. Slot = 0 or 100
    - 0 = AS-Interface segment 1
    - 100 = AS-Interface segment 2
  - 3. Subslot = 0x01

#### RecordDataRead Response

| Byte | Bit 7     | Bit 6                                                                        | Bit 5      | Bit 4    | Bit 3    | Bit 2 | Bit 1 | Bit 0 |  |  |  |
|------|-----------|------------------------------------------------------------------------------|------------|----------|----------|-------|-------|-------|--|--|--|
| 0    | 0         |                                                                              |            |          |          |       |       |       |  |  |  |
| 1    | 0         |                                                                              |            |          |          |       |       |       |  |  |  |
| 2    |           |                                                                              | ode 1, cha |          |          |       |       |       |  |  |  |
| 3    | Analog in | iput data n                                                                  | ode 1A, ch | annel 0  |          |       |       |       |  |  |  |
| 4    |           | Analog input data node 1, channel 1 or                                       |            |          |          |       |       |       |  |  |  |
| 5    | Analog in | Analog input data node 1A, channel 1                                         |            |          |          |       |       |       |  |  |  |
| 6    |           | nalog input data node 1, channel 2 or<br>nalog input data node 1B, channel 0 |            |          |          |       |       |       |  |  |  |
| 7    | Analog in | iput data n                                                                  | ode 1B, ch | annel 0  |          |       |       |       |  |  |  |
| 8    |           | alog input data node 1, channel 3 or                                         |            |          |          |       |       |       |  |  |  |
| 9    | Analog in | nalog input data node 1B, channel 1                                          |            |          |          |       |       |       |  |  |  |
| 10   |           |                                                                              | ode 2, cha |          |          |       |       |       |  |  |  |
| 11   | Analog in | iput data n                                                                  | ode 2A, ch | annei 0  |          |       |       |       |  |  |  |
|      |           |                                                                              |            |          |          |       |       |       |  |  |  |
| 242  |           |                                                                              | ode 31, ch |          |          |       |       |       |  |  |  |
| 243  | Analog in | iput data n                                                                  | ode 31A, c | nannei o |          |       |       |       |  |  |  |
| 244  |           |                                                                              | ode 31, ch |          |          |       |       |       |  |  |  |
| 245  | Analog in | iput data n                                                                  | ode 31A, c | nannei i |          |       |       |       |  |  |  |
| 246  |           |                                                                              | ode 31, ch |          |          |       |       |       |  |  |  |
| 247  | Analog in | iput data n                                                                  | ode 31B, c | nanneio  |          |       |       |       |  |  |  |
| 248  |           | Analog input data node 31, channel 3 or                                      |            |          |          |       |       |       |  |  |  |
| 249  | Analog in | Analog input data node 31B, channel 1                                        |            |          |          |       |       |       |  |  |  |
| 250  | -         |                                                                              |            |          |          |       |       |       |  |  |  |
| 251  | -         |                                                                              |            |          | PNIO Sta | atus  |       |       |  |  |  |

Table 9.23

#### **PNIO Status**

OK Data has been written

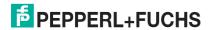

# 9.23 Write AODI 0x1A

You can use  ${\tt Write}\ {\tt AODI}\ function\ to\ write\ analog\ output\ data\ images\ to\ the\ gateway.$ 

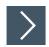

# RecordDataWrite Request

- 1. Map the Write AODI function to the RecordDataWrite index 0x1A.
- 2. Assign an address to subslot 1 of the required AS-Interface segment.
- 3. Parameters of the RecordDataWrite request:
  - 1. Index = 0x1A
  - 2. Slot = 0 or 100
    - 0 = AS-Interface segment 1
    - 100 = AS-Interface segment 2
  - 3. Subslot = 0x01

#### **Data**

| Byte | Bit 7    | Bit 6                                   | Bit 5        | Bit 4       | Bit 3 | Bit 2 | Bit 1 | Bit 0 |  |  |  |
|------|----------|-----------------------------------------|--------------|-------------|-------|-------|-------|-------|--|--|--|
| 0    | 0        |                                         |              |             |       |       |       |       |  |  |  |
| 1    | 0        |                                         |              |             |       |       |       |       |  |  |  |
| 2    |          |                                         | a node 1, cl |             |       |       |       |       |  |  |  |
| 3    | Analog c | output data                             | a node 1A,   | channel 0   |       |       |       |       |  |  |  |
| 4    |          | nalog output data node 1, channel 1 or  |              |             |       |       |       |       |  |  |  |
| 5    | Analog c | nalog output data node 1A, channel 1    |              |             |       |       |       |       |  |  |  |
| 6    |          | alog output data node 1, channel 2 or   |              |             |       |       |       |       |  |  |  |
| 7    | Analog c | alog output data node 1B, channel 0     |              |             |       |       |       |       |  |  |  |
| 8    |          | log output data node 1, channel 3 or    |              |             |       |       |       |       |  |  |  |
| 9    | Analog c | alog output data node 1B, channel 1     |              |             |       |       |       |       |  |  |  |
| 10   |          |                                         | a node 2, cl |             |       |       |       |       |  |  |  |
| 11   | Analog c | output data                             | a node 2A,   | channel 0   |       |       |       |       |  |  |  |
|      |          |                                         |              |             |       |       |       |       |  |  |  |
| 242  |          |                                         | node 31,     |             |       |       |       |       |  |  |  |
| 243  | Analog c | output data                             | a node 31A   | , cnannei u | )     |       |       |       |  |  |  |
| 244  |          |                                         | node 31,     |             |       |       |       |       |  |  |  |
| 245  | Analog c | output data                             | a node 31A   | , channel 1 |       |       |       |       |  |  |  |
| 246  |          |                                         | node 31,     |             |       |       |       |       |  |  |  |
| 247  | Analog o | output data                             | a node 31B   | , channel 0 | )     |       |       |       |  |  |  |
| 248  |          | nalog output data node 31, channel 3 or |              |             |       |       |       |       |  |  |  |
| 249  | Analog o | nalog output data node 31B, channel 1   |              |             |       |       |       |       |  |  |  |
| 250  | -        |                                         |              |             |       |       |       |       |  |  |  |
| 251  |          |                                         |              |             |       |       |       |       |  |  |  |

Table 9.24

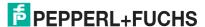

# RecordDataWrite Response

The response includes the PNOI status. The PNOI status corresponds to the AS-Interface status.

#### **PNIO Status**

**OK** Data has been written

NOK Data has not been written

# 9.24 Get Delta List 0x40

You can use the  ${\tt Get}\ {\tt Delta}\ {\tt List}$  function to request the delta list.

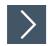

# RecordDataRead Request

- 1. Map the Get Delta List function to the RecordDataRead index 0x40.
- 2. Assign an address to subslot 1 of the required AS-Interface segment.
- 3. Parameters of the RecordDataRead request:
  - 1. Index = 0x40
  - 2. Slot = 0 or 100
    - 0 = AS-Interface segment 1
    - 100 = AS-Interface segment 2
  - 3. Subslot = 0x01

#### Format of the RecordDataRead Response

| Byte | Bit 7 | Bit 6 | Bit 5 | Bit 4 | Bit 3    | Bit 2 | Bit 1 | Bit 0 |  |  |
|------|-------|-------|-------|-------|----------|-------|-------|-------|--|--|
| 0    | 0     |       |       | •     |          | •     | •     |       |  |  |
| 1    | 0     | )     |       |       |          |       |       |       |  |  |
| 2    | 7A/7  | 6A/6  | 5A/5  | 4A/4  | 3A/3     | 2A/2  | 1A/1  | -     |  |  |
|      |       |       |       |       |          |       |       |       |  |  |
| 6    | 7B    | 6B    | 5B    | 4B    | 3B       | 2B    | 1B    | -     |  |  |
|      |       |       |       |       |          |       |       |       |  |  |
| 9    | 31B   | 30B   | 29B   | 28B   | 27B      | 26B   | 25B   | 24B   |  |  |
| 10   | -     | -     |       |       |          |       |       |       |  |  |
| 11   | -     |       |       |       | PNIO Sta | itus  |       |       |  |  |

Table 9.25

#### **PNIO Status**

OK Data has been written

# 9.25 Get LCS 0x41

You can use the <code>Get LCS</code> function to check a list of the corrupted AS-Interface nodes (= List of Corrupted Nodes LCS).

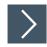

# RecordDataRead Request

- 1. Map the Get LCS function to the RecordDataRead index 0x41.
- 2. Assign an address to subslot 1 of the required AS-Interface segment.
- 3. Parameters of the RecordDataRead request:
  - 1. Index = 0x41
  - 2. Slot = 0 or 100
    - 0 = AS-Interface segment 1
    - 100 = AS-Interface segment 2
  - 3. Subslot = 0x01

#### Format of the RecordDataRead Response

| Byte | Bit 7 | Bit 6 | Bit 5 | Bit 4 | Bit 3  | Bit 2 | Bit 1 | Bit 0 |  |  |
|------|-------|-------|-------|-------|--------|-------|-------|-------|--|--|
| 0    | 0     |       | •     |       |        |       |       |       |  |  |
| 1    | 0     | 0     |       |       |        |       |       |       |  |  |
| 2    | 7A/7  | 6A/6  | 5A/5  | 4A/4  | 3A/3   | 2A/2  | 1A/1  | -     |  |  |
|      |       |       |       |       |        |       |       |       |  |  |
| 6    | 7B    | 6B    | 5B    | 4B    | 3B     | 2B    | 1B    | -     |  |  |
|      |       |       |       |       |        |       |       |       |  |  |
| 9    | 31B   | 30B   | 29B   | 28B   | 27B    | 26B   | 25B   | 24B   |  |  |
| 10   | -     | -     |       |       |        |       |       |       |  |  |
| 11   | -     |       |       |       | PNIO S | tatus |       |       |  |  |

Table 9.26

# **PNIO Status**

**OK** Data has been written

# 9.26 Write Parameter 0x42

You can use the Write Parameter function to overwrite the current parameter value of a node.

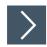

# RecordDataWrite Request

- 1. Write the address of the desired node in index 0x44. See chapter 9.30.
- 2. Map the Write Parameter function to the RecordDataWrite index 0x42.
- 3. Assign an address to subslot 1 of the required AS-Interface segment.
- 4. Parameters of the RecordDataWrite request:
  - 1. Index = 0x42
  - 2. Slot = 0 or 100
    - 0 = AS-Interface segment 1
    - 100 = AS-Interface segment 2
  - 3. Subslot = 0x01

#### Data

| Byte | Bit 7 | Bit 6 | Bit 5 | Bit 4 | Bit 3           | Bit 2 | Bit 1 | Bit 0 |
|------|-------|-------|-------|-------|-----------------|-------|-------|-------|
| 0    | 0     |       | •     |       |                 |       |       |       |
| 1    | 0     |       |       |       |                 |       |       |       |
| 2    |       |       |       |       | P3 <sup>1</sup> | P2    | P1    | P0    |
| 3    | -     |       |       |       |                 |       |       |       |
| 4    | -     |       |       |       |                 |       |       |       |

Table 9.27

#### RecordDataWrite Response

The response includes the PNOI status. The PNOI status corresponds to the AS-Interface status.

#### **PNIO Status**

OK Data has been written

NOK Data has not been written

# 9.27 Read Node Response to Write Parameter 0x42

You can use the Read Node Response to Write Parameter function to retrieve the response for writing the parameters of one AS-Interface node at a time.

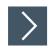

# RecordDataRead Request

- 1. Write the address of the desired node in index 0x44. See chapter 9.30.
- 2. Map the Read Node Response to Write Parameter function to the RecordDataRead index 0x42.
- Assign an address to subslot 1 of the required AS-Interface segment.

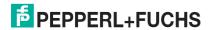

<sup>1.</sup> P = Parameter

- 4. Parameters of the RecordDataRead request:
  - 1. Index = 0x42
  - 2. Slot = 0 or 100
    - 0 = AS-Interface segment 1
    - 100 = AS-Interface segment 2
  - 3. Subslot = 0x01

#### Format of the RecordDataRead Response

| Byte | Bit 7 | Bit 6           | Bit 5 | Bit 4 | Bit 3    | Bit 2 | Bit 1 | Bit 0 |  |
|------|-------|-----------------|-------|-------|----------|-------|-------|-------|--|
| 0    | 0     |                 |       |       |          |       |       |       |  |
| 1    | 0     |                 |       |       |          |       |       |       |  |
| 2    | -     | - Node response |       |       |          |       |       |       |  |
| 3    | -     |                 |       |       | •        |       |       |       |  |
| 4    | -     |                 |       |       | PNIO Sta | tus   |       |       |  |

Table 9.28

#### **PNIO Status**

OK Data has been written

NOK Data has not been written

#### 9.28 Reset Node 0x43

You can use the Reset Node function to reset one AS-Interface node at a time.

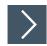

# RecordDataWrite Request

- 1. Write the address of the desired node in index 0x44. See chapter 9.30.
- 2. Map the Reset Node function to the RecordDataWrite index 0x43.
- 3. Assign an address to subslot 1 of the required AS-Interface segment.
- 4. Parameters of the RecordDataWrite request:
  - 1. Index = 0x43
  - 2. Slot = 0 or 100
    - 0 = AS-Interface segment 1
    - 100 = AS-Interface segment 2
  - 3. Subslot = 0x01

#### **Data**

| Byte | Bit 7 | Bit 6 | Bit 5      | Bit 4      | Bit 3  | Bit 2 | Bit 1 | Bit 0 |
|------|-------|-------|------------|------------|--------|-------|-------|-------|
| 0    | 0     | •     | •          |            |        | •     |       |       |
| 1    | 0     |       |            |            |        |       |       |       |
| 2    | -     |       | AS-Interfa | ace node a | ddress |       |       |       |
| 3    | -     |       |            |            |        |       |       |       |

Table 9.29

# RecordDataWrite Response

The response includes the PNOI status. The PNOI status corresponds to the AS-Interface status.

#### **PNIO Status**

OK Data has been written

NOK Data has not been written

# 9.29 Read Node Response to Reset Node 0x43

You can use the Read Node Response to Reset Node function to retrieve the response for resetting the parameters of one AS-Interface node at a time.

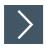

# RecordDataRead Request

- 1. Write the address of the desired node in index 0x44. See chapter 9.30.
- 2. Map the Read Node Response to Reset Node function to the RecordDataRead index 0x43.
- 3. Assign an address to subslot 1 of the required AS-Interface segment.
- 4. Parameters of the RecordDataRead request:
  - 1. Index = 0x43
  - 2. Slot = 0 or 100
    - 0 = AS-Interface segment 1
    - 100 = AS-Interface segment 2
  - 3. Subslot = 0x01

#### Format of the RecordDataRead Response

| Byte | Bit 7 | Bit 6 | Bit 5 | Bit 4 | Bit 3    | Bit 2 | Bit 1 | Bit 0 |
|------|-------|-------|-------|-------|----------|-------|-------|-------|
| 0    | 0     | •     | •     | •     |          |       | •     |       |
| 1    | 0     |       |       |       |          |       |       |       |
| 2    | -     |       |       |       | Node res | ponse |       |       |
| 3    | -     |       |       |       |          |       |       |       |
| 4    | -     |       |       |       | PNIO Sta | tus   |       |       |

Table 9.30

#### **PNIO Status**

OK Data has been written

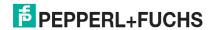

# 9.30 Select Node 0x44

You can use the Select Node function to select one AS-Interface node at a time.

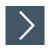

# RecordDataWrite Request

- 1. Map the Select Node function to the RecordDataWrite index 0x44.
- 2. Assign an address to subslot 1 of the required AS-Interface segment.
- 3. Parameters of the RecordDataWrite request:
  - 1. Index = 0x44
  - 2. Slot = 0 or 100
    - 0 = AS-Interface segment 1
    - 100 = AS-Interface segment 2
  - 3. Subslot = 0x01

#### **Data**

| Byte | Bit 7 | Bit 6 | Bit 5      | Bit 4      | Bit 3  | Bit 2 | Bit 1 | Bit 0 |
|------|-------|-------|------------|------------|--------|-------|-------|-------|
| 0    | 0     |       |            |            |        |       |       |       |
| 1    | 0     |       |            |            |        |       |       |       |
| 2    | -     |       | AS-Interfa | ace node a | ddress |       |       |       |
| 3    | -     |       | •          |            |        |       |       |       |

Table 9.31

# **RecordDataWrite Response**

The response includes the PNOI status. The PNOI status corresponds to the AS-Interface status.

#### **PNIO Status**

OK Data has been written

NOK Data has not been written

# 9.31 Store Actual Parameters 0x45

You can use the Store Actual Parameters function to permanently save the current parameters.

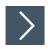

# RecordDataWrite Request

- 1. Map the Store Actual Parameters function to the RecordDataWrite index 0x45.
- 2. Assign an address to subslot 1 of the required AS-Interface segment.
- 3. Parameters of the RecordDataWrite request:
  - 1. Index = 0x45
  - 2. Slot = 0 or 100
    - 0 = AS-Interface segment 1
    - 100 = AS-Interface segment 2
  - 3. Subslot = 0x01

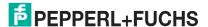

#### Data

| Byte | Bit 7 | Bit 6 | Bit 5 | Bit 4 | Bit 3 | Bit 2 | Bit 1 | Bit 0 |
|------|-------|-------|-------|-------|-------|-------|-------|-------|
| 0    | 0     |       |       |       | •     | •     |       |       |
| 1    | 0     |       |       |       |       |       |       |       |
| 2    | 0     |       |       |       |       |       |       | 1     |
| 3    | 0     |       |       |       |       |       |       |       |

**Table 9.32** 

# RecordDataWrite Response

The response includes the PNOI status. The PNOI status corresponds to the AS-Interface status.

#### **PNIO Status**

**OK** Data has been written

NOK Data has not been written

# 9.32 Store Actual Configuration 0x46

You can use the Store Actual Configuration function to permanently save the current configuration.

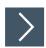

# RecordDataWrite Request

- 1. Map the Store Actual Configuration function to the RecordDataWrite index 0x46.
- 2. Assign an address to subslot 1 of the required AS-Interface segment.
- 3. Parameters of the RecordDataWrite request:
  - 1. Index = 0x46
  - 2. Slot = 0 or 100
    - 0 = AS-Interface segment 1
    - 100 = AS-Interface segment 2
  - 3. Subslot = 0x01

# Data

| Byte | Bit 7 | Bit 6 | Bit 5 | Bit 4 | Bit 3 | Bit 2 | Bit 1 | Bit 0 |
|------|-------|-------|-------|-------|-------|-------|-------|-------|
| 0    | 0     |       | •     |       |       |       |       |       |
| 1    | 0     |       |       |       |       |       |       |       |
| 2    | 0     |       |       |       |       |       |       | 1     |
| 3    | 0     |       |       |       |       |       |       | •     |

Table 9.33

# RecordDataWrite Response

The response includes the PNOI status. The PNOI status corresponds to the AS-Interface status.

#### **PNIO Status**

**OK** Data has been written

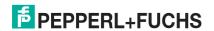

# 9.33 Set Motor Control (G20) Config 0x47

In addition to the AS-Interface parameters for maximum speed and direction of rotation, "G20" series AS-Interface nodes also have an adjustable deceleration and acceleration ramp. You can use the <code>Set Motor Control (G20) Config</code> function to overwrite the parameters of the deceleration and acceleration ramps of the addressed node.

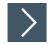

# RecordDataWrite Request

- 1. Map the Select Node function to the RecordDataWrite index 0x44.
- 2. Map the Set Motor Control (G20) Config function to RecordDataWrite index 0x47.
- 3. Assign an address to subslot 1 of the required AS-Interface segment.
- 4. Parameters of the RecordDataWrite request:
  - 1. Index = 0x47
  - 2. Slot = 0 or 100
    - 0 = AS-Interface segment 1
    - 100 = AS-Interface segment 2
  - 3. Subslot = 0x01

#### Data

| Byte | Bit 7 | Bit 6 | Bit 5 | Bit 4 | Bit 3     | Bit 2          | Bit 1 | Bit 0 |
|------|-------|-------|-------|-------|-----------|----------------|-------|-------|
| 0    | 0     |       |       |       |           |                |       |       |
| 1    | 0     |       |       |       |           |                |       |       |
| 2    | -     |       |       |       | Config 0  |                |       |       |
|      | -     |       |       |       |           |                |       |       |
|      | -     |       |       |       | Config n- | 1 <sup>1</sup> |       |       |

**Table 9.34** 

# RecordDataWrite Response

The response includes the PNOI status. The PNOI status corresponds to the AS-Interface status.

#### **PNIO Status**

OK Data has been written

<sup>1.</sup> n ≤ 16

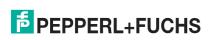

# Your automation, our passion.

# **Explosion Protection**

- Intrinsic Safety Barriers
- Signal Conditioners
- FieldConnex® Fieldbus
- Remote I/O Systems
- Electrical Ex Equipment
- Purge and Pressurization
- Industrial HMI
- Mobile Computing and Communications
- HART Interface Solutions
- Surge Protection
- Wireless Solutions
- Level Measurement

# **Industrial Sensors**

- Proximity Sensors
- Photoelectric Sensors
- Industrial Vision
- Ultrasonic Sensors
- Rotary Encoders
- Positioning Systems
- Inclination and Acceleration Sensors
- Fieldbus Modules
- AS-Interface
- Identification Systems
- Displays and Signal Processing
- Connectivity

Pepperl+Fuchs Quality

Download our latest policy here:

www.pepperl-fuchs.com/quality

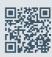

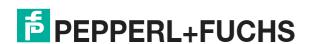